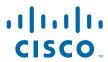

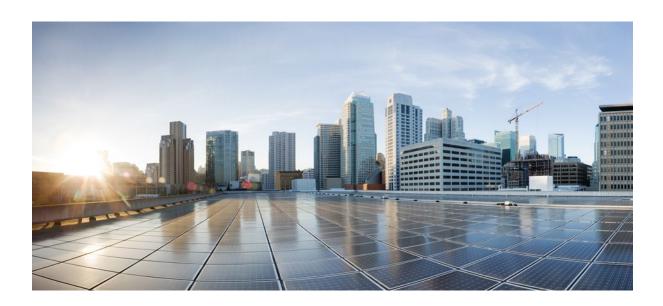

MPLS Layer 3 VPNs Inter-AS and CSC Configuration Guide, Cisco IOS Release 12.4

### **Americas Headquarters**

Cisco Systems, Inc. 170 West Tasman Drive San Jose, CA 95134-1706 USA http://www.cisco.com

Tel: 408 526-4000 800 553-NETS (6387) Fax: 408 527-0883 THE SPECIFICATIONS AND INFORMATION REGARDING THE PRODUCTS IN THIS MANUAL ARE SUBJECT TO CHANGE WITHOUT NOTICE. ALL STATEMENTS, INFORMATION, AND RECOMMENDATIONS IN THIS MANUAL ARE BELIEVED TO BE ACCURATE BUT ARE PRESENTED WITHOUT WARRANTY OF ANY KIND, EXPRESS OR IMPLIED. USERS MUST TAKE FULL RESPONSIBILITY FOR THEIR APPLICATION OF ANY PRODUCTS.

THE SOFTWARE LICENSE AND LIMITED WARRANTY FOR THE ACCOMPANYING PRODUCT ARE SET FORTH IN THE INFORMATION PACKET THAT SHIPPED WITH THE PRODUCT AND ARE INCORPORATED HEREIN BY THIS REFERENCE. IF YOU ARE UNABLE TO LOCATE THE SOFTWARE LICENSE OR LIMITED WARRANTY, CONTACT YOUR CISCO REPRESENTATIVE FOR A COPY.

The Cisco implementation of TCP header compression is an adaptation of a program developed by the University of California, Berkeley (UCB) as part of UCB's public domain version of the UNIX operating system. All rights reserved. Copyright © 1981, Regents of the University of California.

NOTWITHSTANDING ANY OTHER WARRANTY HEREIN, ALL DOCUMENT FILES AND SOFTWARE OF THESE SUPPLIERS ARE PROVIDED "AS IS" WITH ALL FAULTS. CISCO AND THE ABOVE-NAMED SUPPLIERS DISCLAIM ALL WARRANTIES, EXPRESSED OR IMPLIED, INCLUDING, WITHOUT LIMITATION, THOSE OF MERCHANTABILITY, FITNESS FOR A PARTICULAR PURPOSE AND NONINFRINGEMENT OR ARISING FROM A COURSE OF DEALING, USAGE, OR TRADE PRACTICE

IN NO EVENT SHALL CISCO OR ITS SUPPLIERS BE LIABLE FOR ANY INDIRECT, SPECIAL, CONSEQUENTIAL, OR INCIDENTAL DAMAGES, INCLUDING, WITHOUT LIMITATION, LOST PROFITS OR LOSS OR DAMAGE TO DATA ARISING OUT OF THE USE OR INABILITY TO USE THIS MANUAL, EVEN IF CISCO OR ITS SUPPLIERS HAVE BEEN ADVISED OF THE POSSIBILITY OF SUCH DAMAGES.

Cisco and the Cisco logo are trademarks or registered trademarks of Cisco and/or its affiliates in the U.S. and other countries. To view a list of Cisco trademarks, go to this URL: <a href="https://www.cisco.com/go/trademarks">www.cisco.com/go/trademarks</a>. Third-party trademarks mentioned are the property of their respective owners. The use of the word partner does not imply a partnership relationship between Cisco and any other company. (1110R)

Any Internet Protocol (IP) addresses and phone numbers used in this document are not intended to be actual addresses and phone numbers. Any examples, command display output, network topology diagrams, and other figures included in the document are shown for illustrative purposes only. Any use of actual IP addresses or phone numbers in illustrative content is unintentional and coincidental

© 2011 Cisco Systems, Inc. All rights reserved.

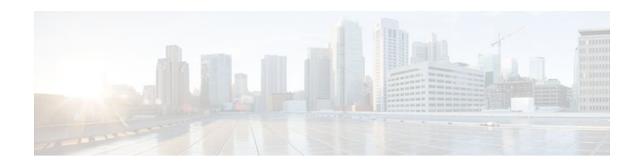

#### CONTENTS

#### MPLS VPN Inter-AS with ASBRs Exchanging VPN-IPv4 Addresses 1

Finding Feature Information 1

Prerequisites for MPLS VPN Inter-AS with ASBRs Exchanging VPN-IPv4 Addresses 1

Restrictions for MPLS VPN Inter-AS with ASBRs Exchanging VPN-IPv4 Addresses 3

Information About MPLS VPN Inter-AS with ASBRs Exchanging VPN-IPv4 Addresses 3

MPLS VPN Inter-AS Introduction 3

Benefits of MPLS VPN Inter-AS 3

Use of Inter-AS with ASBRs Exchanging VPN-IPv4 Addresses 4

Information Exchange in an MPLS VPN Inter-AS with ASBRs Exchanging VPN-IPv4

Addresses 4

Transmission of Information in an MPLS VPN Inter-AS with ASBRs Exchanging VPN-

IPv4 Addresses 4

Exchange of VPN Routing Information in an MPLS VPN Inter-AS with ASBRs

Exchanging VPN-IPv4 Addresses 6

Packet Forwarding Between MPLS VPN Inter-AS Systems with ASBRs Exchanging VPN-

IPv4 Addresses 8

Use of a Confederation for MPLS VPN Inter-AS with ASBRs Exchanging VPN-IPv4

Addresses 10

How to Configure MPLS VPN Inter-AS with ASBRs Exchanging VPN-IPv4 Addresses 11

Configuring the ASBRs to Exchange VPN-IPv4 Addresses 12

Configuring EBGP Routing to Exchange VPN Routes Between Subautonomous Systems in a

Confederation 13

Verifying Inter-AS with ASBRs Exchanging VPN-IPv4 Addresses 16

Configuration Examples for MPLS VPN Inter-AS with ASBRs Exchanging VPN-IPv4 Addresses 17

Configuring MPLS VPN Inter-AS with ASBRs Exchanging VPN-IPv4 Addresses Example 18

Configuration for Autonomous System 1 CE1 Example 18

Configuration for Autonomous System 1 PE1 Example 19

Configuration for Autonomous System 1 P1 Example 20

Configuration for Autonomous System 1 EBGP1 Example 20

```
Configuration for Autonomous System 2 EBGP2 Example 21
         Configuration for Autonomous System 2 P2 Example 22
         Configuration for Autonomous System 2 PE2 Example 23
         Configuration for Autonomous System 2 CE2 Example 24
      Configuring MPLS VPN Inter-AS with ASBRs Exchanging VPN-IPv4 Addresses in a
      Confederation Example 25
         Configuration for Autonomous System 1 CE1 Example 25
         Configuration for Autonomous System 1 PE1 Example 26
         Configuration for Autonomous System 1 P1 Example 27
         Configuration for Autonomous System 1 ASBR1 Example 27
         Configuration for Autonomous System 2 ASBR2 Example 28
         Configuration for Autonomous System 2 P2 Example 29
         Configuration for Autonomous System 2 PE2 Example 30
         Configuration for Autonomous System 2 CE2 Example 31
   Additional References 32
   Feature Information for MPLS VPN Inter-AS with ASBRs Exchanging VPN-IPv4 Addresses 33
MPLS VPN Inter-AS with ASBRs Exchanging IPv4 Routes and MPLS Labels 35
   Finding Feature Information 35
   Prerequisites for MPLS VPN Inter-AS with ASBRs Exchanging IPv4 Routes and MPLS Labels 36
   Restrictions for MPLS VPN Inter-AS with ASBRs Exchanging IPv4 Routes and MPLS Labels 37
   Information About MPLS VPN Inter-AS with ASBRs Exchanging IPv4 Routes and MPLS
   Labels 37
      MPLS VPN Inter-AS Introduction 37
      Benefits of MPLS VPN Inter-AS 38
      Information About Using MPLS VPN Inter-AS with ASBRs Exchanging IPv4 Routes and
      MPLS Labels 38
      Benefits of MPLS VPN Inter-AS with ASBRs Exchanging IPv4 Routes and MPLS Labels 38
      How the Inter-AS Works When ASBRs Exchange IPv4 Routes with MPLS Labels 39
         BGP Routing Information 39
         Types of BGP Messages and MPLS Labels 40
         How BGP Sends MPLS Labels with Routes 40
   How to Configure MPLS VPN Inter-AS with ASBRs Exchanging IPv4 Routes and MPLS
   Labels 40
      Configuring the ASBRs to Exchange IPv4 Routes and MPLS Labels 41
      Configuring the Route Reflectors to Exchange VPN-IPv4 Routes 43
      Configuring the Route Reflector to Reflect Remote Routes in Its Autonomous System 45
```

```
Verifying the MPLS VPN Inter-AS with ASBRs Exchanging IPv4 Routes and MPLS Labels
      Configuration 48
         Verifying the Route Reflector Configuration 49
         Verifying that CE1 Can Communicate with CE2 50
         Verifying that PE1 Can Communicate with CE2 51
         Verifying that PE2 Can Communicate with CE2 53
         Verifying the ASBR Configuration 54
            Verifying the ASBR Configuration 55
   Configuration Examples for MPLS VPN Inter-AS with ASBRs Exchanging IPv4 Routes and
   MPLS Labels 56
      Configuring MPLS VPN Inter-AS with ASBRs Exchanging IPv4 Routes and MPLS Labels
      over an MPLS VPN Service Provider Examples 56
         Route Reflector 1 Configuration Example (MPLS VPN Service Provider) 56
         ASBR1 Configuration Example (MPLS VPN Service Provider) 58
         Route Reflector 2 Configuration Example (MPLS VPN Service Provider) 59
         ASBR2 Configuration Example (MPLS VPN Service Provider) 59
      Configuring MPLS VPN Inter-AS with ASBRs Exchanging IPv4 Routes and MPLS Labels
      over a Non-MPLS VPN Service Provider Examples 61
         Route Reflector 1 Configuration Example (Non-MPLS VPN Service Provider) 61
         ASBR1 Configuration Example (Non-MPLS VPN Service Provider) 62
         Route Reflector 2 Configuration Example (Non-MPLS VPN Service Provider) 64
         ASBR2 Configuration Example (Non-MPLS VPN Service Provider) 64
         ASBR3 Configuration Example (Non-MPLS VPN Service Provider) 65
         Route Reflector 3 Configuration Example (Non-MPLS VPN Service Provider) 67
         ASBR4 Configuration Example (Non-MPLS VPN Service Provider) 67
   Additional References 68
   Feature Information for MPLS VPN Inter-AS with ASBRs Exchanging IPv4 Routes and MPLS
  Labels 70
MPLS VPN Carrier Supporting Carrier Using LDP and an IGP 73
   Finding Feature Information 73
   Prerequisites for MPLS VPN CSC with LDP and IGP 73
   Restrictions for MPLS VPN CSC with LDP and IGP 74
   Information About MPLS VPN CSC with LDP and IGP 75
      MPLS VPN CSC Introduction 75
      Benefits of Implementing MPLS VPN CSC 75
      Configuration Options for MPLS VPN CSC with LDP and IGP 76
```

```
Customer Carrier Is an ISP 76
   Customer Carrier Is a BGP MPLS VPN Service Provider 79
How to Configure MPLS VPN CSC with LDP and IGP 81
   Configuring the Backbone Carrier Core 81
      Prerequisites 81
      Verifying IP Connectivity and LDP Configuration in the CSC Core 81
         Troubleshooting Tips 83
      Configuring VRFs for CSC-PE Routers 84
         Troubleshooting Tips 86
      Configuring Multiprotocol BGP for VPN Connectivity in the Backbone Carrier 86
         Troubleshooting Tips 88
   Configuring the CSC-PE and CSC-CE Routers 88
      Prerequisites 88
      Configuring LDP on the CSC-PE and CSC-CE Routers 88
      Enabling MPLS Encapsulation on the CSC-PE and CSC-CE Routers 90
   Verifying the Carrier Supporting Carrier Configuration 91
Configuration Examples for MPLS VPN CSC with LDP and IGP 92
   MPLS VPN CSC Network with a Customer Who Is an ISP Example 92
      CSC-CE1 Configuration 93
      CSC-PE1 Configuration 93
      CSC-PE2 Configuration 95
      CSC-CE2 Configuration 96
   MPLS VPN CSC Network with a Customer Who Is an MPLS VPN Provider Example 97
      CE1 Configuration 97
      PE1 Configuration 98
      CSC-CE1 Configuration 99
      CSC-PE1 Configuration 100
      CSC-PE2 Configuration 101
      CSC-CE2 Configuration 102
      PE2 Configuration 103
      CE2 Configuration 104
   MPLS VPN CSC Network That Contains Route Reflectors Example 105
      Backbone Carrier Configuration 106
         Route Reflector 1 (72K-37-1) Configuration 106
         Route Reflector 2 (72K-38-1) Configuration 107
```

```
CSC-PE1 (75K-37-3) Configuration 108
            CSC-PE2 (75K-38-3) Configuration 109
         Customer Carrier Site 1 Configuration 111
            PE1 (72K-36-8) Configuration 111
            CSC-CE1 (72K-36-9) Configuration 112
            PE2 (72K-36-7) Configuration 113
            Route Reflector 3 (36K-38-4) Configuration 114
            CE1 (36K-36-1) Configuration 115
         Customer Carrier Site 2 Configuration 115
            CSC-CE3 (72K-36-6) Configuration 116
            PE3 (72K-36-4) Configuration 116
             CSC-CE4 (72K-36-5) Configuration 118
             Route Reflector 4 (36K-38-5) Configuration 118
            CE2 (36K-36-2) Configuration 119
            CE3 (36K-36-3) Configuration 119
      MPLS VPN CSC Network with a Customer Who Has VPNs at the Network Edge Example 121
         Backbone Carrier Configuration 121
            CSC-PE1 (72K-36-9) Configuration 122
            P1 (75K-37-3) Configuration 123
            P2 (75K-38-3) Configuration 125
            CSC-PE2 (72K-36-5) Configuration 126
         Customer Carrier Site 1 Configuration 128
            CSC-CE1 (72K-36-8) Configuration 128
            PE2 (72K-36-7) Configuration 129
            CE1 (36K-36-1) Configuration 130
         Customer Carrier Site 2 Configuration 130
            CSC-CE2 (72K-36-4) Configuration 130
            PE2 (72K-36-6) Configuration 131
            CE2 (36K-38-4) Configuration 133
            CE3 (36K-38-5) Configuration 133
   Additional References 134
   Feature Information for MPLS VPN CSC with LDP and IGP 135
   Glossary 136
MPLS VPN Carrier Supporting Carrier with BGP 139
   Finding Feature Information 139
```

```
Prerequisites for MPLS VPN CSC with BGP 139
Restrictions for MPLS VPN CSC with BGP 140
Information About MPLS VPN CSC with BGP 140
   MPLS VPN CSC Introduction 140
   Benefits of Implementing MPLS VPN CSC 140
   Benefits of Implementing MPLS VPN CSC with BGP 141
   Configuration Options for MPLS VPN CSC with BGP 141
      Customer Carrier Is an ISP with an IP Core 141
      Customer Carrier Is an MPLS Service Provider With or Without VPN Services 142
How to Configure MPLS VPN CSC with BGP 143
   Identifying the Carrier Supporting Carrier Topology 143
      What to Do Next 144
   Configuring the Backbone Carrier Core 144
      Prerequisites 144
       Verifying IP Connectivity and LDP Configuration in the CSC Core 144
         Troubleshooting Tips 146
      Configuring VRFs for CSC-PE Routers 147
         Troubleshooting Tips 149
      Configuring Multiprotocol BGP for VPN Connectivity in the Backbone Carrier 149
          Troubleshooting Tips 151
   Configuring the CSC-PE and CSC-CE Routers 151
      Configuring CSC-PE Routers 151
          Troubleshooting Tips 153
      Configuring CSC-CE Routers 154
       Verifying Labels in the CSC-PE Routers 156
      Verifying Labels in the CSC-CE Routers 158
   Configuring the Customer Carrier Network 160
      Prerequisites 160
       Verifying IP Connectivity in the Customer Carrier 160
      Configuring a Customer Carrier Core Router as a Route Reflector 161
      Troubleshooting Tips 163
   Configuring the Customer Site for Hierarchical VPNs 164
      Defining VPNs on PE Routers for Hierarchical VPNs 164
      Configuring BGP Routing Sessions on the PE Routers for Hierarchical VPNs 166
       Verifying Labels in Each PE Router for Hierarchical VPNs 167
```

```
Configuring CE Routers for Hierarchical VPNs 168
          Verifying IP Connectivity in the Customer Site 170
   Configuration Examples for MPLS VPN CSC with BGP 172
      Configuring the Backbone Carrier Core Examples 173
          Verifying IP Connectivity and LDP Configuration in the CSC Core Example 173
          Configuring VRFs for CSC-PE Routers Example 175
         Configuring Multiprotocol BGP for VPN Connectivity in the Backbone Carrier Example 175
      Configuring the Links Between CSC-PE and CSC-CE Routers Examples 175
          Configuring the CSC-PE Routers Examples 176
          Configuring the CSC-CE Routers Examples 176
          Verifying Labels in the CSC-PE Routers Examples 177
          Verifying Labels in the CSC-CE Routers Examples 179
      Configuring the Customer Carrier Network Examples 181
          Verifying IP Connectivity in the Customer Carrier Example 181
         Configuring a Customer Carrier Core Router as a Route Reflector Example 182
      Configuring the Customer Site for Hierarchical VPNs Examples 182
         Configuring PE Routers for Hierarchical VPNs Examples 182
          Verifying Labels in Each PE Router for Hierarchical VPNs Examples 183
          Configuring CE Routers for Hierarchical VPNs Examples 184
          Verifying IP Connectivity in the Customer Site Examples 185
   Additional References 185
   Feature Information for MPLS VPN CSC with BGP 187
   Glossary 187
Load Sharing MPLS VPN Traffic 191
   Finding Feature Information 191
   Prerequisites for Load Sharing MPLS VPN Traffic 191
   Restrictions for Load Sharing MPLS VPN Traffic 191
   Information About Load Sharing MPLS VPN Traffic 194
      Overview of Load Sharing Using BGP Multipath Options 194
         Internal BGP Multipath Load Sharing 194
          BGP Multipath for eBGP and iBGP 194
             eBGP and iBGP Multipath Load Sharing in an MPLS Network Using BGP 195
             eBGP and iBGP Multipath Load Sharing with Route Reflectors 195
         eBGP Multipath Load Sharing 196
      Load Sharing Using Directly Connected Loopback Peering 196
```

```
How to Configure Load Sharing 197
   Configuring BGP Multipath Load Sharing for eBGP and iBGP 197
   Verifying BGP Multipath Load Sharing for eBGP and iBGP 198
   Configuring eBGP Multipath Load Sharing with MPLS VPN Inter-AS 199
   Configuring eBGP Multipath Load Sharing with MPLS VPN Carrier Supporting Carrier on
   the CSC-PE Routers 201
   Configuring eBGP Multipath Load Sharing with MPLS VPN Carrier Supporting Carrier on
   the CSC-CE Routers 203
   Configuring DCLP for MPLS VPN Inter-AS using ASBRs to Exchange VPN-IPv4
   Addresses 206
      Configuring Loopback Interface Addresses for Directly Connected ASBRs 206
      Configuring 32 Static Routes to the eBGP Neighbor Loopback 207
      Configuring Forwarding on Connecting Loopback Interfaces 209
      Configuring an eBGP Session Between the Loopbacks 210
      Verifying That Load Sharing Occurs Between Loopbacks 213
   Configuring DCLP for MPLS VPN Inter-AS Using ASBRs to Exchange IPv4 Routes and
   Labels 213
      Configuring Loopback Interface Addresses for Directly Connected ASBRs 214
      Configuring 32 Static Routes to the eBGP Neighbor Loopback 215
      Configuring Forwarding on Connecting Loopback Interfaces 216
      Configuring an eBGP Session Between the Loopbacks 217
      Verifying That Load Sharing Occurs Between Loopbacks 220
   Configuring Directly Connected Loopback Peering on MPLS VPN Carrier Supporting
   Carrier 221
      Configuring Loopback Interface Addresses on CSC-PE Routers 221
      Configuring Loopback Interface Addresses for CSC-CE Routers 223
      Configuring 32 Static Routes to the eBGP Neighbor Loopback on the CSC-PE Router 224
      Configuring 32 Static Routes to the eBGP Neighbor Loopback on the CSC-CE Router 225
      Configuring Forwarding on CSC-PE Interfaces That Connect to the CSC-CE Loopback 226
      Configuring Forwarding on CSC-CE Interfaces That Connect to the CSC-PE Loopback 228
      Configuring an eBGP Session Between the CSC-PE Router and the CSC-CE Loopback 229
      Configuring an eBGP Session Between the CSC-CE Router and the CSC-PE Loopback 232
      Verifying That Load Sharing Occurs Between Loopbacks 234
Configuration Examples for Load Sharing MPLS VPN Traffic 235
   Configuring a Router to Select eBGP or iBGP Paths as Multipaths Example 236
```

Configuring a 32 Static Route from an ASBR to the Loopback Address of Another ASBR

Examples 236

Configuring BGP MPLS Forwarding on the Interfaces Connecting ASBRs Example 236

Configuring VPNv4 Sessions on an ASBR Example 236

Verifying VPN NLRI for a Specified Network Example 237

Additional References 237

Feature Information for Load Sharing MPLS VPN Traffic 239

Contents

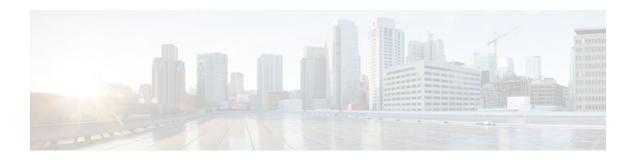

# MPLS VPN Inter-AS with ASBRs Exchanging VPN-IPv4 Addresses

The MPLS VPN Inter-AS with ASBRs Exchanging VPN-IPv4 Addresses feature allows a Multiprotocol Label Switching (MPLS) Virtual Private Network (VPN) to span service providers and autonomous systems. This module explains how to enable Autonomous System Boundary Routers (ASBRs) to use Exterior Border Gateway Protocol (EBGP) to exchange IPv4 Network Layer Reachability Information (NLRI) in the form of VPN-IPv4 addresses.

- Finding Feature Information, page 1
- Prerequisites for MPLS VPN Inter-AS with ASBRs Exchanging VPN-IPv4 Addresses, page 1
- Restrictions for MPLS VPN Inter-AS with ASBRs Exchanging VPN-IPv4 Addresses, page 3
- Information About MPLS VPN Inter-AS with ASBRs Exchanging VPN-IPv4 Addresses, page 3
- How to Configure MPLS VPN Inter-AS with ASBRs Exchanging VPN-IPv4 Addresses, page 11
- Configuration Examples for MPLS VPN Inter-AS with ASBRs Exchanging VPN-IPv4 Addresses, page 17
- Additional References, page 32
- Feature Information for MPLS VPN Inter-AS with ASBRs Exchanging VPN-IPv4 Addresses, page
   33

# **Finding Feature Information**

Your software release may not support all the features documented in this module. For the latest feature information and caveats, see the release notes for your platform and software release. To find information about the features documented in this module, and to see a list of the releases in which each feature is supported, see the Feature Information Table at the end of this document.

Use Cisco Feature Navigator to find information about platform support and Cisco software image support. To access Cisco Feature Navigator, go to <a href="https://www.cisco.com/go/cfn">www.cisco.com/go/cfn</a>. An account on Cisco.com is not required.

# Prerequisites for MPLS VPN Inter-AS with ASBRs Exchanging VPN-IPv4 Addresses

 Before you configure EBGP routing between autonomous systems or subautonomous systems in an MPLS VPN, ensure that you have properly configured all MPLS VPN routing instances and sessions. The configuration tasks outlined in this section build from those configuration tasks. Perform the following tasks as described in the Configuring MPLS Layer 3 VPNs module:

- Define VPN routing instances
- Configure BGP routing sessions in the MPLS core
- Configure PE-to-PE routing sessions in the MPLS core
- Configure BGP PE-to-CE routing sessions
- Configure a VPN-IPv4 EBGP session between directly connected ASBRs
- This feature is supported on the Cisco 12000 series router line cards listed in the table below.

Table 1 Cisco 12000 Series Line Card Support Added for Cisco IOS Releases

| Туре                    | Line Cards                   | Cisco IOS Release Added |  |
|-------------------------|------------------------------|-------------------------|--|
| Packet over SONET (POS) | 4-Port OC-3 POS              | 12.0(16)ST              |  |
|                         | 1-Port OC-12 POS             | 12.0(17)ST              |  |
|                         | 8-Port OC-3 POS              | 12.0(22)S               |  |
|                         | 16-Port OC-3 POS             |                         |  |
|                         | 4-Port OC-12 POS             |                         |  |
|                         | 1-Port OC-48 POS             |                         |  |
|                         | 4-Port OC-3 POS ISE          |                         |  |
|                         | 8-Port OC-3 POS ISE          |                         |  |
|                         | 16 x OC-3 POS ISE            |                         |  |
|                         | 4-Port OC-12 POS ISE         |                         |  |
|                         | 1-Port OC-48 POS ISE         |                         |  |
| Electrical interface    | 6-Port DS3                   | 12.0(21)ST              |  |
|                         | 12-Port DS3                  | 12.0(22)S               |  |
|                         | 6-Port E3                    |                         |  |
|                         | 12-Port E3                   |                         |  |
| Ethernet                | 3-Port GbE                   | 12.0(23)S               |  |
|                         | 1-Port 10-GbE Modular GbE/FE | 12.0(24)S               |  |
| ATM                     | 4-Port OC-3 ATM              | 12.0(16)ST              |  |
|                         | 1-Port OC-12 ATM             | 12.0(17)ST              |  |
|                         | 4-Port OC-12 ATM             | 12.0(23)S               |  |
|                         | 8-Port OC-3 ATM              |                         |  |
| Channelized interface   | 2-Port CHOC-3                | 12.0(22)S               |  |
|                         | 6-Port Ch T3 (DS1)           |                         |  |
|                         | 1-Port CHOC-12 (DS3)         |                         |  |
|                         | 1-Port CHOC-12 (OC-3)        |                         |  |
|                         | 4-Port CHOC-12 ISE           |                         |  |
|                         | 1-Port CHOC-48 ISE           |                         |  |

# Restrictions for MPLS VPN Inter-AS with ASBRs Exchanging VPN-IPv4 Addresses

Multihop VPN-IPv4 EBGP is not supported.

# Information About MPLS VPN Inter-AS with ASBRs Exchanging VPN-IPv4 Addresses

- MPLS VPN Inter-AS Introduction, page 3
- Benefits of MPLS VPN Inter-AS, page 3
- Use of Inter-AS with ASBRs Exchanging VPN-IPv4 Addresses, page 4
- Information Exchange in an MPLS VPN Inter-AS with ASBRs Exchanging VPN-IPv4 Addresses, page 4

### **MPLS VPN Inter-AS Introduction**

An autonomous system is a single network or group of networks that is controlled by a common system administration group and that uses a single, clearly defined routing protocol.

As VPNs grow, their requirements expand. In some cases, VPNs need to reside on different autonomous systems in different geographic areas. Also, some VPNs need to extend across multiple service providers (overlapping VPNs). Regardless of the complexity and location of the VPNs, the connection between autonomous systems must be seamless to the customer.

## **Benefits of MPLS VPN Inter-AS**

An MPLS VPN Inter-AS provides the following benefits:

- Allows a VPN to cross more than one service provider backbone: Service providers running separate
  autonomous systems can jointly offer MPLS VPN services to the same customer. A VPN can begin at
  one customer site and traverse different VPN service provider backbones before arriving at another
  site of the same customer. Previously, MPLS VPN could travers only e a single BGP autonomous
  system service provider backbone. This feature allows multiple autonomous systems to form a
  continuous (and seamless) network between customer sites of a service provider.
- Allows a VPN to exist in different areas: A service provider can create a VPN in different geographic
  areas. Having all VPN traffic flow through one point (between the areas) allows for better rate control
  of network traffic between the areas.
- Allows confederations to optimize IBGP meshing: Internal Border Gateway Protocol (IBGP) meshing
  in an autonomous system is more organized and manageable. An autonomous system can be divided
  into multiple, separate subautonomous systems and then classify them into a single confederation
  (even though the entire VPN backbone appears as a single autonomous system). This capability allows
  a service provider to offer MPLS VPNs across the confederation because it supports the exchange of
  labeled VPN-IPv4 NLRI between the subautonomous systems that form the confederation.

## **Use of Inter-AS with ASBRs Exchanging VPN-IPv4 Addresses**

Separate autonomous systems from different service providers can communicate by exchanging IPv4 NLRI in the form of VPN-IPv4 addresses. The ASBRs use EBGP to exchange that information. Then an Interior Gateway Protocol (IGP) distributes the network layer information for VPN-IPv4 prefixes throughout each VPN and each autonomous system. Routing information uses the following protocols:

- Within an autonomous system, routing information is shared using an IGP.
- Between autonomous systems, routing information is shared using an EBGP. An EBGP allows a service provider to set up an interdomain routing system that guarantees the loop-free exchange of routing information between separate autonomous systems.

The primary function of an EBGP is to exchange network reachability information between autonomous systems, including information about the list of autonomous system routes. The autonomous systems use EBGP border edge routers to distribute the routes, which include label switching information. Each border edge router rewrites the next hop and labels. See the Information Exchange in an MPLS VPN Inter-AS with ASBRs Exchanging VPN-IPv4 Addresses, page 4 section for more information.

Interautonomous system configurations supported in an MPLS VPN are as follows:

- Interprovider VPN-- MPLS VPNs that include two or more autonomous systems, connected by separate border edge routers. The autonomous systems exchange routes using EBGP. No IGP or routing information is exchanged between the autonomous systems.
- BGP confederations-- MPLS VPNs that divide a single autonomous system into multiple subautonomous systems, and classify them as a single, designated confederation. The network recognizes the confederation as a single autonomous system. The peers in the different autonomous systems communicate over EBGP sessions; however, they can exchange route information as if they were IBGP peers.

# Information Exchange in an MPLS VPN Inter-AS with ASBRs Exchanging VPN-IPv4 Addresses

This section contains the following topics:

- Transmission of Information in an MPLS VPN Inter-AS with ASBRs Exchanging VPN-IPv4 Addresses, page 4
- Exchange of VPN Routing Information in an MPLS VPN Inter-AS with ASBRs Exchanging VPN-IPv4 Addresses, page 6
- Packet Forwarding Between MPLS VPN Inter-AS Systems with ASBRs Exchanging VPN-IPv4 Addresses, page 8
- Use of a Confederation for MPLS VPN Inter-AS with ASBRs Exchanging VPN-IPv4 Addresses, page 10

# Transmission of Information in an MPLS VPN Inter-AS with ASBRs Exchanging VPN-IPv4 Addresses

The figure below illustrates one MPLS VPN consisting of two separate autonomous systems. Each autonomous system operates under different administrative control and runs a different IGP. Service providers exchange routing information through EBGP border edge routers (ASBR1, ASBR2).

Service Provider 1

RR-1

RR-2

Core of P
routers

EBGP VPNv4
routes with label
distribution

PE-1

ASBR1

ASBR2

PE-2

PE-3

VPN1

Figure 1 EBGP Connection Between Two MPLS VPN Inter-AS Systems with ASBRs Exchanging VPN-IPv4
Addresses

This configuration uses the following process to transmit information:

VPN1

#### **SUMMARY STEPS**

- 1. The provider edge router (PE-1) assigns a label for a route before distributing that route. The PE router uses the multiprotocol extensions of BGP to transmit label mapping information. The PE router distributes the route as a VPN-IPv4 address. The address label and the VPN identifier are encoded as part of the NLRI.
- **2.** The two route reflectors (RR-1 and RR-2) reflect VPN-IPv4 internal routes within the autonomous system. The autonomous systems' border edge routers (ASBR1 and ASBR2) advertise the VPN-IPv4 external routes.
- **3.** The EBGP border edge router (ASBR1) redistributes the route to the next autonomous system (ASBR2). ASBR1 specifies its own address as the value of the EBGP next-hop attribute and assigns a new label. The address ensures the following:
- **4.** The EBGP border edge router (ASBR2) redistributes the route in one of the following ways, depending on its configuration:

#### **DETAILED STEPS**

- The provider edge router (PE-1) assigns a label for a route before distributing that route. The PE router uses the multiprotocol extensions of BGP to transmit label mapping information. The PE router distributes the route as a VPN-IPv4 address. The address label and the VPN identifier are encoded as part of the NLRI.
- **Step 2** The two route reflectors (RR-1 and RR-2) reflect VPN-IPv4 internal routes within the autonomous system. The autonomous systems' border edge routers (ASBR1 and ASBR2) advertise the VPN-IPv4 external routes.
- **Step 3** The EBGP border edge router (ASBR1) redistributes the route to the next autonomous system (ASBR2). ASBR1 specifies its own address as the value of the EBGP next-hop attribute and assigns a new label. The address ensures the following:
  - That the next-hop router is always reachable in the service provider (P) backbone network.
  - That the label assigned by the distributing router is properly interpreted. (The label associated with a route must be assigned by the corresponding next-hop router.)
- **Step 4** The EBGP border edge router (ASBR2) redistributes the route in one of the following ways, depending on its configuration:
  - If the IBGP neighbors are configured with the neighbor next-hop-self command, ASBR2 changes the next-hop
    address of updates received from the EBGP peer, then forwards it.
  - If the IBGP neighbors are not configured with the **neighbor next-hop-self** command, the next-hop address does not get changed. ASBR2 must propagate a host route for the EBGP peer through the IGP. To propagate the EBGP VPN-IPv4 neighbor host route, use the **redistribute connected subnets** command. The EBGP VPN-IPv4 neighbor host route is automatically installed in the routing table when the neighbor comes up. This is essential to establish the label switched path between PE routers in different autonomous systems.

# Exchange of VPN Routing Information in an MPLS VPN Inter-AS with ASBRs Exchanging VPN-IPv4 Addresses

Autonomous systems exchange VPN routing information (routes and labels) to establish connections. To control connections between autonomous systems, the PE routers and EBGP border edge routers maintain a Label Forwarding Information Base (LFIB). The LFIB manages the labels and routes that the PE routers and EBGP border edge routers receive during the exchange of VPN information.

The figure below illustrates the exchange of VPN route and label information between autonomous systems. The autonomous systems use the following conditions to exchange VPN routing information:

- Routing information includes:
  - The destination network (N)
  - · The next-hop field associated with the distributing router
  - A local MPLS label (L)
- An RD1: route distinguisher is part of a destination network address. It makes the VPN-IPv4 route globally unique in the VPN service provider environment.

• The ASBRs are configured to change the next-hop (next hop-self) when sending VPN-IPv4 NLRIs to the IBGP neighbors. Therefore, the ASBRs must allocate a new label when they forward the NLRI to the IBGP neighbors.

Figure 2 Exchanging Routes and Labels Between MPLS VPN Inter-AS Systems with ASBRs Exchanging VPN-IPv4 Addresses

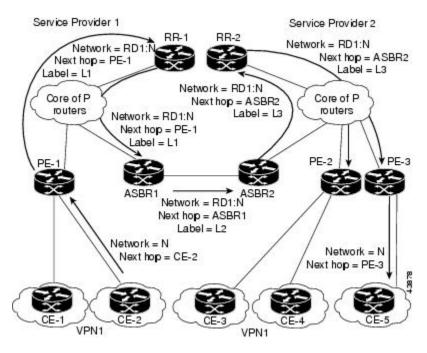

The figure below illustrates the exchange of VPN route and label information between autonomous systems. The only difference is that ASBR2 is configured with the **redistribute connected** command,

which propagates the host routes to all PEs. The **redistribute connected** command is necessary because ASBR2 is not configured to change the next-hop address.

Service Provider 1 Service Provider 2 RR-2 Network = RD1:N Network = RD1:N Next hop = ASBR1 Next hop = PE-1 Label = L2 Label = L1 Network = RD1:N Core of P Core of P Next hop = ASBR1 routers Label = L2 routers Network = RD1:N Next hop = PE-1 Label = L1 ASBR1 Network = RD1:N Next hop = ASBR1Label = L2 Network = N Network = N Next hop = CE-2 Next hop = PE-3VPN1

Figure 3 Exchanging Routes and Labels with the redistribute connected Command in an MPLS VPN Inter-AS with ASBRs Exchanging VPN-IPv4 Addresses

# Packet Forwarding Between MPLS VPN Inter-AS Systems with ASBRs Exchanging VPN-IPv4 Addresses

The figure below illustrates how packets are forwarded between autonomous systems in an interprovider network using the following packet forwarding method.

Packets are forwarded to their destination by means of MPLS. Packets use the routing information stored in the LFIB of each PE router and EBGP border edge router.

The service provider VPN backbone uses dynamic label switching to forward labels.

Each autonomous system uses standard multilevel labeling to forward packets between the edges of the autonomous system routers (for example, from CE-5 to PE-3). Between autonomous systems, only a single level of labeling is used, corresponding to the advertised route.

A data packet carries two levels of labels when traversing the VPN backbone:

• The first label (IGP route label) directs the packet to the correct PE router or EBGP border edge router. (For example, the IGP label of ASBR2 points to the ASBR2 border edge router.)

 The second label (VPN route label) directs the packet to the appropriate PE router or EBGP border edge router.

Figure 4 Forwarding Packets Between MPLS VPN Inter-AS Systems with ASBRs Exchanging VPN-IPv4
Addresses

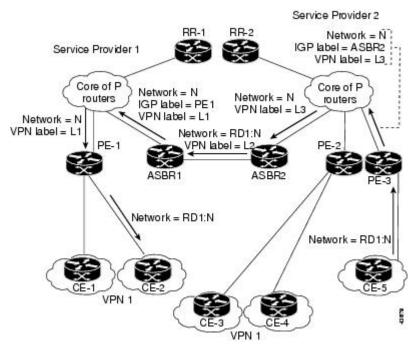

The figure below shows the same packet forwarding method as described in the figure above, except the EBGP router (ASBR1) forwards the packet without reassigning it a new label.

Figure 5 Forwarding Packets Without a New Label Assignment Between MPLS VPN Inter-AS Systems with ASBRs Exchanging VPN-IPv4 Addresses

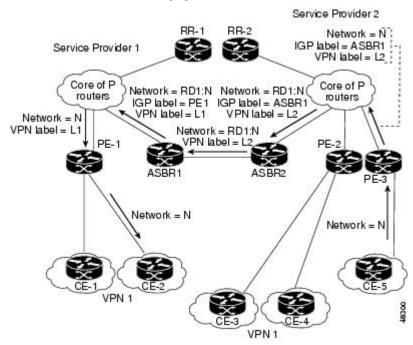

# Use of a Confederation for MPLS VPN Inter-AS with ASBRs Exchanging VPN-IPv4 Addresses

A confederation is multiple subautonomous systems grouped together. A confederation reduces the total number of peer devices in an autonomous system. A confederation divides an autonomous system into subautonomous systems and assigns a confederation identifier to the autonomous systems. A VPN can span service providers running in separate autonomous systems or in multiple subautonomous systems that form a confederation.

In a confederation, each subautonomous system is fully meshed with other subautonomous systems. The subautonomous systems communicate using an IGP, such as Open Shortest Path First (OSPF) or Intermediate System-to-Intermediate System (IS-IS). Each subautonomous system also has an EBGP connection to the other subautonomous systems. The confederation EBGP (CEBGP) border edge routers forward next-hop-self addresses between the specified subautonomous systems. The next-hop-self address forces the BGP to use a specified address as the next hop rather than letting the protocol choose the next hop.

You can configure a confederation with separate subautonomous systems in either of two ways:

- You can configure a router to forward next-hop-self addresses between only the CEBGP border edge
  routers (both directions). The subautonomous systems (IBGP peers) at the subautonomous system
  border do not forward the next-hop-self address. Each subautonomous system runs as a single IGP
  domain. However, the CEBGP border edge router addresses are known in the IGP domains.
- You can configure a router to forward next-hop-self addresses between the CEBGP border edge
  routers (both directions) and within the IBGP peers at the subautonomous system border. Each
  subautonomous system runs as a single IGP domain but also forwards next-hop-self addresses between
  the PE routers in the domain. The CEBGP border edge router addresses are known in the IGP
  domains.

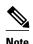

The figures above illustrate how two autonomous systems exchange routes and forward packets. Subautonomous systems in a confederation use a similar method of exchanging routes and forwarding packets.

The figure below illustrates a typical MPLS VPN confederation configuration. In this confederation configuration:

- The two CEBGP border edge routers exchange VPN-IPv4 addresses with labels between the two subautonomous systems.
- The distributing router changes the next-hop addresses and labels and uses a next-hop-self address.

• IGP-1 and IGP-2 know the addresses of CEBGP-1 and CEBGP-2.

Service Provider 1

Sub-AS1 with

Sub-AS2 with

IGP-1

Core of P
routers

eBGP intraconfederation
for VPNv4 routes with label
distribution

PE-1

CEGBP-1

CEGBP-2

PE-2

PE-3

VPN 1

Figure 6 EBGP Connection Between Two Subautonomous Systems in a Confederation

In this confederation configuration:

- CEBGP border edge routers function as neighboring peers between the subautonomous systems. The subautonomous systems use EBGP to exchange route information.
- Each CEBGP border edge router (CEBGP-1, CEBGP-2) assigns a label for the route before
  distributing the route to the next subautonomous system. The CEBGP border edge router distributes
  the route as a VPN-IPv4 address by using the multiprotocol extensions of BGP. The label and the VPN
  identifier are encoded as part of the NLRI.
- Each PE and CEBGP border edge router assigns its own label to each VPN-IPv4 address prefix before redistributing the routes. The CEBGP border edge routers exchange VPN-IPv4 addresses with the labels. The next-hop-self address is included in the label (as the value of the EBGP next-hop attribute). Within the subautonomous systems, the CEBGP border edge router address is distributed throughout the IBGP neighbors, and the two CEBGP border edge routers are known to both confederations.

# How to Configure MPLS VPN Inter-AS with ASBRs Exchanging VPN-IPv4 Addresses

- Configuring the ASBRs to Exchange VPN-IPv4 Addresses, page 12
- Configuring EBGP Routing to Exchange VPN Routes Between Subautonomous Systems in a Confederation, page 13
- Verifying Inter-AS with ASBRs Exchanging VPN-IPv4 Addresses, page 16

# Configuring the ASBRs to Exchange VPN-IPv4 Addresses

To configure an EBGP ASBR to exchange VPN-IPv4 routes with another autonomous system, perform this task.

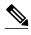

Issue the **redistribute connected subnets** command in the IGP configuration portion of the router to propagate host routes for VPN-IPv4 EBGP neighbors to other routers and provider edge routers. Alternatively, you can specify the next-hop-self address when you configure IBGP neighbors.

#### **SUMMARY STEPS**

- 1. enable
- 2. configure terminal
- 3. router bgp as-number
- 4. no bgp default route-target filter
- 5. address-family vpnv5 [unicast]
- 6. neighbor peer-group-name remote-as as-number
- 7. neighbor peer-group-name activate
- 8. exit-address-family
- 9. end

#### **DETAILED STEPS**

|        |                              | Purpose                                                                                                    |  |  |
|--------|------------------------------|----------------------------------------------------------------------------------------------------|--|--|
|        |                              | Enables privileged EXEC mode.                                                                                           |  |  |
|        |                              | Enter your password if prompted.                                                                                        |  |  |
|        | Example:                     |                                                                                                    |  |  |
|        | Router> enable               |                                                                                                    |  |  |
| Step 2 | configure terminal           | Enters global configuration mode.                                                                                       |  |  |
|        |                              |                                                                                                    |  |  |
|        | Example:                     |                                                                                                    |  |  |
|        | Router# configure terminal   |                                                                                                    |  |  |
| Step 3 | router bgp as-number         | Creates an EBGP routing process and assigns it an autonomous system number.                                             |  |  |
|        | Example:                     | The autonomous system number is passed along and identifies<br>the router to EBGP routers in another autonomous system. |  |  |
|        | Router(config)# router bgp 1 |                                                                                                    |  |  |

|        | Command or Action                                           | Purpose                                                                                                    |
|--------|-------------------------------------------------------------|----------------------------------------------------------------------------------------------------|
| Step 4 | no bgp default route-target filter                          | Disables BGP route-target filtering and places the router in configuration mode.                                                          |
|        | Example:                                                    | All received BGP VPN-IPv4 routes are accepted by the router.                                                                              |
|        | Router(config)# no bgp default route-<br>target filter      |                                                                                                    |
| Step 5 | address-family vpnv5 [unicast]                              | Configures a routing session to carry VPNv4 addresses across the VPN backbone and places the router in address family configuration mode. |
|        | Example:                                                    | Each address has been made globally unique by the addition of                                                                             |
|        | Router(config-router)# address-family vpnv4                 | an 8-byte route distinguisher (RD).  • The unicast keyword specifies a unicast prefix.                                                    |
| Step 6 | neighbor peer-group-name remote-as as-number                | Enters the address family configuration mode and specifies a neighboring EBGP peer group.                                                 |
|        | Example:                                                    | This EBGP peer group is identified to the specified autonomous system.                                                                    |
|        | <pre>Router(config-router-af)# neighbor 1 remote-as 2</pre> |                                                                                                    |
| Step 7 | neighbor peer-group-name activate                           | Activates the advertisement of the VPNv4 address family to a neighboring EBGP router.                                                     |
|        | Example:                                                    |                                                                                                    |
|        | Router(config-router-af)# neighbor 1 activate               |                                                                                                    |
| Step 8 | exit-address-family                                         | Exits from the address family submode of the router configuration mode.                                                                   |
|        | Example:                                                    |                                                                                                    |
|        | Router(config-router-af)# exit-address-family               |                                                                                                    |
| Step 9 | end                                                         | Exits to privileged EXEC mode.                                                                                                    |
|        | Example:                                                    |                                                                                                    |
|        | Router(config)# end                                         |                                                                                                    |

# Configuring EBGP Routing to Exchange VPN Routes Between Subautonomous Systems in a Confederation

Perform this task to configure EBGP routing to exchange VPN routes between subautonomous systems in a confederation.

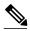

Note

To ensure that the host routes for VPN-IPv4 EBGP neighbors are propagated (by means of the IGP) to the other routers and provider edge routers, specify the **redistribute connected** command in the IGP configuration portion of the CEBGP router. If you are using OSPF, make sure that the OSPF process is not enabled on the CEBGP interface where the "redistribute connected" subnet exists.

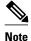

In this confederation, subautonomous system IGP domains must know the addresses of CEBGP-1 and CEBGP-2. If you do not specify a next-hop-self address as part of the router configuration, ensure that the addresses of all PE routers in the subautonomous system are distributed throughout the network, not just the addresses of CEBGP-1 and CEBGP-2.

#### **SUMMARY STEPS**

- 1. enable
- 2. configure terminal
- **3.** router bgp sub-autonomous-system
- **4. bgp confederation identifier** *as-number*
- 5. bgp conferderation peers sub-autonomous-system
- 6. no bgp default route-target filter
- 7. address-family vpnv4 [unicast]
- 8. neighbor peer-group-name remote-as as-number
- 9. neighbor peer-group-name next-hop-self
- 10. neighbor peer-group-name activate
- 11. exit-address-family
- 12. end

#### **DETAILED STEPS**

|        | Command or Action          | Purpose                           |
|--------|----------------------------|-----------------------------------|
| Step 1 | enable                     | Enables privileged EXEC mode.     |
|        |                            | Enter your password if prompted.  |
|        | Example:                   |                                   |
|        | Router> enable             |                                   |
| Step 2 | configure terminal         | Enters global configuration mode. |
|        |                            |                                   |
|        | Example:                   |                                   |
|        | Router# configure terminal |                                   |

|        | Command or Action                                         | Purpose                                                                                                    |  |  |
|--------|-----------------------------------------------------------|----------------------------------------------------------------------------------------------------|--|--|
| Step 3 | router bgp sub-autonomous-system                          | Creates an EBGP routing process and assigns it an autonomous system number and enters the router in configuration mode.                                                    |  |  |
|        | Example:                                                  | The subautonomous system number is passed along to identify<br>the router to EBGP routers in other subautonomous systems.                                                  |  |  |
|        | Router(config)# router bgp 2                              |                                                                                                    |  |  |
| Step 4 | bgp confederation identifier as-number                    | Defines an EBGP confederation by specifying a confederation identifier associated with each subautonomous system.                                                          |  |  |
|        | Example:                                                  | The subautonomous systems appear as a single autonomous system.                                                                                                    |  |  |
|        | Router(config-router)# bgp confederation identifier 100   |                                                                                                    |  |  |
| Step 5 | <b>bgp conferderation peers</b> sub-autonomous-system     | Specifies the subautonomous systems that belong to the confederation (identifies neighbors of other subautonomous systems within the confederation as special EBGP peers). |  |  |
|        | Example:                                                  |                                                                                                    |  |  |
|        | Router(config-router)# bgp confederation peers 1          |                                                                                                    |  |  |
| Step 6 | no bgp default route-target filter                        | Disables BGP route-target community filtering. All received BGP VPN-IPv4 routes are accepted by the router.                                                                |  |  |
|        | Example:                                                  |                                                                                                    |  |  |
|        | Router(config-router)# no bgp default route-target filter |                                                                                                    |  |  |
| Step 7 | address-family vpnv4 [unicast]                            | Configures a routing session to carry VPNv4 addresses across the VPN backbone. Each address is made globally unique by the addition                                        |  |  |
|        | Example:                                                  | of an 8-byte RD. Enters address family configuration mode.                                                                                                    |  |  |
|        | Router(config-router)# address-family vpnv4               | The unicast keyword specifies a unicast prefix.                                                                                                    |  |  |
| Step 8 | neighbor peer-group-name remote-as as-<br>number          | Enters the address family configuration mode and specifies a neighboring EBGP peer group.                                                                                  |  |  |
|        | Example:                                                  | This EBGP peer group is identified to the specified subautonomous system.                                                                                                  |  |  |
|        | Router(config-router-af)# neighbor 1 remote-as 1          |                                                                                                    |  |  |

|         | Command or Action                                                      | Purpose                                                                                                    |
|---------|------------------------------------------------------------------------|----------------------------------------------------------------------------------------------------|
| Step 9  | neighbor peer-group-name next-hop-self                                 | Advertises the router as the next hop for the specified neighbor.                                                                        |
|         | <pre>Example: Router(config-router-af)# neighbor 1 next-hop-self</pre> | If a next-hop-self address is specified as part of the router configuration, the <b>redistribute connected</b> command need not be used. |
| Step 10 | neighbor peer-group-name activate                                      | Activates the advertisement of the VPNv4 address family to a neighboring PE router in the specified subautonomous system.                |
|         | Example:                                                               |                                                                                                    |
|         | Router(config-router-af)# neighbor R activate                          |                                                                                                    |
| Step 11 | exit-address-family                                                    | Exits from the address family submode of the router configuration mode.                                                                  |
|         | Example:                                                               |                                                                                                    |
|         | Router(config-router-af)# exit-address-family                          |                                                                                                    |
| Step 12 | end                                                                    | Exits to privileged EXEC mode.                                                                                                    |
|         |                                                                        |                                                                                                    |
|         | Example:                                                               |                                                                                                    |
|         | Router(config)# end                                                    |                                                                                                    |

# **Verifying Inter-AS with ASBRs Exchanging VPN-IPv4 Addresses**

Perform this task to display the VPN-IPv4 LFIB entries.

#### **SUMMARY STEPS**

- 1. enable
- **2.** show ip bgp vpnv4 {all | rd route-distinguisher | vrf vrf-name} [summary] [labels]
- **3. show mpls forwarding-table** [network {mask | length} | **labels** label [-label] | **interface** interface | **next-hop** address | **lsp-tunnel** [tunnel-id]] [**vrf** vrf-name] [**detail**]
- 4. disable

#### **DETAILED STEPS**

|        | Command or Action                                                                                                    | Purpose                                                                                                    |  |
|--------|----------------------------------------------------------------------------------------------------|----------------------------------------------------------------------------------------------------|--|
| Step 1 | enable                                                                                                    | Enables privileged EXEC mode.                                                                                                    |  |
|        |                                                                                                    | Enter your password if prompted.                                                                                                    |  |
|        | Example:                                                                                                    |                                                                                                    |  |
|        | Router> enable                                                                                                    |                                                                                                    |  |
| Step 2 | show ip bgp vpnv4 {all   rd route-distinguisher   vrf vrf-name} [summary] [labels]                                                                                     | Displays VPN address information from the BGP table.     Use the all and labels keywords to display information about all VPNv4 labels. |  |
|        | Example:                                                                                                    |                                                                                                    |  |
|        | Router# show ip bgp vpnv4 all labels                                                                                                    |                                                                                                    |  |
| Step 3 | show mpls forwarding-table [network {mask   length}   labels label [-label]   interface interface   next-hop address   lsp-tunnel [tunnel-id]] [vrf vrf-name] [detail] | Displays the contents of the MPLS LFIB (such as VPNv4 prefix/length and BGP next-hop destination for the route).                        |  |
|        | Example:                                                                                                    |                                                                                                    |  |
|        | Router# show mpls forwarding-table                                                                                                    |                                                                                                    |  |
| Step 4 | disable                                                                                                    | Exits to user EXEC mode.                                                                                                    |  |
|        | Example:                                                                                                    |                                                                                                    |  |
|        | Router# disable                                                                                                    |                                                                                                    |  |

#### **Examples**

The sample output from the **show mpls forwarding-table** command shows how the VPN-IPv4 LFIB entries appear:

| Router | c# show mpls : | forwarding-table   |           |           |             |
|--------|----------------|--------------------|-----------|-----------|-------------|
| Local  | Outgoing       | Prefix             | Bytes tag | Outgoing  | Next Hop    |
| tag    | tag or VC      | or Tunnel Id       | switched  | interface |             |
| 33     | 33             | 10.120.4.0/24      | 0         | Hs0/0     | point2point |
| 35     | 27             | 100:12:10.200.0.1/ | /32 \     |           |             |
|        |                |                    | 0         | Hs0/0     | point2point |

In this example, the Prefix field appears as a VPN-IPv4 RD, plus the prefix. If the value is longer than the width of the Prefix column (as illustrated in the last line of the example), the output automatically wraps onto the next line in the forwarding table, preserving column alignment.

# Configuration Examples for MPLS VPN Inter-AS with ASBRs Exchanging VPN-IPv4 Addresses

- Configuring MPLS VPN Inter-AS with ASBRs Exchanging VPN-IPv4 Addresses Example, page
- Configuring MPLS VPN Inter-AS with ASBRs Exchanging VPN-IPv4 Addresses in a Confederation Example, page 25

# Configuring MPLS VPN Inter-AS with ASBRs Exchanging VPN-IPv4 Addresses Example

The network topology in the figure below shows two autonomous systems, which are configured as follows:

- Autonomous system 1 (AS1) includes PE1, P1, and EBGP1. The IGP is OSPF.
- Autonomous system 2 (AS2) includes PE2, P2, and EBGP2. The IGP is IS-IS.
- CE1 and CE2 belong to the same VPN, which is called VPN1.
- The P routers are route reflectors.
- EBGP1 is configured with the **redistribute connected subnets** command.
- EBGP2 is configured with the neighbor next-hop-self command.

Figure 7 Configuring Two Autonomous Systems

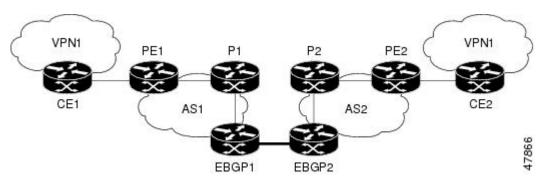

- Configuration for Autonomous System 1 CE1 Example, page 18
- Configuration for Autonomous System 1 PE1 Example, page 19
- Configuration for Autonomous System 1 P1 Example, page 20
- Configuration for Autonomous System 1 EBGP1 Example, page 20
- Configuration for Autonomous System 2 EBGP2 Example, page 21
- Configuration for Autonomous System 2 P2 Example, page 22
- Configuration for Autonomous System 2 PE2 Example, page 23
- Configuration for Autonomous System 2 CE2 Example, page 24

## **Configuration for Autonomous System 1 CE1 Example**

The following example shows how to configure CE1 in VPN1 in a topology with two autonomous systems (see the figure above):

```
CEl: Burlington
!
interface Loopback1
ip address aa.0.0.6 255.255.255.255
```

```
! interface Serial1/3 description wychmere no ip address encapsulation frame-relay frame-relay intf-type dce ! interface Serial1/3.1 point-to-point description wychmere ip address aa.6.2.1 255.255.255.252 frame-relay interface-dlci 22 ! router ospf 1 network aa.0.0.0 0.255.255.255 area 0
```

### **Configuration for Autonomous System 1 PE1 Example**

The following example shows how to configure PE1 in AS1 in a topology with two autonomous systems (see the figure above):

```
PE1: wychmere
ip cef
ip vrf V1
rd 1:105
route-target export 1:100
route-target import 1:100
interface Serial0/0
 description Burlington
no ip address
 encapsulation frame-relay
no fair-queue
 clockrate 2000000
interface Serial0/0.3 point-to-point
description Burlington
 ip vrf forwarding V1
 ip address aa.6.2.2 255.255.252
 frame-relay interface-dlci 22
interface Ethernet0/1
description Vermont
 ip address aa.2.2.5 255.255.255.0
 tag-switching ip
router ospf 1
log-adjacency-changes
network aa.0.0.0 0.255.255.255 area 0
router ospf 10 vrf V1
log-adjacency-changes
 redistribute bgp 1 metric 100 subnets
network aa.0.0.0 0.255.255.255 area 0
router bgp 1
no synchronization
neighbor 1 peer-group
neighbor 1 remote-as 1
 neighbor 1 update-source Loopback0
neighbor aa.0.0.2 peer-group R
no auto-summary
 address-family ipv4 vrf V1
 redistribute ospf 10
 no auto-summary
 no synchronization
  exit-address-family
 address-family vpnv4
```

```
neighbor R activate
neighbor R send-community extended
neighbor aa.0.0.2 peer-group R
no auto-summary
exit-address-family
```

### **Configuration for Autonomous System 1 P1 Example**

The following example shows how to configure P1 in AS1 in a topology with two autonomous systems (see the figure above):

```
P1: Vermont
ip cef
interface Loopback0
 ip address aa.0.0.2 255.255.255.255
interface Ethernet0/1
description Ogunquit
 ip address aa.2.1.1 255.255.255.0
 tag-switching ip
interface FastEthernet2/0
description wychmere
 ip address aa.2.2.1 255.255.255.0
duplex auto
speed auto
tag-switching ip
router ospf 1
 log-adjacency-changes
network aa.0.0.0 0.255.255.255 area 0
router bgp 1
no synchronization
bgp log-neighbor-changes
neighbor R peer-group
neighbor R remote-as 1
neighbor R update-source Loopback0
neighbor R route-reflector-client
neighbor aa.0.0.4 peer-group R
neighbor aa.0.0.5 peer-group R
 address-family vpnv4
 neighbor R activate
  neighbor R route-reflector-client
  neighbor R send-community extended
  neighbor aa.0.0.4 peer-group R
  neighbor aa.0.0.5 peer-group R
  exit-address-family
```

## **Configuration for Autonomous System 1 EBGP1 Example**

The following example shows how to configure EBGP1 in AS1 in a topology with two autonomous systems (see the figure above):

```
EBGP1: Ogunquit
!
ip cef
!
interface Loopback0
ip address aa.0.0.4 255.255.255.255
!
EBGP1: Ogunquit
!
ip cef
```

```
interface Loopback0
 ip address aa.0.0.4 255.255.255.255
interface Ethernet0/1
 description Vermont
 ip address aa.2.1.40 255.255.255.0
 tag-switching ip
interface ATM1/0
 description Lowell
 no ip address
no atm scrambling cell-payload
no atm ilmi-keepalive
interface ATM1/0.1 point-to-point
 description Lowell
 ip address aa.0.0.1 255.255.255.252
pvc 1/100
router ospf 1
log-adjacency-changes
redistribute connected subnets
network aa.0.0.0 0.255.255.255 area 0
router bgp 1
no synchronization
no bgp default route-target filter
bgp log-neighbor-changes
neighbor R peer-group
neighbor R remote-as 1
neighbor R update-source Loopback0
neighbor aa.0.0.2 remote-as 2
neighbor aa.0.0.2 peer-group R
 no auto-summary
 address-family vpnv4
 neighbor R activate
  neighbor R send-community extended
  neighbor aa.0.0.2 activate
  neighbor aa.0.0.2 send-community extended
  neighbor aa.0.0.2 peer-group R
  no auto-summary
  exit-address-family
```

## **Configuration for Autonomous System 2 EBGP2 Example**

The following example shows how to configure EBGP2 in AS2 in a topology with two autonomous systems (see the figure above):

```
EBGP2: Lowell
ip cef
ip vrf V1
rd 2:103
route-target export 1:100
route-target import 1:100
interface Loopback0
 ip address aa.0.0.3 255.255.255.255
 ip router isis
interface Loopback1
 ip vrf forwarding V1
 ip address aa.0.0.3 255.255.255.255
interface Serial0/0
description Littleton
no ip address
encapsulation frame-relay
 load-interval 30
```

```
no fair-queue
 clockrate 2000000
interface Serial0/0.2 point-to-point
 description Littleton
 ip unnumbered Loopback0
 ip router isis
 tag-switching ip
frame-relay interface-dlci 23
interface ATM1/0
description Ogunquit
no ip address
atm clock INTERNAL
no atm scrambling cell-payload
no atm ilmi-keepalive
interface ATM1/0.1 point-to-point
 description Ogunquit
 ip address aa.0.0.2 255.255.255.252
pvc 1/100
router isis
net 49.0002.0000.0000.0003.00
router bgp 2
no synchronization
no bgp default route-target filter
bgp log-neighbor-changes
neighbor aa.0.0.1 remote-as 1
neighbor aa.0.0.8 remote-as 2
neighbor aa.0.0.8 update-source Loopback0
neighbor aa.0.0.8 next-hop-self
 address-family ipv4 vrf V1
 redistribute connected
 no auto-summary
 no synchronization
  exit-address-family
 address-family vpnv4
 neighbor aa.0.0.1 activate
  neighbor aa.0.0.1 send-community extended
  neighbor aa.0.0.8 activate
  neighbor aa.0.0.8 next-hop-self
  neighbor aa.0.0.8 send-community extended
  exit-address-family
```

## **Configuration for Autonomous System 2 P2 Example**

The following example shows how to configure P2 in AS2 in a topology with two autonomous systems (see the figure above):

```
P2: Littleton
!
ip cef
!
ip vrf V1
rd 2:108
route-target export 1:100
route-target import 1:100
!
interface Loopback0
ip address aa.0.0.8 255.255.255
ip router isis
!
interface Loopback1
ip vrf forwarding V1
ip address aa.0.0.8 255.255.255.255
!
interface FastEthernet0/0
```

```
description Pax
 ip address aa.9.1.2 255.255.255.0
 ip router isis
 tag-switching ip
interface Serial5/0
 description Lowell
no ip address
 encapsulation frame-relay
 frame-relay intf-type dce
interface Serial5/0.1 point-to-point
description Lowell
 ip unnumbered Loopback0
 ip router isis
 tag-switching ip
 frame-relay interface-dlci 23
router isis
net aa.0002.0000.0000.0008.00
router bgp 2
no synchronization
bgp log-neighbor-changes
neighbor R peer-group
neighbor R remote-as 2
neighbor R update-source Loopback0
 neighbor R route-reflector-client
neighbor aa.0.0.3 peer-group R
neighbor aa.0.0.9 peer-group R
 address-family ipv4 vrf V1
 redistribute connected
  no auto-summary
 no synchronization
  exit-address-family
 address-family vpnv4
 neighbor R activate
  neighbor R route-reflector-client
  neighbor R send-community extended
  neighbor aa.0.0.3 peer-group R
  neighbor aa.0.0.9 peer-group R
  exit-address-family
```

## **Configuration for Autonomous System 2 PE2 Example**

The following example shows how to configure PE2 in AS2 in a topology with two autonomous systems (see the figure above):

```
PE2: Pax
ip cef
ip vrf V1
rd 2:109
route-target export 1:100
route-target import 1:100
interface Loopback0
 ip address aa.0.0.9 255.255.255.255
 ip router isis
interface Loopback1
 ip vrf forwarding V1
 ip address aa.0.0.9 255.255.255.255
interface Serial0/0
description Bethel
no ip address
 encapsulation frame-relay
```

```
frame-relay intf-type dce
no fair-queue
clockrate 2000000
interface Serial0/0.1 point-to-point
 description Bethel
 ip vrf forwarding V1
 ip unnumbered Loopback1
frame-relay interface-dlci 24
interface FastEthernet0/1
description Littleton
 ip address aa.9.1.1 255.255.255.0
 ip router isis
tag-switching ip
router ospf 10 vrf V1
log-adjacency-changes
redistribute bgp 2 subnets
network aa.0.0.0 0.255.255.255 area 0
router isis
net 49.0002.0000.0000.0009.00
router bgp 2
no synchronization
bgp log-neighbor-changes
neighbor aa.0.0.8 remote-as 2
 neighbor aa.0.0.8 update-source Loopback0
 address-family ipv4 vrf V1
 redistribute connected
  redistribute ospf 10
  no auto-summary
 no synchronization
  exit-address-family
 address-family vpnv4
  neighbor aa.0.0.8 activate
  neighbor aa.0.0.8 send-community extended
  exit-address-family v
```

## **Configuration for Autonomous System 2 CE2 Example**

The following example shows how to configure CE2 in VPN1 in a topology with two autonomous systems (see the figure above):

```
CE2: Bethel
!
interface Loopback0
ip address 1.0.0.11 255.255.255.255
!
interface Serial0
description Pax
no ip address
encapsulation frame-relay
no fair-queue
clockrate 2000000
!
interface Serial0.1 point-to-point
description Pax
ip unnumbered Loopback0
frame-relay interface-dlci 24
!
router ospf 1
network aa.0.0.0 0.255.255.255 area 0
```

# Configuring MPLS VPN Inter-AS with ASBRs Exchanging VPN-IPv4 Addresses in a Confederation Example

The network topology in the figure below shows a single internet service provider, which is partitioning the backbone with confederations. The autonomous system number of the provider is 100. The two autonomous systems run their own IGPs and are configured as follows:

- Autonomous system 1 (AS1) includes PE1, P1, ASBR1. The IGP is OSPF.
- Autonomous system 2 (AS2) includes PE2, P2, ASBR2. The IGP is IS-IS.
- CE1 and CE2 belong to the same VPN, which is called VPN1.
- The P routers are route reflectors.
- ASBR1 is configured with the **redistribute connected subnets** command.
- ASBR2 is configured with the neighbor next-hop-selfcommand.

Figure 8 Configuring Two Autonomous Systems in a Confederation

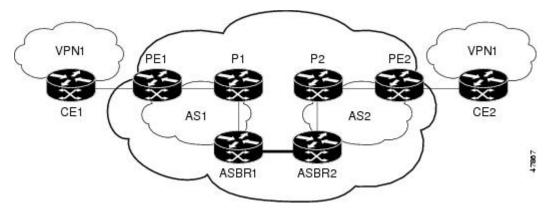

- Configuration for Autonomous System 1 CE1 Example, page 25
- Configuration for Autonomous System 1 PE1 Example, page 26
- Configuration for Autonomous System 1 P1 Example, page 27
- Configuration for Autonomous System 1 ASBR1 Example, page 27
- Configuration for Autonomous System 2 ASBR2 Example, page 28
- Configuration for Autonomous System 2 P2 Example, page 29
- Configuration for Autonomous System 2 PE2 Example, page 30
- Configuration for Autonomous System 2 CE2 Example, page 31

# **Configuration for Autonomous System 1 CE1 Example**

The following example shows how to configure CE1 in VPN1 in a confederation topology (see the figure above):

```
CE1: Burlington
!
interface Loopback1
ip address aa.0.0.6 255.255.255.255
!
interface Serial1/3
description wychmere
```

```
no ip address
encapsulation frame-relay
frame-relay intf-type dce
!
interface Serial1/3.1 point-to-point
description wychmere
ip address aa.6.2.1 255.255.255.252
frame-relay interface-dlci 22
!
router ospf 1
network aa.0.0.0 0.255.255.255 area 0
```

### **Configuration for Autonomous System 1 PE1 Example**

The following example shows how to configure PE1 in AS1 in a confederation topology (see the figure above):

```
PE1: wychmere
ip cef
ip vrf V1
rd 1:105
route-target export 1:100
route-target import 1:100
interface Serial0/0
description Burlington
no ip address
 encapsulation frame-relay
no fair-queue
 clockrate 2000000
interface Serial0/0.3 point-to-point
 description Burlington
 ip vrf forwarding V1
 ip address aa.6.2.2 255.255.255.252
frame-relay interface-dlci 22
interface Ethernet0/1
 description Vermont
 ip address aa.2.2.5 255.255.255.0
tag-switching ip
router ospf 1
 log-adjacency-changes
network aa.0.0.0 0.255.255.255 area 0
router ospf 10 vrf V1
 log-adjacency-changes
 redistribute bgp 1 metric 100 subnets
network aa.0.0.0 0.255.255.255 area 0
router bgp 1
no synchronization
 bgp confederation identifier 100
bgp confederation identifier 100
neighbor 1 peer-group
neighbor 1 remote-as 1
neighbor 1 update-source Loopback0
 neighbor aa.0.0.2 peer-group R
no auto-summary
 address-family ipv4 vrf V1
 redistribute ospf 10
  no auto-summary
 no synchronization
  exit-address-family
 address-family vpnv4
 neighbor R activate
```

```
neighbor R send-community extended
neighbor aa.0.0.2 peer-group R
no auto-summary
exit-address-family
```

### **Configuration for Autonomous System 1 P1 Example**

The following example shows how to configure P1 in AS1 in a confederation topology (see the figure above):

```
P1: Vermont
ip cef
interface Loopback()
 ip address aa.0.0.2 255.255.255.255
interface Ethernet0/1
description Ogunquit
ip address 100.2.1.1 255.255.255.0
tag-switching ip
interface FastEthernet2/0
description wychmere
 ip address aa.2.2.1 255.255.255.0
 duplex auto
 speed auto
 tag-switching ip
router ospf 1
log-adjacency-changes
network aa.0.0.0 0.255.255.255 area 0
router bgp 1
no synchronization
bgp log-neighbor-changes
bgp confederation identifier 100
neighbor R peer-group
{\tt neighbor}\ {\tt R}\ {\tt remote-as}\ 1
neighbor R update-source Loopback0
neighbor R route-reflector-client
neighbor 100.0.0.4 peer-group R
neighbor 100.0.0.5 peer-group R
 address-family vpnv4
 neighbor R activate
  neighbor R route-reflector-client
 neighbor R send-community extended
  neighbor aa.0.0.4 peer-group R
  neighbor aa.0.0.5 peer-group R
  exit-address-family
```

# **Configuration for Autonomous System 1 ASBR1 Example**

The following example shows how to configure ASBR1 in AS1 in a confederation topology (see the figure above):

```
EBGP1: Ogunquit
!
ip cef
!
interface Loopback0
  ip address aa.0.0.4 255.255.255.255
!
interface Ethernet0/1
  description Vermont
  ip address aa.2.1.40 255.255.255.0
  tag-switching ip
```

```
interface ATM1/0
description Lowell
no ip address
no atm scrambling cell-payload
no atm ilmi-keepalive
interface ATM1/0.1 point-to-point
description Lowell
 ip address aa.0.0.1 255.255.255.252
pvc 1/100
router ospf 1
log-adjacency-changes
 redistribute connected subnets
network aa.0.0.0 0.255.255.255 area 0
router bgp 1
no synchronization
no bgp default route-target filter
bgp log-neighbor-changes
bgp confederation identifier 100
bgp confederation peers 1
neighbor R peer-group
neighbor R remote-as 1
neighbor R update-source Loopback0
neighbor aa.0.0.2 remote-as 2
neighbor aa.0.0.2 next-hop-self
 neighbor aa.0.0.2 peer-group R
no auto-summary
 address-family vpnv4
 neighbor R activate
  neighbor R send-community extended
  neighbor aa.0.0.2 activate
  neighbor aa.0.0.2 next-hop-self
  neighbor aa.0.0.2 send-community extended
  neighbor aa.0.0.2 peer-group R
  no auto-summary
  exit-address-family
```

# **Configuration for Autonomous System 2 ASBR2 Example**

The following example shows how to configure ASBR2 in AS2 in a confederation topology (see the figure above):

```
EBGP2: Lowell
ip cef
ip vrf V1
rd 2:103
route-target export 1:100
route-target import 1:100
interface Loopback0
 ip address aa.0.0.3 255.255.255.255
ip router isis
interface Loopback1
 ip vrf forwarding V1
 ip address aa.0.0.3 255.255.255.255
interface Serial0/0
description Littleton
no ip address
encapsulation frame-relay
load-interval 30
no fair-queue
clockrate 2000000
```

```
interface Serial0/0.2 point-to-point
 description Littleton
 ip unnumbered Loopback0
 ip router isis
 tag-switching ip
 frame-relay interface-dlci 23
interface ATM1/0
 description Ogunquit
no ip address
 atm clock INTERNAL
no atm scrambling cell-payload
no atm ilmi-keepalive
interface ATM1/0.1 point-to-point
 description Ogunquit
 ip address aa.0.0.2 255.255.255.252
pvc 1/100
router isis
net aa.0002.0000.0000.0003.00
router bgp 2
no synchronization
no bgp default route-target filter
bgp log-neighbor-changes
bgp confederation identifier 100
bgp confederation peers 1
 neighbor aa.0.0.1 remote-as 1
 neighbor aa.0.0.1 next-hop-self
neighbor aa.0.0.8 remote-as 2
neighbor aa.0.0.8 update-source Loopback0
 neighbor aa.0.0.8 next-hop-self
 address-family ipv4 vrf V1
 redistribute connected
 no auto-summary
 no synchronization
  exit-address-family
 address-family vpnv4
 neighbor aa.0.0.1 activate
  neighbor aa.0.0.1 next-hop-self
  neighbor aa.0.0.1 send-community extended
  neighbor aa.0.0.8 activate
  neighbor aa.0.0.8 next-hop-self
  neighbor aa.0.0.8 send-community extended
  exit-address-family
```

# Configuration for Autonomous System 2 P2 Example

The following example shows how to configure P2 in AS2 in a confederation topology (see the figure above):

```
P2: Littleton
!
ip cef
!
ip vrf V1
rd 2:108
route-target export 1:100
route-target import 1:100
!
interface Loopback0
ip address aa.0.0.8 255.255.255
ip router isis
!
interface Loopback1
ip vrf forwarding V1
ip address aa.0.0.8 255.255.255.255
```

```
interface FastEthernet0/0
description Pax
 ip address aa.9.1.2 255.255.255.0
 ip router isis
tag-switching ip
interface Serial5/0
description Lowell
no ip address
 encapsulation frame-relay
frame-relay intf-type dce
interface Serial5/0.1 point-to-point
 description Lowell
 ip unnumbered Loopback0
 ip router isis
 tag-switching ip
frame-relay interface-dlci 23
router isis
net aa.0002.0000.0000.0008.00
router bgp 2
no synchronization
bgp log-neighbor-changes
bgp confederation identifier 100
neighbor R peer-group
neighbor R remote-as 2
 neighbor R update-source Loopback0
neighbor R route-reflector-client
neighbor aa.0.0.3 peer-group R
neighbor aa.0.0.9 peer-group R
 address-family ipv4 vrf V1
 redistribute connected
  no auto-summary
 no synchronization
  exit-address-family
 address-family vpnv4
 neighbor R activate
  neighbor R route-reflector-client
  neighbor R send-community extended
  neighbor aa.0.0.3 peer-group R
  neighbor aa.0.0.9 peer-group R
  exit-address-family
```

## **Configuration for Autonomous System 2 PE2 Example**

The following example shows how to configure PE2 in AS2 in a confederation topology (see the figure above):

```
PE2: Pax
!
ip cef
!
ip vrf V1
rd 2:109
route-target export 1:100
route-target import 1:100
!
interface Loopback0
ip address aa.0.0.9 255.255.255
ip router isis
!
interface Loopback1
ip vrf forwarding V1
ip address 1.0.0.9 255.255.255
!
interface Serial0/0
description Bethel
```

```
no ip address
 encapsulation frame-relay
 frame-relay intf-type dce
no fair-queue
 clockrate 2000000
interface Serial0/0.1 point-to-point
description Bethel
 ip vrf forwarding V1
 ip unnumbered Loopback1
 frame-relay interface-dlci 24
interface FastEthernet0/1
 description Littleton
 ip address 200.9.1.1 255.255.255.0
 ip router isis
 tag-switching ip
router ospf 10 vrf V1
 log-adjacency-changes
 redistribute bgp 2 subnets
network aa.0.0.0 0.255.255.255 area 0
router isis
net aa.0002.0000.0000.0009.00
router bgp 2
no synchronization
 bgp log-neighbor-changes
 bgp confederation identifier 100
neighbor aa.0.0.8 remote-as 2
neighbor aa.0.0.8 update-source Loopback0
 address-family ipv4 vrf V1
 redistribute connected
  redistribute ospf 10
 no auto-summary
 no synchronization
  exit-address-family
 address-family vpnv4
 neighbor aa.0.0.8 activate
  neighbor aa.0.0.8 send-community extended
  exit-address-family
```

## **Configuration for Autonomous System 2 CE2 Example**

The following example shows how to configure CE2 in VPN1 in a confederation topology (see the figure above):

```
CE2: Bethel
!
interface Loopback0
ip address aa.0.0.11 255.255.255.255
!
interface Serial0
description Pax
no ip address
encapsulation frame-relay
no fair-queue
clockrate 2000000
!
interface Serial0.1 point-to-point
description Pax
ip unnumbered Loopback0
frame-relay interface-dlci 24
!
router ospf 1
network aa.0.0.0 0.255.255.255 area 0
```

# **Additional References**

#### **Related Documents**

| Related Topic | Document Title          |
|---------------|-------------------------|
| MPLS          | MPLS Product Literature |

#### **Standards**

| Standard                                                                                                    | Title |
|----------------------------------------------------------------------------------------------------|-------|
| No new or modified standards are supported by this feature, and support for existing standards has not been modified by this feature. |       |

#### **MIBs**

| MIB                                                                                                    | MIBs Link                                                                                                    |
|----------------------------------------------------------------------------------------------------|----------------------------------------------------------------------------------------------------|
| No new or modified MIBs are supported by this feature, and support for existing MIBs has not been modified by this feature. | To locate and download MIBs for selected platforms, Cisco software releases, and feature sets, use Cisco MIB Locator found at the following URL: |
|                                                                                                    | http://www.cisco.com/go/mibs                                                                                                    |

#### **RFCs**

| RFC      | Title                                                     |
|----------|-----------------------------------------------------------|
| RFC 1700 | Assigned Numbers                                          |
| RFC 1966 | BGP Route Reflection: An Alternative to Full Mesh<br>IBGP |
| RFC 2842 | Capabilities Advertisement with BGP-4                     |
| RFC 2858 | Multiprotocol Extensions for BGP-4                        |
| RFC 3107 | Carrying Label Information in BGP-4                       |

#### **Technical Assistance**

| Description                                                                                                    | Link                             |
|----------------------------------------------------------------------------------------------------|----------------------------------|
| The Cisco Support website provides extensive online resources, including documentation and tools for troubleshooting and resolving technical issues with Cisco products and technologies.                                                                   | http://www.cisco.com/techsupport |
| To receive security and technical information about your products, you can subscribe to various services, such as the Product Alert Tool (accessed from Field Notices), the Cisco Technical Services Newsletter, and Really Simple Syndication (RSS) Feeds. |                                  |
| Access to most tools on the Cisco Support website requires a Cisco.com user ID and password.                                                                                                    |                                  |

# Feature Information for MPLS VPN Inter-AS with ASBRs Exchanging VPN-IPv4 Addresses

The following table provides release information about the feature or features described in this module. This table lists only the software release that introduced support for a given feature in a given software release train. Unless noted otherwise, subsequent releases of that software release train also support that feature.

Use Cisco Feature Navigator to find information about platform support and Cisco software image support. To access Cisco Feature Navigator, go to www.cisco.com/go/cfn. An account on Cisco.com is not required.

Table 2 Feature Information for MPLS VPN Inter-AS with ASBRs Exchanging VPN-IPv4 Addresses

| Feature Name            | Releases   | Feature Information                                                             |
|-------------------------|------------|---------------------------------------------------------------------------------|
| MPLS VPNInterautonomous | 12.1(5)T   | This feature enables an MPLS                                                    |
| System Support          | 12.0(16)ST | VPN to span service providers and autonomous systems. This                      |
|                         | 12.0(17)ST | feature explains how to                                                         |
|                         | 12.0(22)S  | configuring the Inter-AS using<br>the ASBRs to exchange VPN-<br>IPv4 Addresses. |
|                         |            | This feature uses no new or modified commands.                                  |

Cisco and the Cisco logo are trademarks or registered trademarks of Cisco and/or its affiliates in the U.S. and other countries. To view a list of Cisco trademarks, go to this URL: www.cisco.com/go/trademarks.

Third-party trademarks mentioned are the property of their respective owners. The use of the word partner does not imply a partnership relationship between Cisco and any other company. (1110R)

Any Internet Protocol (IP) addresses and phone numbers used in this document are not intended to be actual addresses and phone numbers. Any examples, command display output, network topology diagrams, and other figures included in the document are shown for illustrative purposes only. Any use of actual IP addresses or phone numbers in illustrative content is unintentional and coincidental.

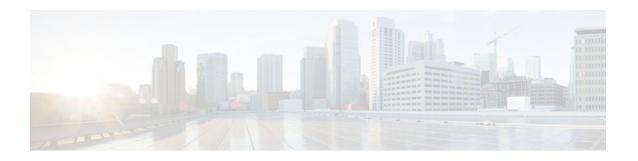

# MPLS VPN Inter-AS with ASBRs Exchanging IPv4 Routes and MPLS Labels

The MPLS VPN Inter-AS with ASBRs Exchanging IPv4 Routes and MPLS Labels feature allows a Multiprotocol Label Switching (MPLS) Virtual Private Network (VPN) to span service providers and autonomous systems. This module explains how to configure an MPLS VPN Inter-AS network so that the Autonomous System Boundary Routers (ASBRs) exchange IPv4 routes with MPLS labels of the provider edge (PE) routers. Route reflectors (RRs) exchange VPN-IPv4 routes by using multihop, multiprotocol, external Border Gateway Protocol (eBGP).

- Finding Feature Information, page 35
- Prerequisites for MPLS VPN Inter-AS with ASBRs Exchanging IPv4 Routes and MPLS Labels, page 36
- Restrictions for MPLS VPN Inter-AS with ASBRs Exchanging IPv4 Routes and MPLS Labels, page
   37
- Information About MPLS VPN Inter-AS with ASBRs Exchanging IPv4 Routes and MPLS Labels, page 37
- How to Configure MPLS VPN Inter-AS with ASBRs Exchanging IPv4 Routes and MPLS Labels, page 40
- Configuration Examples for MPLS VPN Inter-AS with ASBRs Exchanging IPv4 Routes and MPLS Labels, page 56
- Additional References, page 68
- Feature Information for MPLS VPN Inter-AS with ASBRs Exchanging IPv4 Routes and MPLS Labels, page 70

# Finding Feature Information

Your software release may not support all the features documented in this module. For the latest feature information and caveats, see the release notes for your platform and software release. To find information about the features documented in this module, and to see a list of the releases in which each feature is supported, see the Feature Information Table at the end of this document.

Use Cisco Feature Navigator to find information about platform support and Cisco software image support. To access Cisco Feature Navigator, go to www.cisco.com/go/cfn. An account on Cisco.com is not required.

# Prerequisites for MPLS VPN Inter-AS with ASBRs Exchanging IPv4 Routes and MPLS Labels

The network must be properly configured for MPLS VPN operation before you configure MPLS VPN Inter-AS with ASBRs Exchanging IPv4 Routes and MPLS Labels.

The table below lists the Cisco 12000 series line card support in Cisco IOS S releases.

Table 3 Cisco 12000 Series Line Card Support in Cisco IOS S Releases

| Type Line Cards       |                       | Cisco IOS Release Supported |  |
|-----------------------|-----------------------|-----------------------------|--|
| ATM                   | 4-Port OC-3 ATM       | 12.0(22)S                   |  |
|                       | 1-Port OC-12 ATM      | 12.0(23)S                   |  |
|                       | 4-Port OC-12 ATM      | 12.0(27)S                   |  |
|                       | 8-Port OC-3 ATM       |                             |  |
| Channelized interface | 2-Port CHOC-3         | 12.0(22)S                   |  |
|                       | 6-Port Ch T3 (DS1)    | 12.0(23)S                   |  |
|                       | 1-Port CHOC-12 (DS3)  | 12.0(27)S                   |  |
|                       | 1-Port CHOC-12 (OC-3) |                             |  |
|                       | 4-Port CHOC-12 ISE    |                             |  |
|                       | 1-Port CHOC-48 ISE    |                             |  |
| Electrical interface  | 6-Port DS3            | 12.0(22)S                   |  |
|                       | 12-Port DS3           | 12.0(23)S                   |  |
|                       | 6-Port E3             | 12.0(27)S                   |  |
|                       | 12-Port E3            |                             |  |
| Ethernet              | 3-Port GbE            | 12.0(23)S                   |  |
|                       |                       | 12.0(27)S                   |  |
|                       |                       |                             |  |

| Type Line Cards         |                      | Cisco IOS Release Supported |
|-------------------------|----------------------|-----------------------------|
| Packet over SONET (POS) | 4-Port OC-3 POS      | 12.0(22)S                   |
|                         | 8-Port OC-3 POS      | 12.0(23)S                   |
|                         | 16-Port OC-3 POS     | 12.0(27)S                   |
|                         | 1-Port OC-12 POS     |                             |
|                         | 4-Port OC-12 POS     |                             |
|                         | 1-Port OC-48 POS     |                             |
|                         | 4-Port OC-3 POS ISE  |                             |
|                         | 8-Port OC-3 POS ISE  |                             |
|                         | 16-Port OC-3 POS ISE |                             |
|                         | 4-Port OC-12 POS ISE |                             |
|                         | 1-Port OC-48 POS ISE |                             |

# Restrictions for MPLS VPN Inter-AS with ASBRs Exchanging IPv4 Routes and MPLS Labels

- For networks configured with eBGP multihop, you must configure a label switched path (LSP) between nonadjacent routers.
- The physical interfaces that connect the BGP speakers must support Cisco Express Forwarding or distributed Cisco Express Forwarding and MPLS.

# Information About MPLS VPN Inter-AS with ASBRs Exchanging IPv4 Routes and MPLS Labels

- MPLS VPN Inter-AS Introduction, page 3
- Benefits of MPLS VPN Inter-AS, page 3
- Information About Using MPLS VPN Inter-AS with ASBRs Exchanging IPv4 Routes and MPLS Labels, page 38
- Benefits of MPLS VPN Inter-AS with ASBRs Exchanging IPv4 Routes and MPLS Labels, page 38
- How the Inter-AS Works When ASBRs Exchange IPv4 Routes with MPLS Labels, page 39

# **MPLS VPN Inter-AS Introduction**

An autonomous system is a single network or group of networks that is controlled by a common system administration group and that uses a single, clearly defined routing protocol.

As VPNs grow, their requirements expand. In some cases, VPNs need to reside on different autonomous systems in different geographic areas. Also, some VPNs need to extend across multiple service providers

(overlapping VPNs). Regardless of the complexity and location of the VPNs, the connection between autonomous systems must be seamless to the customer.

## **Benefits of MPLS VPN Inter-AS**

An MPLS VPN Inter-AS provides the following benefits:

- Allows a VPN to cross more than one service provider backbone: Service providers running separate
  autonomous systems can jointly offer MPLS VPN services to the same customer. A VPN can begin at
  one customer site and traverse different VPN service provider backbones before arriving at another
  site of the same customer. Previously, MPLS VPN could travers only e a single BGP autonomous
  system service provider backbone. This feature allows multiple autonomous systems to form a
  continuous (and seamless) network between customer sites of a service provider.
- Allows a VPN to exist in different areas: A service provider can create a VPN in different geographic
  areas. Having all VPN traffic flow through one point (between the areas) allows for better rate control
  of network traffic between the areas.
- Allows confederations to optimize IBGP meshing: Internal Border Gateway Protocol (IBGP) meshing
  in an autonomous system is more organized and manageable. An autonomous system can be divided
  into multiple, separate subautonomous systems and then classify them into a single confederation
  (even though the entire VPN backbone appears as a single autonomous system). This capability allows
  a service provider to offer MPLS VPNs across the confederation because it supports the exchange of
  labeled VPN-IPv4 NLRI between the subautonomous systems that form the confederation.

# Information About Using MPLS VPN Inter-AS with ASBRs Exchanging IPv4 Routes and MPLS Labels

This feature can configure a MPLS VPN Inter-AS network so that the ASBRs exchange IPv4 routes with MPLS labels of the PE routers. RRs exchange VPN-IPv4 routes by using multihop, multiprotocol, External Border Gateway Protocol (eBGP). This method of configuring the Inter-AS system is often called MPLS VPN Inter-AS--IPv4 BGP Label Distribution.

# Benefits of MPLS VPN Inter-AS with ASBRs Exchanging IPv4 Routes and MPLS Labels

An Inter-AS system can be configured so that the ASBRs exchange the IPv4 routes and MPLS labels has the following benefits:

- Saves the ASBRs from having to store all the VPN-IPv4 routes. Using the route reflectors to store the VPN-IPv4 routes and forward them to the PE routers results in improved scalability compared with configurations where the ASBR holds all of the VPN-IPv4 routes and forwards the routes based on VPN-IPv4 labels.
- Simplifies the configuration at the border of the network by having the route reflectors hold the VPN-IPv4 routes.
- Enables a non-VPN core network to act as a transit network for VPN traffic. You can transport IPv4 routes with MPLS labels over a non-MPLS VPN service provider.
- Eliminates the need for any other label distribution protocol between adjacent LSRs. If two adjacent label switch routers (LSRs) are also BGP peers, BGP can handle the distribution of the MPLS labels. No other label distribution protocol is needed between the two LSRs.

# How the Inter-AS Works When ASBRs Exchange IPv4 Routes with MPLS Labels

A VPN service provider network to exchange IPv4 routes with MPLS labels can be configured. The VPN service provider network can be configured as follows:

- Route reflectors exchange VPN-IPv4 routes by using multihop, multiprotocol eBGP. This
  configuration also preserves the next-hop information and the VPN labels across the autonomous
  systems.
- A local PE router (for example, PE1 in the figure below) needs to know the routes and label information for the remote PE router (PE2). This information can be exchanged between the PE routers and ASBRs in one of two ways:
  - Internal Gateway Protocol (IGP) and Label Distribution Protocol (LDP): The ASBR can redistribute the IPv4 routes and MPLS labels it learned from eBGP into IGP and LDP and vice versa.
  - Internal Border Gateway Protocol (iBGP) IPv4 label distribution: The ASBR and PE router can
    use direct iBGP sessions to exchange VPN-IPv4 and IPv4 routes and MPLS labels.

Alternatively, the route reflector can reflect the IPv4 routes and MPLS labels learned from the ASBR to the PE routers in the VPN. This is accomplished by the ASBR exchanging IPv4 routes and MPLS labels with the route reflector. The route reflector also reflects the VPN-IPv4 routes to the PE routers in the VPN. For example, in VPN1 of the figure below, RR1 reflects to PE1 the VPN-IPv4 routes it learned and IPv4 routes and MPLS labels learned from ASBR1. Using the route reflectors to store the VPN-IPv4 routes and forward them through the PE routers and ASBRs allows for a scalable configuration.

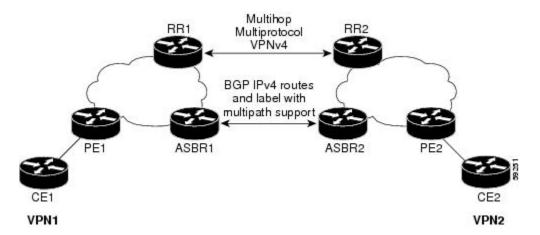

- BGP Routing Information, page 39
- Types of BGP Messages and MPLS Labels, page 40
- How BGP Sends MPLS Labels with Routes, page 40

## **BGP Routing Information**

BGP routing information includes the following items:

- A network number (prefix), which is the IP address of the destination.
- Autonomous system path, which is a list of the other autonomous systems through which a route
  passes on its way to the local router. The first autonomous system in the list is closest to the local

- router; the last autonomous system in the list is farthest from the local router and usually the autonomous system where the route began.
- Path attributes, which provide other information about the autonomous system path, for example, the next hop.

## Types of BGP Messages and MPLS Labels

MPLS labels are included in the update messages that a router sends. Routers exchange the following types of BGP messages:

- Keepalive messages--Routers exchange keepalive messages to determine if a neighboring router is still
  available to exchange routing information. The router sends these messages at regular intervals. (Sixty
  seconds is the default for Cisco routers.) The keepalive message does not contain routing data; it
  contains only a message header.
- Notification messages--When a router detects an error, it sends a notification message.
- Open messages--After a router establishes a TCP connection with a neighboring router, the routers
  exchange open messages. This message contains the number of the autonomous system to which the
  router belongs and the IP address of the router that sent the message.
- Update messages--When a router has a new, changed, or broken route, it sends an update message to the neighboring router. This message contains the NLRI, which lists the IP addresses of the usable routes. The update message includes any routes that are no longer usable. The update message also includes path attributes and the lengths of both the usable and unusable paths. Labels for VPN-IPv4 routes are encoded in the update message as specified in RFC 2858. The labels for the IPv4 routes are encoded in the update message as specified in RFC 3107.

#### **How BGP Sends MPLS Labels with Routes**

When BGP (eBGP and iBGP) distributes a route, it can also distribute an MPLS label that is mapped to that route. The MPLS label mapping information for the route is carried in the BGP update message that contains the information about the route. If the next hop is not changed, the label is preserved.

When you issue the **neighbor send-label** command on both BPG routers, the routers advertise to each other that they can then send MPLS labels with the routes. If the routers successfully negotiate their ability to send MPLS labels, the routers add MPLS labels to all outgoing BGP updates.

# How to Configure MPLS VPN Inter-AS with ASBRs Exchanging IPv4 Routes and MPLS Labels

To configure MPLS VPN Inter-AS with ASBRs exchanging IPv4 routes and MPLS labels, perform the tasks in the following sections:

The figure below shows the following sample configuration:

- The configuration consists of two VPNs.
- The ASBRs exchange the IPv4 routes with MPLS labels.
- The route reflectors exchange the VPN-IPv4 routes using multihop MPLS eBGP.
- The route reflectors reflect the IPv4 and VPN-IPv4 routes to the other routers in their autonomous system.

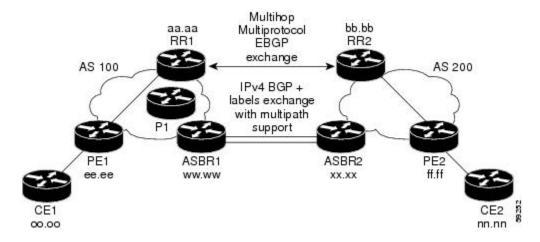

- Configuring the ASBRs to Exchange IPv4 Routes and MPLS Labels, page 41
- Configuring the Route Reflectors to Exchange VPN-IPv4 Routes, page 43
- Configuring the Route Reflector to Reflect Remote Routes in Its Autonomous System, page 45
- Verifying the MPLS VPN Inter-AS with ASBRs Exchanging IPv4 Routes and MPLS Labels Configuration, page 48

# Configuring the ASBRs to Exchange IPv4 Routes and MPLS Labels

Perform this task to configure the ASBRs to exchange IPv4 routes and MPLS labels. This configuration procedure uses ASBR1 as an example.

#### **SUMMARY STEPS**

- 1. enable
- 2. configure terminal
- **3.** router bgp as-number
- **4. neighbor** {*ip-address* | *peer-group-name*} **remote-as** *as-number*
- 5. address-family ipv4 [multicast | unicast | mdt | vrf vrf-name]
- **6. neighbor** {*ip-address* | *peer-group-name*} **activate**
- 7. neighborip-address send-label
- 8. exit-address-family
- 9. end

|        | Command or Action | Purpose                          |
|--------|-------------------|----------------------------------|
| Step 1 | enable            | Enables privileged EXEC mode.    |
|        |                   | Enter your password if prompted. |
|        | Example:          |                                  |
|        | Router> enable    |                                  |

|        | Command or Action                                                         | Purpose                                                                                                    |
|--------|---------------------------------------------------------------------------|----------------------------------------------------------------------------------------------------|
| Step 2 | configure terminal                                                        | Enters global configuration mode.                                                                                                    |
| Step 3 | Example:  Router# configure terminal  router bgp as-number                | Configures a BGP routing process and places the router in router configuration mode.  • The <i>as-number</i> argument indicates the number of an autonomous                                                                                                    |
|        | Example: Router(config)# router bgp 100                                   | system that identifies the router to other BGP routers and tags the routing information passed along. Valid numbers are from 0 to 65535. Private autonomous system numbers that can be used in internal networks range from 64512 to 65535.                                                                                                    |
| Step 4 | <b>neighbor</b> {ip-address   peer-group-name} <b>remote-as</b> as-number | Adds an entry to the BGP or multiprotocol BGP neighbor table.  • The <i>ip-address</i> argument specifies the IP address of the neighbor.                                                                                                    |
|        | Example:  Router(config-router)# neighbor hh. 0.0.1 remote-as 200         | <ul> <li>The <i>peer-group-name</i> argument specifies the name of a BGP peer group.</li> <li>The <i>as-number</i> argument specifies the autonomous system to which the neighbor belongs.</li> </ul>                                                                                                    |
| Step 5 | address-family ipv4 [multicast   unicast   mdt   vrf vrf-name]            | Enters address family configuration mode for configuring routing sessions such as BGP that use standard IPv4 address prefixes.                                                                                                    |
|        | Example:  Router(config-router)# address- family ipv4                     | <ul> <li>The multicast keyword specifies IPv4 multicast address prefixes.</li> <li>The unicast keyword specifies IPv4 unicast address prefixes.</li> <li>The mdt keyword specifies an IPv4 multicast distribution tree (MDT) address family session.</li> <li>The vrf vrf-name keyword and argument specify the name of the VPN routing and forwarding (VRF) instance to associate with subsequent IPv4 address family configuration mode commands.</li> </ul> |
| Step 6 | neighbor {ip-address   peer-group-name} activate                          | <ul> <li>Enables the exchange of information with a neighboring router.</li> <li>The <i>ip-address</i> argument specifies the IP address of the neighbor.</li> <li>The <i>peer-group-name</i> argument specifies the name of a BGP peer group.</li> </ul>                                                                                                    |
|        | Example:  Router(config-router-af)# neighbor hh.0.0.1 activate            | group.                                                                                                    |
| Step 7 | neighborip-address send-label                                             | Enables a BGP router to send MPLS labels with BGP routes to a neighboring BGP router.                                                                                                    |
|        | Example: Router(config-router-af)# neighbor hh.0.0.1 send-label           | The <i>ip-address</i> argument specifies the IP address of the neighboring router.                                                                                                    |

|        | Command or Action                             | Purpose                                   |
|--------|-----------------------------------------------|-------------------------------------------|
| Step 8 | exit-address-family                           | Exits address family configuration mode.  |
|        |                                               |                                           |
|        | Example:                                      |                                           |
|        | Router(config-router-af)# exit-address-family |                                           |
| Step 9 | end                                           | (Optional) Exits to privileged EXEC mode. |
|        |                                               |                                           |
|        | Example:                                      |                                           |
|        | Router(config-router-af)# end                 |                                           |

# **Configuring the Route Reflectors to Exchange VPN-IPv4 Routes**

Perform this task to enable the route reflectors to exchange VPN-IPv4 routes by using multihop, multiprotocol eBGP.

This procedure also specifies that the next hop information and the VPN label are to be preserved across the autonomous systems. This procedure uses RR1 as an example of the route reflector.

#### **SUMMARY STEPS**

- 1. enable
- 2. configure terminal
- **3. router bgp** *as-number*
- **4. neighbor** {*ip-address* | *peer-group-name*} **remote-as** *as-number*
- **5. neighbor** {*ip-address* | *peer-group-name*} **ebgp-multihop** [*ttl*]
- 6. address-family vpnv4 [unicast]
- **7. neighbor** {*ip-address* | *peer-group-name*} **activate**
- **8. neighbor** {*ip-address* | *peer-group-name*} **next-hop unchanged**
- 9. exit-address-family
- 10. end

|                                             | Command or Action | Purpose                          |
|---------------------------------------------|-------------------|----------------------------------|
| Step 1 enable Enables privileged EXEC mode. |                   | Enables privileged EXEC mode.    |
|                                             |                   | Enter your password if prompted. |
|                                             | Example:          |                                  |
|                                             | Router> enable    |                                  |

|        | Command or Action                                                       | Purpose                                                                                                    |
|--------|-------------------------------------------------------------------------|----------------------------------------------------------------------------------------------------|
| Step 2 | configure terminal                                                      | Enters global configuration mode.                                                                                                    |
|        | Example: Router# configure terminal                                     |                                                                                                    |
| Step 3 | router bgp as-number                                                    | Configures a BGP routing process and places the router in router configuration mode.                                                                                                    |
|        | Example: Router(config)# router bgp 100                                 | • The <i>as-number</i> argument indicates the number of an autonomous system that identifies the router to other BGP routers and tags the routing information passed along. Valid numbers are from 0 to 65535. Private autonomous system numbers that can be used in internal networks range from 64512 to 65535. |
|        |                                                                         | The autonomous system number identifies RR1 to routers in other autonomous systems.                                                                                                    |
| Step 4 | neighbor {ip-address   peer-group-name} remote-as as-number             | Adds an entry to the BGP or multiprotocol BGP neighbor table.  • The <i>ip-address</i> argument specifies the IP address of the neighbor.  • The <i>peer-group-name</i> argument specifies the name of a BGP peer                                                                                                 |
|        | Example:  Router(config-router)# neighbor bb.bb.bb.bb remote-as 200     | <ul> <li>group.</li> <li>The <i>as-number</i> argument specifies the autonomous system to which the neighbor belongs.</li> </ul>                                                                                                    |
| Step 5 | neighbor {ip-address   peer-group-name}<br>ebgp-multihop [ttl]          | Accepts and attempts BGP connections to external peers residing on networks that are not directly connected.                                                                                                    |
|        | Example:  Router(config-router)# neighbor bb.bb.bb.bb ebgp-multihop 255 | <ul> <li>The <i>ip-address</i> argument specifies the IP address of the BGP-speaking neighbor.</li> <li>The <i>peer-group-name</i> argument specifies the name of a BGP peer group.</li> <li>The <i>ttl</i> argument specifies the time-to-live in the range from 1 to 255 hops.</li> </ul>                       |
| Step 6 | address-family vpnv4 [unicast]                                          | Enters address family configuration mode for configuring routing sessions, such as BGP sessions, that use standard VPNv4 address prefixes.                                                                                                    |
|        | Example:                                                                | The optional <b>unicast</b> keyword specifies VPNv4 unicast address prefixes.                                                                                                    |
|        | Router(config-router)# address-<br>family vpnv4                         |                                                                                                    |

|         | Command or Action                                                                                        | Purpose                                                                                                    |
|---------|----------------------------------------------------------------------------------------------------|----------------------------------------------------------------------------------------------------|
| Step 7  | <pre>neighbor {ip-address   peer-group-name} activate  Example: Router(config-router-af)# neighbor</pre> | <ul> <li>Enables the exchange of information with a neighboring router.</li> <li>The <i>ip-address</i> argument specifies the IP address of the neighbor.</li> <li>The <i>peer-group-name</i> argument specifies the name of a BGP peer group.</li> </ul> |
| Step 8  | neighbor {ip-address   peer-group-name} next-hop unchanged                                               | <ul> <li>Enables an eBGP multihop peer to propagate the next hop unchanged.</li> <li>The <i>ip-address</i> argument specifies the IP address of the next hop.</li> <li>The <i>peer-group-name</i> argument specifies the name of a BGP peer</li> </ul>    |
|         | <pre>Example: Router(config-router-af)# neighbor</pre>                                                   | group that is the next hop.                                                                                                    |
|         | ip-address next-hop unchanged                                                                            |                                                                                                    |
| Step 9  | exit-address-family                                                                                      | Exits address family configuration mode.                                                                                                    |
|         | Example:                                                                                                 |                                                                                                    |
|         | Router(config-router-af)# exit-address-family                                                            |                                                                                                    |
| Step 10 | end                                                                                                    | (Optional) Exits to privileged EXEC mode.                                                                                                    |
|         | Example:                                                                                                 |                                                                                                    |
|         | Router(config-router)# end                                                                               |                                                                                                    |

# **Configuring the Route Reflector to Reflect Remote Routes in Its Autonomous System**

Perform this task to enable the RR to reflect the IPv4 routes and labels learned by the ASBR to the PE routers in the autonomous system.

This is accomplished by making the ASBR and PE router route reflector clients of the RR. This procedure also explains how to enable the RR to reflect the VPN-IPv4 routes.

#### **SUMMARY STEPS**

- 1. enable
- 2. configure terminal
- **3.** router bgp as-number
- 4. address-family ipv4 [multicast | unicast | vrf vrf-name]
- **5. neighbor** { *ip-address* | *peer-group-name* **activate**
- 6. neighbor ip-address route-reflector-client
- 7. neighbor ip-address send-label
- 8. exit-address-family
- 9. address-family vpnv4 [unicast]
- **10. neighbor** { *ip-address* | *peer-group-name* } **activate**
- 11. neighbor ip-address route-reflector-client
- 12. exit-address-family
- 13. end

|        | Command or Action              | Purpose                                                                                                    |  |
|--------|--------------------------------|----------------------------------------------------------------------------------------------------|--|
| Step 1 | enable                         | Enables privileged EXEC mode.                                                                                                    |  |
|        |                                | Enter your password if prompted.                                                                                                    |  |
|        | Example:                       |                                                                                                    |  |
|        | Router> enable                 |                                                                                                    |  |
| Step 2 | configure terminal             | Enters global configuration mode.                                                                                                    |  |
|        |                                |                                                                                                    |  |
|        | Example:                       |                                                                                                    |  |
|        | Router# configure terminal     |                                                                                                    |  |
| Step 3 | router bgp as-number           | Configures a BGP routing process and places the router in router configuration mode.                                                                                    |  |
|        | Example:                       | The <i>as-number</i> argument indicates the number of an autonomous system that identifies the router to other BGP routers and tags the                                 |  |
|        | Router(config)# router bgp 100 | routing information passed along. Valid numbers are from 0 to 65535. Private autonomous system numbers that can be used in internal networks range from 64512 to 65535. |  |

| address-family ipv4 [multicast   unicast   vrf                                                                                   | Enters address family configuration mode for configuring routing                                                                                                    |  |
|----------------------------------------------------------------------------------------------------|----------------------------------------------------------------------------------------------------|--|
| vrf-name]                                                                                                    | Enters address family configuration mode for configuring routing sessions, such as BGP sessions, that use standard IPv4 address pref                                                                                                    |  |
| <pre>Example: Router(config-router)# address-family</pre>                                                                        | <ul> <li>The multicast keyword specifies IPv4 multicast address prefixes.</li> <li>The unicast keyword specifies IPv4 unicast address prefixes.</li> <li>The vrf vrf-name keyword and argument specify the name of the VRF instance to associate with subsequent IPv4 address family</li> </ul>                                                                                                    |  |
| ipv4                                                                                                    | configuration mode commands.                                                                                                    |  |
| $\begin{tabular}{l} \textbf{neighbor} & \textit{ip-address} \mid \textit{peer-group-name} \\ \textbf{activate} \\ \end{tabular}$ | <ul> <li>Enables the exchange of information with a neighboring router.</li> <li>The <i>ip-address</i> argument specifies the IP address of the neighbor.</li> <li>The <i>peer-group-name</i> argument specifies the name of a BGP peer</li> </ul>                                                                                                    |  |
| Example:                                                                                                    | group.                                                                                                    |  |
| Router(config-router-af)# neighbor ee.ee.ee.ee activate                                                                          |                                                                                                    |  |
| neighbor ip-address route-reflector-client                                                                                       | Configures the router as a BGP route reflector and configures the specified neighbor as its client.                                                                                                    |  |
| Example:                                                                                                    | The <i>ip-address</i> argument specifies the IP address of the BGP neighbor being configured as a client.                                                                                                    |  |
| Router(config-router-af)# neighbor ee.ee.ees route-reflector-client                                                              |                                                                                                    |  |
| neighbor ip-address send-label                                                                                                   | Enables a BGP router to send MPLS labels with BGP routes to a neighboring BGP router.                                                                                                    |  |
| Example:                                                                                                    | The <i>ip-address</i> argument specifies the IP address of the neighboring router.                                                                                                    |  |
| Router(config-router-af)# neighbor ee.ee.ee send-label                                                                           |                                                                                                    |  |
| exit-address-family                                                                                                    | Exits address family configuration mode.                                                                                                    |  |
| Example:                                                                                                    |                                                                                                    |  |
| Router(config-router-af)# exit-address-family                                                                                    |                                                                                                    |  |
| address-family vpnv4 [unicast]                                                                                                   | Enters address family configuration mode for configuring routing sessions, such as BGP sessions, that use standard VPNv4 address prefixes.                                                                                                    |  |
| <pre>Example: Router(config-router)# address-family</pre>                                                                        | The optional unicast keyword specifies VPNv4 unicast address prefixes.                                                                                                    |  |
|                                                                                                    | Router(config-router)# address-family ipv4  neighbor {ip-address   peer-group-name activate  Example:  Router(config-router-af)# neighbor ee.ee.ee.ee activate  neighbor ip-address route-reflector-client  Example:  Router(config-router-af)# neighbor ee.ee.ee.ees route-reflector-client  neighbor ip-address send-label  Example:  Router(config-router-af)# neighbor ee.ee.ee.ee send-label  exit-address-family  Example:  Router(config-router-af)# exit-address-family  address-family vpnv4 [unicast] |  |

|         | Command or Action                                                               | Purpose                                                                                                    |
|---------|---------------------------------------------------------------------------------|----------------------------------------------------------------------------------------------------|
| Step 10 | neighbor {ip-address   peer-group-name} activate                                | <ul> <li>Enables the exchange of information with a neighboring router.</li> <li>The <i>ip-address</i> argument specifies the IP address of the neighbor.</li> <li>The <i>peer-group-name</i> argument specifies the name of a BGP peer</li> </ul> |
|         | Example:                                                                        | group.                                                                                                    |
|         | Router(config-router-af)# neighbor ee.ee.ee activate                            |                                                                                                    |
| Step 11 | ${\bf neighbor}\ ip\text{-}address\ {\bf route\text{-}reflector\text{-}client}$ | Enables the RR to pass iBGP routes to the neighboring router.                                                                                                    |
|         |                                                                                 |                                                                                                    |
|         | Example:                                                                        |                                                                                                    |
|         | Router(config-router-af)# neighbor<br>ee.ee.ee route-reflector-client           |                                                                                                    |
| Step 12 | exit-address-family                                                             | Exits address family configuration mode.                                                                                                    |
|         |                                                                                 |                                                                                                    |
|         | Example:                                                                        |                                                                                                    |
|         | Router(config-router-af)#                                                       |                                                                                                    |
|         | exit-address-family                                                             |                                                                                                    |
| Step 13 | end                                                                             | (Optional) Exits to privileged EXEC mode.                                                                                                    |
|         |                                                                                 |                                                                                                    |
|         | Example:                                                                        |                                                                                                    |
|         | Router(config-router-af)# end                                                   |                                                                                                    |

# Verifying the MPLS VPN Inter-AS with ASBRs Exchanging IPv4 Routes and MPLS Labels Configuration

If you use ASBRs to distribute the IPv4 labels and route reflectors to distribute the VPN-IPv4 routes, use the following procedures to help verify the configuration:

The figure below shows the configuration that is referred to in the next several sections.

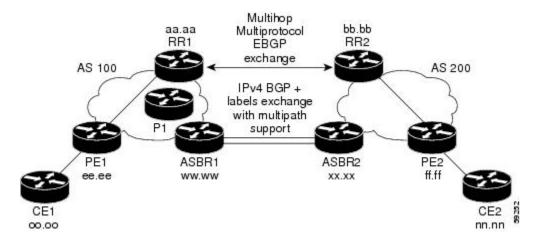

- Verifying the Route Reflector Configuration, page 49
- Verifying that CE1 Can Communicate with CE2, page 50
- Verifying that PE1 Can Communicate with CE2, page 51
- Verifying that PE2 Can Communicate with CE2, page 53
- Verifying the ASBR Configuration, page 54

## **Verifying the Route Reflector Configuration**

Perform this task to verify the route reflector configuration.

#### **SUMMARY STEPS**

- 1. enable
- 2. show ip bgp vpnv4 {all | rd route-distinguisher | vrf vrf-name } [summary] [labels]
- 3. disable

|                                             | Command or Action | Purpose                            |
|---------------------------------------------|-------------------|------------------------------------|
| Step 1 enable Enables privileged EXEC mode. |                   | Enables privileged EXEC mode.      |
|                                             |                   | • Enter your password if prompted. |
|                                             | Example:          |                                    |
|                                             | Router> enable    |                                    |

|                                                       | Command or Action                                                                          | Purpose                                                                                                    |  |
|-------------------------------------------------------|--------------------------------------------------------------------------------------------|----------------------------------------------------------------------------------------------------|--|
| Step 2                                                | show ip bgp vpnv4 {all   rd route-<br>distinguisher   vrf vrf-name }<br>[summary] [labels] | <ul> <li>(Optional) Displays VPN address information from the BGP table.</li> <li>Use the all and summary keywords to verify that a multihop, multiprotocol eBGP session exists between the route reflectors and that the VPNv4 routes are being exchanged between the route reflectors.</li> </ul> |  |
| Example: The last two lines of the command output sho |                                                                                            | The last two lines of the command output show the following information:                                                                                                    |  |
|                                                       | Router# show ip bgp vpnv4 all summary                                                      | <ul> <li>Prefixes are being learned from PE1 and then passed to RR2.</li> <li>Prefixes are being learned from RR2 and then passed to PE1.</li> <li>Use the all and labels keywords to verify that the route reflectors exchange VPNv4 label information.</li> </ul>                                 |  |
| Step 3                                                | disable                                                                                    | (Optional) Exits to user EXEC mode.                                                                                                    |  |
|                                                       |                                                                                            |                                                                                                    |  |
|                                                       | Example:                                                                                   |                                                                                                    |  |
|                                                       | Router# disable                                                                            |                                                                                                    |  |

# **Verifying that CE1 Can Communicate with CE2**

Perform this task to verify that router CE1 has NLRI for router CE2.

#### **SUMMARY STEPS**

- 1. enable
- **2. show ip route** [*ip-address* [*mask*] [**longer-prefixes**]] | [**protocol** [*protocol-id*]] | [**list** [*access-list-number* | *access-list-name*]
- 3. disable

|        | Command or Action                                                                                                    | Purpose                                                                                                    |
|--------|----------------------------------------------------------------------------------------------------|----------------------------------------------------------------------------------------------------|
| Step 1 | enable                                                                                                    | Enables privileged EXEC mode.                                                                                                    |
|        |                                                                                                    | Enter your password if prompted.                                                                                                    |
|        | Example:                                                                                                    |                                                                                                    |
|        | Router> enable                                                                                                    |                                                                                                    |
| Step 2 | show ip route [ip-address [mask] [longer-prefixes]]   [protocol [protocol-id]]   [list [access-list-number   access-list-name] | <ul> <li>Use the <i>ip-address</i> argument to verify that CE1 has a route to CE2.</li> <li>Use this command to verify the routes learned by CE1. Make</li> </ul> |
|        | Example:                                                                                                    | sure that the route for CE2 is listed.                                                                                                    |
|        | Router# show ip route nn.nn.nn                                                                                                 |                                                                                                    |

|        | Command or Action | Purpose                                   |
|--------|-------------------|-------------------------------------------|
| Step 3 | disable           | (Optional) Exits to privileged EXEC mode. |
|        |                   |                                           |
|        | Example:          |                                           |
|        | Router# disable   |                                           |

### Verifying that PE1 Can Communicate with CE2

Perform this task to verify that router PE1 has NLRI for router CE2.

#### **SUMMARY STEPS**

- 1. enable
- **2. show ip route vrf** *vrf-name* [**connected**] [*protocol* [*as-number*] [*tag*] [*output-modifiers*]] [**list** *number* [*output-modifiers*]] [**profile**] [**static** [ []] [**summary** *output-modifiers*]] [**supernets-only** [*output-modifiers*]]
- 3. show ip bgp vpnv4 {all | rd route-distinguisher | vrf vrf-name} [ip-prefix | length [longer-prefixes] [output-modifiers]]] [network-address mask]] longer-prefixes [output-modifiers]] [cidr-only] [community] [community-list] [dampened-paths] [filter-list] [flap-statistics] [inconsistent-as] [neighbors] [paths [line]] [peer-group] [quote-regexp] [regexp] [summary] [tags]
- 4. show ip cef [ vrf vrf-name] [network [mask]] [longer-prefixes] [detail]
- **5. show mpls forwarding-table** [{network {mask | length} | **labels** label [-label] | **interface** | **next-hop** address | **lsp-tunnel** [tunnel-id]}] [**detail**]
- **6. show ip bgp** [network] [network-mask] [**longer-prefixes**]
- 7. show ip bgp vpnv4 {all | rd route-distinguisher | vrf vrf-name} [summary] [labels]
- 8. disable

|        | Command or Action | Purpose                          |
|--------|-------------------|----------------------------------|
| Step 1 | enable            | Enables privileged EXEC mode.    |
|        |                   | Enter your password if prompted. |
|        | Example:          |                                  |
|        | Router> enable    |                                  |

|        | Command or Action                                                                                                    | Purpose                                                                                                    |
|--------|----------------------------------------------------------------------------------------------------|----------------------------------------------------------------------------------------------------|
| Step 2 | show ip route vrf vrf-name [connected] [protocol [as-number] [tag] [output-modifiers]] [list number [output-modifiers]] [profile] [static [ []] [summaryoutput-modifiers]] [supernets-only [output-modifiers]] [traffic-engineering [output-modifiers]]                                                                                                    | <ul> <li>(Optional) Displays the IP routing table associated with a VRF.</li> <li>Use this command to verify that router PE1 learns routes from router CE2 (nn.nn.nn.nn).</li> </ul> |
|        | Example:                                                                                                    |                                                                                                    |
| Step 3 | show ip bgp vpnv4 {all   rd route-distinguisher   vrf vrf-name} [ip-prefix   length [longer-prefixes] [output-modifiers]]] [network-address mask]] longer-prefixes [output-modifiers]] [cidr-only] [community] [community-list] [dampened-paths] [filter-list] [flap-statistics] [inconsistent-as] [neighbors] [paths [line]] [peer-group] [quote-regexp] [regexp] [summary] [tags] | <ul> <li>(Optional) Displays VPN address information from the BGP table.</li> <li>Use the vrf or all keyword to verify that router PE2 is the BGP next-hop to router CE2.</li> </ul> |
|        | Example:  Router# show ip bgp vpnv4 vrf vpn1 nn.nn.nn                                                                                                    |                                                                                                    |
|        | Example:                                                                                                    |                                                                                                    |
|        | Router# show ip bgp vpnv4 all nn.nn.nn                                                                                                    |                                                                                                    |
| Step 4 | <pre>show ip cef [ vrf vrf-name] [network [mask]] [longer-prefixes] [detail]</pre>                                                                                                    | (Optional) Displays entries in the Forwarding Information Base (FIB) or displays a summary of the FIB.                                                                               |
|        | Example:  Router# show ip cef vrf vpnl nn.nn.nn                                                                                                    | Use this command to verify that the Cisco Express<br>Forwarding entries are correct.                                                                                                 |
| Step 5 | show mpls forwarding-table [{network {mask   length}   labels label [-label]   interface interface   next-hop address   lsp-tunnel [tunnel-id]}] [detail]                                                                                                    | <ul> <li>(Optional) Displays the contents of the MPLS LFIB.</li> <li>Use this command to verify the IGP label for the BGP next hop router (autonomous system boundary).</li> </ul>   |
|        | Example:                                                                                                    |                                                                                                    |
|        |                                                                                                    |                                                                                                    |

|        | Command or Action                                                                  | Purpose                                                                                              |
|--------|------------------------------------------------------------------------------------|----------------------------------------------------------------------------------------------------|
| Step 6 | show ip bgp [network] [network-mask] [longer-prefixes]                             | (Optional) Displays entries in the BGP routing table.                                                |
|        | Example:                                                                           | • Use the <b>show ip bgp</b> command to verify the label for the remote egress PE router (PE2).      |
|        | Router# show ip bgp ff.ff.ff                                                       |                                                                                                    |
| Step 7 | show ip bgp vpnv4 {all   rd route-distinguisher   vrf vrf-name} [summary] [labels] | (Optional) Displays VPN address information from the BGP table.                                      |
|        | Example:                                                                           | Use the <b>all</b> and <b>summary</b> keywords to verify the VPN label of CE2, as advertised by PE2. |
|        | Router# show ip bgp vpnv4 all labels                                               |                                                                                                    |
| Step 8 | disable                                                                            | (Optional) Exits to user EXEC mode.                                                                  |
|        |                                                                                    |                                                                                                    |
|        | Example:                                                                           |                                                                                                    |
|        | Router# disable                                                                    |                                                                                                    |

# **Verifying that PE2 Can Communicate with CE2**

Perform this task to ensure that PE2 can access CE2.

#### **SUMMARY STEPS**

- 1. enable
- **2. show ip route vrf** *vrf-name* [**connected**] [*protocol* [*as-number*] [*tag*] [*output-modifiers*]] [**list** *number* [*output-modifiers*]] [**profile**] [**static** [*output-modifiers*]] [**summary**[*output-modifiers*]] [**supernets-only** [*output-modifiers*]] [**traffic-engineering** [*output-modifiers*]]
- **3. show mpls forwarding-table** [**vrf** *vrf-name*] [{network {mask | length} | **labels** label [-label] | **interface** | **next-hop** address | **lsp-tunnel** [tunnel-id]}] [**detail**]
- **4. show ip bgp vpnv4** { **all** | **rd** *route-distinguisher* | **vrf** *vrf-name*} [**summary**] [**labels**]
- **5. show ip cef** [ **vrf** *vrf-name*] [*network* [*mask*]] [**longer-prefixes**] [**detail**]
- 6. disable

|        | Command or Action | Purpose                          |
|--------|-------------------|----------------------------------|
| Step 1 | enable            | Enables privileged EXEC mode.    |
|        |                   | Enter your password if prompted. |
|        | Example:          |                                  |
|        | Router> enable    |                                  |

|        | Command or Action                                                                                                    | Purpose                                                                                                    |
|--------|----------------------------------------------------------------------------------------------------|----------------------------------------------------------------------------------------------------|
| Step 2 | show ip route vrf vrf-name [connected] [protocol [as-<br>number] [tag] [output-modifiers]] [list number [output-<br>modifiers]] [profile] [static [output-modifiers]]<br>[summary[output-modifiers]] [supernets-only [output-<br>modifiers]] [traffic-engineering [output-modifiers]] | <ul> <li>(Optional) Displays the IP routing table associated with a VRF.</li> <li>Use this command to check the VPN routing and forwarding table for CE2. The output provides next-hop information.</li> </ul>          |
|        | Example:                                                                                                    |                                                                                                    |
|        | Router# show ip route vrf vpnl nn.nn.nn                                                                                                    |                                                                                                    |
| Step 3 | show mpls forwarding-table [vrf vrf-name] [{network {mask   length}   labels label [-label]   interface interface   next-hop address   lsp-tunnel [tunnel-id]}] [detail]                                                                                                    | <ul> <li>(Optional) Displays the contents of the LFIB.</li> <li>Use the vrf keyword to check the VPN routing and forwarding table for CE2. The output provides the label for CE2 and the outgoing interface.</li> </ul> |
|        | Example:                                                                                                    |                                                                                                    |
|        | Router# show mpls forwarding-table vrf vpnl nn.nn.nn                                                                                                    |                                                                                                    |
| Step 4 | <b>show ip bgp vpnv4</b> { all   rd route-distinguisher   vrf vrf-name} [summary] [labels]                                                                                                    | (Optional) Displays VPN address information from the BGP table.                                                                                                    |
|        | Example:                                                                                                    | Use the <b>all</b> and <b>labels</b> keywords to check the VPN label for CE2 in the multiprotocol BGP table.                                                                                                    |
|        | Router# show ip bgp vpnv4 all labels                                                                                                    |                                                                                                    |
| Step 5 | show ip cef [ vrf vrf-name] [network [mask]] [longer-prefixes] [detail]                                                                                                    | (Optional) Displays entries in the FIB or displays a summary of the FIB.                                                                                                    |
|        | Example:                                                                                                    | Use this command to check the Cisco Express Forwarding entry for CE2. The command output shows the local label for CE2 and the outgoing interface.                                                                      |
|        | Router# show ip cef vpn1 nn.nn.nn                                                                                                    |                                                                                                    |
| Step 6 | disable                                                                                                    | (Optional) Exits to user EXEC mode.                                                                                                    |
|        | Example:                                                                                                    |                                                                                                    |
|        |                                                                                                    |                                                                                                    |

# **Verifying the ASBR Configuration**

Perform this task to verify that the ASBRs exchange IPv4 routes with MPLS labels or IPv4 routes without labels as prescribed by a route map.

• Verifying the ASBR Configuration, page 55

### **Verifying the ASBR Configuration**

#### **SUMMARY STEPS**

- 1. enable
- **2. show ip bgp** [network] [network-mask] [**longer-prefixes**]
- **3. show ip cef** [vrf vrf-name] [network [mask]] [longer-prefixes] [detail]
- 4. disable

|        | Command or Action                                                      | Purpose                                                                                                    |
|--------|------------------------------------------------------------------------|----------------------------------------------------------------------------------------------------|
| Step 1 | enable                                                                 | Enables privileged EXEC mode.                                                                                                    |
|        |                                                                        | Enter your password if prompted.                                                                                                    |
|        | Example:                                                               |                                                                                                    |
|        | Router> enable                                                         |                                                                                                    |
| Step 2 | show ip bgp [network] [network-mask] [longer-prefixes]                 | <ul><li>(Optional) Displays entries in the BGP routing table.</li><li>Use this command to check that:</li></ul>                                                                                                    |
|        | <pre>Example: Router# show ip bgp ff.ff.ff.ff</pre>                    | <ul> <li>ASBR1 receives an MPLS label for PE2 from ASBR2.</li> <li>ASBR1 receives IPv4 routes for RR2 without labels from ASBR2.</li> <li>ASBR2 distributes an MPLS label for PE2 to ASBR1.</li> <li>ASBR2 does not distribute a label for RR2 to ASBR1.</li> </ul> |
| Step 3 | show ip cef [vrf vrf-name] [network [mask]] [longer-prefixes] [detail] | (Optional) Displays entries in the FIB or displays a summary of the FIB.  • Use this command from ASBR1 and ASBR2 to check that:                                                                                                    |
|        | Example:                                                               | <ul> <li>The Cisco Express Forwarding entry for PE2 is correct.</li> <li>The Cisco Express Forwarding entry for RR2 is correct.</li> </ul>                                                                                                    |
|        | Router# show ip cef ff.ff.ff.ff                                        |                                                                                                    |
|        | Example:                                                               |                                                                                                    |
|        | Router# show ip cef bb.bb.bb.bb                                        |                                                                                                    |
| Step 4 | disable                                                                | (Optional) Exits to user EXEC mode.                                                                                                    |
|        | Example:                                                               |                                                                                                    |
|        | Router# disable                                                        |                                                                                                    |

# Configuration Examples for MPLS VPN Inter-AS with ASBRs Exchanging IPv4 Routes and MPLS Labels

- Configuring MPLS VPN Inter-AS with ASBRs Exchanging IPv4 Routes and MPLS Labels over an MPLS VPN Service Provider Examples, page 56
- Configuring MPLS VPN Inter-AS with ASBRs Exchanging IPv4 Routes and MPLS Labels over a Non-MPLS VPN Service Provider Examples, page 61

# Configuring MPLS VPN Inter-AS with ASBRs Exchanging IPv4 Routes and MPLS Labels over an MPLS VPN Service Provider Examples

Configuration examples for Inter-AS using BGP to distribute routes and MPLS labels over an MPLS VPN service provider included in this section are as follows:

The figure below shows two MPLS VPN service providers. The service provider distributes the VPN-IPv4 routes between the route reflectors. The MPLS VPN service providers distribute the IPv4 routes with MPLS labels between the ASBRs.

The configuration example shows the following two techniques you can use to distribute the VPN-IPv4 routes and the IPv4 routes with MPLS labels of the remote RRs and PEs to the local RRs and PEs:

- Autonomous system 100 uses the RRs to distribute the VPN-IPv4 routes learned from the remote RRs. The RRs also distribute the remote PE address and label learned from ASBR1 using IPv4 labels.
- In Autonomous system 200, the IPv4 routes that ASBR2 learned are redistributed into IGP.

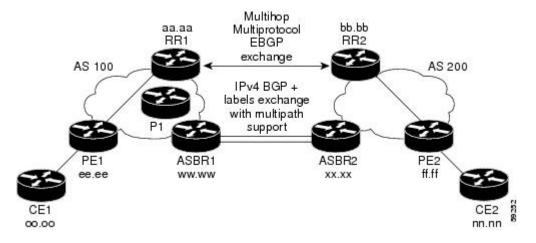

- Route Reflector 1 Configuration Example (MPLS VPN Service Provider), page 56
- ASBR1 Configuration Example (MPLS VPN Service Provider), page 58
- Route Reflector 2 Configuration Example (MPLS VPN Service Provider), page 59
- ASBR2 Configuration Example (MPLS VPN Service Provider), page 59

## **Route Reflector 1 Configuration Example (MPLS VPN Service Provider)**

The configuration example for RR1 specifies the following:

- RR1 exchanges VPN-IPv4 routes with RR2 using multiprotocol, multihop eBGP.
- The VPN-IPv4 next-hop information and the VPN label are preserved across the autonomous systems.
- RR1 reflects to PE1:
  - The VPN-IPv4 routes learned from RR2
  - The IPv4 routes and MPLS labels learned from ASBR1

```
ip subnet-zero
ip cef
interface Loopback()
 ip address aa.aa.aa 255.255.255.255
interface Ethernet0/3
ip address dd.0.0.2 255.0.0.0
!
router ospf 10
log-adjacency-changes
 auto-cost reference-bandwidth 1000
network aa.aa.aa.aa 0.0.0.0 area 100
network dd.0.0.0 0.255.255.255 area 100
router bgp 100
bgp cluster-id 1
bgp log-neighbor-changes
 timers bgp 10 30
 neighbor ee.ee.ee.ee remote-as 100
neighbor ee.ee.ee update-source Loopback0
neighbor ww.ww.ww remote-as 100
neighbor ww.ww.ww.ww update-source Loopback0
neighbor bb.bb.bb.bb remote-as 200
 neighbor bb.bb.bb.bb ebgp-multihop 255
neighbor bb.bb.bb.bb update-source Loopback0
no auto-summary
address-family ipv4
neighbor ee.ee.ee activate
neighbor ee.ee.ee route-reflector-client
                                                           !IPv4+labels session to PE1
neighbor ee.ee.ee send-label
neighbor ww.ww.ww activate
neighbor ww.ww.ww route-reflector-client
                                                           !IPv4+labels session to ASBR1
neighbor ww.ww.ww send-label
no neighbor bb.bb.bb.bb activate
no auto-summary
no synchronization
 exit-address-family
address-family vpnv4
neighbor ee.ee.ee activate
 neighbor ee.ee.ee route-reflector-client
                                                           !VPNv4 session with PE1
neighbor ee.ee.ee send-community extended
neighbor bb.bb.bb.bb activate
neighbor bb.bb.bb next-hop-unchanged
                                                           !MH-VPNv4 session with RR2
neighbor bb.bb.bb.bb send-community extended
                                                             !with next hop
unchanged
 exit-address-family
ip default-gateway 3.3.0.1
no ip classless
snmp-server engineID local 00000009020000D0584B25C0
snmp-server community public RO
snmp-server community write RW
no snmp-server ifindex persist
snmp-server packetsize 2048
end
```

### **ASBR1 Configuration Example (MPLS VPN Service Provider)**

ASBR1 exchanges IPv4 routes and MPLS labels with ASBR2.

In this example, ASBR1 uses route maps to filter routes:

- A route map called OUT specifies that ASBR1 should distribute the PE1 route (ee.ee) with labels and the RR1 route (aa.aa) without labels.
- A route map called IN specifies that ASBR1 should accept the PE2 route (ff.ff) with labels and the RR2 route (bb.bb) without labels.

```
ip subnet-zero
mpls label protocol ldp
interface Loopback0
ip address ww.ww.ww 255.255.255.255
interface Ethernet0/2
 ip address hh.0.0.2 255.0.0.0
interface Ethernet0/3
ip address dd.0.0.1 255.0.0.0
mpls label protocol ldp
mpls ip
router ospf 10
log-adjacency-changes
auto-cost reference-bandwidth 1000
redistribute connected subnets
passive-interface Ethernet0/2
 network ww.ww.ww 0.0.0.0 area 100
network dd.0.0.0 0.255.255.255 area 100
router bgp 100
bgp log-neighbor-changes
 timers bgp 10 30
neighbor aa.aa.aa remote-as 100
neighbor aa.aa.aa update-source Loopback0
neighbor hh.0.0.1 remote-as 200
no auto-summary
address-family ipv4
                                         ! Redistributing IGP into BGP
redistribute ospf 10
                                         ! so that PE1 & RR1 loopbacks
neighbor aa.aa.aa activate
                                         ! get into the BGP table
neighbor aa.aa.aa send-label
neighbor hh.0.0.1 activate
neighbor hh.0.0.1 advertisement-interval 5
 neighbor hh.0.0.1 send-label
neighbor hh.0.0.1 route-map IN in
                                        ! accepting routes in route map IN.
neighbor hh.0.0.1 route-map OUT out
                                        ! distributing routes in route map OUT.
neighbor kk.0.0.1 activate
neighbor kk.0.0.1 advertisement-interval 5
neighbor kk.0.0.1 send-label
neighbor kk.0.0.1 route-map IN in
                                         ! accepting routes in route map IN.
neighbor kk.0.0.1 route-map OUT out
                                        ! distributing routes in route map OUT.
no auto-summary
no synchronization
 exit-address-family
ip default-gateway 3.3.0.1
ip classless
access-list 1 permit ee.ee.ee log
                                                    !Setting up the access lists
access-list 2 permit ff.ff.ff.ff log
access-list 3 permit aa.aa.aa.aa log
access-list 4 permit bb.bb.bb.bb log
route-map IN permit 10
                                                    !Setting up the route maps
match ip address 2
```

```
match mpls-label
!
route-map IN permit 11
match ip address 4
!
route-map OUT permit 12
match ip address 3
!
route-map OUT permit 13
match ip address 1
set mpls-label
!
end
```

### Route Reflector 2 Configuration Example (MPLS VPN Service Provider)

RR2 exchanges VPN-IPv4 routes with RR1 through multihop, multiprotocol eBGP. This configuration also specifies that the next-hop information and the VPN label are preserved across the autonomous systems:

```
ip subnet-zero
ip cef
interface Loopback0
ip address bb.bb.bb.255.255.255.255
interface Serial1/1
ip address ii.0.0.2 255.0.0.0
router ospf 20
log-adjacency-changes
 network bb.bb.bb.bb 0.0.0.0 area 200
network ii.0.0.0 0.255.255.255 area 200
router bgp 200
bgp cluster-id 1
 bgp log-neighbor-changes
 timers bgp 10 30
 neighbor aa.aa.aa remote-as 100
neighbor aa.aa.aa ebgp-multihop 255
 neighbor aa.aa.aa update-source Loopback0
 neighbor ff.ff.ff.ff remote-as 200
neighbor ff.ff.ff.ff update-source Loopback0
no auto-summary
 address-family vpnv4
 neighbor aa.aa.aa activate
neighbor aa.aa.aa next-hop-unchanged
                                                      !Multihop VPNv4 session with RR1
neighbor aa.aa.aa send-community extended
                                                           !with next-hop-unchanged
neighbor ff.ff.ff.ff activate
 neighbor ff.ff.ff.ff route-reflector-client
                                                      !VPNv4 session with PE2
 neighbor ff.ff.ff.ff send-community extended
 exit-address-family
ip default-gateway 3.3.0.1
no ip classless
end
```

## ASBR2 Configuration Example (MPLS VPN Service Provider)

ASBR2 exchanges IPv4 routes and MPLS labels with ASBR1. However, in contrast to ASBR1, ASBR2 does not use the RR to reflect IPv4 routes and MPLS labels to PE2. ASBR2 redistributes the IPv4 routes and MPLS labels learned from ASBR1 into IGP. PE2 can now reach these prefixes.

```
ip subnet-zero ip cef
```

```
mpls label protocol ldp
interface Loopback0
ip address xx.xx.xx 255.255.255.255
interface Ethernet1/0
ip address hh.0.0.1 255.0.0.0
interface Ethernet1/2
 ip address jj.0.0.1 255.0.0.0
 mpls label protocol ldp
mpls ip
 !
router ospf 20
log-adjacency-changes
 auto-cost reference-bandwidth 1000
redistribute connected subnets
                                        ! Redistributing the routes learned from
redistribute bgp 200 subnets
passive-interface Ethernet1/0
                                            ! ASBR1(eBGP+labels session) into IGP
 network xx.xx.xx.xx 0.0.0.0 area 200
                                              ! so that PE2 will learn them
network jj..0.0 0.255.255.255 area 200
router bgp 200
bgp log-neighbor-changes
 timers bgp 10 30
neighbor bb.bb.bb.bb remote-as 200
neighbor bb.bb.bb.bb update-source Loopback0
neighbor hh.0.0.2 remote-as 100
no auto-summary
address-family ipv4
                                              ! Redistributing IGP into BGP
redistribute ospf 20
 neighbor hh.0.0.2 activate
                                              ! so that PE2 & RR2 loopbacks
 neighbor hh.0.0.2 advertisement-interval 5
                                              ! will get into the BGP-4 table.
neighbor hh.0.0.2 route-map IN in
neighbor hh.0.0.2 route-map OUT out
neighbor hh.0.0.2 send-label
 neighbor kk.0.0.2 activate
 neighbor kk.0.0.2 advertisement-interval 5
neighbor kk.0.0.2 route-map IN in
neighbor kk.0.0.2 route-map OUT out
neighbor kk.0.0.2 send-label
no auto-summary
no synchronization
exit-address-family
address-family vpnv4
neighbor bb.bb.bb.bb activate
 neighbor bb.bb.bb.bb send-community extended
 exit-address-family
ip default-gateway 3.3.0.1
ip classless
access-list 1 permit ff.ff.ff.ff log
                                              !Setting up the access lists
access-list 2 permit ee.ee.ee log
access-list 3 permit bb.bb.bb.bb log
access-list 4 permit aa.aa.aa.aa log
route-map IN permit 11
                                             !Setting up the route maps
match ip address 2
match mpls-label
route-map IN permit 12
match ip address 4
route-map OUT permit 10
match ip address 1
set mpls-label
route-map OUT permit 13
match ip address 3
end
```

# Configuring MPLS VPN Inter-AS with ASBRs Exchanging IPv4 Routes and MPLS Labels over a Non-MPLS VPN Service Provider Examples

Configuration examples for Inter-AS using BGP to distribute routes and MPLS labels over a non MPLS VPN service provider included in this section are as follows:

The figure below shows two MPLS VPN service providers that are connected through a non MPLS VPN service provider. The autonomous system in the middle of the network is configured as a backbone autonomous system that uses LDP or Tag Distribution Protocol (TDP) to distribute MPLS labels. Traffic engineering tunnels can also be used instead of TDP or LDP to build the LSP across the non MPLS VPN service provider.

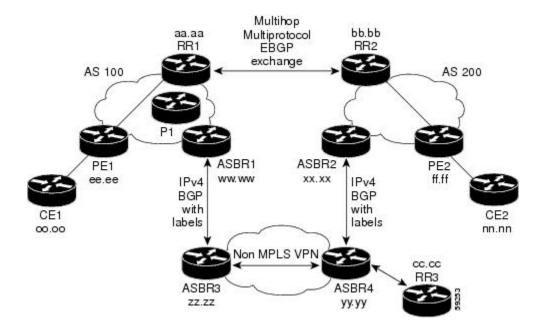

- Route Reflector 1 Configuration Example (Non-MPLS VPN Service Provider), page 61
- ASBR1 Configuration Example (Non-MPLS VPN Service Provider), page 62
- Route Reflector 2 Configuration Example (Non-MPLS VPN Service Provider), page 64
- ASBR2 Configuration Example (Non-MPLS VPN Service Provider), page 64
- ASBR3 Configuration Example (Non-MPLS VPN Service Provider), page 65
- Route Reflector 3 Configuration Example (Non-MPLS VPN Service Provider), page 67
- ASBR4 Configuration Example (Non-MPLS VPN Service Provider), page 67

## Route Reflector 1 Configuration Example (Non-MPLS VPN Service Provider)

The configuration example for RR1 specifies the following:

- RR1 exchanges VPN-IPv4 routes with RR2 using multiprotocol, multihop eBGP.
- The VPN-IPv4 next-hop information and the VPN label are preserved across the autonomous systems.
- RR1 reflects to PE1:
  - The VPN-IPv4 routes learned from RR2

The IPv4 routes and MPLS labels learned from ASBR1

```
ip subnet-zero
ip cef
interface Loopback0
 ip address aa.aa.aa 255.255.255.255
interface Serial1/2
 ip address dd.0.0.2 255.0.0.0
 clockrate 124061
router ospf 10
log-adjacency-changes
 auto-cost reference-bandwidth 1000
network aa.aa.aa.aa 0.0.0.0 area 100
network dd.0.0.0 0.255.255.255 area 100
router bgp 100
bgp cluster-id 1
bgp log-neighbor-changes
 timers bgp 10 30
neighbor ee.ee.ee remote-as 100
neighbor ee.ee.ee update-source Loopback0
 neighbor ww.ww.ww remote-as 100
neighbor ww.ww.ww.ww update-source Loopback0
neighbor bb.bb.bb.bb remote-as 200
neighbor bb.bb.bb.bb ebgp-multihop 255
neighbor bb.bb.bb.bb update-source Loopback0
no auto-summary
address-family ipv4
neighbor ee.ee.ee activate
 neighbor ee.ee.ee route-reflector-client
                                                           !IPv4+labels session to PE1
neighbor ee.ee.ee send-label
neighbor ww.ww.ww activate
neighbor www.ww.ww route-reflector-client
                                                           !TPv4+labels session to ASBR1
neighbor ww.ww.ww send-label
 no neighbor bb.bb.bb.bb activate
no auto-summary
no synchronization
 exit-address-family
 address-family vpnv4
neighbor ee.ee.ee activate
neighbor ee.ee.ee route-reflector-client
                                                          !VPNv4 session with PE1
neighbor ee.ee.ee send-community extended
neighbor bb.bb.bb.bb activate
 neighbor bb.bb.bb.bb next-hop-unchanged
                                                           !MH-VPNv4 session with RR2
neighbor bb.bb.bb.bb send-community extended
                                                             with next-hop-unchanged
exit-address-family
ip default-gateway 3.3.0.1
no ip classless
snmp-server engineID local 00000009020000D0584B25C0
snmp-server community public RO
snmp-server community write RW
no snmp-server ifindex persist
snmp-server packetsize 2048
end
```

## ASBR1 Configuration Example (Non-MPLS VPN Service Provider)

ASBR1 exchanges IPv4 routes and MPLS labels with ASBR2.

In this example, ASBR1 uses route maps to filter routes:

- A route map called OUT specifies that ASBR1 should distribute the PE1 route (ee.ee) with labels and the RR1 route (aa.aa) without labels.
- A route map called IN specifies that ASBR1 should accept the PE2 route (ff.ff) with labels and the RR2 route (bb.bb) without labels.

```
ip subnet-zero
ip cef distributed
mpls label protocol ldp
interface Loopback0
 ip address ww.ww.ww 255.255.255.255
interface Serial3/0/0
 ip address kk.0.0.2 255.0.0.0
 ip route-cache distributed
interface Ethernet0/3
 ip address dd.0.0.1 255.0.0.0
mpls label protocol ldp
mpls ip
router ospf 10
log-adjacency-changes
 auto-cost reference-bandwidth 1000
redistribute connected subnets
passive-interface Serial3/0/0
network ww.ww.ww 0.0.0.0 area 100
network dd.0.0.0 0.255.255.255 area 100
router bap 100
bgp log-neighbor-changes
 timers bgp 10 30
neighbor aa.aa.aa remote-as 100
neighbor aa.aa.aa update-source Loopback0
neighbor kk.0.0.1 remote-as 200
no auto-summary
address-family ipv4
                                          ! Redistributing IGP into BGP
redistribute ospf 10
neighbor aa.aa.aa activate
                                           ! so that PE1 & RR1 loopbacks
 neighbor aa.aa.aa send-label
                                           ! get into BGP table
neighbor kk.0.0.1 activate
neighbor kk.0.0.1 advertisement-interval 5
neighbor kk.0.0.1 send-label
neighbor kk.0.0.1 route-map IN in
                                      ! Accepting routes specified in route map IN
neighbor kk.0.0.1 route-map OUT out ! Distributing routes specified in route map OUT
no auto-summary
no synchronization
 exit-address-family
ip default-gateway 3.3.0.1
ip classless
access-list 1 permit ee.ee.ee log
access-list 2 permit ff.ff.ff.ff log
access-list 3 permit aa.aa.aa.aa log
access-list 4 permit bb.bb.bb.bb log
route-map IN permit 10
match ip address 2
match mpls-label
route-map IN permit 11
match ip address 4
route-map OUT permit 12
match ip address 3
route-map OUT permit 13
match ip address 1
set mpls-label
```

! end

## Route Reflector 2 Configuration Example (Non-MPLS VPN Service Provider)

RR2 exchanges VPN-IPv4 routes with RR1 using multihop, multiprotocol eBGP. This configuration also specifies that the next-hop information and the VPN label are preserved across the autonomous systems:

```
ip subnet-zero
ip cef
interface Loopback0
 ip address bb.bb.bb.255.255.255.255
interface Serial1/1
ip address ii.0.0.2 255.0.0.0
router ospf 20
log-adjacency-changes
network bb.bb.bb.bb 0.0.0.0 area 200
network ii.0.0.0 0.255.255.255 area 200
router bgp 200
bgp cluster-id 1
bgp log-neighbor-changes
 timers bgp 10 30
neighbor aa.aa.aa remote-as 100
neighbor aa.aa.aa ebgp-multihop 255
neighbor aa.aa.aa update-source Loopback0
neighbor ff.ff.ff.ff remote-as 200
 neighbor ff.ff.ff.ff update-source Loopback0
no auto-summary
address-family vpnv4
 neighbor aa.aa.aa activate
 neighbor aa.aa.aa next-hop-unchanged
                                                     !MH vpnv4 session with RR1
neighbor aa.aa.aa send-community extended
                                                          !with next-hop-unchanged
neighbor ff.ff.ff.ff activate
neighbor ff.ff.ff.ff route-reflector-client
                                                     !vpnv4 session with PE2
 neighbor ff.ff.ff.ff send-community extended
 exit-address-family
ip default-gateway 3.3.0.1
no ip classless
end
```

## ASBR2 Configuration Example (Non-MPLS VPN Service Provider)

ASBR2 exchanges IPv4 routes and MPLS labels with ASBR1. However, in contrast to ASBR1, ASBR2 does not use the RR to reflect IPv4 routes and MPLS labels to PE2. ASBR2 redistributes the IPv4 routes and MPLS labels learned from ASBR1 into IGP. PE2 can now reach these prefixes.

```
ip subnet-zero
ip cef
!
mpls label protocol ldp
!
interface Loopback0
  ip address xx.xx.xx 255.255.255.255
!
interface Ethernet0/1
  ip address qq.0.0.2 255.0.0.0
!
interface Ethernet1/2
  ip address jj.0.0.1 255.0.0.0
mpls label protocol ldp
```

```
mpls ip
router ospf 20
 log-adjacency-changes
 auto-cost reference-bandwidth 1000
 redistribute connected subnets
redistribute bgp 200 subnets
                                         !redistributing the routes learned from
                                              !ASBR2 (eBGP+labels session) into IGP
passive-interface Ethernet0/1
network xx.xx.xx.xx 0.0.0.0 area 200
                                              !so that PE2 will learn them
 network jj.0.0.0 0.255.255.255 area 200
router bgp 200
bgp log-neighbor-changes
 timers bgp 10 30
 neighbor bb.bb.bb.bb remote-as 200
 neighbor bb.bb.bb.bb.update-source Loopback0
neighbor qq.0.0.1 remote-as 100
no auto-summary
address-family ipv4
                                             ! Redistributing IGP into
                                              ! so that PE2 & RR2 loopbacks
redistribute ospf 20
                                               will get into the BGP-4 table
neighbor qq.0.0.1 activate
neighbor qq.0.0.1 advertisement-interval 5
neighbor qq.0.0.1 route-map IN in
neighbor qq.0.0.1 route-map OUT out
neighbor qq.0.0.1 send-label
no auto-summary
no synchronization
 exit-address-family
address-family vpnv4
neighbor bb.bb.bb.bb activate
 neighbor bb.bb.bb.bb send-community extended
 exit-address-family
ip default-gateway 3.3.0.1
ip classless
access-list 1 permit ff.ff.ff.ff log
access-list 2 permit ee.ee.ee log
access-list 3 permit bb.bb.bb.bb log
access-list 4 permit aa.aa.aa.aa log
route-map IN permit 11
match ip address 2
match mpls-label
route-map IN permit 12
match ip address 4
route-map OUT permit 10
match ip address 1
 set mpls-label
route-map OUT permit 13
match ip address 3
```

## **ASBR3 Configuration Example (Non-MPLS VPN Service Provider)**

ASBR3 belongs to a non MPLS VPN service provider. ASBR3 exchanges IPv4 routes and MPLS labels with ASBR1. ASBR3 also passes the routes learned from ASBR1 to ASBR4 through RR3.

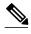

Do not redistribute eBGP routes learned into iBGP if you are using iBGP to distribute the routes and labels. This is not a supported configuration.

```
ip subnet-zero
ip cef
interface Loopback0
 ip address yy.yy.yy.yy 255.255.255.255
interface Hssi4/0
ip address mm.0.0.0.1 255.0.0.0
mpls ip
hssi internal-clock
interface Serial5/0
 ip address kk.0.0.1 255.0.0.0
 load-interval 30
clockrate 124061
router ospf 30
log-adjacency-changes
auto-cost reference-bandwidth 1000
redistribute connected subnets
network yy.yy.yy.yy 0.0.0.0 area 300
network mm.0.0.0 0.255.255.255 area 300
router bgp 300
bgp log-neighbor-changes
 timers bgp 10 30
neighbor cc.cc.cc remote-as 300
neighbor cc.cc.cc.update-source Loopback0
neighbor kk.0.0.2 remote-as 100
no auto-summary
address-family ipv4
                                          ! iBGP+labels session with RR3
neighbor cc.cc.cc.cc activate
neighbor cc.cc.cc.cc send-label
neighbor kk.0.0.2 activate
                                          ! eBGP+labels session with ASBR1
neighbor kk.0.0.2 advertisement-interval 5
neighbor kk.0.0.2 send-label
neighbor kk.0.0.2 route-map IN in
neighbor kk.0.0.2 route-map OUT out
no auto-summary
no synchronization
exit-address-family
ip classless
access-list 1 permit ee.ee.ee log
access-list 2 permit ff.ff.ff.ff log
access-list 3 permit aa.aa.aa.aa log
access-list 4 permit bb.bb.bb.bb log
route-map IN permit 10
match ip address 1
 match mpls-label
route-map IN permit 11
   match ip address 3
route-map OUT permit 12
match ip address 2
 set mpls-label
route-map OUT permit 13
   match ip address 4
ip default-gateway 3.3.0.1
ip classless
```

! end

## **Route Reflector 3 Configuration Example (Non-MPLS VPN Service Provider)**

RR3 is a non MPLS VPN RR that reflects IPv4 routes with MPLS labels to ASBR3 and ASBR4.

```
ip subnet-zero
mpls label protocol ldp
mpls traffic-eng auto-bw timers
no mpls ip
interface Loopback0
 ip address cc.cc.cc 255.255.255.255
interface POS0/2
 ip address pp.0.0.1 255.0.0.0
 crc 16
 clock source internal
router ospf 30
log-adjacency-changes
 network cc.cc.cc.cc 0.0.0.0 area 300
 network pp.0.0.0 0.255.255.255 area 300
router bgp 300
bgp log-neighbor-changes
 neighbor zz.zz.zz.zz remote-as 300
 neighbor zz.zz.zz.zz update-source Loopback0
neighbor yy.yy.yy.yy remote-as 300
neighbor yy.yy.yy.yy update-source Loopback0
no auto-summary
address-family ipv4
neighbor zz.zz.zz.zz activate
neighbor zz.zz.zz route-reflector-client
neighbor zz.zz.zz.zz send-label
                                               ! iBGP+labels session with ASBR3
neighbor yy.yy.yy.yy activate
neighbor yy.yy.yy.yy route-reflector-client
neighbor yy.yy.yy.yy send-label
                                               ! iBGP+labels session with ASBR4
no auto-summary
no synchronization
 exit-address-family
ip default-gateway 3.3.0.1
ip classless
end
```

## **ASBR4 Configuration Example (Non-MPLS VPN Service Provider)**

ASBR4 belongs to a non MPLS VPN service provider. ASBR4 and ASBR3 exchange IPv4 routes and MPLS labels by means of RR3.

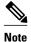

Do not redistribute eBGP routes learned into iBGP if you are using iBGP to distribute the routes and labels. This is not a supported configuration.

```
ip subnet-zero
ip cef distributed
!
interface Loopback0
  ip address zz.zz.zz 255.255.255.255
!
interface Ethernet0/2
```

```
ip address qq.0.0.1 255.0.0.0
interface POS1/1/0
ip address pp.0.0.2 255.0.0.0
 ip route-cache distributed
interface Hssi2/1/1
 ip address mm.0.0.2 255.0.0.0
 ip route-cache distributed
mpls label protocol ldp
 mpls ip
hssi internal-clock
router ospf 30
 log-adjacency-changes
 auto-cost reference-bandwidth 1000
redistribute connected subnets
passive-interface Ethernet0/2
network zz.zz.zz.zz 0.0.0.0 area 300
 network pp.0.0.0 0.255.255.255 area 300
network mm.0.0.0 0.255.255.255 area 300
router bgp 300
bgp log-neighbor-changes
 timers bgp 10 30
neighbor cc.cc.cc.cc remote-as 300
neighbor cc.cc.cc update-source Loopback0
 neighbor qq.0.0.2 remote-as 200
 no auto-summary
address-family ipv4
neighbor cc.cc.cc activate
 neighbor cc.cc.cc.send-label
 neighbor qq.0.0.2 activate
neighbor qq.0.0.2 advertisement-interval 5
neighbor qq.0.0.2 send-label
neighbor qq.0.0.2 route-map IN in
neighbor qq.0.0.2 route-map OUT out
 no auto-summary
no synchronization
exit-address-family
ip classless
access-list 1 permit ff.ff.ff.ff log
access-list 2 permit ee.ee.ee.ee log
access-list 3 permit bb.bb.bb.bb log
access-list 4 permit aa.aa.aa.aa log
route-map IN permit 10
match ip address 1
 match mpls-label
route-map IN permit 11
   match ip address 3
route-map OUT permit 12
match ip address 2
 set mpls-label
route-map OUT permit 13
   match ip address 4
ip default-gateway 3.3.0.1
ip classless
1
end
```

## **Additional References**

#### **Related Documents**

| Related Topic | Document Title          |
|---------------|-------------------------|
| MPLS          | MPLS Product Literature |

### **Standards**

| Standard                                            | Title |
|-----------------------------------------------------|-------|
| No new or modified standards are supported by this  |       |
| feature, and support for existing standards has not |       |
| been modified by this feature.                      |       |

### **MIBs**

| MIB                                                                                                    | MIBs Link                                                                                                    |
|----------------------------------------------------------------------------------------------------|----------------------------------------------------------------------------------------------------|
| No new or modified MIBs are supported by this feature, and support for existing MIBs has not been modified by this feature. | To locate and download MIBs for selected platforms, Cisco software releases, and feature sets, use Cisco MIB Locator found at the following URL: |
|                                                                                                    | http://www.cisco.com/go/mibs                                                                                                    |

#### **RFCs**

| RFC      | Title                                                     |
|----------|-----------------------------------------------------------|
| RFC 1700 | Assigned Numbers                                          |
| RFC 1966 | BGP Route Reflection: An Alternative to Full Mesh<br>IBGP |
| RFC 2842 | Capabilities Advertisement with BGP-4                     |
| RFC 2858 | Multiprotocol Extensions for BGP-4                        |
| RFC 3107 | Carrying Label Information in BGP-4                       |

#### **Technical Assistance**

| Description                                                                                                    | Link                             |
|----------------------------------------------------------------------------------------------------|----------------------------------|
| The Cisco Support website provides extensive online resources, including documentation and tools for troubleshooting and resolving technical issues with Cisco products and technologies.                                                                   | http://www.cisco.com/techsupport |
| To receive security and technical information about your products, you can subscribe to various services, such as the Product Alert Tool (accessed from Field Notices), the Cisco Technical Services Newsletter, and Really Simple Syndication (RSS) Feeds. |                                  |
| Access to most tools on the Cisco Support website requires a Cisco.com user ID and password.                                                                                                    |                                  |

# Feature Information for MPLS VPN Inter-AS with ASBRs Exchanging IPv4 Routes and MPLS Labels

The following table provides release information about the feature or features described in this module. This table lists only the software release that introduced support for a given feature in a given software release train. Unless noted otherwise, subsequent releases of that software release train also support that feature.

Use Cisco Feature Navigator to find information about platform support and Cisco software image support. To access Cisco Feature Navigator, go to www.cisco.com/go/cfn. An account on Cisco.com is not required.

Table 4 Feature Information for MPLS VPN Inter-AS with ASBRs Exchanging IPv4 Routes and MPLS Labels

| Feature Name                                                               | Releases   | Feature Configuration Information                            |
|----------------------------------------------------------------------------|------------|--------------------------------------------------------------|
| MPLS VPN Inter-AS with                                                     | 12.0(21)ST | This module explains how to                                  |
| ASBRs Exchanging IPv4 Routes and MPLS Labels                               | 12.0(22)S  | configure an MPLS VPN Inter-<br>AS network so that the ASBRs |
| 12.0(23)S<br>12.2(13)T<br>12.0(24)S<br>12.2(14)S<br>12.0(27)S<br>12.0(29)S | 12.0(23)S  | exchange IPv4 routes with MPLS                               |
|                                                                            | 12.2(13)T  | labels of the provider edge (PE)                             |
|                                                                            | 12.0(24)S  | routers. Route reflectors (RRs) exchange VPN-IPv4 routes by  |
|                                                                            | 12.2(14)S  | using multihop, multiprotocol,                               |
|                                                                            | 12.0(27)S  | external Border Gateway Protocol (eBGP).                     |
|                                                                            | 12.0(29)S  | This feature uses no new or modified commands.               |

Cisco and the Cisco logo are trademarks or registered trademarks of Cisco and/or its affiliates in the U.S. and other countries. To view a list of Cisco trademarks, go to this URL: <a href="www.cisco.com/go/trademarks">www.cisco.com/go/trademarks</a>. Third-party trademarks mentioned are the property of their respective owners. The use of the word partner does not imply a partnership relationship between Cisco and any other company. (1110R)

Any Internet Protocol (IP) addresses and phone numbers used in this document are not intended to be actual addresses and phone numbers. Any examples, command display output, network topology diagrams, and other figures included in the document are shown for illustrative purposes only. Any use of actual IP addresses or phone numbers in illustrative content is unintentional and coincidental.

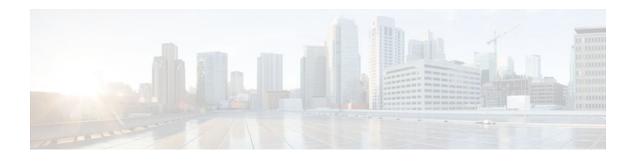

# MPLS VPN Carrier Supporting Carrier Using LDP and an IGP

Multiprotocol Label Switching (MPLS) Virtual Private Network (VPN) Carrier Supporting Carrier (CSC) enables one MPLS VPN-based service provider to allow other service providers to use a segment of its backbone network. This module explains how to configure the MPLS VPN CSC network using MPLS Label Distribution Protocol (LDP) to distribute MPLS labels and an Interior Gateway Protocol (IGP) to distribute routes.

- Finding Feature Information, page 73
- Prerequisites for MPLS VPN CSC with LDP and IGP, page 73
- Restrictions for MPLS VPN CSC with LDP and IGP, page 74
- Information About MPLS VPN CSC with LDP and IGP, page 75
- How to Configure MPLS VPN CSC with LDP and IGP, page 81
- Configuration Examples for MPLS VPN CSC with LDP and IGP, page 92
- Additional References, page 134
- Feature Information for MPLS VPN CSC with LDP and IGP, page 135
- Glossary, page 136

# **Finding Feature Information**

Your software release may not support all the features documented in this module. For the latest feature information and caveats, see the release notes for your platform and software release. To find information about the features documented in this module, and to see a list of the releases in which each feature is supported, see the Feature Information Table at the end of this document.

Use Cisco Feature Navigator to find information about platform support and Cisco software image support. To access Cisco Feature Navigator, go to <a href="https://www.cisco.com/go/cfn">www.cisco.com/go/cfn</a>. An account on Cisco.com is not required.

# Prerequisites for MPLS VPN CSC with LDP and IGP

- The provider edge (PE) routers of the backbone carrier require 128 MB of memory.
- The backbone carrier must enable the PE router to check that the packets it receives from the customer edge (CE) router contain only the labels that the PE router advertised to the CE router. This prevents data spoofing, which occurs when a packet from an unrecognized IP address is sent to a router.

# **Restrictions for MPLS VPN CSC with LDP and IGP**

The following features are not supported with this feature:

- ATM MPLS
- · Carrier supporting carrier traffic engineering
- Carrier supporting carrier quality of service (QoS)
- · RSVP aggregation
- VPN Multicast between the customer carrier and the backbone carrier network

The following router platforms are supported on the edge of the MPLS VPN:

- Cisco 7200 series
- Cisco 7500 series
- Cisco 12000 series

See the table below for Cisco 12000 series line card support added for Cisco IOS releases.

Table 5 Cisco 12000 Series Line Card Support Added for Cisco IOS Releases

| Line Cards           | Cisco IOS Release Added                                                                                                    |
|----------------------|----------------------------------------------------------------------------------------------------|
| 4-Port OC-3 POS      | 12.0(16)ST                                                                                                    |
| 1-Port OC-12 POS     | 12.0(21)ST                                                                                                    |
| 8-Port OC-3 POS      | 12.0(22)S                                                                                                    |
| 16-Port OC-3 POS     |                                                                                                    |
| 4-Port OC-12 POS     |                                                                                                    |
| 1-Port OC-48 POS     |                                                                                                    |
| 4-Port OC-3 POS ISE  |                                                                                                    |
| 8-Port OC-3 POS ISE  |                                                                                                    |
| 16 x OC-3 POS ISE    |                                                                                                    |
| 4 Port OC-12 POS ISE |                                                                                                    |
| 1-Port OC-48 POS ISE |                                                                                                    |
| 6- Port DS3          | 12.0(16)ST                                                                                                    |
| 12- Port DS3         | 12.0(21)ST                                                                                                    |
| 6-Port E3            |                                                                                                    |
| 4-Port OC-3 ATM      | 12.0(22)S                                                                                                    |
| 1-Port OC12 ATM      |                                                                                                    |
| 4-Port OC-12 ATM     |                                                                                                    |
|                      | 4-Port OC-3 POS  1-Port OC-12 POS  8-Port OC-3 POS  16-Port OC-3 POS  4-Port OC-12 POS  1-Port OC-48 POS  4-Port OC-3 POS ISE  8-Port OC-3 POS ISE  16 x OC-3 POS ISE  4 Port OC-12 POS ISE  1-Port OC-48 POS ISE  1-Port OC-48 POS ISE  4-Port DS3  12- Port DS3  4-Port OC-3 ATM  1-Port OC12 ATM |

| Туре                  | Line Cards            | Cisco IOS Release Added |
|-----------------------|-----------------------|-------------------------|
| Channelized Interface | 2-Port CHOC-3         | 12.0(22)S               |
|                       | 6-Port Ch T3 (DS1)    |                         |
|                       | 1-Port CHOC-12 (DS3)  |                         |
|                       | 1-Port CHOC-12 (OC-3) |                         |
|                       | 4-Port CHOC-12 ISE    |                         |
|                       | 1-Port CHOC-48 ISE    |                         |
|                       |                       |                         |

## Information About MPLS VPN CSC with LDP and IGP

- MPLS VPN CSC Introduction, page 75
- Benefits of Implementing MPLS VPN CSC, page 75
- Configuration Options for MPLS VPN CSC with LDP and IGP, page 76
- Customer Carrier Is a BGP MPLS VPN Service Provider, page 79

## **MPLS VPN CSC Introduction**

Carrier supporting carrier is where one service provider allows another service provider to use a segment of its backbone network. The service provider that provides the segment of the backbone network to the other provider is called the backbone carrier. The service provider that uses the segment of the backbone network is called the customer carrier.

A backbone carrier offers Border Gateway Protocol and Multiprotocol Label Switching (BGP/MPLS) VPN services. The customer carrier can be either:

- An Internet service provider (ISP)
- A BGP/MPLS VPN service provider

## **Benefits of Implementing MPLS VPN CSC**

The MPLS VPN CSC network provides the following benefits to service providers who are backbone carriers and to customer carriers.

#### **Benefits to the Backbone Carrier**

- The backbone carrier can accommodate many customer carriers and give them access to its backbone. The backbone carrier does not need to create and maintain separate backbones for its customer carriers. Using one backbone network to support multiple customer carriers simplifies the backbone carrier's VPN operations. The backbone carrier uses a consistent method for managing and maintaining the backbone network. This is also cheaper and more efficient than maintaining separate backbones.
- The MPLS VPN carrier supporting carrier feature is scalable. Carrier supporting carrier can change the VPN to meet changing bandwidth and connectivity needs. The feature can accommodate unplanned growth and changes. The carrier supporting carrier feature enables tens of thousands of VPNs to be set up over the same network, and it allows a service provider to offer both VPN and Internet services.
- The MPLS VPN carrier supporting carrier feature is a flexible solution. The backbone carrier can accommodate many types of customer carriers. The backbone carrier can accept customer carriers who

are ISPs or VPN service providers or both. The backbone carrier can accommodate customer carriers that require security and various bandwidths.

#### **Benefits to the Customer Carriers**

- The MPLS VPN carrier supporting carrier feature removes from the customer carrier the burden of
  configuring, operating, and maintaining its own backbone. The customer carrier uses the backbone
  network of a backbone carrier, but the backbone carrier is responsible for network maintenance and
  operation.
- Customer carriers who use the VPN services provided by the backbone carrier receive the same level
  of security that Frame Relay or ATM-based VPNs provide. Customer carriers can also use IPSec in
  their VPNs for a higher level of security; it is completely transparent to the backbone carrier.
- Customer carriers can use any link layer technology (SONET, DSL, Frame Relay, and so on) to
  connect the CE routers to the PE routers and the PE routers to the P routers. The MPLS VPN carrier
  supporting carrier feature is link layer independent. The CE routers and PE routers use IP to
  communicate, and the backbone carrier uses MPLS.
- The customer carrier can use any addressing scheme and still be supported by a backbone carrier. The
  customer address space and routing information are independent of the address space and routing
  information of other customer carriers or the backbone provider.

## Configuration Options for MPLS VPN CSC with LDP and IGP

The backbone carrier offers BGP and MPLS VPN services. The customer carrier can be one of the two types of service providers described in the following sections, which explain how the backbone and customer carriers distribute IPv4 routes and MPLS labels.

Customer Carrier Is an ISP, page 76

#### **Customer Carrier Is an ISP**

This section explains how a BGP/MPLS VPN service provider (backbone carrier) can provide a segment of its backbone network to a customer who is an ISP.

Consider the following example:

An ISP has two sites: one in California, the other in Maine. Each site is a point of presence (POP). The ISP wants to connect these sites using a VPN service provided by a backbone carrier. The figure below illustrates this situation.

ISP site 1
(California)

CSC-CE1

CSC-PE1

CSC-PE2

CSC-CE2

ASBR2

P1

P2

CSC-CE2

ASBR2

Figure 9 Sample BGP/MPLS Backbone Carrier Supporting an ISP

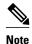

The CE routers in the figures are CE routers to the backbone carrier. However, they are PE routers to the customer carrier.

In this example, only the backbone carrier uses MPLS. The customer carrier (ISP) uses only IP. As a result, the backbone carrier must carry all the Internet routes of the customer carrier, which could be as many as 100,000 routes. This poses a scalability problem for the backbone carrier. To solve the scalability problem, the backbone carrier is configured as follows:

- The backbone carrier allows only internal routes of the customer carrier (IGP routes) to be exchanged between the CE routers of the customer carrier and the PE routers of the backbone carrier.
- MPLS is enabled on the interface between the CE router of the customer carrier and the PE router of the backbone carrier.

Internal and external routes are differentiated this way:

- Internal routes go to any of the routers within the ISP.
- External routes go to the Internet.

The number of internal routes is much lower than the number of external routes. Restricting the routes between the CE routers of the customer carrier and the PE routers of the backbone carrier significantly reduces the number of routes that the PE router needs to maintain.

Because the PE routers do not have to carry external routes in the VRF routing table, they can use the incoming label in the packet to forward the customer carrier Internet traffic. Adding MPLS to the routers provides a consistent method of transporting packets from the customer carrier to the backbone carrier. MPLS allows the exchange of an MPLS label between the PE and the CE routers for every internal customer carrier route. The routers in the customer carrier have all the external routes either through internal Border Gateway Protocol (iBGP) or route redistribution to provide Internet connectivity. The figure below shows how information is exchanged when the network is configured in this manner.

Figure 10 Backbone Carrier Exchanging Routing Information with a Customer Carrier Who Is an ISP

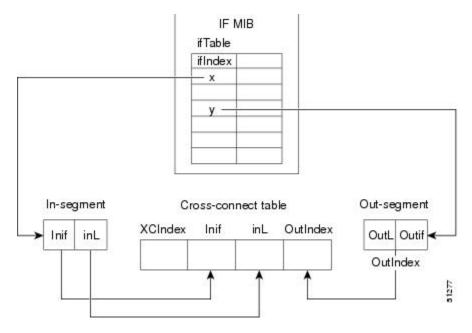

In the figure below, routes are created between the backbone carrier and the customer carrier sites. ASBR2 receives an Internet route that originated outside the network. All routers in the ISP sites have all the external routes through IBGP connections among them.

Figure 11 Establishing a Route Between a Backbone Carrier and a Customer Carrier Who Is an ISP

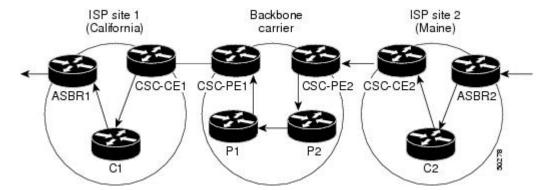

The table below describes the process of establishing the route, which can be divided into two distinct steps:

- The backbone carrier propagates the IGP information of the customer carrier, which enables the customer carrier routers to reach all the customer carrier routers in the remote sites.
- Once the routers of the customer carriers in different sites are reachable, external routes can be propagated in the customer carrier sites, using IBGP without using the backbone carrier routers.

Table 6 Establishing a Route Between the Backbone Carrier and the Customer Carrier ISP

| Step | Description                                                                                                    |
|------|----------------------------------------------------------------------------------------------------|
| 1    | CSC-CE2 sends the internal routes within site 2 to CSC-PE2. The routes include the route to ASBR2.                                                                                                    |
| 2    | CSC-PE2 sends the routing information for site 2 to CSC-PE1, using MPLS VPN processes. CSC-PE1 gets one label (called L3), which is associated with the route to the VPN-IP address for ASBR2. CSC-PE1 gets another label (called L2), which is associated with the route to CSC-PE2. |
| 3    | CSC-PE1 sends the routing information associated with internal routes from site 2 to CSC-CE1. CSC-PE1 also sends the label binding information. As a result, CSC-CE1 gets the route to ASBR2 with CSC-PE1 as the next hop. The label associated with that route is called L1.         |
| 4    | CSC-CE1 distributes the routing information through site 1. Every router in site 1 gets a route for every internal destination in site 2. Therefore, every router in site 1 can reach routers in site 2 and learn external routes through IBGP.                                       |

| Step | Description                                                                                                    |
|------|----------------------------------------------------------------------------------------------------|
| 5    | ASBR2 receives an Internet route.                                                                                                    |
| 6    | The IBGP sessions exchange the external routing information of the ISP, including a route to the Internet. Every router in site 1 knows a route to the Internet, with ASBR2 as the next hop of that route. |

## **Customer Carrier Is a BGP MPLS VPN Service Provider**

When a backbone carrier and the customer carrier both provide BGP/MPLS VPN services, the method of transporting data is different from when a customer carrier provides only ISP services. The following list highlights those differences:

- When a customer carrier provides BGP/MPLS VPN services, its external routes are VPN-IPv4 routes. When a customer carrier is an ISP, its external routes are IP routes.
- When a customer carrier provides BGP/MPLS VPN services, every site within the customer carrier must use MPLS. When a customer carrier is an ISP, the sites do not need to use MPLS.

The figure below shows how information is exchanged when MPLS VPN services reside on all customer carrier sites and on the backbone carrier.

Figure 12 Backbone Carrier Exchanging Information with a Customer Carrier Who Is an MPLS VPN Service Provider

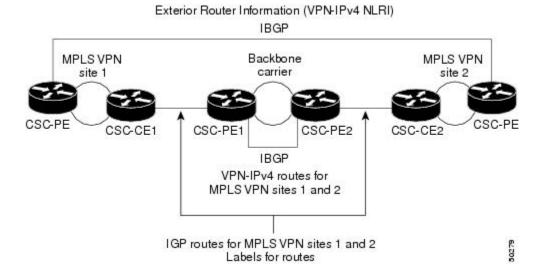

In the example shown in the figure below, routes are created between the backbone carrier and the customer carrier sites.

Figure 13 Establishing a Route Between a Backbone Carrier and a Customer Carrier Who Is an MPLS VPN
Service Provider

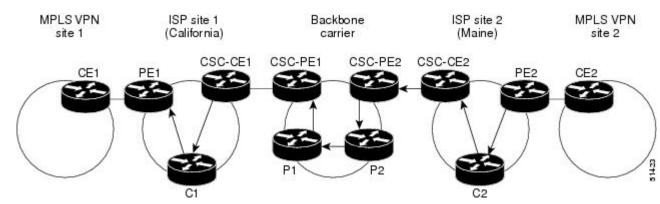

The table below describes the process of establishing the route.

Table 7 Establishing a Route Between the Backbone Carrier and Customer Carrier Site

| Step | Description                                                                                                    |
|------|----------------------------------------------------------------------------------------------------|
| 1    | CE2 sends all the internal routes within site 2 to CSC-PE2.                                                                                                    |
| 2    | CSC-PE2 sends the routing information for site 2 to CSC-PE1, using MPLS VPN processes. CSC-PE1 gets one label (called L3), which is associated with the route to the VPN-IP address for PE2. CSC-PE1 gets another label (called L2), which is associated with the route to CSC-PE2. |
| 3    | CSC-PE1 sends the routing information associated with internal routes from site 2 to CSC-CE1. CSC-PE1 also sends the label binding information. As a result, CSC-CE1 gets the route to PE2 with CSC-PE1 as the next hop. The label associated with that route is called L1.         |
| 4    | CE1 distributes the routing and labeling information through site 1. Every router in site 1 gets a route for every internal destination in site 2. Therefore, PE1 can establish an MP-IBGP session with PE2.                                                                        |
| 5    | CE2 advertises the internal routes of MPLS VPN site 2 to PE2.                                                                                                    |

| Step | Description                                                                                                    |
|------|----------------------------------------------------------------------------------------------------|
| 6    | PE2 allocates labels for all the VPN routes (regular MPLS VPN functionality) and advertises the labels to PE1, using MP-IBGP. |
| 7    | PE1 can forward traffic from VPN site 1 that is destined for VPN site 2.                                                      |

# **How to Configure MPLS VPN CSC with LDP and IGP**

- Configuring the Backbone Carrier Core, page 81
- Configuring the CSC-PE and CSC-CE Routers, page 88
- Verifying the Carrier Supporting Carrier Configuration, page 91

## **Configuring the Backbone Carrier Core**

Configuring the backbone carrier core requires configuring connectivity and routing functions for the CSC core and the CSC-PE routers.

Configuring and verifying the CSC core (backbone carrier) involves the following tasks:

- Prerequisites, page 81
- Verifying IP Connectivity and LDP Configuration in the CSC Core, page 81
- Configuring VRFs for CSC-PE Routers, page 84
- Configuring Multiprotocol BGP for VPN Connectivity in the Backbone Carrier, page 86

## **Prerequisites**

Before you configure a backbone carrier core, configure the following on the CSC core routers:

- An IGP routing protocol--BGP, OSPF, IS-IS, EIGRP, static, and so on. For information, see Configuring a Basic BGP Network, Configuring OSPF, Configuring a Basic IS-IS Network, and Configuring EIGRP.
- Label Distribution Protocol (LDP). For information, see MPLS Label Distribution Protocol.

## **Verifying IP Connectivity and LDP Configuration in the CSC Core**

Perform this task to verify IP connectivity and LDP configuration in the CSC core. For a configuration example for this task, see the Verifying IP Connectivity and LDP Configuration in the CSC Core, page 81.

#### **SUMMARY STEPS**

- 1. enable
- **2. ping** [protocol] {host-name | system-address}
- **3.** trace [protocol] [destination]
- **4. show mpls forwarding-table** [network {mask | length} | **labels** label [-label] | **interface** interface | **next-hop** address | **lsp-tunnel** [tunnel-id]] [**vrf** vrf-name] [**detail**]
- 5. show mpls ldp discovery [vrf vrf-name | all]
- **6.** show mpls ldp neighbor [[vrf vrf-name] [address | interface] [detail] | all]
- 7. show ip cef [vrf vrf-name] [network [mask]] [longer-prefixes] [detail]
- 8. show mpls interfaces [[vrf vrf-name] [interface] [detail] |all]
- 9. show ip route
- 10. disable

#### **DETAILED STEPS**

|        | Command or Action                                                                                                    | Purpose                                                                                                    |
|--------|----------------------------------------------------------------------------------------------------|----------------------------------------------------------------------------------------------------|
| Step 1 | enable                                                                                                    | Enables privileged EXEC mode.                                                                                                    |
|        |                                                                                                    | Enter your password if prompted.                                                                                                    |
|        | Example:                                                                                                    |                                                                                                    |
|        | Router> enable                                                                                                    |                                                                                                    |
| Step 2 | <pre>ping [protocol] {host-name   system-address}</pre>                                                                                                    | (Optional) Diagnoses basic network connectivity on AppleTalk,<br>Connectionless Network Service (CLNS), IP, Novell, Apollo, VINES,<br>DECnet, or Xerox Network System (XNS) networks.                           |
|        | Example: Router# ping ip 10.0.0.1                                                                                                    | Use the <b>ping ip</b> command to verify the connectivity from one CSC core router to another.                                                                                                    |
| Step 3 | trace [protocol] [destination]                                                                                                    | (Optional) Discovers the routes that packets will actually take when traveling to their destination.                                                                                                    |
|        | Example:                                                                                                    | Use the <b>trace</b> command to verify the path that a packet goes through before reaching the final destination. The <b>trace</b> command can help                                                             |
|        | Router# trace ip 10.0.0.1                                                                                                    | isolate a trouble spot if two routers cannot communicate.                                                                                                    |
| Step 4 | show mpls forwarding-table [network {mask   length}   labels   label [-label]   interface interface   next-hop address   lsp-tunnel [tunnel-id]] [vrf vrf-name] [detail] | <ul> <li>(Optional) Displays the contents of the MPLS label forwarding information base (LFIB).</li> <li>Use the show mpls forwarding-table command to verify that MPLS packets are being forwarded.</li> </ul> |
|        | Example:                                                                                                    |                                                                                                    |
|        | Router# show mpls forwarding-table                                                                                                    |                                                                                                    |

|         | Command or Action                                                                 | Purpose                                                                                                    |
|---------|-----------------------------------------------------------------------------------|----------------------------------------------------------------------------------------------------|
| Step 5  | show mpls ldp discovery [vrf vrf-name   all]                                      | (Optional) Displays the status of the LDP discovery process.                                                                                                    |
|         | Example:  Router# show mpls ldp discovery                                         | Use the <b>show mpls ldp discovery</b> command to verify that LDP is operational in the CSC core.                                                                                                    |
| Step 6  | show mpls ldp neighbor [[vrf vrf-name] [address   interface] [detail]   all]      | <ul> <li>(Optional) Displays the status of LDP sessions.</li> <li>Use theshow mpls ldp neighbor command to verify LDP configuration in the CSC core.</li> </ul>                                            |
|         | Example:                                                                          |                                                                                                    |
|         | Router# show mpls ldp neighbor                                                    |                                                                                                    |
| Step 7  | <pre>show ip cef [vrf vrf-name] [network [mask]] [longer-prefixes] [detail]</pre> | <ul> <li>(Optional) Displays entries in the forwarding Information Base (FIB).</li> <li>Use the <b>show ip cef</b> command to check the forwarding table (prefixes, next hops, and interfaces).</li> </ul> |
|         | Example:                                                                          |                                                                                                    |
|         | Router# show ip cef                                                               |                                                                                                    |
| Step 8  | show mpls interfaces [[vrf vrf-name] [interface] [detail]  all]                   | (Optional) Displays information about one or more or all interfaces that are configured for label switching.                                                                                               |
|         | Example:                                                                          | Use the <b>show mpls interfaces</b> command to verify that the interfaces are configured to use LDP.                                                                                                    |
|         | Router# show mpls interfaces                                                      |                                                                                                    |
| Step 9  | show ip route                                                                     | (Optional) Displays IP routing table entries.                                                                                                    |
|         | Example:                                                                          | Use the <b>show ip route</b> command to display the entire routing table, including host IP address, next hop, and interface.                                                                              |
|         | Router# show ip route                                                             |                                                                                                    |
| Step 10 | disable                                                                           | (Optional) Returns to privileged EXEC mode.                                                                                                    |
|         |                                                                                   |                                                                                                    |
|         | Example:                                                                          |                                                                                                    |
|         | Router# disable                                                                   |                                                                                                    |

• Troubleshooting Tips, page 83

## **Troubleshooting Tips**

You can use the **ping** and **trace** commands to verify complete MPLS connectivity in the core. You also get useful troubleshooting information from the additional **show** commands.

## **Configuring VRFs for CSC-PE Routers**

Perform this task to configure VPN routing and forwarding (VRF) instances for the backbone carrier edge (CSC-PE) routers.

#### **SUMMARY STEPS**

- 1. enable
- 2. configure terminal
- 3. ip vrf vrf-name
- **4. rd** *route-distinguisher*
- **5.** route-target {import | export | both} route-target-ext-community
- 6. import map route-map
- 7. exit
- **8. interface** *type number*
- **9. ip vrf forwarding** *vrf-name*
- 10. end

#### **DETAILED STEPS**

|        | Command or Action            | Purpose                                                                                                    |
|--------|------------------------------|----------------------------------------------------------------------------------------------------|
| Step 1 | enable                       | Enables privileged EXEC mode.                                                                                                    |
|        |                              | Enter your password if prompted.                                                                                                    |
|        | Example:                     |                                                                                                    |
|        | Router> enable               |                                                                                                    |
| Step 2 | configure terminal           | Enters global configuration mode.                                                                                                    |
|        |                              |                                                                                                    |
|        | Example:                     |                                                                                                    |
|        | Router# configure terminal   |                                                                                                    |
| Step 3 | ip vrf vrf-name              | Defines the VPN routing instance by assigning a VRF name and enters VRF configuration mode.                                                                   |
|        | Example:                     | • The <i>vrf-name</i> argument is the name assigned to a VRF.                                                                                                 |
|        | Router(config)# ip vrf vpn1  |                                                                                                    |
| Step 4 | rd route-distinguisher       | Creates routing and forwarding tables.                                                                                                    |
|        | Example:                     | • The <i>route-distinguisher</i> argument adds an 8-byte value to an IPv4 prefix to create a VPN-IPv4 prefix. You can enter an RD in either of these formats: |
|        | Router(config-vrf)# rd 100:1 | <ul> <li>16-bit AS number: your 32-bit number, for example, 101:3</li> <li>32-bit IP address: your 16-bit number, for example, 192.168.122.15:1</li> </ul>    |

|         | Command or Action                             | Purpose                                                                                                    |
|---------|-----------------------------------------------|----------------------------------------------------------------------------------------------------|
| Step 5  | route-target {import   export   both}         | Creates a route-target extended community for a VRF.                                                                                                    |
|         | route-target-ext-community                    | The <b>import</b> keyword imports routing information from the target VPN extended community.                                                                                                    |
|         | Example:                                      | The <b>export</b> keyword exports routing information to the target VPN extended community.                                                                                                    |
|         | Router(config-vrf)# route-target import 100:1 | • The <b>both</b> keyword imports routing information from and exports routing information to the target VPN extended community.                                                                         |
|         |                                               | • The <i>route-target-ext-community</i> argument adds the route-target extended community attributes to the VRF's list of import, export, or both (import and export) route-target extended communities. |
| Step 6  | import map route-map                          | (Optional) Configures an import route map for a VRF.                                                                                                    |
|         |                                               | • The <i>route-map</i> argument specifies the route map to be used as an import                                                                                                    |
|         | Example:                                      | route map for the VRF.                                                                                                    |
|         | Router(config-vrf)# import map vpn1-route-map |                                                                                                    |
| Step 7  | exit                                          | (Optional) Exits to global configuration mode.                                                                                                    |
|         |                                               |                                                                                                    |
|         | Example:                                      |                                                                                                    |
|         | Router(config-vrf)# exit                      |                                                                                                    |
| Step 8  | interface type number                         | Specifies the interface to configure and enters interface configuration mode.                                                                                                    |
|         |                                               | • The <i>type</i> argument specifies the type of interface to be configured.                                                                                                    |
|         | Example:                                      | • The <i>number</i> argument specifies the port, connector, or interface card number.                                                                                                    |
|         | Router(config)# interface<br>Ethernet5/0      |                                                                                                    |
| Step 9  | ip vrf forwarding vrf-name                    | Associates a VRF with the specified interface or subinterface.                                                                                                    |
|         |                                               | • The <i>vrf-name</i> argument is the name assigned to a VRF.                                                                                                    |
|         | Example:                                      |                                                                                                    |
|         | Router(config-if)# ip vrf<br>forwarding vpn1  |                                                                                                    |
| Step 10 | end                                           | (Optional) Exits to privileged EXEC mode.                                                                                                    |
|         | Example:                                      |                                                                                                    |
|         | Router(config-if)# end                        |                                                                                                    |

• Troubleshooting Tips, page 86

#### **Troubleshooting Tips**

Enter a **show ip vrf detail** command and make sure the MPLS VPN is up and associated with the right interfaces.

## **Configuring Multiprotocol BGP for VPN Connectivity in the Backbone Carrier**

Perform this task to configure Multiprotocol BGP (MP-BGP) connectivity in the backbone carrier.

#### **SUMMARY STEPS**

- 1. enable
- 2. configure terminal
- **3**. **router bgp** *as-number*
- 4. no bgp default ipv4-unicast
- **5. neighbor** {*ip-address* | *peer-group-name*} **remote-as** *as-number*
- **6. neighbor** {*ip-address* | *peer-group-name*} **update-source** *interface-type*
- 7. address-family vpnv4 [unicast]
- **8. neighbor** {*ip-address* | *peer-group-name*} **send-community extended**
- **9. neighbor** {*ip-address* | *peer-group-name*} **activate**
- 10. end

#### **DETAILED STEPS**

|        | Command or Action                       | Purpose                                                                                                    |
|--------|-----------------------------------------|----------------------------------------------------------------------------------------------------|
| Step 1 | enable                                  | Enables privileged EXEC mode.                                                                                                    |
|        |                                         | Enter your password if prompted.                                                                                                    |
|        | Example:                                |                                                                                                    |
|        | Router> enable                          |                                                                                                    |
| Step 2 | configure terminal                      | Enters global configuration mode.                                                                                                    |
|        |                                         |                                                                                                    |
|        | Example:                                |                                                                                                    |
|        | Router# configure terminal              |                                                                                                    |
| Step 3 | router bgp as-number                    | Configures a BGP routing process and enters router configuration mode.                                                                                                    |
|        | Example: Router(config)# router bgp 100 | • The <i>as-number</i> argument indicates the number of an autonomous system that identifies the router to other BGP routers and tags the routing information passed along. Valid numbers are from 0 to 65535. Private autonomous system numbers that can be used in internal networks range from 64512 to 65535. |

|        | Command or Action                                                          | Purpose                                                                                                    |
|--------|----------------------------------------------------------------------------|----------------------------------------------------------------------------------------------------|
| Step 4 | no bgp default ipv4-unicast                                                | (Optional) Disables the IPv4 unicast address family on all neighbors.                                                                                                    |
|        | <pre>Example: Router(config-router)# no bgp default ipv4-unicast</pre>     | Use the <b>no bgp default-unicast</b> command if you are using this neighbor for MPLS routes only.                                                                                                    |
| Step 5 | neighbor {ip-address   peer-group-name} remote-as as-number                | <ul> <li>Adds an entry to the BGP or multiprotocol BGP neighbor table.</li> <li>The <i>ip-address</i> argument specifies the IP address of the neighbor.</li> <li>The <i>peer-group-name</i> argument specifies the name of a BGP peer group.</li> </ul>                                     |
|        | <pre>Router(config-router)# neighbor 10.5.5.5 remote-as 100</pre>          | <ul> <li>The <i>as-number</i> argument specifies the autonomous system to which the neighbor belongs.</li> </ul>                                                                                                    |
| Step 6 | neighbor {ip-address   peer-group-name} update-source interface-type       | Allows BGP sessions to use a specific operational interface for TCP connections.                                                                                                    |
|        | Example:  Router(config-router)# neighbor 10.2.0.0 update-source loopback0 | <ul> <li>The <i>ip-address</i> argument specifies the IP address of the BGP-speaking neighbor.</li> <li>The <i>peer-group-name</i> argument specifies the name of a BGP peer group.</li> <li>The <i>interface-type</i> argument specifies the interface to be used as the source.</li> </ul> |
| Step 7 | address-family vpnv4 [unicast]                                             | Enters address family configuration mode for configuring routing sessions, such as BGP, that use standard VPNv4 address prefixes.                                                                                                    |
|        | Example:                                                                   | The optional <b>unicast</b> keyword specifies VPNv4 unicast address prefixes.                                                                                                    |
|        | Router(config-router)# address-family vpnv4                                |                                                                                                    |
| Step 8 | neighbor {ip-address   peer-group-name} send-community extended            | <ul> <li>Specifies that a communities attribute should be sent to a BGP neighbor.</li> <li>The <i>ip-address</i> argument specifies the IP address of the BGP-speaking neighbor.</li> </ul>                                                                                                  |
|        | Example:                                                                   | • The <i>peer-group-name</i> argument specifies the name of a BGP peer group.                                                                                                    |
|        | Router(config-router-af)# neighbor 10.0.0.1 send-community extended        |                                                                                                    |
| Step 9 | neighbor {ip-address   peer-group-name} activate                           | <ul> <li>Enables the exchange of information with a neighboring BGP router.</li> <li>The <i>ip-address</i> argument specifies the IP address of the neighbor.</li> <li>The <i>peer-group-name</i> argument specifies the name of a BGP peer group.</li> </ul>                                |
|        | Example:  Router(config-router-af)# neighbor 10.4.0.0 activate             |                                                                                                    |

|         | Command or Action             | Purpose                                   |
|---------|-------------------------------|-------------------------------------------|
| Step 10 | end                           | (Optional) Exits to privileged EXEC mode. |
|         |                               |                                           |
|         | Example:                      |                                           |
|         | Router(config-router-af)# end |                                           |

- Troubleshooting Tips, page 88
- Troubleshooting Tips, page 151

#### **Troubleshooting Tips**

You can enter a **show ip bgp neighbor** command to verify that the neighbors are up and running. If this command generates an error message, enter a **debug ip bgp** *x.x.x.x* **events** command, where *x.x.x.x* is the IP address of the neighbor.

## **Configuring the CSC-PE and CSC-CE Routers**

To enable the CSC-PE and CSC-CE routers to distribute routes and MPLS labels, perform the following tasks:

- Prerequisites, page 88
- Configuring LDP on the CSC-PE and CSC-CE Routers, page 88
- Enabling MPLS Encapsulation on the CSC-PE and CSC-CE Routers, page 90

## **Prerequisites**

Before you configure the CSC-PE and CSC-CE routers, you must configure an IGP on the CSC-PE and CSC-CE routers. A routing protocol is required between the PE and CE routers that connect the backbone carrier to the customer carrier. The routing protocol enables the customer carrier to exchange IGP routing information with the backbone carrier. Use the same routing protocol that the customer carrier uses. You can choose RIP, OSPF, or static routing as the routing protocol. BGP is not supported. For the configuration steps, see Configuring MPLS Layer 3 VPNs .

## Configuring LDP on the CSC-PE and CSC-CE Routers

MPLS LDP is required between the PE and CE routers that connect the backbone carrier to the customer carrier. You can configure LDP as the default label distribution protocol for the entire router or just for the PE-to-CE interface for VRF.

### **SUMMARY STEPS**

- 1. enable
- 2. configure terminal
- 3. mpls label protocol ldp
- **4**. **interface** *type number*
- 5. mpls label protocol ldp
- 6. exit

#### **DETAILED STEPS**

|        | Command or Action                          | Purpose                                                                                     |
|--------|--------------------------------------------|---------------------------------------------------------------------------------------------|
| Step 1 | enable                                     | Enables privileged EXEC mode.                                                               |
|        |                                            | Enter your password if prompted.                                                            |
|        | Example:                                   |                                                                                             |
|        | Router> enable                             |                                                                                             |
| Step 2 | configure terminal                         | Enters global configuration mode.                                                           |
|        |                                            |                                                                                             |
|        | Example:                                   |                                                                                             |
|        | Router# configure terminal                 |                                                                                             |
| Step 3 | mpls label protocol ldp                    | Specifies MPLS LDP as the default label distribution protocol for the router.               |
|        | Example:                                   |                                                                                             |
|        | Router(config)# mpls label protocol ldp    |                                                                                             |
| Step 4 | interface type number                      | (Optional) Specifies the interface to configure and enters interface configuration mode.    |
|        | Example:                                   | The <i>type</i> argument specifies the type of interface to be configured.                  |
|        | Router(config)# interface Ethernet5/0      | • The <i>number</i> argument specifies the port, connector, or interface card number.       |
| Step 5 | mpls label protocol ldp                    | (Optional) Specifies MPLS LDP as the default label distribution protocol for the interface. |
|        | Example:                                   |                                                                                             |
|        | Router(config-if)# mpls label protocol ldp |                                                                                             |

|        | Command or Action       | Purpose                                   |
|--------|-------------------------|-------------------------------------------|
| Step 6 | exit                    | (Optional) Exits to privileged EXEC mode. |
|        |                         |                                           |
|        | Example:                |                                           |
|        | Router(config-if)# exit |                                           |

## **Enabling MPLS Encapsulation on the CSC-PE and CSC-CE Routers**

Every packet that crosses the backbone carrier must be encapsulated, so that the packet includes MPLS labels. You can enable MPLS encapsulation for the entire router or just on the interface of the PE or CE router. To enable the encapsulation of packets, perform the following task.

#### **SUMMARY STEPS**

- 1. enable
- 2. configure terminal
- 3. mpls ip
- **4**. **interface** *type number*
- 5. mpls ip
- 6. exit

#### **DETAILED STEPS**

|        | Command or Action          | Purpose                                    |
|--------|----------------------------|--------------------------------------------|
| Step 1 | enable                     | Enables privileged EXEC mode.              |
|        |                            | Enter your password if prompted.           |
|        | Example:                   |                                            |
|        | Router> enable             |                                            |
| Step 2 | configure terminal         | Enters global configuration mode.          |
|        |                            |                                            |
|        | Example:                   |                                            |
|        | Router# configure terminal |                                            |
| Step 3 | mpls ip                    | Enables MPLS encapsulation for the router. |
|        |                            |                                            |
|        | Example:                   |                                            |
|        | Router(config)# mpls ip    |                                            |
|        |                            |                                            |

|        | Command or Action                     | Purpose                                                                                                    |
|--------|---------------------------------------|----------------------------------------------------------------------------------------------------|
| Step 4 | interface type number                 | (Optional) Specifies the interface to configure and enters interface configuration mode.                                                                                            |
|        | Example:                              | <ul> <li>The <i>type</i> argument specifies the type of interface to be configured.</li> <li>The <i>number</i> argument specifies the port, connector, or interface card</li> </ul> |
|        | Router(config)# interface Ethernet5/0 | number.                                                                                                    |
| Step 5 | mpls ip                               | (Optional) Enables MPLS encapsulation for the specified interface.                                                                                                    |
|        |                                       |                                                                                                    |
|        | Example:                              |                                                                                                    |
|        | Router(config-if)# mpls ip            |                                                                                                    |
| Step 6 | exit                                  | (Optional) Exits to privileged EXEC mode.                                                                                                    |
|        | Example:                              |                                                                                                    |
|        | Router(config-if)# exit               |                                                                                                    |

## **Verifying the Carrier Supporting Carrier Configuration**

The following commands verify the status of LDP sessions that were configured between the backbone carrier and customer carrier. Now the customer carrier ISP sites appear as a VPN customer to the backbone carrier.

#### **SUMMARY STEPS**

- 1. show mpls ldp discovery vrf vrf-name
- 2. show mpls ldp discovery all

#### **DETAILED STEPS**

#### Step 1 show mpls ldp discovery vrf vrf-name

Use this command to show that the LDP sessions are in VRF VPN1 of the PE router of the backbone carrier, for example:

#### Example:

#### Step 2 show mpls ldp discovery all

Use this command to list all LDP sessions in a router, for example:

#### **Example:**

```
Router# show mpls ldp discovery all
Local LDP Identifier:
     10.10.10.10:0
Discovery Sources:
     Interfaces:
        Ethernet1/5 (ldp): xmit/recv
        LDP Id: 10.5.5.5:0
VRF vpn1: Local LDP Identifier:
     10.0.0.1:0
Discovery Sources:
     Interfaces:
        Ethernet1/0 (ldp): xmit/recv
        LDP Id: 10.0.0.1:0
POS6/0 (ldp): xmit
```

The Local LDP Identifier field shows the LDP identifier for the local label switching router for this session. The Interfaces field displays the interfaces engaging in LDP discovery activity:

- xmit indicates that the interface is transmitting LDP discovery hello packets.
- recv indicates that the interface is receiving LDP discovery hello packets.

# **Configuration Examples for MPLS VPN CSC with LDP and IGP**

- MPLS VPN CSC Network with a Customer Who Is an ISP Example, page 92
- MPLS VPN CSC Network with a Customer Who Is an MPLS VPN Provider Example, page 97
- MPLS VPN CSC Network That Contains Route Reflectors Example, page 105
- MPLS VPN CSC Network with a Customer Who Has VPNs at the Network Edge Example, page
   121

## MPLS VPN CSC Network with a Customer Who Is an ISP Example

The figure below shows a carrier supporting carrier network configuration where the customer carrier is an ISP. The customer carrier has two sites, each of which is a POP. The customer carrier connects these sites using a VPN service provided by the backbone carrier. The backbone carrier uses MPLS. The ISP sites use IP. To enable packet transfer between the ISP sites and the backbone carrier, the CE routers that connect the ISPs to the backbone carrier run MPLS.

Figure 14 Carrier Supporting Carrier Network with a Customer Carrier Who Is an ISP

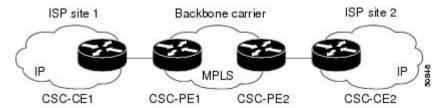

The following examples show the configuration of each router in the carrier supporting carrier network. OSPF is used to connect the customer carrier to the backbone carrier.

- CSC-CE1 Configuration, page 93
- CSC-PE1 Configuration, page 93
- CSC-PE2 Configuration, page 95
- CSC-CE2 Configuration, page 96

### **CSC-CE1 Configuration**

```
mpls label protocol ldp
interface Loopback0
ip address 10.14.14.14 255.255.255.255
no ip directed-broadcast
no ip route-cache
no ip mroute-cache
interface ATM1/0
no ip address
no ip directed-broadcast
no ip mroute-cache
atm clock INTERNAL
 atm sonet stm-1
no atm enable-ilmi-trap
no atm ilmi-keepalive
interface ATM1/0.1 point-to-point
 ip address 10.0.0.2 255.0.0.0
no ip directed-broadcast
 atm pvc 101 0 51 aal5snap
no atm enable-ilmi-trap
mpls label protocol ldp
mpls ip
interface ATM2/0
no ip address
no ip directed-broadcast
no ip mroute-cache
 atm clock INTERNAL
atm sonet stm-1
no atm enable-ilmi-trap
no atm ilmi-keepalive
interface ATM2/0.1 point-to-point
ip address 10.0.0.2 255.0.0.0
no ip directed-broadcast
 atm pvc 100 0 50 aal5snap
no atm enable-ilmi-trap
mpls label protocol ldp
mpls ip
router ospf 200
 log-adjacency-changes
 redistribute connected subnets
network 10.14.14.14 0.0.0.0 area 200
network 10.15.0.0 0.255.255.255 area 200
network 10.16.0.0 0.255.255.255 area 200
```

## **CSC-PE1 Configuration**

```
ip cef distributed
!
ip vrf vpn1
rd 100:0
```

```
route-target export 100:0
route-target import 100:0
mpls label protocol ldp
no mpls aggregate-statistics
interface Loopback0
 ip address 10.11.11.11 255.255.255.255
no ip directed-broadcast
no ip route-cache
no ip mroute-cache
interface Loopback100
ip vrf forwarding vpn1
 ip address 10.19.19.19 255.255.255.255
no ip directed-broadcast
interface ATM1/1/0
no ip address
no ip directed-broadcast
no ip route-cache distributed
 atm clock INTERNAL
no atm enable-ilmi-trap
no atm ilmi-keepalive
interface ATM1/1/0.1
 ip address 10.0.0.1 255.0.0.0
no ip directed-broadcast
 atm pvc 100 0 50 aal5snap
no atm enable-ilmi-trap
mpls label protocol ldp
mpls ip
interface ATM3/0/0
no ip address
no ip directed-broadcast
no ip route-cache distributed
atm clock INTERNAL
 atm sonet stm-1
 no atm enable-ilmi-trap
no atm ilmi-keepalive
interface ATM3/0/0.1 point-to-point
 ip vrf forwarding vpn1
 ip address 10.0.0.1 255.0.0.0
no ip directed-broadcast
atm pvc 101 0 51 aal5snap
no atm enable-ilmi-trap
mpls label protocol ldp
mpls ip
router ospf 100
 log-adjacency-changes
passive-interface ATM3/0/0.1
passive-interface Loopback100
network 10.11.11.11 0.0.0.0 area 100
network 10.0.0.0 0.255.255.255 area 100
router ospf 200 vrf vpn1
log-adjacency-changes
redistribute bgp 100 metric-type 1 subnets
network 10.19.19.19 0.0.0.0 area 200
network 10.0.0.0 0.255.255.255 area 200
router bgp 100
bgp log-neighbor-changes
 timers bgp 10 30
neighbor 10.12.12.12 remote-as 100
neighbor 10.12.12.12 update-source Loopback0
address-family ipv4
 neighbor 10.12.12.12 activate
 neighbor 10.12.12.12 send-community extended
no synchronization
```

```
exit-address-family !
address-family vpnv4
neighbor 10.12.12.12 activate
neighbor 10.12.12.12 send-community extended
exit-address-family !
address-family ipv4 vrf vpn1
redistribute ospf 200 match internal external 1 external 2
no auto-summary
no synchronization
exit-address-family
```

## **CSC-PE2 Configuration**

```
ip cef distributed
ip vrf vpn1
rd 100:0
route-target export 100:0
route-target import 100:0
mpls label protocol ldp
no mpls aggregate-statistics
interface Loopback0
 ip address 10.12.12.12 255.255.255.255
 no ip directed-broadcast
no ip route-cache
no ip mroute-cache
interface Loopback100
 ip vrf forwarding vpnl
 ip address 10.20.20.20 255.255.255.255
no ip directed-broadcast
interface ATM0/1/0
no ip address
no ip directed-broadcast
no ip route-cache distributed
no ip mroute-cache
 atm clock INTERNAL
 atm sonet stm-1
no atm enable-ilmi-trap
no atm ilmi-keepalive
interface ATM0/1/0.1 point-to-point
ip address 10.0.0.2 255.0.0.0
no ip directed-broadcast
 atm pvc 100 0 50 aal5snap
 no atm enable-ilmi-trap
 mpls label protocol ldp
mpls ip
interface ATM3/0/0
no ip address
 no ip directed-broadcast
no ip route-cache distributed
no ip mroute-cache
 atm clock INTERNAL
 atm sonet stm-1
 no atm enable-ilmi-trap
no atm ilmi-keepalive
interface ATM3/0/0.1 point-to-point
ip vrf forwarding vpn1 ip address 10.0.0.1 255.0.0.0
no ip directed-broadcast
 atm pvc 100 0 50 aal5snap
no atm enable-ilmi-trap
mpls label protocol ldp
mpls ip
```

```
router ospf 100
log-adjacency-changes
passive-interface ATM3/0/0.1
passive-interface Loopback100
 network 10.12.12.12 0.0.0.0 area 100
network 10.0.0.0 0.255.255.255 area 100
router ospf 200 vrf vpn1
 log-adjacency-changes
 redistribute bgp 100 metric-type 1 subnets
network 10.20.20.20 0.0.0.0 area 200
network 10.0.0.0 0.255.255.255 area 200
router bgp 100
bgp log-neighbor-changes
 timers bgp 10 30
neighbor 10.11.11.11 remote-as 100
neighbor 10.11.11.11 update-source Loopback0
 address-family ipv4
neighbor 10.11.11.11 activate
 neighbor 10.11.11.11 send-community extended
 no synchronization
 exit-address-family
address-family vpnv4
 neighbor 10.11.11.11 activate
 neighbor 10.11.11.11 send-community extended
 exit-address-family
address-family ipv4 vrf vpn1
 redistribute ospf 200 match internal external 1 external 2
 no auto-summary
no synchronization
 exit-address-family
```

## **CSC-CE2 Configuration**

```
ip cef
mpls label protocol ldp
interface Loopback0
 ip address 10.16.16.16 255.255.255.255
no ip directed-broadcast
no ip route-cache
no ip mroute-cache
interface ATM1/0
no ip address
no ip directed-broadcast
no ip mroute-cache
atm clock INTERNAL
 atm sonet stm-1
no atm enable-ilmi-trap
no atm ilmi-keepalive
interface ATM1/0.1 point-to-point
 ip address 10.0.0.2 255.0.0.0
no ip directed-broadcast
atm pvc 100 0 50 aal5snap
no atm enable-ilmi-trap
mpls label protocol ldp
mpls ip
interface ATM5/0
no ip address
no ip directed-broadcast
no ip mroute-cache
atm clock INTERNAL
```

```
atm sonet stm-1
no atm enable-ilmi-trap
no atm ilmi-keepalive
interface ATM5/0.1 point-to-point
 ip address 10.0.0.2 255.0.0.0
 no ip directed-broadcast
 atm pvc 100 0 50 aal5snap
no atm enable-ilmi-trap
 mpls label protocol ldp
mpls ip
router ospf 200
 log-adjacency-changes
 redistribute connected subnets
 network 10.16.16.16 0.0.0.0 area 200
network 10.0.0.0 0.255.255.255 area 200
 network 10.0.0.0 0.255.255.255 area 200
```

## MPLS VPN CSC Network with a Customer Who Is an MPLS VPN Provider Example

The figure below shows a carrier supporting carrier network configuration where the customer carrier is an MPLS VPN provider. The customer carrier has two sites. The backbone carrier and the customer carrier use MPLS. The IBGP sessions exchange the external routing information of the ISP.

Figure 15 Carrier Supporting Carrier Network with a Customer Carrier Who Is an MPLS VPN Provider

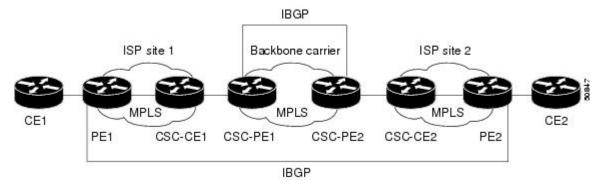

The following configuration examples show the configuration of each router in the carrier supporting carrier network. OSPF is the protocol used to connect the customer carrier to the backbone carrier.

- CE1 Configuration, page 97
- PE1 Configuration, page 98
- CSC-CE1 Configuration, page 99
- CSC-PE1 Configuration, page 100
- CSC-PE2 Configuration, page 101
- CSC-CE2 Configuration, page 102
- PE2 Configuration, page 103
- CE2 Configuration, page 104

## **CE1 Configuration**

ip cef

```
interface Loopback0
ip address 10.17.17.17 255.255.255.255
no ip directed-broadcast
interface Ethernet0/1
ip address 10.0.0.2 255.0.0.0
no ip directed-broadcast
router ospf 300
log-adjacency-changes
redistribute bgp 300 subnets
passive-interface Ethernet0/1
network 10.17.17.17 0.0.0.0 area 300
router bgp 300
no synchronization
bgp log-neighbor-changes
 timers bgp 10 30
 redistribute connected
 redistribute ospf 300 match internal external 1 external 2
neighbor 10.0.0.1 remote-as 200
 neighbor 10.0.0.1 advertisement-interval 5
no auto-summary
```

### **PE1 Configuration**

```
ip cef
ip vrf vpn2
rd 200:1
route-target export 200:1
route-target import 200:1
mpls label protocol ldp
interface Loopback0
 ip address 10.13.13.13 255.255.255.255
no ip directed-broadcast
no ip route-cache
no ip mroute-cache
interface ATM1/0
no ip address
no ip directed-broadcast
no ip mroute-cache
 atm clock INTERNAL
atm sonet stm-1
no atm enable-ilmi-trap
no atm ilmi-keepalive
interface ATM1/0.1 point-to-point
ip address 10.0.0.1 255.0.0.0
no ip directed-broadcast
 atm pvc 100 0 50 aal5snap
 no atm enable-ilmi-trap
mpls label protocol ldp
mpls ip
interface Ethernet3/0
 ip vrf forwarding vpn2
 ip address 10.0.0.1 255.0.0.0
no ip directed-broadcast
no ip mroute-cache
router ospf 200
log-adjacency-changes
redistribute connected subnets
passive-interface Ethernet3/0
network 10.13.13.13 0.0.0.0 area 200
network 10.0.0.0 0.255.255.255 area 200
```

```
router bgp 200
no bgp default ipv4-unicast
bgp log-neighbor-changes
 timers bgp 10 30
neighbor 10.15.15.15 remote-as 200
neighbor 10.15.15.15 update-source Loopback0
address-family ipv4
neighbor 10.15.15.15 activate
neighbor 10.15.15.15 send-community extended
no synchronization
 exit-address-family
 address-family vpnv4
neighbor 10.15.15.15 activate
 neighbor 10.15.15.15 send-community extended
exit-address-family
 address-family ipv4 vrf vpn2
neighbor 10.0.0.2 remote-as 300
neighbor 10.0.0.2 activate
neighbor 10.0.0.2 as-override
neighbor 10.0.0.2 advertisement-interval 5
no auto-summary
no synchronization
 exit-address-family
```

## **CSC-CE1 Configuration**

```
mpls label protocol ldp
interface Loopback0
ip address 10.14.14.14 255.255.255.255
no ip directed-broadcast
no ip route-cache
no ip mroute-cache
interface ATM1/0
no ip address
no ip directed-broadcast
no ip mroute-cache
 atm clock INTERNAL
 atm sonet stm-1
no atm enable-ilmi-trap
no atm ilmi-keepalive
interface ATM1/0.1 point-to-point
  ip address 10.0.0.2 255.0.0.0
no ip directed-broadcast
 atm pvc 101 0 51 aal5snap
 no atm enable-ilmi-trap
mpls label protocol ldp
mpls ip
interface ATM2/0
no ip address
no ip directed-broadcast
no ip mroute-cache
 atm clock INTERNAL
 atm sonet stm-1
 no atm enable-ilmi-trap
no atm ilmi-keepalive
interface ATM2/0.1 point-to-point
ip address 10.0.0.2 255.0.0.0
 no ip directed-broadcast
atm pvc 100 0 50 aal5snap
no atm enable-ilmi-trap
mpls label protocol ldp
mpls ip
```

```
router ospf 200
log-adjacency-changes
redistribute connected subnets
network 10.14.14.14 0.0.0.0 area 200
network 10.0.0.0 0.255.255.255 area 200
network 10.0.0.0 0.255.255.255 area 200
```

## **CSC-PE1 Configuration**

```
ip cef distributed
ip vrf vpn1
rd 100:0
route-target export 100:0
route-target import 100:0
mpls label protocol ldp
no mpls aggregate-statistics
interface Loopback0
 ip address 11.11.11.11 255.255.255.255
no ip directed-broadcast
no ip route-cache
no ip mroute-cache
interface Loopback100
 ip vrf forwarding vpnl
 ip address 10.19.19.19 255.255.255.255
no ip directed-broadcast
interface ATM1/1/0
no ip address
no ip directed-broadcast
no ip route-cache distributed
atm clock INTERNAL
no atm enable-ilmi-trap
no atm ilmi-keepalive
interface ATM1/1/0.1 point-to-point
ip address 10.0.0.1 255.0.0.0
 no ip directed-broadcast
 atm pvc 100 0 50 aal5snap
no atm enable-ilmi-trap
mpls label protocol ldp
mpls ip
interface ATM3/0/0
no ip address
no ip directed-broadcast
no ip route-cache distributed
 atm clock INTERNAL
 atm sonet stm-1
no atm enable-ilmi-trap
no atm ilmi-keepalive
interface ATM3/0/0.1 point-to-point
 ip vrf forwarding vpnl
 ip address 10.0.0.1 255.0.0.0
no ip directed-broadcast
 atm pvc 101 0 51 aal5snap
 no atm enable-ilmi-trap
mpls label protocol ldp
mpls ip
router ospf 100
log-adjacency-changes
passive-interface ATM3/0/0.1
passive-interface Loopback100
{\tt network} \ 10.11.11.11 \ 0.0.0.0 \ {\tt area} \ 100
network 10.0.0.0 0.255.255.255 area 100
router ospf 200 vrf vpn1
```

```
log-adjacency-changes
redistribute bgp 100 metric-type 1 subnets
network 10.19.19.19 0.0.0.0 area 200
network 10.0.0.0 0.255.255.255 area 200
router bgp 100
bgp log-neighbor-changes
 timers bgp 10 30
neighbor 10.12.12.12 remote-as 100
neighbor 10.12.12.12 update-source Loopback0
address-family ipv4
neighbor 10.12.12.12 activate
neighbor 10.12.12.12 send-community extended
no synchronization
 exit-address-family
address-family vpnv4 neighbor 10.12.12.12 activate
neighbor 10.12.12.12 send-community extended
 exit-address-family
 address-family ipv4 vrf vpn1
redistribute ospf 200 match internal external 1 external 2
no auto-summary
no synchronization
 exit-address-family
```

## **CSC-PE2 Configuration**

```
ip cef distributed
ip vrf vpn1
rd 100:0
 route-target export 100:0
route-target import 100:0
mpls label protocol ldp
no mpls aggregate-statistics
interface Loopback0
 ip address 10.12.12.12 255.255.255.255
no ip directed-broadcast
no ip route-cache
no ip mroute-cache
interface Loopback100
ip vrf forwarding vpn1
 ip address 10.20.20.20 255.255.255.255
no ip directed-broadcast
interface ATM0/1/0
no ip address
no ip directed-broadcast
no ip route-cache distributed
no ip mroute-cache
 atm clock INTERNAL
atm sonet stm-1
no atm enable-ilmi-trap
no atm ilmi-keepalive
interface ATM0/1/0.1 point-to-point
ip address 10.0.0.2 255.0.0.0
 no ip directed-broadcast
 atm pvc 100 0 50 aal5snap
 no atm enable-ilmi-trap
mpls label protocol ldp
mpls ip
interface ATM3/0/0
no ip address
 no ip directed-broadcast
```

```
no ip route-cache distributed
no ip mroute-cache
atm clock INTERNAL
atm sonet stm-1
no atm enable-ilmi-trap
no atm ilmi-keepalive
interface ATM3/0/0.1 point-to-point
 ip vrf forwarding vpn1
 ip address 10.0.0.1 255.0.0.0
no ip directed-broadcast
atm pvc 100 0 50 aal5snap
no atm enable-ilmi-trap
mpls label protocol ldp
mpls ip
router ospf 100
log-adjacency-changes
 passive-interface ATM3/0/0.1
passive-interface Loopback100
network 10.12.12.12 0.0.0.0 area 100
network 10.0.0.0 0.255.255.255 area 100
router ospf 200 vrf vpn1
 log-adjacency-changes
 redistribute bgp 100 metric-type 1 subnets
network 10.20.20.20 0.0.0.0 area 200
network 10.0.0.0 0.255.255.255 area 200
router bgp 100
bgp log-neighbor-changes
 timers bgp 10 30
 neighbor 10.11.11.11 remote-as 100
 neighbor 10.11.11.11 update-source Loopback0
address-family ipv4 neighbor 10.11.11.11 activate
 neighbor 10.11.11.11 send-community extended
 no synchronization
 exit-address-family
 address-family vpnv4
 neighbor 10.11.11.11 activate
 neighbor 10.11.11.11 send-community extended
 exit-address-family
address-family ipv4 vrf vpn1
 redistribute ospf 200 match internal external 1 external 2
no auto-summary
no synchronization
 exit-address-family
```

## **CSC-CE2 Configuration**

```
ip cef
!
mpls label protocol ldp
!
interface Loopback0
  ip address 10.16.16.16 255.255.255.255
  no ip directed-broadcast
  no ip route-cache
  no ip mroute-cache
!
interface ATM1/0
  no ip address
  no ip directed-broadcast
  no ip mroute-cache
atm clock INTERNAL
  atm sonet stm-1
  no atm enable-ilmi-trap
```

```
no atm ilmi-keepalive
interface ATM1/0.1 point-to-point
ip address 10.0.0.2 255.0.0.0
no ip directed-broadcast
 atm pvc 100 0 50 aal5snap
no atm enable-ilmi-trap
mpls label protocol ldp
mpls ip
interface ATM5/0
no ip address
no ip directed-broadcast
no ip mroute-cache
 atm clock INTERNAL
 atm sonet stm-1
no atm enable-ilmi-trap
no atm ilmi-keepalive
interface ATM5/0.1 point-to-point
 ip address 10.0.0.2 255.0.0.0
no ip directed-broadcast
 atm pvc 100 0 50 aal5snap
no atm enable-ilmi-trap
mpls label protocol ldp
mpls ip
router ospf 200
 log-adjacency-changes
 redistribute connected subnets
network 10.16.16.16 0.0.0.0 area 200
network 10.0.0.0 0.255.255.255 area 200
network 10.0.0.0 0.255.255.255 area 200
```

## **PE2 Configuration**

```
ip cef accounting non-recursive
ip vrf vpn2
rd 200:1
route-target export 200:1
route-target import 200:1
mpls label protocol ldp
interface Loopback0
ip address 10.15.15.15 255.255.255.255
no ip directed-broadcast
interface Ethernet3/0
 ip vrf forwarding vpn2
 ip address 10.0.0.1 255.0.0.0
no ip directed-broadcast
interface ATM5/0
no ip address
no ip directed-broadcast
 atm clock INTERNAL
 atm sonet stm-1
no atm enable-ilmi-trap
no atm ilmi-keepalive
interface ATM5/0.1 point-to-point
 ip address 10.0.0.1 255.0.0.0
no ip directed-broadcast
 atm pvc 100 0 50 aal5snap
no atm enable-ilmi-trap
mpls label protocol ldp
mpls ip
router ospf 200
```

```
log-adjacency-changes
 redistribute connected subnets
passive-interface Ethernet3/0
network 10.15.15.15 0.0.0.0 area 200
network 10.0.0.0 0.255.255.255 area 200
router bgp 200
no bgp default ipv4-unicast
bgp log-neighbor-changes
 timers bgp 10 30
 neighbor 10.13.13.13 remote-as 200
neighbor 10.13.13.13 update-source Loopback0
 address-family ipv4
 neighbor 10.13.13.13 activate
 neighbor 10.13.13.13 send-community extended
no synchronization
 exit-address-family
 address-family vpnv4
 neighbor 10.13.13.13 activate
neighbor 10.13.13.13 send-community extended
 exit-address-family
 address-family ipv4 vrf vpn2
neighbor 10.0.0.2 remote-as 300
neighbor 10.0.0.2 activate
neighbor 10.0.0.2 as-override
 neighbor 10.0.0.2 advertisement-interval 5
no auto-summary
no synchronization
 exit-address-family
```

### **CE2 Configuration**

```
ip cef
interface Loopback0
 ip address 10.18.18.18 255.255.255.255
no ip directed-broadcast
interface Ethernet0/1
 ip address 10.0.0.2 255.0.0.0
no ip directed-broadcast
router ospf 300
 log-adjacency-changes
 redistribute bgp 300 subnets
passive-interface Ethernet0/1
network 10.18.18.18 0.0.0.0 area 300
router bgp 300
no synchronization
bgp log-neighbor-changes
 timers bgp 10 30
redistribute connected
 redistribute ospf 300 match internal external 1 external 2
neighbor 10.0.0.1 remote-as 200
neighbor 10.0.0.1 advertisement-interval 5
no auto-summary
```

## **MPLS VPN CSC Network That Contains Route Reflectors Example**

The figure below shows a carrier supporting carrier network configuration that contains route reflectors. The customer carrier has two sites.

Figure 16 Carrier Supporting Carrier Network that Contains Route Reflectors

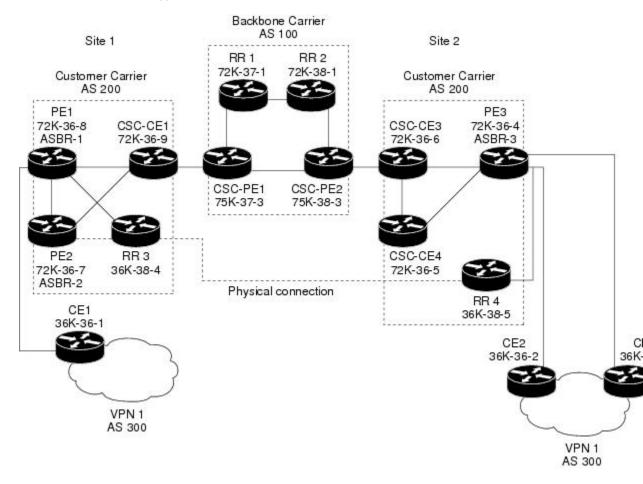

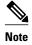

A connection between route reflectors (RRs) is not necessary.

The following configuration examples show the configuration of each router in the carrier supporting carrier network. Note the following:

- The router IP addresses are abbreviated for ease of reading. For example, the loopback address for PE 1 is 25, which is equivalent to 10.25.25.25.
- The following list shows the loopback addresses for the CSC-PE routers:
  - CSC-PE1 (75K-37-3): loopback 0 = 10.15.15.15, loopback 1 = 10.18.18.18
  - CSC-PE2 (75K-38-3): loopback 0 = 10.16.16.16, loopback 1 = 10.20.20.20
- Backbone Carrier Configuration, page 106
- Customer Carrier Site 1 Configuration, page 111

• Customer Carrier Site 2 Configuration, page 115

## **Backbone Carrier Configuration**

- Route Reflector 1 (72K-37-1) Configuration, page 106
- Route Reflector 2 (72K-38-1) Configuration, page 107
- CSC-PE1 (75K-37-3) Configuration, page 108
- CSC-PE2 (75K-38-3) Configuration, page 109

#### Route Reflector 1 (72K-37-1) Configuration

```
interface Loopback0
 ip address 10.13.13.13 255.255.255.255
no ip directed-broadcast
no ip route-cache
no ip mroute-cache
interface ATM1/0
no ip address
no ip directed-broadcast
atm clock INTERNAL
no atm enable-ilmi-trap
no atm ilmi-keepalive
interface ATM1/0.1 mpls
ip address 10.0.0.2 255.0.0.0
no ip directed-broadcast
no atm enable-ilmi-trap
mpls label protocol ldp
mpls atm vpi 2-5
mpls ip
interface ATM1/1
no ip address
no ip directed-broadcast
 atm clock INTERNAL
no atm enable-ilmi-trap
no atm ilmi-keepalive
interface ATM1/1.1 mpls
 ip address 10.0.0.1 255.0.0.0
no ip directed-broadcast
no atm enable-ilmi-trap
mpls label protocol ldp
mpls atm vpi 2-5
mpls ip
router ospf 100
 auto-cost reference-bandwidth 10000
 network 10.0.0.0 0.255.255.255 area 100
network 10.1.0.0 0.255.255.255 area 100
network 10.2.0.0 0.255.255.255 area 100
router bgp 100
no synchronization
 no bgp default ipv4-unicast
bgp cluster-id 1
 redistribute static
neighbor 10.15.15.15 remote-as 100
neighbor 10.15.15.15 update-source Loopback0
neighbor 10.16.16.16 remote-as 100
neighbor 10.16.16.16 update-source Loopback0
 address-family ipv4 vrf vpn1
no auto-summary
no synchronization
```

```
exit-address-family !
address-family vpnv4
neighbor 10.15.15.15 activate
neighbor 10.15.15.15 route-reflector-client
neighbor 10.15.15.15 send-community extended
neighbor 10.16.16.16 activate
neighbor 10.16.16.16 route-reflector-client
neighbor 10.16.16.16 send-community extended
bgp scan-time import 5
exit-address-family
```

#### Route Reflector 2 (72K-38-1) Configuration

```
interface Loopback0
 ip address 10.14.14.14 255.255.255.255
no ip directed-broadcast
no ip mroute-cache
interface ATM1/0
no ip address
no ip directed-broadcast
 atm clock INTERNAL
no atm enable-ilmi-trap
no atm ilmi-keepalive
interface ATM1/0.1 mpls
ip address 10.0.0.1 255.0.0.0
no ip directed-broadcast
no atm enable-ilmi-trap
mpls label protocol ldp
mpls atm vpi 2-5
 mpls ip
interface ATM1/1
no ip address
no ip directed-broadcast
 atm clock INTERNAL
no atm enable-ilmi-trap
no atm ilmi-keepalive
interface ATM1/1.1 mpls
ip address 10.0.0.2 255.0.0.0
no ip directed-broadcast
no atm enable-ilmi-trap
mpls label protocol ldp
mpls atm vpi 2-5
mpls ip
router ospf 100
 auto-cost reference-bandwidth 10000
 network 10.0.0.0 0.255.255.255 area 100
network 10.1.0 0.255.255.255 area 100
network 10.2.0.0 0.255.255.255 area 100
router bgp 100
no synchronization
no bgp default ipv4-unicast
bop cluster-id 1
 redistribute static
 neighbor 10.15.15.15 remote-as 100
 neighbor 10.15.15.15 update-source Loopback0
neighbor 10.16.16.16 remote-as 100
 neighbor 10.16.16.16 update-source Loopback0
 address-family ipv4 vrf vpn1
 no auto-summary
no synchronization
 exit-address-family
 address-family vpnv4
 neighbor 10.15.15.15 activate
```

```
neighbor 10.15.15.15 route-reflector-client
neighbor 10.15.15.15 send-community extended
neighbor 10.16.16.16 activate
neighbor 10.16.16.16 route-reflector-client
neighbor 10.16.16.16 send-community extended
bgp scan-time import 5
exit-address-family
```

#### CSC-PE1 (75K-37-3) Configuration

```
ip cef distributed
ip vrf vpn1
rd 100:1
route-target export 100:1
route-target import 100:1
interface Loopback0
ip address 10.15.15.15 255.255.255.255
no ip directed-broadcast
interface Loopback1
 ip vrf forwarding vpn1
 ip address 10.18.18.18 255.255.255.255
no ip directed-broadcast
interface Ethernet0/0/1
ip vrf forwarding vpn1
ip address 10.0.0.2 255.0.0.0
no ip directed-broadcast
no ip route-cache distributed
mpls label protocol ldp
mpls ip
interface ATM1/1/0
no ip address
no ip directed-broadcast
no ip route-cache distributed
atm clock INTERNAL
atm sonet stm-1
no atm enable-ilmi-trap
no atm ilmi-keepalive
interface ATM1/1/0.1 mpls
ip address 10.0.0.1 255.0.0.0
no ip directed-broadcast
no atm enable-ilmi-trap
mpls label protocol ldp
mpls atm vpi 2-5
mpls ip
interface ATM3/0/0
no ip address
no ip directed-broadcast
no ip route-cache distributed
atm clock INTERNAL
atm sonet stm-1
no atm enable-ilmi-trap
no atm ilmi-keepalive
interface ATM3/0/0.1 point-to-point
 ip vrf forwarding vpn1
ip address 10.0.0.2 255.0.0.0
no ip directed-broadcast
atm pvc 100 6 32 aal5snap
no atm enable-ilmi-trap
mpls label protocol ldp
mpls ip
interface ATM3/1/0
no ip address
no ip directed-broadcast
```

```
no ip route-cache distributed
 atm clock INTERNAL
 atm sonet stm-1
no atm enable-ilmi-trap
no atm ilmi-keepalive
interface ATM3/1/0.1 mpls
ip address 10.0.0.1 255.0.0.0
\hbox{no ip directed-broadcast}\\
no atm enable-ilmi-trap
 mpls label protocol ldp
mpls atm vpi 2-5
mpls ip
router ospf 100
 auto-cost reference-bandwidth 10000
network 10.0.0.0 0.255.255.255 area 100
network 10.1.0.0 0.255.255.255 area 100
network 10.2.0.0 0.255.255.255 area 100
 network 10.3.0.0 0.255.255.255 area 100
network 10.4.0.0 0.255.255.255 area 100
router ospf 1 vrf vpn1
redistribute bgp 100 metric-type 1 subnets
 network 10.0.0.0 0.255.255.255 area 101
network 10.0.0.0 0.255.255.255 area 101
network 10.0.0.0 0.255.255.255 area 101
network 10.0.0.0 0.255.255.255 area 101
router bgp 100
no bgp default ipv4-unicast
bgp log-neighbor-changes
 neighbor 10.13.13.13 remote-as 100
 neighbor 10.13.13.13 update-source Loopback0
neighbor 10.14.14.14 remote-as 100
neighbor 10.14.14.14 update-source Loopback0
 address-family ipv4
 redistribute static
no synchronization
 exit-address-family
 address-family vpnv4
 neighbor 10.13.13.13 activate
neighbor 10.13.13.13 send-community extended
 neighbor 10.14.14.14 activate
neighbor 10.14.14.14 send-community extended
 exit-address-family
address-family ipv4 vrf vpn1
redistribute ospf 1 match internal external 1 external 2
no auto-summary
no synchronization
 exit-address-family
```

#### CSC-PE2 (75K-38-3) Configuration

```
ip cef distributed
!
ip vrf vpn1
  rd 100:1
  route-target export 100:1
  route-target import 100:1
!
interface Loopback0
  ip address 10.16.16.16 255.255.255.255
  no ip directed-broadcast
!
interface Loopback1
  ip vrf forwarding vpn1
  ip address 10.20.20.20 255.255.255
  no ip directed-broadcast
```

```
interface ATM0/1/0
no ip address
no ip directed-broadcast
no ip route-cache distributed
atm clock INTERNAL
atm sonet stm-1
no atm enable-ilmi-trap
no atm ilmi-keepalive
interface ATM0/1/0.1 mpls
ip address 10.0.0.2 255.0.0.0
no ip directed-broadcast
no atm enable-ilmi-trap
mpls label protocol ldp
mpls atm vpi 2-5
mpls ip
interface ATM2/1/0
no ip address
 no ip directed-broadcast
no ip route-cache distributed
 atm clock INTERNAL
 atm sonet stm-1
 no atm enable-ilmi-trap
no atm ilmi-keepalive
interface ATM2/1/0.1 mpls
 ip address 10.0.0.2 255.0.0.0
 no ip directed-broadcast
no atm enable-ilmi-trap
mpls label protocol ldp
mpls atm vpi 2-5
mpls ip
interface ATM3/0/0
no ip address
 no ip directed-broadcast
no ip route-cache distributed
atm clock INTERNAL
atm sonet stm-1
no atm enable-ilmi-trap
no atm ilmi-keepalive
interface ATM3/0/0.1 point-to-point
 {\tt ip} \ {\tt vrf} \ {\tt forwarding} \ {\tt vpnl}
 ip address 10.0.0.1 255.0.0.0
no ip directed-broadcast
 atm pvc 100 6 32 aal5snap
no atm enable-ilmi-trap
mpls label protocol ldp
mpls ip
interface ATM3/1/0
no ip address
no ip directed-broadcast
no ip route-cache distributed
atm clock INTERNAL
 atm sonet stm-1
no atm enable-ilmi-trap
no atm ilmi-keepalive
interface ATM3/1/0.1 point-to-point
ip vrf forwarding vpnl
 ip address 10.0.0.1 255.0.0.0
no ip directed-broadcast
 atm pvc 101 6 33 aal5snap
no atm enable-ilmi-trap
mpls label protocol ldp
mpls ip
router ospf 100
auto-cost reference-bandwidth 10000
```

```
network 10.0.0.0 0.255.255.255 area 100
network 10.0.0.0 0.255.255.255 area 100
network 10.0.0.0 0.255.255.255 area 100
network 10.0.0.0 0.255.255.255 area 100
network 10.0.0.0 0.255.255.255 area 100
router ospf 1 vrf vpn1
redistribute bgp 100 metric-type 1 subnets
network 10.0.0.0 0.255.255.255 area 101
network 10.0.0.0 0.255.255.255 area 101
network 10.0.0.0 0.255.255.255 area 101
network 10.0.0.0 0.255.255.255 area 101
router bgp 100
no bgp default ipv4-unicast
 bgp log-neighbor-changes
neighbor 10.13.13.13 remote-as 100
neighbor 10.13.13.13 update-source Loopback0
neighbor 10.14.14.14 remote-as 100
neighbor 10.14.14.14 update-source Loopback0
 address-family ipv4
 redistribute static
no synchronization
 exit-address-family
address-family vpnv4 neighbor 10.13.13.13 activate
 neighbor 10.13.13.13 send-community extended
 neighbor 10.14.14.14 activate
neighbor 10.14.14.14 send-community extended
 exit-address-family
 address-family ipv4 vrf vpn1
redistribute ospf 1 match internal external 1 external 2
no auto-summary
no synchronization
 exit-address-family
```

## **Customer Carrier Site 1 Configuration**

- PE1 (72K-36-8) Configuration, page 111
- CSC-CE1 (72K-36-9) Configuration, page 112
- PE2 (72K-36-7) Configuration, page 113
- Route Reflector 3 (36K-38-4) Configuration, page 114
- CE1 (36K-36-1) Configuration, page 115

#### PE1 (72K-36-8) Configuration

```
ip cef
!
ip vrf vpn2
rd 200:1
route-target export 200:1
route-target import 200:1
no mpls ip propagate-tt1
!
interface Loopback0
ip address 10.25.25.25 255.255.255
no ip directed-broadcast
no ip route-cache
no ip mroute-cache
!
interface ATM1/0
no ip address
no ip directed-broadcast
```

```
no ip mroute-cache
 atm clock INTERNAL
no atm ilmi-keepalive
interface ATM1/0.1 point-to-point
 ip address 10.0.0.2 255.0.0.0
no ip directed-broadcast
atm pvc 100 0 50 aal5snap
mpls label protocol ldp
mpls ip
interface Ethernet3/0
ip vrf forwarding vpn2
 ip address 10.0.0.1 255.0.0.0
no ip directed-broadcast
no ip mroute-cache
interface Ethernet3/1
 ip address 10.0.0.1 255.0.0.0
 no ip directed-broadcast
no ip mroute-cache
mpls label protocol ldp
mpls ip
interface Ethernet3/2
 ip address 10.0.0.2 255.0.0.0
no ip directed-broadcast
no ip mroute-cache
mpls label protocol ldp
mpls ip
router ospf 1
network 10.0.0.0 0.255.255.255 area 101
 network 10.0.0.0 0.255.255.255 area 101
network 10.0.0.0 0.255.255.255 area 101
network 10.0.0.0 0.255.255.255 area 101
router bgp 200
neighbor 10.22.22.22 remote-as 200
neighbor 10.22.22.22 update-source Loopback0
neighbor 10.23.23.23 remote-as 200
neighbor 10.23.23.23 update-source Loopback0
 address-family ipv4 vrf vpn2
redistribute connected
neighbor 10.0.0.2 remote-as 300 neighbor 10.0.0.2 activate
 neighbor 10.0.0.2 as-override
 no auto-summary
no synchronization
 exit-address-family
address-family vpnv4 neighbor 10.22.22.22 activate
neighbor 10.22.22.22 send-community extended
 neighbor 10.23.23.23 activate
neighbor 10.23.23.23 send-community extended
 exit-address-family
```

#### CSC-CE1 (72K-36-9) Configuration

```
ip cef
no ip domain-lookup
!
interface Loopback0
  ip address 10.11.11.11 255.255.255.255
no ip directed-broadcast
  no ip route-cache
  no ip mroute-cache
!
interface ATM1/0
  no ip address
```

```
no ip directed-broadcast
no ip mroute-cache
 atm clock INTERNAL
no atm ilmi-keepalive
interface ATM1/0.1 point-to-point
ip address 10.0.0.1 255.0.0.0
no ip directed-broadcast
atm pvc 100 6 32 aal5snap
mpls label protocol ldp
mpls ip
interface ATM2/0
no ip address
no ip directed-broadcast
no ip mroute-cache
atm clock INTERNAL
no atm ilmi-keepalive
interface ATM2/0.1 point-to-point
ip address 10.0.0.1 255.0.0.0
no ip directed-broadcast
 atm pvc 100 0 50 aal5snap
mpls label protocol ldp
mpls ip
interface Ethernet3/0
ip address 10.0.0.2 255.0.0.0
no ip directed-broadcast
no ip mroute-cache
mpls label protocol ldp
mpls ip
interface\ Ethernet3/1
ip address 10.0.0.1 255.0.0.0
no ip directed-broadcast
no ip mroute-cache
mpls label protocol ldp
mpls ip
router ospf 1
network 10.0.0.0 0.255.255.255 area 101
network 10.0.0.0 0.255.255.255 area 101
network 10.0.0.0 0.255.255.255 area 101
network 10.0.0.0 0.255.255.255 area 101
network 10.0.0.0 0.255.255.255 area 101
```

#### PE2 (72K-36-7) Configuration

```
ip cef
ip vrf vpn2
rd 200:1
route-target export 200:1
route-target import 200:1
no mpls ip propagate-ttl
interface Loopback0
ip address 10.24.24.24 255.255.255.255
no ip directed-broadcast
no ip route-cache
no ip mroute-cache
interface Ethernet3/0
 ip address 10.0.0.1 255.0.0.0
 no ip directed-broadcast
no ip mroute-cache
mpls label protocol ldp
mpls ip
interface Ethernet3/1
ip vrf forwarding vpn2
```

```
ip address 10.0.0.1 255.0.0.0
no ip directed-broadcast
no ip mroute-cache
interface Ethernet3/2
 ip address 10.0.0.2 255.0.0.0
no ip directed-broadcast
no ip mroute-cache
mpls label protocol ldp
mpls ip
interface Ethernet3/3
ip address 10.0.0.2 255.0.0.0
no ip directed-broadcast
no ip mroute-cache
mpls label protocol ldp
mpls ip
router ospf 1
network 10.0.0.0 0.255.255.255 area 101
 network 10.0.0.0 0.255.255.255 area 101
network 10.0.0.0 0.255.255.255 area 101
network 10.0.0.0 0.255.255.255 area 101
router bgp 200
neighbor 10.22.22.22 remote-as 200
neighbor 10.22.22.22 update-source Loopback0
neighbor 10.23.23.23 remote-as 200
 neighbor 10.23.23.23 update-source Loopback0
address-family ipv4 vrf vpn2
neighbor 10.0.0.2 remote-as 300
 neighbor 10.0.0.2 activate
 neighbor 10.0.0.2 as-override
no auto-summary
no synchronization
 exit-address-family
 address-family vpnv4
neighbor 10.22.22.22 activate
neighbor 10.22.22.22 send-community extended
neighbor 10.23.23.23 activate
 neighbor 10.23.23.23 send-community extended
 exit-address-family
```

#### Route Reflector 3 (36K-38-4) Configuration

```
ip cef
interface Loopback0
ip address 10.23.23.23 255.255.255.255
interface Ethernet1/1
ip address 10.0.0.1 255.0.0.0
mpls label protocol ldp
mpls ip
interface Ethernet1/2
ip address 10.0.0.1 255.0.0.0
mpls label protocol ldp
mpls ip
interface ATM3/0
no ip address
no ip mroute-cache
atm clock INTERNAL
no atm scrambling cell-payload
no atm ilmi-keepalive
interface ATM3/0.1 point-to-point
ip address 10.0.0.2 255.0.0.0
atm pvc 100 0 55 aal5snap
```

```
mpls label protocol ldp
 mpls ip
router ospf 1
log-adjacency-changes
 network 10.0.0.0 0.255.255.255 area 101
network 10.1.0.0 0.255.255.255 area 101
network 10.2.0.0 0.255.255.255 area 101
network 10.3.0.0 0.255.255.255 area 101
router bgp 200
no synchronization
no bqp default ipv4-unicast
bgp cluster-id 2
 redistribute static
neighbor 10.21.21.21 remote-as 200
neighbor 10.21.21.21 update-source Loopback0
neighbor 10.24.24.24 remote-as 200
neighbor 10.24.24.24 update-source Loopback0
 neighbor 10.25.25.25 remote-as 200
neighbor 10.25.25.25 update-source Loopback0
 address-family ipv4 vrf vpn2
no auto-summary
 no synchronization
 exit-address-family
 address-family vpnv4
 neighbor 10.21.21.21 activate
neighbor 10.21.21.21 route-reflector-client
neighbor 10.21.21.21 send-community extended
neighbor 10.24.24.24 activate
neighbor 10.24.24.24 route-reflector-client
 neighbor 10.24.24.24 send-community extended
neighbor 10.25.25.25 activate
neighbor 10.25.25.25 route-reflector-client
neighbor 10.25.25.25 send-community extended
 exit-address-family
```

#### CE1 (36K-36-1) Configuration

```
ip cef
interface Loopback0
ip address 10.28.28.28 255.255.255.255
no ip directed-broadcast
interface Ethernet0/1
ip address 10.0.0.2 255.0.0.0
no ip directed-broadcast
interface Ethernet0/2
ip address 10.0.0.2 255.0.0.0
no ip directed-broadcast
router bgp 300
network 10.0.0.0
network 10.0.0.0
network 10.0.0.0
neighbor 10.0.0.1 remote-as 200
 neighbor 10.0.0.1 remote-as 200
```

## **Customer Carrier Site 2 Configuration**

- CSC-CE3 (72K-36-6) Configuration, page 116
- PE3 (72K-36-4) Configuration, page 116
- CSC-CE4 (72K-36-5) Configuration, page 118
- Route Reflector 4 (36K-38-5) Configuration, page 118

- CE2 (36K-36-2) Configuration, page 119
- CE3 (36K-36-3) Configuration, page 119

#### CSC-CE3 (72K-36-6) Configuration

```
ip cef
interface Loopback0
ip address 10.12.12.12 255.255.255.255
no ip directed-broadcast
no ip route-cache
no ip mroute-cache
interface ATM1/0
no ip address
no ip directed-broadcast
no ip mroute-cache
atm clock INTERNAL
no atm ilmi-keepalive
interface ATM1/0.1 point-to-point
ip address 10.0.0.2 255.0.0.0
no ip directed-broadcast
atm pvc 100 6 32 aal5snap
mpls label protocol ldp
mpls ip
interface POS2/0
ip address 10.0.0.2 255.0.0.0
 no ip directed-broadcast
encapsulation ppp
mpls label protocol ldp
mpls ip
interface ATM5/0
no ip address
no ip directed-broadcast
no ip mroute-cache
atm clock INTERNAL
no atm ilmi-keepalive
interface ATM5/0.1 point-to-point
 ip address 10.0.0.1 255.0.0.0
no ip directed-broadcast
atm pvc 100 0 40 aal5snap
mpls ip
router ospf 1
network 10.0.0.0 0.255.255.255 area 101
network 10.1.0.0 0.255.255.255 area 101
network 10.2.0.0 0.255.255.255 area 101
network 10.3.0.0 0.255.255.255 area 101
```

#### PE3 (72K-36-4) Configuration

```
ip cef
!
ip vrf vpn2
rd 200:1
route-target export 200:1
route-target import 200:1
!
!
interface Loopback0
ip address 10.21.21.21 255.255.255
no ip directed-broadcast
!
interface Ethernet3/0
```

```
ip vrf forwarding vpn2
 ip address 10.0.0.1 255.0.0.0
no ip directed-broadcast
interface Ethernet3/1
 ip vrf forwarding vpn2
 ip address 10.0.0.1 255.0.0.0
no ip directed-broadcast
interface Ethernet3/2
 ip address 10.0.0.1 255.0.0.0
no ip directed-broadcast
mpls label protocol ldp
mpls ip
interface ATM5/0
no ip address
no ip directed-broadcast
 atm clock INTERNAL
no atm ilmi-keepalive
interface ATM5/0.1 point-to-point
 ip address 10.0.0.2 255.0.0.0
no ip directed-broadcast
atm pvc 100 0 40 aal5snap
mpls label protocol ldp
mpls ip
interface ATM6/0
no ip address
no ip directed-broadcast
 atm clock INTERNAL
no atm ilmi-keepalive
interface ATM6/0.1 point-to-point
ip address 10.0.0.2 255.0.0.0
no ip directed-broadcast
 atm pvc 100 0 20 aal5snap
mpls label protocol ldp
mpls ip
!
router ospf 1
network 10.0.0.0 0.255.255.255 area 101
network 10.1.0.0 0.255.255.255 area 101
network 10.2.0.0 0.255.255.255 area 101
network 10.3.0.0 0.255.255.255 area 101
router bgp 200
neighbor 10.22.22.22 remote-as 200
neighbor 10.22.22.22 update-source Loopback0
neighbor 10.23.23.23 remote-as 200
neighbor 10.23.23.23 update-source Loopback0
 address-family ipv4 vrf vpn2
redistribute connected
 neighbor 10.0.0.2 remote-as 300
neighbor 10.0.0.2 activate
 neighbor 10.0.0.2 as-override
neighbor 10.0.0.2 remote-as 300
neighbor 10.0.0.2 activate
no auto-summary
no synchronization
 exit-address-family
 address-family vpnv4
 neighbor 10.22.22.22 activate
neighbor 10.22.22.22 send-community extended
neighbor 10.23.23.23 activate
 neighbor 10.23.23.23 send-community extended
 exit-address-family
```

#### CSC-CE4 (72K-36-5) Configuration

```
ip cef
interface Loopback0
 ip address 10.10.10.10 255.255.255.255
 no ip directed-broadcast
interface POS4/0
 ip address 10.0.0.1 255.0.0.0
 no ip directed-broadcast
 encapsulation ppp
mpls label protocol ldp
mpls ip
 clock source internal
interface ATM5/0
 no ip address
 no ip directed-broadcast
 atm clock INTERNAL
 no atm ilmi-keepalive
interface ATM5/0.1 point-to-point
ip address 10.0.0.1 255.0.0.0
 no ip directed-broadcast
 atm pvc 100 0 20 aal5snap
mpls label protocol ldp
mpls ip
interface ATM6/0
 no ip address
 no ip directed-broadcast
 atm clock INTERNAL
 no atm ilmi-keepalive
interface ATM6/0.1 point-to-point
 ip address 10.0.0.2 255.0.0.0
 no ip directed-broadcast
 atm pvc 100 6 33 aal5snap
mpls label protocol ldp
mpls ip
router ospf 1
 network 10.0.0.0 0.255.255.255 area 101
 network 10.1.0.0 0.255.255.255 area 101
 network 10.2.0.0 0.255.255.255 area 101
 network 10.3.0.0 0.255.255.255 area 101
```

#### Route Reflector 4 (36K-38-5) Configuration

```
ip cef
!
interface Loopback0
  ip address 10.22.22.22 255.255.255.255
!
interface Ethernet0/1
  ip address 10.0.0.2 255.0.0.0
  mpls label protocol ldp
  mpls ip
!
interface ATM2/0
  no ip address
  no ip mroute-cache
  atm clock INTERNAL
  no atm scrambling cell-payload
  no atm ilmi-keepalive
!
interface ATM2/0.1 point-to-point
  ip address 10.0.0.1 255.0.0.0
```

```
atm pvc 100 0 55 aal5snap
mpls label protocol ldp
mpls ip
router ospf 1
 log-adjacency-changes
network 10.0.0.0 0.255.255.255 area 101
network 10.1.0.0 0.255.255.255 area 101
network 10.2.0.0 0.255.255.255 area 101
router bgp 200
no synchronization
no bgp default ipv4-unicast
bgp cluster-id 2
 redistribute static
neighbor 10.21.21.21 remote-as 200
neighbor 10.21.21.21 update-source Loopback0
neighbor 10.24.24.24 remote-as 200
neighbor 10.24.24.24 update-source Loopback0
 neighbor 10.25.25.25 remote-as 200
 neighbor 10.25.25.25 update-source Loopback0
 address-family ipv4 vrf vpn2
no auto-summary
 no synchronization
 exit-address-family
 address-family vpnv4
 neighbor 10.21.21.21 activate
neighbor 10.21.21.21 route-reflector-client
neighbor 10.21.21.21 send-community extended
neighbor 10.24.24.24 activate
 neighbor 10.24.24.24 route-reflector-client
neighbor 10.24.24.24 send-community extended
neighbor 10.25.25.25 activate
neighbor 10.25.25.25 route-reflector-client neighbor 10.25.25.25 send-community extended
 exit-address-family
```

#### CE2 (36K-36-2) Configuration

```
interface Loopback0
ip address 10.26.26.26 255.255.255.255
no ip directed-broadcast
interface Ethernet0/1
ip address 10.0.0.2 255.0.0.0
no ip directed-broadcast
interface Ethernet0/2
 ip address 10.0.0.1 255.0.0.0
no ip directed-broadcast
router ospf 300
redistribute bgp 300
network 10.0.0.0 0.255.255.255 area 300
network 10.0.0.0 0.255.255.255 area 300
router bgp 300
network 10.0.0.0
network 10.1.0.0
network 10.2.0.0
neighbor 10.0.0.1 remote-as 200
```

#### CE3 (36K-36-3) Configuration

```
ip cef
```

```
interface Loopback0
 ip address 10.27.27.27 255.255.255
no ip directed-broadcast
interface Ethernet1/1
 ip address 10.0.0.2 255.0.0.0
no ip directed-broadcast
interface Ethernet1/2
 ip address 10.0.0.2 255.0.0.0
no ip directed-broadcast
router ospf 300
redistribute bgp 300
 network 10.0.0.0 0.255.255.255 area 300
network 10.0.0.0 0.255.255.255 area 300
router bgp 300 network 10.0.0.0
 network 10.1.0.0
 network 10.2.0.0
 neighbor 10.0.0.1 remote-as 200
```

# MPLS VPN CSC Network with a Customer Who Has VPNs at the Network Edge Example

The figure below shows a carrier supporting carrier network configuration where the customer carrier has VPNs at the network edge.

Figure 17 Carrier Supporting Carrier Network

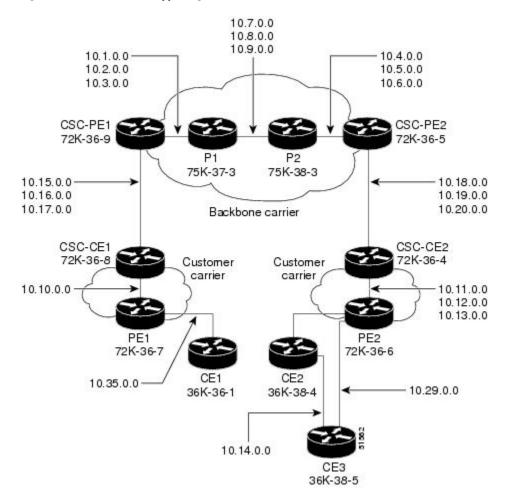

- Backbone Carrier Configuration, page 121
- Customer Carrier Site 1 Configuration, page 128
- Customer Carrier Site 2 Configuration, page 130

## **Backbone Carrier Configuration**

- CSC-PE1 (72K-36-9) Configuration, page 122
- P1 (75K-37-3) Configuration, page 123
- P2 (75K-38-3) Configuration, page 125
- CSC-PE2 (72K-36-5) Configuration, page 126

#### CSC-PE1 (72K-36-9) Configuration

```
ip cef
ip vrf vpn1
rd 100:0
route-target export 100:0
route-target import 100:0
mpls label protocol ldp
interface Loopback0
ip address 10.14.14.14 255.255.255.255
no ip directed-broadcast
no ip route-cache
no ip mroute-cache
interface Loopback100
ip vrf forwarding vpn1
ip address 10.22.22.22 255.255.255.255
no ip directed-broadcast
interface ATM1/0
no ip address
no ip directed-broadcast
no ip mroute-cache
atm clock INTERNAL
no atm enable-ilmi-trap
no atm ilmi-keepalive
interface ATM1/0.1 point-to-point
ip address 10.1.0.1 255.255.0.0
no ip directed-broadcast
atm pvc 100 0 50 aal5snap
no atm enable-ilmi-trap
mpls label protocol ldp
tag-switching ip
interface ATM1/0.2 point-to-point
ip address 10.2.0.1 255.255.0.0
no ip directed-broadcast
atm pvc 101 0 51 aal5snap
no atm enable-ilmi-trap
mpls label protocol ldp
tag-switching ip
interface ATM1/0.3 point-to-point
ip address 10.3.0.1 255.255.0.0
no ip directed-broadcast
atm pvc 102 0 52 aal5snap
no atm enable-ilmi-trap
mpls label protocol ldp
tag-switching ip
interface ATM2/0
no ip address
no ip directed-broadcast
no ip mroute-cache
atm clock INTERNAL
no atm enable-ilmi-trap
no atm ilmi-keepalive
interface ATM2/0.1 point-to-point
ip vrf forwarding vpn1
ip address 10.15.0.2 255.255.0.0
no ip directed-broadcast
atm pvc 100 0 50 aal5snap
no atm enable-ilmi-trap
mpls label protocol ldp
tag-switching ip
```

```
interface ATM2/0.2 point-to-point
ip vrf forwarding vpnl
ip address 10.16.0.2 255.255.0.0
no ip directed-broadcast
atm pvc 101 0 51 aal5snap
no atm enable-ilmi-trap
mpls label protocol ldp
tag-switching ip
interface ATM2/0.3 point-to-point
ip vrf forwarding vpn1
ip address 10.17.0.2 255.255.0.0
no ip directed-broadcast
atm pvc 102 0 52 aal5snap
no atm enable-ilmi-trap
mpls label protocol ldp
tag-switching ip
router ospf 100
log-adjacency-changes
redistribute connected subnets
passive-interface ATM2/0.1
passive-interface ATM2/0.2
passive-interface ATM2/0.3
passive-interface Loopback100
network 10.14.14.14 0.0.0.0 area 100
network 10.1.0.0 0.0.255.255 area 100
network 10.2.0.0 0.0.255.255 area 100
network 10.3.0.0 0.0.255.255 area 100
router ospf 200 vrf vpn1
log-adjacency-changes
redistribute connected subnets
redistribute bgp 100 metric-type 1 subnets
network 10.22.22.22 0.0.0.0 area 200
network 10.15.0.0 0.0.255.255 area 200
network 10.16.0.0 0.0.255.255 area 200
network 10.17.0.0 0.0.255.255 area 200
router bgp 100
bgp log-neighbor-changes
timers bgp 10 30
neighbor 10.11.11.11 remote-as 100
neighbor 10.11.11.11 update-source Loopback0
address-family ipv4
neighbor 10.11.11.11 activate
neighbor 10.11.11.11 send-community extended
no synchronization
exit-address-family
address-family vpnv4
neighbor 10.11.11.11 activate
neighbor 10.11.11.11 send-community extended
exit-address-family
address-family ipv4 vrf vpn1
redistribute ospf 200 match internal external 1 external 2
no auto-summary
no synchronization
exit-address-family
```

#### P1 (75K-37-3) Configuration

```
ip cef distributed
!
mpls label protocol ldp
!
interface Loopback0
ip address 10.12.12.12 255.255.255
no ip directed-broadcast
no ip route-cache
```

```
no ip mroute-cache
interface ATM1/1/0
no ip address
no ip directed-broadcast
ip route-cache distributed
atm clock INTERNAL
no atm enable-ilmi-trap
no atm ilmi-keepalive
interface ATM1/1/0.1 point-to-point
ip address 10.7.0.1 255.255.0.0
no ip directed-broadcast
atm pvc 103 0 53 aal5snap
no atm enable-ilmi-trap
mpls label protocol ldp
tag-switching ip
interface ATM1/1/0.2 point-to-point
ip address 10.8.0.1 255.255.0.0
no ip directed-broadcast
atm pvc 104 0 54 aal5snap
no atm enable-ilmi-trap
mpls label protocol ldp
tag-switching ip
interface ATM1/1/0.3 point-to-point ip address 10.9.0.1 255.255.0.0
no ip directed-broadcast
atm pvc 105 0 55 aal5snap
no atm enable-ilmi-trap
mpls label protocol ldp
tag-switching ip
interface ATM3/0/0
no ip address
no ip directed-broadcast
ip route-cache distributed
atm clock INTERNAL
atm sonet stm-1
no atm enable-ilmi-trap
no atm ilmi-keepalive
interface ATM3/0/0.1 point-to-point
ip address 10.1.0.2 255.255.0.0
no ip directed-broadcast
atm pvc 100 0 50 aal5snap
no atm enable-ilmi-trap
mpls label protocol ldp
mpls accounting experimental input
tag-switching ip
interface ATM3/0/0.2 point-to-point
ip address 10.2.0.2 255.255.0.0
no ip directed-broadcast
atm pvc 101 0 51 aal5snap
no atm enable-ilmi-trap
mpls label protocol ldp
tag-switching ip
interface ATM3/0/0.3 point-to-point
ip address 10.3.0.2 255.255.0.0
no ip directed-broadcast
atm pvc 102 0 52 aal5snap
no atm enable-ilmi-trap
mpls label protocol ldp
tag-switching ip
router ospf 100
log-adjacency-changes
redistribute connected subnets
network 10.12.12.12 0.0.0.0 area 100
network 10.1.0.0 0.0.255.255 area 100
```

```
network 10.2.0.0 0.0.255.255 area 100 network 10.3.0.0 0.0.255.255 area 100 network 10.7.0.0 0.0.255.255 area 100 network 10.8.0.0 0.0.255.255 area 100 network 10.9.0.0 0.0.255.255 area 100
```

#### P2 (75K-38-3) Configuration

```
ip cef distributed
mpls label protocol ldp
interface Loopback0
ip address 10.13.13.13 255.255.255.255
no ip directed-broadcast
no ip route-cache
no ip mroute-cache
interface ATM0/1/0
no ip address
no ip directed-broadcast
ip route-cache distributed
atm clock INTERNAL
atm sonet stm-1
no atm enable-ilmi-trap
no atm ilmi-keepalive
interface ATM0/1/0.1 point-to-point
ip address 10.7.0.2 255.255.0.0
no ip directed-broadcast
atm pvc 103 0 53 aal5snap
no atm enable-ilmi-trap
mpls label protocol ldp
tag-switching ip
interface ATM0/1/0.2 point-to-point ip address 10.8.0.2 255.255.0.0
no ip directed-broadcast
atm pvc 104 0 54 aal5snap
no atm enable-ilmi-trap
mpls label protocol ldp
tag-switching ip
interface ATM0/1/0.3 point-to-point
ip address 10.9.0.2 255.255.0.0
no ip directed-broadcast
atm pvc 105 0 55 aal5snap
no atm enable-ilmi-trap
mpls label protocol ldp
tag-switching ip
interface ATM3/1/0
no ip address
no ip directed-broadcast
ip route-cache distributed
atm clock INTERNAL
atm sonet stm-1
no atm enable-ilmi-trap
no atm ilmi-keepalive
interface ATM3/1/0.1 point-to-point
ip address 10.4.0.2 255.255.0.0
no ip directed-broadcast
atm pvc 100 0 50 aal5snap
no atm enable-ilmi-trap
mpls label protocol ldp
tag-switching ip
interface ATM3/1/0.2 point-to-point ip address 10.5.0.2 255.255.0.0
no ip directed-broadcast
atm pvc 101 0 51 aal5snap
```

```
no atm enable-ilmi-trap
mpls label protocol ldp
tag-switching ip
interface ATM3/1/0.3 point-to-point
ip address 10.6.0.2 255.255.0.0
no ip directed-broadcast
atm pvc 102 0 52 aal5snap
no atm enable-ilmi-trap
mpls label protocol ldp
tag-switching ip
router ospf 100
log-adjacency-changes
redistribute connected subnets
network 10.13.13.13 0.0.0.0 area 100
network 10.4.0.0 0.0.255.255 area 100
network 10.5.0.0 0.0.255.255 area 100
network 10.6.0.0 0.0.255.255 area 100
network 10.7.0.0 0.0.255.255 area 100
network 10.8.0.0 0.0.255.255 area 100
network 10.9.0.0 0.0.255.255 area 100
```

#### CSC-PE2 (72K-36-5) Configuration

```
ip cef
ip vrf vpn1
rd 100:0
route-target export 100:0
route-target import 100:0
mpls label protocol ldp
interface Loopback0
ip address 10.11.11.11 255.255.255.255
no ip directed-broadcast
no ip route-cache
no ip mroute-cache
interface Loopback100
ip vrf forwarding vpn1
ip address 10.23.23.23 255.255.255.255
no ip directed-broadcast
interface ATM5/0
no ip address
no ip directed-broadcast
no ip mroute-cache
atm clock INTERNAL
atm sonet stm-1
no atm enable-ilmi-trap
no atm ilmi-keepalive
interface ATM5/0.1 point-to-point
ip vrf forwarding vpn1
ip address 10.18.0.2 255.255.0.0
no ip directed-broadcast
atm pvc 100 0 50 aal5snap
no atm enable-ilmi-trap
mpls label protocol ldp
tag-switching ip
interface ATM5/0.2 point-to-point
ip vrf forwarding vpn1
ip address 10.19.0.2 255.255.0.0
no ip directed-broadcast
atm pvc 101 0 51 aal5snap
no atm enable-ilmi-trap
mpls label protocol ldp
tag-switching ip
```

```
interface ATM5/0.3 point-to-point
ip vrf forwarding vpnl
ip address 10.20.0.2 255.255.0.0
no ip directed-broadcast
atm pvc 102 0 52 aal5snap
no atm enable-ilmi-trap
mpls label protocol ldp
tag-switching ip
interface ATM6/0
no ip address
no ip directed-broadcast
no ip mroute-cache
atm clock INTERNAL
atm sonet stm-1
no atm enable-ilmi-trap
no atm ilmi-keepalive
interface ATM6/0.1 point-to-point
ip address 10.4.0.1 255.255.0.0
no ip directed-broadcast
atm pvc 100 0 50 aal5snap
no atm enable-ilmi-trap
mpls label protocol ldp
tag-switching ip
interface ATM6/0.2 point-to-point
ip address 10.5.0.1 255.255.0.0
no ip directed-broadcast
atm pvc 101 0 51 aal5snap
no atm enable-ilmi-trap
mpls label protocol ldp
tag-switching ip
interface ATM6/0.3 point-to-point
ip address 10.6.0.1 255.255.0.0
no ip directed-broadcast
atm pvc 102 0 52 aal5snap
no atm enable-ilmi-trap
mpls label protocol ldp
tag-switching ip
router ospf 100
log-adjacency-changes
redistribute connected subnets
passive-interface ATM5/0.1
passive-interface ATM5/0.2
passive-interface ATM5/0.3
passive-interface Loopback100
network 10.11.11.11 0.0.0.0 area 100
network 10.4.0.0 0.0.255.255 area 100
network 10.5.0.0 0.0.255.255 area 100
network 10.6.0.0 0.0.255.255 area 100
router ospf 200 vrf vpn1
log-adjacency-changes
redistribute connected subnets
redistribute bgp 100 metric-type 1 subnets
network 10.23.23.23 0.0.0.0 area 200
network 10.18.0.0 0.0.255.255 area 200
network 10.19.0.0 0.0.255.255 area 200
network 10.20.0.0 0.0.255.255 area 200
router bgp 100
bgp log-neighbor-changes
timers bgp 10 30
neighbor 10.14.14.14 remote-as 100
neighbor 10.14.14.14 update-source Loopback0
address-family ipv4
neighbor 10.14.14.14 activate
neighbor 10.14.14.14 send-community extended
no synchronization
```

```
exit-address-family !
address-family vpnv4
neighbor 10.14.14.14 activate
neighbor 10.14.14.14 send-community extended
exit-address-family !
address-family ipv4 vrf vpnl
redistribute ospf 200 match internal external 1 external 2
no auto-summary
no synchronization
exit-address-family
```

## **Customer Carrier Site 1 Configuration**

- CSC-CE1 (72K-36-8) Configuration, page 128
- PE2 (72K-36-7) Configuration, page 113
- CE1 (36K-36-1) Configuration, page 130

#### CSC-CE1 (72K-36-8) Configuration

```
ip cef
mpls label protocol ldp
interface Loopback0
ip address 10.15.15.15 255.255.255.255
no ip directed-broadcast
no ip route-cache
no ip mroute-cache
interface ATM1/0
no ip address
no ip directed-broadcast
no ip mroute-cache
atm clock INTERNAL
atm sonet stm-1
no atm enable-ilmi-trap
no atm ilmi-keepalive
interface ATM1/0.1 point-to-point
ip address 10.15.0.1 255.255.0.0
no ip directed-broadcast
atm pvc 100 0 50 aal5snap
no atm enable-ilmi-trap
mpls label protocol ldp
tag-switching ip
interface ATM1/0.2 point-to-point
ip address 10.16.0.1 255.255.0.0
no ip directed-broadcast
atm pvc 101 0 51 aal5snap
no atm enable-ilmi-trap
mpls label protocol ldp
tag-switching ip
interface ATM1/0.3 point-to-point
ip address 10.17.0.1 255.255.0.0
no ip directed-broadcast
atm pvc 102 0 52 aal5snap
no atm enable-ilmi-trap
mpls label protocol ldp
tag-switching ip
interface Ethernet3/1
ip address 10.10.0.2 255.255.0.0
no ip directed-broadcast
```

```
no ip mroute-cache
mpls label protocol ldp
tag-switching ip
!
router ospf 200
log-adjacency-changes
redistribute connected subnets
network 10.15.15.15 0.0.0.0 area 200
network 10.15.0.0 0.0.255.255 area 200
network 10.16.0.0 0.0.255.255 area 200
network 10.16.0.0 0.0.255.255 area 200
network 10.17.0.0 0.0.255.255 area 200
```

#### PE2 (72K-36-7) Configuration

```
ip cef
ip vrf vpn2
rd 200:1
route-target export 200:1
route-target import 200:1
no mpls ip propagate-ttl
interface Loopback0
ip address 10.24.24.24 255.255.255.255
no ip directed-broadcast
no ip route-cache
no ip mroute-cache
interface Ethernet3/0
ip address 10.0.0.1 255.0.0.0
no ip directed-broadcast
no ip mroute-cache
mpls label protocol ldp
mpls ip
interface Ethernet3/1
ip vrf forwarding vpn2
 ip address 10.0.0.1 255.0.0.0
no ip directed-broadcast
no ip mroute-cache
interface Ethernet3/2
ip address 10.0.0.2 255.0.0.0
no ip directed-broadcast
no ip mroute-cache
mpls label protocol ldp
mpls ip
interface Ethernet3/3
ip address 10.0.0.2 255.0.0.0
 no ip directed-broadcast
no ip mroute-cache
mpls label protocol ldp
mpls ip
router ospf 1
network 10.0.0.0 0.255.255.255 area 101
 network 10.0.0.0 0.255.255.255 area 101
network 10.0.0.0 0.255.255.255 area 101
network 10.0.0.0 0.255.255.255 area 101
router bgp 200
neighbor 10.22.22.22 remote-as 200
 neighbor 10.22.22.22 update-source Loopback0
 neighbor 10.23.23.23 remote-as 200
 neighbor 10.23.23.23 update-source Loopback0
 address-family ipv4 vrf vpn2
neighbor 10.0.0.2 remote-as 300
neighbor 10.0.0.2 activate
 neighbor 10.0.0.2 as-override
```

```
no auto-summary
no synchronization
exit-address-family
!
address-family vpnv4
neighbor 10.22.22.22 activate
neighbor 10.22.22.22 send-community extended
neighbor 10.23.23.23 activate
neighbor 10.23.23.23 send-community extended
exit-address-family
```

#### CE1 (36K-36-1) Configuration

```
ip cef
interface Loopback0
ip address 10.19.19.19 255.255.255.255
no ip directed-broadcast
interface Ethernet0/2
ip address 30.35.0.1 255.255.0.0
no ip directed-broadcast
router ospf 300
log-adjacency-changes
redistribute connected subnets
redistribute bgp 300 subnets
passive-interface Ethernet0/2
network 10.19.19.19 0.0.0.0 area 300
router bgp 300
no synchronization
bgp log-neighbor-changes
timers bgp 10 30
redistribute connected
redistribute ospf 300 match internal external 1 external 2
neighbor 10.35.0.2 remote-as 200
neighbor 10.35.0.2 advertisement-interval 5
no auto-summary
```

## **Customer Carrier Site 2 Configuration**

- CSC-CE2 (72K-36-4) Configuration, page 130
- PE2 (72K-36-6) Configuration, page 131
- CE2 (36K-38-4) Configuration, page 133
- CE3 (36K-38-5) Configuration, page 133

#### CSC-CE2 (72K-36-4) Configuration

```
ip cef
!
mpls label protocol ldp
!
interface Loopback0
ip address 10.17.17.17 255.255.255
no ip directed-broadcast
!
interface ATM5/0
no ip address
no ip directed-broadcast
atm clock INTERNAL
atm sonet stm-1
no atm enable-ilmi-trap
no atm ilmi-keepalive
!
```

```
interface ATM5/0.1 point-to-point
ip address 10.11.0.2 255.255.0.0
no ip directed-broadcast
atm pvc 100 0 50 aal5snap
no atm enable-ilmi-trap
mpls label protocol ldp
tag-switching ip
interface ATM5/0.2 point-to-point
ip address 10.12.0.2 255.255.0.0
no ip directed-broadcast
atm pvc 101 0 51 aal5snap
no atm enable-ilmi-trap
mpls label protocol ldp
tag-switching ip
interface ATM5/0.3 point-to-point ip address 10.13.0.2 255.255.0.0
no ip directed-broadcast
atm pvc 102 0 52 aal5snap
no atm enable-ilmi-trap
mpls label protocol ldp
tag-switching ip
interface ATM6/0
no ip address
no ip directed-broadcast
atm clock INTERNAL
atm sonet stm-1
no atm enable-ilmi-trap
no atm ilmi-keepalive
interface ATM6/0.1 point-to-point
ip address 10.18.0.1 255.255.0.0
no ip directed-broadcast
atm pvc 100 0 50 aal5snap
no atm enable-ilmi-trap
mpls label protocol ldp
tag-switching ip
interface ATM6/0.2 point-to-point
ip address 10.19.0.1 255.255.0.0
no ip directed-broadcast
atm pvc 101 0 51 aal5snap
no atm enable-ilmi-trap
mpls label protocol ldp
tag-switching ip
interface ATM6/0.3 point-to-point
ip address 10.20.0.1 255.255.0.0
no ip directed-broadcast
atm pvc 102 0 52 aal5snap
no atm enable-ilmi-trap
mpls label protocol ldp
tag-switching ip
router ospf 200
log-adjacency-changes
redistribute connected subnets
network 10.17.17.17 0.0.0.0 area 200
network 10.11.0.0 0.0.255.255 area 200
network 10.12.0.0 0.0.255.255 area 200
network 10.13.0.0 0.0.255.255 area 200
network 10.18.0.0 0.0.255.255 area 200
network 10.19.0.0 0.0.255.255 area 200
network 10.20.0.0 0.0.255.255 area 200
```

#### PE2 (72K-36-6) Configuration

```
ip cef
!
ip vrf customersite
```

```
rd 200:1
route-target export 200:1
route-target import 200:1
mpls label protocol ldp
interface Loopback0
ip address 10.18.18.18 255.255.255.255
no ip directed-broadcast
no ip route-cache
no ip mroute-cache
interface Ethernet3/0
ip vrf forwarding customersite
ip address 10.29.0.2 255.255.0.0
no ip directed-broadcast
interface Ethernet3/1
ip vrf forwarding customersite
ip address 10.30.0.2 255.255.0.0
no ip directed-broadcast
interface ATM5/0
no ip address
no ip directed-broadcast
no ip mroute-cache
atm clock INTERNAL
atm sonet stm-1
no atm enable-ilmi-trap
no atm ilmi-keepalive
interface ATM5/0.1 point-to-point
ip address 10.11.0.1 255.255.0.0
no ip directed-broadcast
atm pvc 100 0 50 aal5snap
no atm enable-ilmi-trap
mpls label protocol ldp
tag-switching ip
interface ATM5/0.2 point-to-point
ip address 10.12.0.1 255.255.0.0
no ip directed-broadcast
atm pvc 101 0 51 aal5snap
no atm enable-ilmi-trap
mpls label protocol ldp
tag-switching ip
interface ATM5/0.3 point-to-point
ip address 10.13.0.1 255.255.0.0
no ip directed-broadcast
atm pvc 102 0 52 aal5snap
no atm enable-ilmi-trap
mpls label protocol ldp
tag-switching ip
router ospf 200
log-adjacency-changes
redistribute connected subnets
passive-interface Ethernet3/0
passive-interface Ethernet3/1
network 10.18.18.18 0.0.0.0 area 200
network 10.11.0.0 0.0.255.255 area 200
network 10.12.0.0 0.0.255.255 area 200
network 10.13.0.0 0.0.255.255 area 200
router bgp 200
no bgp default ipv4-unicast
bgp log-neighbor-changes
timers bgp 10 30
neighbor 10.16.16.16 remote-as 200
neighbor 10.16.16.16 update-source Loopback0
address-family ipv4
neighbor 10.16.16.16 activate
```

```
neighbor 10.16.16.16 send-community extended
no synchronization
exit-address-family
address-family vpnv4
neighbor 10.16.16.16 activate
neighbor 10.16.16.16 send-community extended
exit-address-family
address-family ipv4 vrf customersite
neighbor 10.29.0.1 remote-as 300
neighbor 10.29.0.1 activate
neighbor 10.29.0.1 as-override
neighbor 10.29.0.1 advertisement-interval 5
neighbor 10.30.0.1 remote-as 300
neighbor 10.30.0.1 activate
neighbor 10.30.0.1 as-override
neighbor 10.30.0.1 advertisement-interval 5
no auto-summary
no synchronization
exit-address-family
```

#### CE2 (36K-38-4) Configuration

```
ip cef
interface Loopback0
ip address 10.21.21.21 255.255.255.255
interface Ethernet1/3
ip address 10.29.0.1 255.255.0.0
interface Ethernet5/0
ip address 10.14.0.1 255.255.0.0
router ospf 300
log-adjacency-changes
redistribute connected subnets
redistribute bgp 300 subnets
passive-interface Ethernet1/3
network 10.21.21.21 0.0.0.0 area 300
network 10.14.0.0 0.0.255.255 area 300
router bgp 300
no synchronization
timers bgp 10 30
redistribute connected
redistribute ospf 300 match internal external 1 external 2
neighbor 10.29.0.2 remote-as 200
neighbor 10.29.0.2 advertisement-interval 5
no auto-summary
```

#### CE3 (36K-38-5) Configuration

```
ip cef
!
interface Loopback0
ip address 10.20.20.20 255.255.255.255
no ip directed-broadcast
!
interface Ethernet0/2
ip address 10.30.0.1 255.255.0.0
no ip directed-broadcast
!
interface Ethernet0/3
ip address 10.14.0.2 255.255.0.0
no ip directed-broadcast
!
router ospf 300
log-adjacency-changes
```

```
redistribute connected subnets
redistribute bgp 300 subnets
passive-interface Ethernet0/2
network 10.20.20.20.20.0.0.0 area 300
network 10.14.0.0 0.0.255.255 area 300
!
router bgp 300
no synchronization
bgp log-neighbor-changes
timers bgp 10 30
redistribute connected
redistribute ospf 300 match internal external 1 external 2
neighbor 10.30.0.2 remote-as 200
neighbor 10.30.0.2 advertisement-interval 5
no auto-summary
```

# **Additional References**

The following sections provide references related to MPLS VPNs.

#### **Related Documents**

| Related Topic | Document Title          |
|---------------|-------------------------|
| MPLS          | MPLS Product Literature |

#### **Standards**

| Standard                                                                                                    | Title |
|----------------------------------------------------------------------------------------------------|-------|
| No new or modified standards are supported by this feature, and support for existing standards has not been modified by this feature. |       |

#### **MIBs**

| MIB                                                                                                    | MIBs Link                                                                                                    |
|----------------------------------------------------------------------------------------------------|----------------------------------------------------------------------------------------------------|
| No new or modified MIBs are supported by this feature, and support for existing MIBs has not been modified by this feature. | To locate and download MIBs for selected platforms, Cisco software releases, and feature sets, use Cisco MIB Locator found at the following URL: |
|                                                                                                    | http://www.cisco.com/go/mibs                                                                                                    |
|                                                                                                    |                                                                                                    |

#### **RFCs**

| RFC      | Title         |
|----------|---------------|
| RFC 2547 | BGP/MPLS VPNs |

#### **Technical Assistance**

| Description                                                                                                    | Link                             |
|----------------------------------------------------------------------------------------------------|----------------------------------|
| The Cisco Support website provides extensive online resources, including documentation and tools for troubleshooting and resolving technical issues with Cisco products and technologies.                                                                   | http://www.cisco.com/techsupport |
| To receive security and technical information about your products, you can subscribe to various services, such as the Product Alert Tool (accessed from Field Notices), the Cisco Technical Services Newsletter, and Really Simple Syndication (RSS) Feeds. |                                  |
| Access to most tools on the Cisco Support website requires a Cisco.com user ID and password.                                                                                                    |                                  |

# Feature Information for MPLS VPN CSC with LDP and IGP

The following table provides release information about the feature or features described in this module. This table lists only the software release that introduced support for a given feature in a given software release train. Unless noted otherwise, subsequent releases of that software release train also support that feature.

Use Cisco Feature Navigator to find information about platform support and Cisco software image support. To access Cisco Feature Navigator, go to <a href="https://www.cisco.com/go/cfn">www.cisco.com/go/cfn</a>. An account on Cisco.com is not required.

Table 8 Feature Information for MPLS VPN CSC with LDP and IGP

| Feature Name                | Releases                                    | Feature Configuration Information                      |
|-----------------------------|---------------------------------------------|--------------------------------------------------------|
| MPLS VPN Carrier Supporting | 12.0(14)ST                                  | This feature enables you to set up                     |
| Carrier                     | 12.0(16)ST                                  | and create an MPLS VPN CSC<br>network that uses LDP to |
|                             | 12.2(8)T                                    | transport MPLS labels and an                           |
|                             | 12.0(21)ST IGP to transp                    | IGP to transport routes.                               |
|                             | 12.0(22)S                                   | In 12.0(14)ST, this feature was introduced.            |
| 12.0(23)S                   | In 12.0(16)ST, this feature was integrated. |                                                        |
|                             |                                             | In 12.2(8)T, this feature was integrated.              |
|                             |                                             | In 12.0(21)ST, this feature was integrated.            |
|                             |                                             | In 12.0(22)S, this feature was integrated.             |
|                             |                                             | In 12.0(23)S, this feature was integrated.             |
|                             |                                             | This feature uses no new or modified commands.         |

# **Glossary**

**ASBR** -- Autonomous System Boundary router. A router that connects one autonomous system to another.

**autonomous system** --A collection of networks under a common administration sharing a common routing strategy.

**BGP** --Border Gateway Protocol. An interdomain routing protocol that exchanges network reachability information with other BGP systems (which may be within the same autonomous system or between multiple autonomous systems).

**CE router**--customer edge router. A router that is part of a customer network and that interfaces to a provider edge (PE) router. CE routers do not recognize associated MPLS VPNs.

**CSC** --Carrier Supporting Carrier. A hierarchical VPN model that allows small service providers, or customer carriers, to interconnect their IP or MPLS networks over an MPLS backbone. This eliminates the need for customer carriers to build and maintain their own MPLS backbone.

**eBGP** --external Border Gateway Protocol. A BGP between routers located within different autonomous systems. When two routers, located in different autonomous systems, are more than one hop away from one another, the eBGP session between the two routers is considered a multihop BGP.

**edge router**--A router that is at the edge of the network. It defines the boundary of the MPLS network. It receives and transmits packets. Also referred to as edge label switch router and label edge router.

iBGP --internal Border Gateway Protocol. A BGP between routers within the same autonomous system.

**IGP** --Interior Gateway Protocol. Internet protocol used to exchange routing information within a single autonomous system. Examples of common Internet IGP protocols include IGRP, OSPF, IS-IS, and RIP.

**IP** --Internet Protocol. Network layer protocol in the TCP/IP stack offering a connectionless internetwork service. IP provides features for addressing, type-of-service specification, fragmentation and reassembly, and security. Defined in RFC 791.

**LDP** --Label Distribution Protocol. A standard protocol between MPLS-enabled routers to negotiate the labels (addresses) used to forward packets.

**LFIB** --Label Forwarding Information Base. Data structure used in MPLS to hold information about incoming and outgoing labels and associated Forwarding Equivalence Class (FEC) packets.

**MP-BGP** -- Multiprotocol BGP.

**MPLS** --Multiprotocol Label Switching. The name of the IETF working group responsible for label switching, and the name of the label switching approach it has standardized.

**NLRI** --Network Layer Reachability Information. The BGP sends routing update messages containing NLRI to describe a route and how to get there. In this context, an NLRI is a prefix. A BGP update message carries one or more NLRI prefixes and the attributes of a route for the NLRI prefixes; the route attributes include a BGP next hop gateway address and extended community values.

**NSF** --Nonstop forwarding enables routers to continuously forward IP packets following a Route Processor takeover or switchover to another Route Processor. NSF maintains and updates Layer 3 routing and forwarding information in the backup Route Processor to ensure that IP packets and routing protocol information are forwarded continuously during the switchover and route convergence process.

**PE router**--provider edge router. A router that is part of a service provider's network. It is connected to a customer edge (CE) router. All MPLS VPN processing occurs in the PE router.

**QoS** --quality of service. Measure of performance for a transmission system that indicates its transmission quality and service availability.

**RD** --route distinguisher. An 8-byte value that is concatenated with an IPv4 prefix to create a unique VPN-IPv4 prefix.

**RT** --route target. Extended community attribute used to identify the VRF routing table into which a prefix is imported.

**SLA** --Service Level Agreement given to VPN subscribers.

**VPN** --Virtual Private Network. A secure MPLS-based network that shares resources on one or more physical networks (typically implemented by one or more service providers). A VPN contains geographically dispersed sites that can communicate securely over a shared backbone network.

**VRF** --VPN routing and forwarding instance. Routing information that defines a VPN site that is attached to a PE router. A VRF consists of an IP routing table, a derived forwarding table, a set of interfaces that use the forwarding table, and a set of rules and routing protocols that determine what goes into the forwarding table.

Cisco and the Cisco logo are trademarks or registered trademarks of Cisco and/or its affiliates in the U.S. and other countries. To view a list of Cisco trademarks, go to this URL: <a href="www.cisco.com/go/trademarks">www.cisco.com/go/trademarks</a>. Third-party trademarks mentioned are the property of their respective owners. The use of the word partner does not imply a partnership relationship between Cisco and any other company. (1110R)

Any Internet Protocol (IP) addresses and phone numbers used in this document are not intended to be actual addresses and phone numbers. Any examples, command display output, network topology diagrams,

and other figures included in the document are shown for illustrative purposes only. Any use of actual IP addresses or phone numbers in illustrative content is unintentional and coincidental.

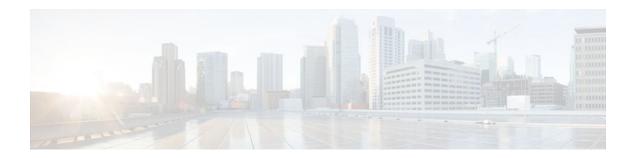

# MPLS VPN Carrier Supporting Carrier with BGP

Multiprotocol Label Switching (MPLS) Virtual Private Network (VPN) Carrier Supporting Carrier (CSC) enables one MPLS VPN-based service provider to allow other service providers to use a segment of its backbone network. This module explains how to configure an MPLS VPN CSC network that uses Border Gateway Protocol (BGP) to distribute routes and MPLS labels.

- Finding Feature Information, page 139
- Prerequisites for MPLS VPN CSC with BGP, page 139
- Restrictions for MPLS VPN CSC with BGP, page 140
- Information About MPLS VPN CSC with BGP, page 140
- How to Configure MPLS VPN CSC with BGP, page 143
- Configuration Examples for MPLS VPN CSC with BGP, page 172
- Additional References, page 185
- Feature Information for MPLS VPN CSC with BGP, page 187
- Glossary, page 187

# **Finding Feature Information**

Your software release may not support all the features documented in this module. For the latest feature information and caveats, see the release notes for your platform and software release. To find information about the features documented in this module, and to see a list of the releases in which each feature is supported, see the Feature Information Table at the end of this document.

Use Cisco Feature Navigator to find information about platform support and Cisco software image support. To access Cisco Feature Navigator, go to <a href="https://www.cisco.com/go/cfn">www.cisco.com/go/cfn</a>. An account on Cisco.com is not required.

# **Prerequisites for MPLS VPN CSC with BGP**

- You should be able to configure MPLS VPNs with end-to-end (CE-to-CE router) pings working. To
  accomplish this, you need to know how to configure Interior Gateway Protocols (IGPs), MPLS Label
  Distribution Protocol (LDP), and Multiprotocol Border Gateway Protocol (MP-BGP).
- Make sure that the CSC-PE routers and the CSC-CE routers run images that support BGP label distribution. Otherwise, you cannot run external BGP (EBGP) between them. Ensure that connectivity between the customer carrier and the backbone carrier. EBGP-based label distribution is configured on these links to enable MPLS between the customer and backbone carriers.

# **Restrictions for MPLS VPN CSC with BGP**

On a provider edge (PE) router, you can configure an interface for either BGP with labels or LDP. You cannot enable both types of label distribution on the same interface. If you switch from one protocol to the other, then you must disable the existing protocol on all interfaces before enabling the other protocol.

This feature does not support the following:

- EBGP multihop between CSC-PE and CSC-CE routers
- · EIBGP multipath load sharing

The physical interfaces that connect the BGP speakers must support Cisco Express Forwarding or distributed Cisco Express Forwarding and MPLS.

# Information About MPLS VPN CSC with BGP

- MPLS VPN CSC Introduction, page 75
- Benefits of Implementing MPLS VPN CSC, page 75
- Benefits of Implementing MPLS VPN CSC with BGP, page 141
- Configuration Options for MPLS VPN CSC with BGP, page 141

### **MPLS VPN CSC Introduction**

Carrier supporting carrier is where one service provider allows another service provider to use a segment of its backbone network. The service provider that provides the segment of the backbone network to the other provider is called the backbone carrier. The service provider that uses the segment of the backbone network is called the customer carrier.

A backbone carrier offers Border Gateway Protocol and Multiprotocol Label Switching (BGP/MPLS) VPN services. The customer carrier can be either:

- An Internet service provider (ISP)
- A BGP/MPLS VPN service provider

# **Benefits of Implementing MPLS VPN CSC**

The MPLS VPN CSC network provides the following benefits to service providers who are backbone carriers and to customer carriers.

#### **Benefits to the Backbone Carrier**

- The backbone carrier can accommodate many customer carriers and give them access to its backbone.
  The backbone carrier does not need to create and maintain separate backbones for its customer
  carriers. Using one backbone network to support multiple customer carriers simplifies the backbone
  carrier's VPN operations. The backbone carrier uses a consistent method for managing and
  maintaining the backbone network. This is also cheaper and more efficient than maintaining separate
  backbones.
- The MPLS VPN carrier supporting carrier feature is scalable. Carrier supporting carrier can change the VPN to meet changing bandwidth and connectivity needs. The feature can accommodate unplanned

- growth and changes. The carrier supporting carrier feature enables tens of thousands of VPNs to be set up over the same network, and it allows a service provider to offer both VPN and Internet services.
- The MPLS VPN carrier supporting carrier feature is a flexible solution. The backbone carrier can accommodate many types of customer carriers. The backbone carrier can accept customer carriers who are ISPs or VPN service providers or both. The backbone carrier can accommodate customer carriers that require security and various bandwidths.

#### **Benefits to the Customer Carriers**

- The MPLS VPN carrier supporting carrier feature removes from the customer carrier the burden of
  configuring, operating, and maintaining its own backbone. The customer carrier uses the backbone
  network of a backbone carrier, but the backbone carrier is responsible for network maintenance and
  operation.
- Customer carriers who use the VPN services provided by the backbone carrier receive the same level of security that Frame Relay or ATM-based VPNs provide. Customer carriers can also use IPSec in their VPNs for a higher level of security; it is completely transparent to the backbone carrier.
- Customer carriers can use any link layer technology (SONET, DSL, Frame Relay, and so on) to
  connect the CE routers to the PE routers and the PE routers to the P routers. The MPLS VPN carrier
  supporting carrier feature is link layer independent. The CE routers and PE routers use IP to
  communicate, and the backbone carrier uses MPLS.
- The customer carrier can use any addressing scheme and still be supported by a backbone carrier. The
  customer address space and routing information are independent of the address space and routing
  information of other customer carriers or the backbone provider.

### **Benefits of Implementing MPLS VPN CSC with BGP**

You can configure your CSC network to enable BGP to transport routes and MPLS labels between the backbone carrier PE routers and the customer carrier CE routers using multiple paths. The benefits of using BGP to distribute IPv4 routes and MPLS label routes are:

- BGP takes the place of an IGP and LDP in a VPN forwarding/routing instance (VRF) table. You can use BGP to distribute routes and MPLS labels. Using a single protocol instead of two simplifies the configuration and troubleshooting.
- BGP is the preferred routing protocol for connecting two ISPs, mainly because of its routing policies
  and ability to scale. ISPs commonly use BGP between two providers. This feature enables those ISPs
  to use BGP.

# **Configuration Options for MPLS VPN CSC with BGP**

The following sections explain how the backbone and customer carriers distribute IPv4 routes and MPLS labels. The backbone carrier offers BGP and MPLS VPN services. The customer carrier can be either of the following:

- Customer Carrier Is an ISP with an IP Core, page 141
- Customer Carrier Is an MPLS Service Provider With or Without VPN Services, page 142

### **Customer Carrier Is an ISP with an IP Core**

The figure below shows a network configuration where the customer carrier is an ISP. The customer carrier has two sites, each of which is a point of presence (POP). The customer carrier connects these sites using a VPN service provided by the backbone carrier. The backbone carrier uses MPLS. The ISP sites use IP.

Figure 18 Network Where the Customer Carrier Is an ISP

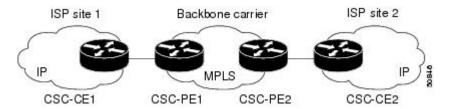

The links between the CE and PE routers use EBGP to distribute IPv4 routes and MPLS labels. Between the links, the PE routers use multiprotocol IBGP to distribute VPNv4 routes.

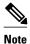

If a router other than a Cisco router is used as a CSC-PE or CSC-CE, that router must support IPv4 BGP label distribution (RFC 3107). Otherwise, you cannot run EBGP with labels between the routers.

#### Customer Carrier Is an MPLS Service Provider With or Without VPN Services

The figure below shows a network configuration where the backbone carrier and the customer carrier are BGP/MPLS VPN service providers. This is known as hierarchical VPNs. The customer carrier has two sites. Both the backbone carrier and the customer carrier use MPLS in their networks.

Figure 19 Network Where the Customer Carrier Is an MPLS VPN Service Provider

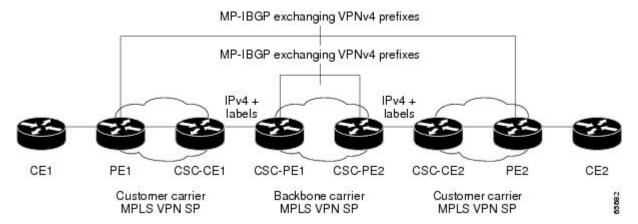

In this configuration, the customer carrier can configure its network in one of the following ways:

- The customer carrier can run IGP and LDP in its core network. In this case, the CSC-CE1 router in the
  customer carrier redistributes the EBGP routes it learns from the CSC-PE1 router of the backbone
  carrier to IGP.
- The CSC-CE1 router of the customer carrier system can run an IPv4 and labels IBGP session with the PE1 router.

# **How to Configure MPLS VPN CSC with BGP**

- Identifying the Carrier Supporting Carrier Topology, page 143
- Configuring the Backbone Carrier Core, page 144
- Configuring the CSC-PE and CSC-CE Routers, page 151
- Configuring the Customer Carrier Network, page 160
- Configuring the Customer Site for Hierarchical VPNs, page 164

# **Identifying the Carrier Supporting Carrier Topology**

Before you configure the MPLS VPN CSC with BGP, you need to identify both the backbone and customer carrier topology.

For hierarchical VPNs, the customer carrier of the MPLS VPN network provides MPLS VPN services to its own customers. In this instance, you need to identify the type of customer carrier as well as the topology of the customer carriers. Hierarchical VPNs require extra configuration steps, which are noted in the configuration sections.

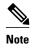

You can connect multiple CSC-CE routers to the same PE, or you can connect a single CSC-CE router to CSC-PEs using more than one interface to provide redundancy and multiple path support in CSC topology.

Perform this task to identify the carrier supporting carrier topology.

#### **SUMMARY STEPS**

- 1. Identify the type of customer carrier, ISP or MPLS VPN service provider.
- **2.** (For hierarchical VPNs only) Identify the CE routers.
- 3. (For hierarchical VPNs only) Identify the customer carrier core router configuration.
- **4.** Identify the customer carrier edge (CSC-CE) routers.
- 5. Identify the backbone carrier router configuration.

|        | Command or Action                                                                     | Purpose                                                                                                    |
|--------|---------------------------------------------------------------------------------------|----------------------------------------------------------------------------------------------------|
| Step 1 | Identify the type of customer carrier, ISP or MPLS VPN service provider.              | <ul> <li>Sets up requirements for configuration of carrier supporting carrier network.</li> <li>For an ISP, customer site configuration is not required.</li> <li>For an MPLS VPN service provider, the customer site needs to be configured, as well as any task or step designated "for hierarchical VPNs only."</li> </ul> |
| Step 2 | (For hierarchical VPNs only) Identify the CE routers.                                 | Sets up requirements for configuration of CE to PE connections.                                                                                                    |
| Step 3 | (For hierarchical VPNs only) Identify the customer carrier core router configuration. | Sets up requirements for connection configuration between core (P) routers and between P routers and edge routers (PE and CSC-CE routers).                                                                                                    |

|        | Command or Action                                    | Purpose                                                                                                    |
|--------|------------------------------------------------------|----------------------------------------------------------------------------------------------------|
| Step 4 | Identify the customer carrier edge (CSC-CE) routers. | Sets up requirements for configuration of CSC-CE to CSC-PE connections.                                                                               |
| -      | •                                                    | Sets up requirements for connection configuration between CSC core routers and between CSC core routers and edge routers (CSC-CE and CSC-PE routers). |

• What to Do Next, page 144

#### What to Do Next

Set up your carrier supporting carrier networks with the Configuring the Backbone Carrier Core, page 144.

# **Configuring the Backbone Carrier Core**

Configuring the backbone carrier core requires setting up connectivity and routing functions for the CSC core and the CSC-PE routers.

Configuring and verifying the CSC core (backbone carrier) involves the following tasks:

- Prerequisites, page 144
- Verifying IP Connectivity and LDP Configuration in the CSC Core, page 144
- Configuring VRFs for CSC-PE Routers, page 147
- Configuring Multiprotocol BGP for VPN Connectivity in the Backbone Carrier, page 86

### **Prerequisites**

Before you configure a backbone carrier core, configure the following on the CSC core routers:

- An IGP routing protocol--BGP, OSPF, IS-IS, EIGRP, static, and so on.
- Label Distribution Protocol (LDP). For information, see How to Configure MPLS LDP.

### **Verifying IP Connectivity and LDP Configuration in the CSC Core**

Perform this task to verify IP connectivity and LDP configuration in the CSC core.

#### **SUMMARY STEPS**

- 1. enable
- **2. ping** [protocol] {host-name | system-address}
- **3.** trace [protocol] [destination]
- **4. show mpls forwarding-table** [**vrf** *vrf-name*] [{network {mask | length} | **labels** label [- label] | **interface** interface | **next-hop** address | **lsp-tunnel** [tunnel-id]}] [**detail**]
- 5. show mpls ldp discovery [vrf vrf-name | all]
- **6.** show mpls ldp neighbor [[vrf vrf-name] [address | interface] [detail] | all]
- 7. show ip cef [vrf vrf-name] [network [mask]] [longer-prefixes] [detail]
- 8. show mpls interfaces [[vrf vrf-name] [interface] [detail] | all]
- 9. show ip route
- 10. disable

|        | Command or Action                                                                     | Purpose                                                                                                    |
|--------|---------------------------------------------------------------------------------------|----------------------------------------------------------------------------------------------------|
| Step 1 | enable                                                                                | Enables privileged EXEC mode.                                                                                                    |
|        |                                                                                       | Enter your password if prompted.                                                                                                    |
|        | Example:                                                                              |                                                                                                    |
|        | Router> enable                                                                        |                                                                                                    |
| Step 2 | ping [protocol] {host-name   system-address}                                          | (Optional) Diagnoses basic network connectivity on AppleTalk, CLNS, IP, Novell, Apollo, VINES, DECnet, or XNS networks.                    |
|        | Example:                                                                              | Use the <b>ping ip</b> command to verify the connectivity from one CSC core router to another.                                             |
|        | Router# ping ip 10.1.0.0                                                              |                                                                                                    |
| Step 3 | trace [protocol] [destination]                                                        | (Optional) Discovers the routes that packets will actually take when traveling to their destination.                                       |
|        | Example:                                                                              | Use the <b>trace</b> command to verify the path that a packet goes through before reaching the final destination. The <b>trace</b> command |
|        | Router# trace ip 10.2.0.0                                                             | can help isolate a trouble spot if two routers cannot communicate.                                                                         |
| Step 4 | show mpls forwarding-table [vrf vrf-name] [{network {mask   length}   labels label [- | (Optional) Displays the contents of the MPLS label forwarding information base (LFIB).                                                     |
|        | label]   interface interface   next-hop address   lsp-tunnel [tunnel-id]}] [detail]   | Use the <b>show mpls forwarding-table</b> command to verify that MPLS packets are being forwarded.                                         |
|        | Example:                                                                              |                                                                                                    |
|        | Router# show mpls forwarding-table                                                    |                                                                                                    |

|         | Command or Action                                                                 | Purpose                                                                                                    |
|---------|-----------------------------------------------------------------------------------|----------------------------------------------------------------------------------------------------|
| Step 5  | show mpls ldp discovery [vrf vrf-name   all]                                      | (Optional) Displays the status of the LDP discovery process.                                                                                                    |
|         | Example:  Router# show mpls ldp discovery                                         | Use the <b>show mpls ldp discovery</b> command to verify that LDP is operational in the CSC core.                                                                                                    |
| Step 6  | show mpls ldp neighbor [[vrf vrf-name] [address   interface] [detail]   all]      | <ul> <li>(Optional) Displays the status of LDP sessions.</li> <li>Use the show mpls ldp neighbor command to verify LDP configuration in the CSC core.</li> </ul>                                           |
|         | Example:                                                                          |                                                                                                    |
|         | Router# show mpls ldp neighbor                                                    |                                                                                                    |
| Step 7  | <pre>show ip cef [vrf vrf-name] [network [mask]] [longer-prefixes] [detail]</pre> | <ul> <li>(Optional) Displays entries in the forwarding information base (FIB).</li> <li>Use the <b>show ip cef</b> command to check the forwarding table (prefixes, next hops, and interfaces).</li> </ul> |
|         | Example:                                                                          |                                                                                                    |
|         | Router# show ip cef                                                               |                                                                                                    |
| Step 8  | show mpls interfaces [[vrf vrf-name] [interface] [detail]   all]                  | (Optional) Displays information about one or more or all interfaces that are configured for label switching.                                                                                               |
|         | Example:                                                                          | Use the <b>show mpls interfaces</b> command to verify that the interfaces are configured to use LDP.                                                                                                    |
|         | Router# show mpls interfaces                                                      |                                                                                                    |
| Step 9  | show ip route                                                                     | (Optional) Displays IP routing table entries.                                                                                                    |
|         | Example:                                                                          | Use the <b>show ip route</b> command to display the entire routing table, including host IP address, next hop, interface, and so forth.                                                                    |
|         | Router# show ip route                                                             |                                                                                                    |
| Step 10 | disable                                                                           | (Optional) Returns to privileged EXEC mode.                                                                                                    |
|         | Example: Router# disable                                                          |                                                                                                    |
|         |                                                                                   |                                                                                                    |

• Troubleshooting Tips, page 146

### **Troubleshooting Tips**

You can use the **ping** and **trace** commands to verify complete MPLS connectivity in the core. You also get useful troubleshooting information from the additional **show** commands.

### **Configuring VRFs for CSC-PE Routers**

Perform this task to configure VPN forwarding/routing instances (VRFs) for the backbone carrier edge (CSC-PE) routers.

#### **SUMMARY STEPS**

- 1. enable
- 2. configure terminal
- **3. ip vrf** *vrf-name*
- **4. rd** *route-distinguisher*
- **5.** route-target  $\{import \mid export \mid both\}$  route-target-ext-community
- **6. import map** *route-map*
- 7. exit
- **8. interface** *type number*
- 9. ip vrf forwarding vrf-name
- 10. end

|        | Command or Action            | Purpose                                                                                                    |
|--------|------------------------------|----------------------------------------------------------------------------------------------------|
| Step 1 | enable                       | Enables privileged EXEC mode.                                                                                                    |
|        |                              | Enter your password if prompted.                                                                                                    |
|        | Example:                     |                                                                                                    |
|        | Router> enable               |                                                                                                    |
| Step 2 | configure terminal           | Enters global configuration mode.                                                                                                    |
|        | Example:                     |                                                                                                    |
|        | Router# configure terminal   |                                                                                                    |
| Step 3 | ip vrf vrf-name              | Defines the VPN routing instance by assigning a VRF name and enters VRF configuration mode.                                                                   |
|        | Example:                     | • The <i>vrf-name</i> argument is the name assigned to a VRF.                                                                                                 |
|        | Router(config)# ip vrf vpn1  |                                                                                                    |
| Step 4 | rd route-distinguisher       | Creates routing and forwarding tables.                                                                                                    |
|        | Example:                     | • The <i>route-distinguisher</i> argument adds an 8-byte value to an IPv4 prefix to create a VPN IPv4 prefix. You can enter an RD in either of these formats: |
|        | Router(config-vrf)# rd 100:1 | <ul> <li>16-bit AS number: your 32-bit number, for example, 101:3</li> <li>32-bit IP address: your 16-bit number, for example, 192.168.122.15:1</li> </ul>    |

|         | Command or Action                                        | Purpose                                                                                                    |
|---------|----------------------------------------------------------|----------------------------------------------------------------------------------------------------|
| Step 5  | route-target {import   export   both}                    | Creates a route-target extended community for a VRF.                                                                                                    |
|         | route-target-ext-community                               | The <b>import</b> keyword imports routing information from the target VPN extended community.                                                                                                    |
|         | Example:                                                 | • The <b>export</b> keyword exports routing information to the target VPN extended community.                                                                                                    |
|         | <pre>Router(config-vrf)# route-target import 100:1</pre> | • The <b>both</b> keyword imports routing information from and exports routing information to the target VPN extended community.                                                                         |
|         |                                                          | • The <i>route-target-ext-community</i> argument adds the route-target extended community attributes to the VRF's list of import, export, or both (import and export) route-target extended communities. |
| Step 6  | import map route-map                                     | (Optional) Configures an import route map for a VRF.                                                                                                    |
|         |                                                          | • The <i>route-map</i> argument specifies the route map to be used as an import                                                                                                    |
|         | Example:                                                 | route map for the VRF.                                                                                                    |
|         | <pre>Router(config-vrf)# import map vpn1-route-map</pre> |                                                                                                    |
| Step 7  | exit                                                     | (Optional) Exits to global configuration mode.                                                                                                    |
|         |                                                          |                                                                                                    |
|         | Example:                                                 |                                                                                                    |
|         | Router(config-vrf)# exit                                 |                                                                                                    |
| Step 8  | interface type number                                    | Specifies the interface to configure.                                                                                                    |
|         |                                                          | • The <i>type</i> argument specifies the type of interface to be configured.                                                                                                    |
|         | Example:                                                 | • The <i>number</i> argument specifies the port, connector, or interface card number.                                                                                                    |
|         | Router(config)# interface<br>Ethernet5/0                 |                                                                                                    |
| Step 9  | ip vrf forwarding vrf-name                               | Associates a VRF with the specified interface or subinterface.                                                                                                    |
|         |                                                          | • The <i>vrf-name</i> argument is the name assigned to a VRF.                                                                                                    |
|         | Example:                                                 |                                                                                                    |
|         | Router(config-if)# ip vrf<br>forwarding vpn1             |                                                                                                    |
| Step 10 | end                                                      | (Optional) Exits to privileged EXEC mode.                                                                                                    |
|         | Example:                                                 |                                                                                                    |
|         | Router(config-if)# end                                   |                                                                                                    |

• Troubleshooting Tips, page 149

#### **Troubleshooting Tips**

Enter a **show ip vrf detail** command and make sure the MPLS VPN is up and associated with the right interfaces.

### **Configuring Multiprotocol BGP for VPN Connectivity in the Backbone Carrier**

Perform this task to configure Multiprotocol BGP (MP-BGP) connectivity in the backbone carrier.

#### **SUMMARY STEPS**

- 1. enable
- 2. configure terminal
- **3. router bgp** *as-number*
- 4. no bgp default ipv4-unicast
- **5. neighbor** {*ip-address* | *peer-group-name*} **remote-as** *as-number*
- **6. neighbor** {*ip-address* | *peer-group-name*} **update-source** *interface-type*
- 7. address-family vpnv4 [unicast]
- **8. neighbor** {*ip-address* | *peer-group-name*} **send-community extended**
- **9. neighbor** {*ip-address* | *peer-group-name*} **activate**
- 10. end

|        | Command or Action                                  | Purpose                                                                                                    |
|--------|----------------------------------------------------|----------------------------------------------------------------------------------------------------|
| Step 1 | enable                                             | Enables privileged EXEC mode.                                                                                                    |
|        |                                                    | Enter your password if prompted.                                                                                                    |
|        | Example:                                           |                                                                                                    |
|        | Router> enable                                     |                                                                                                    |
| Step 2 | configure terminal                                 | Enters global configuration mode.                                                                                                    |
|        |                                                    |                                                                                                    |
|        | Example:                                           |                                                                                                    |
|        | Router# configure terminal                         |                                                                                                    |
| Step 3 | router bgp as-number                               | Configures a BGP routing process and enters router configuration mode.                                                                                                    |
|        | <pre>Example: Router(config)# router bgp 100</pre> | • The <i>as-number</i> argument indicates the number of an autonomous system that identifies the router to other BGP routers and tags the routing information passed along. Valid numbers are from 0 to 65535. Private autonomous system numbers that can be used in internal networks range from 64512 to 65535. |

|        | Command or Action                                                                                                | Purpose                                                                                                    |
|--------|----------------------------------------------------------------------------------------------------|----------------------------------------------------------------------------------------------------|
| Step 4 | no bgp default ipv4-unicast                                                                                      | (Optional) Disables the IPv4 unicast address family on all neighbors.                                                                                                    |
|        | <pre>Example: Router(config-router)# no bgp default ipv4-unicast</pre>                                           | Use the <b>no bgp default-unicast</b> command if you are using this neighbor for MPLS routes only.                                                                                                    |
| Step 5 | <pre>neighbor {ip-address   peer-group-name} remote-as as-number  Example: Router(config-router)# neighbor</pre> | <ul> <li>Adds an entry to the BGP or multiprotocol BGP neighbor table.</li> <li>The <i>ip-address</i> argument specifies the IP address of the neighbor.</li> <li>The <i>peer-group-name</i> argument specifies the name of a BGP peer group.</li> <li>The <i>as-number</i> argument specifies the autonomous system to which the neighbor belongs.</li> </ul> |
| Step 6 | neighbor {ip-address   peer-group-name} update-source interface-type                                             | Allows BGP sessions to use a specific operational interface for TCP connections.  • The <i>ip-address</i> argument specifies the IP address of the BGP-                                                                                                    |
|        | Example:  Router(config-router)# neighbor 10.2.0.0 update-source loopback0                                       | <ul> <li>The <i>tp-adaress</i> argument specifies the name of a BGP peer group.</li> <li>The <i>peer-group-name</i> argument specifies the name of a BGP peer group.</li> <li>The <i>interface-type</i> argument specifies the interface to be used as the source.</li> </ul>                                                                                  |
| Step 7 | address-family vpnv4 [unicast]                                                                                   | Enters address family configuration mode for configuring routing sessions, such as BGP, that use standard VPNv4 address prefixes.                                                                                                    |
|        | <pre>Example: Router(config-router)# address-</pre>                                                              | The optional <b>unicast</b> keyword specifies VPNv4 unicast address prefixes.                                                                                                    |
| Step 8 | neighbor {ip-address   peer-group-name} send-community extended  Example:                                        | <ul> <li>Specifies that a communities attribute should be sent to a BGP neighbor.</li> <li>The <i>ip-address</i> argument specifies the IP address of the BGP-speaking neighbor.</li> <li>The <i>peer-group-name</i> argument specifies the name of a BGP peer group.</li> </ul>                                                                               |
|        | Router(config-router-af)# neighbor 10.0.0.1 send-community extended                                              | group.                                                                                                    |
| Step 9 | neighbor {ip-address   peer-group-name} activate                                                                 | <ul> <li>Enables the exchange of information with a neighboring BGP router.</li> <li>The <i>ip-address</i> argument specifies the IP address of the neighbor.</li> <li>The <i>peer-group-name</i> argument specifies the name of a BGP peer</li> </ul>                                                                                                    |
|        | Example:  Router(config-router-af)# neighbor 10.4.0.0 activate                                                   | group.                                                                                                    |

|         | Command or Action             | Purpose                                   |
|---------|-------------------------------|-------------------------------------------|
| Step 10 | end                           | (Optional) Exits to privileged EXEC mode. |
|         |                               |                                           |
|         | Example:                      |                                           |
|         | Router(config-router-af)# end |                                           |

- Troubleshooting Tips, page 88
- Troubleshooting Tips, page 151

#### **Troubleshooting Tips**

You can enter a **show ip bgp neighbor** command to verify that the neighbors are up and running. If this command is not successful, enter a **debug ip bgp x.x.x.x events** command, where *x.x.x.x* is the IP address of the neighbor.

# **Configuring the CSC-PE and CSC-CE Routers**

Perform the following tasks to configure and verify links between a CSC-PE router and the carrier CSC-CE router for an MPLS VPN CSC network that uses BGP to distribute routes and MPLS labels.

The figure below shows the configuration for the peering with directly connected interfaces between CSC-PE and CSC-CE routers. This configuration is used as the example in the tasks that follow.

Figure 20 Configuration for Peering with Directly Connected Interfaces Between CSC-PE and CSC-CE Routers

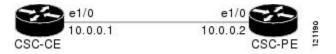

- Configuring CSC-PE Routers, page 151
- Configuring CSC-CE Routers, page 154
- Verifying Labels in the CSC-PE Routers, page 156
- Verifying Labels in the CSC-CE Routers, page 158

### **Configuring CSC-PE Routers**

Perform this task to configure the CSC-PE routers.

#### **SUMMARY STEPS**

- 1. enable
- 2. configure terminal
- **3.** router bgp as-number
- 4. address-family ipv4 [  $multicast \mid unicast \mid vrf \ \textit{vrf-name}$  ]
- **5. neighbor** {*ip-address* | *peer-group-name*} **remote-as** *as-number*
- **6. neighbor** {*ip-address* | *peer-group-name*} **activate**
- 7. neighbor ip-address as-override
- 8. neighbor ip-address send-label
- 9. exit-address-family
- 10. end

|        | Command or Action                                              | Purpose                                                                                                    |
|--------|----------------------------------------------------------------|----------------------------------------------------------------------------------------------------|
| Step 1 | enable                                                         | Enables privileged EXEC mode.                                                                                                    |
|        |                                                                | Enter your password if prompted.                                                                                                    |
|        | Example:                                                       |                                                                                                    |
|        | Router> enable                                                 |                                                                                                    |
| Step 2 | configure terminal                                             | Enters global configuration mode.                                                                                                    |
|        |                                                                |                                                                                                    |
|        | Example:                                                       |                                                                                                    |
|        | Router# configure terminal                                     |                                                                                                    |
| Step 3 | router bgp as-number                                           | Configures a BGP routing process and enters router configuration mode.                                                                                                    |
|        | Example: Router(config)# router bgp 100                        | • The <i>as-number</i> argument indicates the number of an autonomous system that identifies the router to other BGP routers and tags the routing information passed along. Valid numbers are from 0 to 65535. Private autonomous system numbers that can be used in internal networks range from 64512 to 65535.   |
| Step 4 | address-family ipv4 [ multicast   unicast   vrf vrf-name ]     | Specifies the IPv4 address family type and enters address family configuration mode.                                                                                                    |
|        | Example:  Router(config-router)# address- family ipv4 vrf vpn1 | <ul> <li>The multicast keyword specifies IPv4 multicast address prefixes.</li> <li>The unicast keyword specifies IPv4 unicast address prefixes.</li> <li>The vrf vrf-name keyword and argument specify the name of the VRF to associate with subsequent IPv4 address family configuration mode commands.</li> </ul> |

|         | Command or Action                                                   | Purpose                                                                                                    |
|---------|---------------------------------------------------------------------|----------------------------------------------------------------------------------------------------|
| Step 5  | neighbor {ip-address   peer-group-name} remote-as as-number         | <ul> <li>Adds an entry to the BGP or multiprotocol BGP neighbor table.</li> <li>The <i>ip-address</i> argument specifies the IP address of the neighbor.</li> <li>The <i>peer-group-name</i> argument specifies the name of a BGP peer</li> </ul>      |
|         | Example:  Router(config-router-af)# neighbor 10.0.0.1 remote-as 200 | <ul> <li>The <i>as-number</i> argument specifies the autonomous system to which the neighbor belongs.</li> </ul>                                                                                                    |
| Step 6  | neighbor {ip-address   peer-group-name} activate                    | <ul> <li>Enables the exchange of information with a neighboring BGP router.</li> <li>The <i>ip-address</i> argument specifies the IP address of the neighbor.</li> <li>The <i>peer-group-name</i> argument specifies the name of a BGP peer</li> </ul> |
|         | Example:                                                            | group.                                                                                                    |
|         | Router(config-router-af)# neighbor 10.0.0.2 activate                |                                                                                                    |
| Step 7  | neighbor ip-address as-override                                     | Configures a PE router to override the autonomous system number (ASN) of a site with the ASN of a provider.                                                                                                    |
|         | Example:                                                            | • The <i>ip-address</i> argument specifies the IP address of the router that is to be overridden with the ASN provided.                                                                                                    |
|         | Router(config-router-af)# neighbor 10.0.0.2 as-override             |                                                                                                    |
| Step 8  | neighbor ip-address send-label                                      | Enables a BGP router to send MPLS labels with BGP routes to a neighboring BGP router.                                                                                                    |
|         | Example:                                                            | • The <i>ip-address</i> argument specifies the IP address of the neighboring router.                                                                                                    |
|         | Router(config-router-af)# neighbor 10.0.0.2 send-label              |                                                                                                    |
| Step 9  | exit-address-family                                                 | Exits address family configuration mode.                                                                                                    |
|         | Example:                                                            |                                                                                                    |
|         | Router(config-router-af)# exit-address-family                       |                                                                                                    |
| Step 10 | end                                                                 | (Optional) Exits to privileged EXEC mode.                                                                                                    |
|         | Example:                                                            |                                                                                                    |
|         | Router(config-router)# end                                          |                                                                                                    |

• Troubleshooting Tips, page 153

### **Troubleshooting Tips**

Enter a **show ip bgp neighbor** command to verify that the neighbors are up and running. Make sure you see the following line in the command output under Neighbor capabilities:

IPv4 MPLS Label capability:advertised and received

### **Configuring CSC-CE Routers**

Perform this task to configure the CSC-CE routers.

#### **SUMMARY STEPS**

- 1. enable
- 2. configure terminal
- **3. router bgp** *as-number*
- 4. address-family ipv4 [multicast | unicast | vrf vrf-name]
- 5. redistribute protocol
- **6. neighbor** {*ip-address* | *peer-group-name*} **remote-as** *as-number*
- **7. neighbor** {*ip-address* | *peer-group-name*} **activate**
- 8. neighbor ip-address send-label
- 9. exit-address-family
- 10. end

|        | Command or Action                                  | Purpose                                                                                                    |
|--------|----------------------------------------------------|----------------------------------------------------------------------------------------------------|
| Step 1 | enable                                             | Enables privileged EXEC mode.                                                                                                    |
|        |                                                    | Enter your password if prompted.                                                                                                    |
|        | Example:                                           |                                                                                                    |
|        | Router> enable                                     |                                                                                                    |
| Step 2 | configure terminal                                 | Enters global configuration mode.                                                                                                    |
|        |                                                    |                                                                                                    |
|        | Example:                                           |                                                                                                    |
|        | Router# configure terminal                         |                                                                                                    |
| Step 3 | router bgp as-number                               | Configures a BGP routing process and enters router configuration mode.                                                                                                    |
|        | <pre>Example: Router(config)# router bgp 200</pre> | • The <i>as-number</i> argument indicates the number of an autonomous system that identifies the router to other BGP routers and tags the routing information passed along. Valid numbers are from 0 to 65535. Private autonomous system numbers that can be used in internal networks range from 64512 to 65535. |

|        | Command or Action                                               | Purpose                                                                                                    |
|--------|-----------------------------------------------------------------|----------------------------------------------------------------------------------------------------|
| Step 4 | address-family ipv4 [multicast   unicast   vrf vrf-name]        | Specifies the IPv4 address family type and enters address family configuration mode.                                                                                                    |
|        | <pre>Example: Router(config-router)# address- family ipv4</pre> | <ul> <li>The multicast keyword specifies IPv4 multicast address prefixes.</li> <li>The unicast keyword specifies IPv4 unicast address prefixes.</li> <li>The vrf vrf-name keyword and argument specify the name of the VRF to associate with subsequent IPv4 address family configuration mode commands.</li> </ul>                                                                                    |
| Step 5 | redistribute protocol                                           | Redistributes routes from one routing domain into another routing domain.                                                                                                    |
|        | Example:                                                        | • The <i>protocol</i> argument specifies the source protocol from which routes are being redistributed. It can be one of the following keywords: <b>bgp</b> , <b>egp</b> , <b>igrp</b> , <b>isis</b> , <b>ospf</b> , <b>mobile</b> , <b>static</b> [ <b>ip</b> ], <b>connected</b> , and <b>rip</b> .                                                                                                  |
|        | Router(config-router-af)# redistribute static                   | <ul> <li>The static [ip] keyword redistributes IP static routes. The optional ip keyword is used when you redistribute static routes into IS-IS.</li> <li>The connected keyword refers to routes which are established automatically when IP is enabled on an interface. For routing protocols such as OSPF and IS-IS, these routes are redistributed as external to the autonomous system.</li> </ul> |
| Step 6 | neighbor {ip-address   peer-group-<br>name} remote-as as-number | <ul> <li>Adds an entry to the BGP or multiprotocol BGP neighbor table.</li> <li>The <i>ip-address</i> argument specifies the IP address of the neighbor.</li> <li>The <i>peer-group-name</i> argument specifies the name of a BGP peer group.</li> </ul>                                                                                                    |
|        | Example:                                                        | The <i>as-number</i> argument specifies the autonomous system to which the neighbor belongs.                                                                                                    |
|        | Router(config-router-af)# neighbor 10.5.0.2 remote-as 100       |                                                                                                    |
| Step 7 | neighbor {ip-address   peer-group-name} activate                | <ul> <li>Enables the exchange of information with a neighboring BGP router.</li> <li>The <i>ip-address</i> argument specifies the IP address of the neighbor.</li> <li>The <i>peer-group-name</i> argument specifies the name of a BGP peer group.</li> </ul>                                                                                                    |
|        | Example:                                                        |                                                                                                    |
|        | Router(config-router-af)# neighbor 10.3.0.2 activate            |                                                                                                    |
| Step 8 | neighbor ip-address send-label                                  | Enables a BGP router to send MPLS labels with BGP routes to a neighboring BGP router.                                                                                                    |
|        | Example:                                                        | • The <i>ip-address</i> argument specifies the IP address of the neighboring router.                                                                                                    |
|        | Router(config-router-af)# neighbor 10.0.0.2 send-label          |                                                                                                    |

|         | Command or Action                             | Purpose                                           |
|---------|-----------------------------------------------|---------------------------------------------------|
| Step 9  | exit-address-family                           | Exits from the address family configuration mode. |
|         |                                               |                                                   |
|         | Example:                                      |                                                   |
|         | Router(config-router-af)# exit-address-family |                                                   |
| Step 10 | end                                           | (Optional) Exits to privileged EXEC mode.         |
|         |                                               |                                                   |
|         | Example:                                      |                                                   |
|         | Router(config-router)# end                    |                                                   |

### **Verifying Labels in the CSC-PE Routers**

Perform this task to verify the labels in the CSC-PE routers.

#### **SUMMARY STEPS**

- 1. enable
- 2. show ip bgp vpnv4 {all | rd route-distinguisher | vrf vrf-name} [summary] [labels]
- 3. show mpls interfaces [all]
- **4. show ip route vrf** *vrf-name* [*prefix*]
- **5. show ip bgp vpnv4** {**all** | **rd** *route-distinguisher* | **vrf** *vrf-name*} [**summary**] [**labels**]
- **6. show ip cef** [**vrf** *vrf*-name] [network [mask]] [**longer-prefixes**] [**detail**]
- 7. show mpls forwarding-table [vrf vrf-name] [{network {mask | length} | labels label [label] | interface interface | next-hop address | lsp-tunnel [tunnel-id]}] [detail]
- **8.** traceroute vrf [vrf-name] ip-address
- 9. disable

|        | Command or Action | Purpose                          |
|--------|-------------------|----------------------------------|
| Step 1 | enable            | Enables privileged EXEC mode.    |
|        |                   | Enter your password if prompted. |
|        | Example:          |                                  |
|        | Router> enable    |                                  |

|        | Command or Action                                                                                                    | Purpose                                                                                                    |
|--------|----------------------------------------------------------------------------------------------------|----------------------------------------------------------------------------------------------------|
| Step 2 | <pre>show ip bgp vpnv4 {all   rd route- distinguisher   vrf vrf-name} [summary] [labels]  Example:    Router# show ip bgp vpnv4 all summary</pre> | <ul> <li>(Optional) Displays VPN address information from the BGP table.</li> <li>Use the show ip bgp vpnv4 all summary command to check that the BGP session is up and running between the CSC-PE routers and the CSC-CE routers. Check the data in the State/PfxRcd column to verify that prefixes are learned during each session.</li> </ul>     |
| Step 3 | show mpls interfaces [all]                                                                                                    | (Optional) Displays information about one or more interfaces that have been configured for label switching.                                                                                                    |
|        | <pre>Example: Router# show mpls interfaces all</pre>                                                                                              | Use the <b>show mpls interfaces all</b> command to check that MPLS interfaces are up and running, and that LDP-enabled interfaces show that LDP is up and running. Check that LDP is turned off on the VRF because EBGP distributes the labels.                                                                                                    |
| Step 4 | show ip route vrf vrf-name [prefix]                                                                                                    | (Optional) Displays the IP routing table associated with a VRF.                                                                                                    |
|        | Example:  Router# show ip route vrf vpnl 10.5.5.5                                                                                                 | Use the <b>show ip route vrf</b> command to check that the prefixes for the PE routers are in the routing table of the CSC-PE routers.  Note If you have multiple paths configured between CSC-PE and CSC-CE, verify that the multiple routes for the same destination learned from the CSC-CE are installed in the corresponding VRF routing table. |
| Step 5 | show ip bgp vpnv4 {all   rd route-<br>distinguisher   vrf vrf-name}<br>[summary] [labels]                                                         | <ul> <li>(Optional) Displays VPN address information from the BGP table.</li> <li>Use the show ip bgp vpnv4 vrf vrf-name labels command to check that the prefixes for the customer carrier MPLS service provider networks are in the BGP table and have the appropriate labels.</li> </ul>                                                          |
|        | Example:  Router# show ip bgp vpnv4 vrf vpn1 labels                                                                                               | <b>Note</b> If you have multiple paths configured between CSC-PE and CSC-CE, verify that the labels for the same destination learned from the CSC-CE are installed in the corresponding VRF routing table.                                                                                                    |
| Step 6 | show ip cef [vrf vrf-name] [network [mask]] [longer-prefixes] [detail]                                                                            | (Optional) Displays entries in the forwarding information base (FIB) or displays a summary of the FIB.                                                                                                    |
|        | Example:                                                                                                    | • Use the <b>show ip cef vrf</b> and the <b>show ip cef vrf detail</b> commands to check that the prefixes of the PE routers are in the CEF table.                                                                                                    |
|        | Router# show ip cef vrf vpnl 10.1.0.0 detail                                                                                                    |                                                                                                    |

|        | Command or Action                                                                                                    | Purpose                                                                                                    |
|--------|----------------------------------------------------------------------------------------------------|----------------------------------------------------------------------------------------------------|
| Step 7 | show mpls forwarding-table [vrf vrf-name] [{network {mask   length}}   labels label [label]   interface interface   next-hop address   lsp-tunnel [tunnel-id]}] [detail] | <ul> <li>(Optional) Displays the contents of the MPLS lable forwarding information base (LFIB).</li> <li>Use the show mpls forwarding-table command with the vrf keyword and both the vrf and detail keywords to check that the prefixes for the PE routers in the local customer MPLS VPN service provider are in the LFIB.</li> </ul>                                                                                                    |
|        | Example:  Router# show mpls forwarding-table vrf vpn1 10.1.0.0 detail                                                                                                    | <b>Note</b> If you have multiple paths configured between CSC-PE and CSC-CE, verify that the labels for the same destination learned from the CSC-CE are installed in the corresponding VRF table.                                                                                                    |
| Step 8 | traceroute vrf [vrf-name] ip-address                                                                                                    | Shows the routes that packets follow traveling through a network to their destination.                                                                                                    |
|        | Example:  Router# traceroute vrf vpn2 10.2.0.0                                                                                                    | <ul> <li>Use the traceroute vrf command to check the data path and transport labels from a PE to a destination CE router.</li> <li>Note This command works with MPLS-aware traceroute only if the backbone routers are configured to propagate and generate IP Time to Live (TTL) information. For more information, see the documentation on the mpls ip propagate-ttl command.</li> <li>Note If you have multiple paths configured between CSC PE and CSC CE, verify</li> </ul> |
|        |                                                                                                    | <b>Note</b> If you have multiple paths configured between CSC-PE and CSC-CE, verify that the multiple routes for the same destination learned from the CSC-CE are installed in the corresponding VRF table.                                                                                                    |
| Step 9 | disable                                                                                                    | (Optional) Exits to user EXEC mode.                                                                                                    |
|        | Example:                                                                                                    |                                                                                                    |
|        | Router# disable                                                                                                    |                                                                                                    |

# **Verifying Labels in the CSC-CE Routers**

Perform this task to verify the labels in the CSC-CE routers.

#### **SUMMARY STEPS**

- 1. enable
- 2. show ip bgp summary
- **3. show ip route** [address]
- **4. show mpls ldp bindings** [network {mask | length}]
- 5. show ip cef [network [mask]] [longer-prefixes] [detail]
- **6. show mpls forwarding table** [**vrf** *vrf-name*] [{network {mask | length} | **labels** label [- label] | **interface** | **next-hop** address | **lsp-tunnel** [tunnel-id]}] [**detail**]
- 7. show ip bgp labels

|        | Command or Action                                           | Purpose                                                                                                    |
|--------|-------------------------------------------------------------|----------------------------------------------------------------------------------------------------|
| Step 1 | enable                                                      | Enables privileged EXEC mode.                                                                                                    |
|        |                                                             | Enter your password if prompted.                                                                                                    |
|        | Example:                                                    |                                                                                                    |
|        | Router> enable                                              |                                                                                                    |
| Step 2 | show ip bgp summary                                         | (Optional) Displays the status of all BGP connections.                                                                                                    |
|        | Example:                                                    | Use the <b>show ip bgp summary</b> command to check that the BGP session is up and running on the CSC-CE routers.                                                                                                    |
|        | Router# show ip bgp summary                                 |                                                                                                    |
| Step 3 | show ip route [address]                                     | (Optional) Displays IP routing table entries.                                                                                                    |
|        | Example:                                                    | • Use the <b>show ip route</b> to check that the loopback address of the local and remote PE routers are in the routing table.                                                                                                |
|        | Router# show ip route 10.1.0.0                              | Note If you have multiple paths configured between CSC-PE and CSC-CE, verify that the multiple routes for the same destination learned from the CSC-CE are installed in the corresponding VRF table.                          |
| Step 4 | <b>show mpls ldp bindings</b> [network {mask   length}]     | <ul> <li>(Optional) Displays the contents of the label information base (LIB).</li> <li>Use the <b>show mpls ldp bindings</b> command to check that the prefix of the local PE router is in the MPLS LDP bindings.</li> </ul> |
|        | Example:                                                    |                                                                                                    |
|        | Router# show mpls ldp bindings 10.2.0.0 255.255.255.255     |                                                                                                    |
| Step 5 | show ip cef [network [mask]] [longer-<br>prefixes] [detail] | (Optional) Displays entries in the forwarding information base (FIB) or a summary of the FIB.                                                                                                    |
|        | Example:                                                    | Use the <b>show ip cef</b> and the <b>show ip cef detail</b> commands to check that the prefixes of the local and remote PE routers are in the Cisco Express Forwarding table.                                                |
|        | Router# show ip cef 10.5.0.0 detail                         | Note If you have multiple paths configured between CSC-PE and CSC-CE, verify that the multiple routes and the labels for the same destination learned from the CSC-CE are installed in the corresponding VRF table.           |

|        | Command or Action                                                                                                    | Purpose                                                                                                    |
|--------|----------------------------------------------------------------------------------------------------|----------------------------------------------------------------------------------------------------|
| Step 6 | show mpls forwarding table [vrf vrf-<br>name] [{network {mask   length}   labels<br>label [- label]   interface interface   next-<br>hop address   lsp-tunnel [tunnel-id]}]<br>[detail] | <ul> <li>(Optional) Displays the contents of the MPLS LFIB.</li> <li>Use the show mpls forwarding-table and show mpls forwarding-table detail commands to check that the prefixes of the local and remote PE routers are in the MPLS forwarding table.</li> </ul> |
|        | Example:  Router# show mpls forwarding-table 10.2.0.0 detail                                                                                                    | <b>Note</b> If you have multiple paths configured between CSC-PE and CSC-CE, verify that the multiple routes and labels for the same destination learned from the CSC-CE are installed in the corresponding VRF routing table.                                    |
| Step 7 | show ip bgp labels                                                                                                    | (Optional) Displays information about MPLS labels from the EBGP route table.                                                                                                    |
|        | Example:                                                                                                    | Use the <b>show ip bgp labels</b> command to check that the BGP routing table contains labels for prefixes in the customer carrier MPLS VPN service provider petworks.                                                                                            |
|        | Router# show ip bgp labels                                                                                                    | provider networks.                                                                                                    |

# **Configuring the Customer Carrier Network**

Perform the following tasks to configure and verify the customer carrier network. This requires setting up connectivity and routing functions for the customer carrier core (P) routers and the customer carrier edge (PE) routers.

- Prerequisites, page 160
- Verifying IP Connectivity in the Customer Carrier, page 160
- Configuring a Customer Carrier Core Router as a Route Reflector, page 161
- Troubleshooting Tips, page 163

# **Prerequisites**

Before you configure an MPLS VPN CSC network that uses BGP to distribute routes and MPLS labels, you must configure the following on your customer carrier routers:

- An IGP routing protocol--BGP, OSPF, IS-IS, EIGRP, static, and so on. For information, see Configuring a Basic BGP Network, Configuring OSPF, Configuring a Basic IS-IS Network, and Configuring EIGRP.
- MPLS VPN functionality on the PE routers (for hierarchical VPNs only).
- Label Distribution Protocol (LDP) on P and PE routers (for hierarchical VPNs only). For information, see How to Configure MPLS LDP.

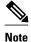

You must configure the items in the preceding list before performing the tasks in this section.

### **Verifying IP Connectivity in the Customer Carrier**

Perform this task to verify IP connectivity in the customer carrier.

#### **SUMMARY STEPS**

- 1. enable
- **2. ping** [protocol] {host-name | system-address}
- **3.** trace [protocol] [destination]
- 4. show ip route
- 5. disable

#### **DETAILED STEPS**

|        | Command or Action                                            | Purpose                                                                                                    |
|--------|--------------------------------------------------------------|----------------------------------------------------------------------------------------------------|
| Step 1 | enable                                                       | Enables privileged EXEC mode.                                                                                                    |
|        |                                                              | Enter your password if prompted.                                                                                                    |
|        | Example:                                                     |                                                                                                    |
|        | Router> enable                                               |                                                                                                    |
| Step 2 | <pre>ping [protocol] {host-name   system-<br/>address}</pre> | Diagnoses basic network connectivity on AppleTalk, CLNS, IP, Novell, Apollo, VINES, DECnet, or XNS networks.                                                            |
|        | Example:                                                     | • Use the <b>ping</b> command to verify the connectivity from one customer carrier core router to another.                                                              |
|        | Router# ping ip 10.2.0.0                                     |                                                                                                    |
| Step 3 | trace [protocol] [destination]                               | Discovers the routes that packets will actually take when traveling to their destination.                                                                               |
|        | Example:                                                     | • Use the <b>trace</b> command to verify the path that a packet goes through before reaching the final destination. The <b>trace</b> command can help isolate a trouble |
|        | Router# trace ip 10.1.0.0                                    | spot if two routers cannot communicate.                                                                                                    |
| Step 4 | show ip route                                                | Displays IP routing table entries.                                                                                                    |
|        |                                                              | Use the <b>show ip route</b> command to display the entire routing table,                                                                                               |
|        | Example:                                                     | including host IP address, next hop, interface, and so forth.                                                                                                    |
|        | Router# show ip route                                        |                                                                                                    |
| Step 5 | disable                                                      | Returns to user mode.                                                                                                    |
|        |                                                              |                                                                                                    |
|        | Example:                                                     |                                                                                                    |
|        | Router# disable                                              |                                                                                                    |

### **Configuring a Customer Carrier Core Router as a Route Reflector**

Perform this task to configure a customer carrier core (P) router as a route reflector of multiprotocol BGP prefixes.

#### **SUMMARY STEPS**

- 1. enable
- 2. configure terminal
- **3.** router bgp as-number
- **4. neighbor** {*ip-address* | *peer-group-name*} **remote-as** *as-number*
- 5. address-family vpnv4 [unicast]
- **6. neighbor** {*ip-address* | *peer-group-name*} **activate**
- 7. neighbor ip-address route-reflector-client
- 8. exit-address-family
- 9. end

|        | Command or Action                                                | Purpose                                                                                                    |
|--------|------------------------------------------------------------------|----------------------------------------------------------------------------------------------------|
| Step 1 | enable                                                           | Enables privileged EXEC mode.                                                                                                    |
|        |                                                                  | Enter your password if prompted.                                                                                                    |
|        | Example:                                                         |                                                                                                    |
|        | Router> enable                                                   |                                                                                                    |
| Step 2 | configure terminal                                               | Enters global configuration mode.                                                                                                    |
|        |                                                                  |                                                                                                    |
|        | Example:                                                         |                                                                                                    |
|        | Router# configure terminal                                       |                                                                                                    |
| Step 3 | router bgp as-number                                             | Configures a BGP routing process and enters router configuration mode.                                                                                                    |
|        | Example:  Router(config)# router bgp 200                         | • The <i>as-number</i> argument indicates the number of an autonomous system that identifies the router to other BGP routers and labels the routing information passed along. Valid numbers are from 0 to 65535. Private autonomous system numbers that can be used in internal networks range from 64512 to 65535. |
| Step 4 | neighbor {ip-address   peer-group-name} remote-as as-number      | Adds an entry to the BGP or multiprotocol BGP neighbor table.  • The <i>ip-address</i> argument specifies the IP address of the neighbor.  • The <i>peer-group-name</i> argument specifies the name of a BGP peer                                                                                                   |
|        | Example:  Router(config-router)# neighbor 10.1.1.1 remote-as 100 | <ul> <li>group.</li> <li>The <i>as-number</i> argument specifies the autonomous system to which the neighbor belongs.</li> </ul>                                                                                                    |
|        |                                                                  |                                                                                                    |

|        | Command or Action                                                  | Purpose                                                                                                    |
|--------|--------------------------------------------------------------------|----------------------------------------------------------------------------------------------------|
| Step 5 | address-family vpnv4 [unicast]                                     | Enters address family configuration mode for configuring routing sessions, such as BGP, that use standard VPNv4 address prefixes.                                                                                                    |
|        | Example:                                                           | The optional <b>unicast</b> keyword specifies VPNv4 unicast address prefixes.                                                                                                    |
|        | Router(config-router)# address-family vpnv4                        |                                                                                                    |
| Step 6 | neighbor {ip-address   peer-group-name} activate                   | <ul> <li>Enables the exchange of information with a neighboring BGP router.</li> <li>The <i>ip-address</i> argument specifies the IP address of the neighbor.</li> <li>The <i>peer-group-name</i> argument specifies the name of a BGP peer</li> </ul> |
|        | Example:                                                           | group.                                                                                                    |
|        | Router(config-router-af)# neighbor 10.1.1.1 activate               |                                                                                                    |
| Step 7 | neighbor ip-address route-reflector-client                         | Configures the router as a BGP route reflector and configures the specified neighbor as its client.                                                                                                    |
|        | Example:                                                           | The <i>ip-address</i> argument specifies the IP address of the BGP neighbor being identified as a client.                                                                                                    |
|        | Router(config-router-af)# neighbor 10.1.1.1 route-reflector-client |                                                                                                    |
| Step 8 | exit-address-family                                                | Exits address family configuration mode.                                                                                                    |
|        | Example:                                                           |                                                                                                    |
|        | Router(config-router-af)# exit-address-family                      |                                                                                                    |
| Step 9 | end                                                                | (Optional) Exits to privileged EXEC mode.                                                                                                    |
|        | Example:                                                           |                                                                                                    |
|        | Router(config-router)# end                                         |                                                                                                    |

# **Troubleshooting Tips**

By default, neighbors that are defined using the **neighbor remote-as** command in router configuration mode exchange only unicast address prefixes. For neighbors to exchange other address prefix types, such as multicast and VPNv4, you must also activate neighbors using the **neighbor activate** command in address family configuration mode, as shown.

Route reflectors and clients (neighbors or internal BGP peer groups) that are defined in router configuration mode using the **neighbor route-reflector-client** command reflect unicast address prefixes to and from those clients by default. To cause them to reflect prefixes for other address families, such as multicast, define the reflectors and clients in address family configuration mode, using the **neighbor route-reflector-client** command, as shown.

# **Configuring the Customer Site for Hierarchical VPNs**

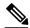

Note

This section applies only to customer carrier networks that use BGP to distribute routes and MPLS labels.

Perform the following tasks to configure and verify the customer site for hierarchical VPNs:

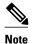

This section applies to hierarchical VPNs only.

- Defining VPNs on PE Routers for Hierarchical VPNs, page 164
- Configuring BGP Routing Sessions on the PE Routers for Hierarchical VPNs, page 166
- Verifying Labels in Each PE Router for Hierarchical VPNs, page 167
- Configuring CE Routers for Hierarchical VPNs, page 168
- Verifying IP Connectivity in the Customer Site, page 170

### **Defining VPNs on PE Routers for Hierarchical VPNs**

Perform this task to define VPNs on PE routers.

#### **SUMMARY STEPS**

- 1. enable
- 2. configure terminal
- **3. ip vrf** *vrf*-name
- **4. rd** *route-distinguisher*
- **5.** route-target {import | export | both} route-target-ext-community
- 6. import map route-map
- 7. ip vrf forwarding vrf-name
- 8. exit

|        | Command or Action | Purpose                          |
|--------|-------------------|----------------------------------|
| Step 1 | enable            | Enables privileged EXEC mode.    |
|        |                   | Enter your password if prompted. |
|        | Example:          |                                  |
|        | Router> enable    |                                  |

|        | Command or Action                                                           | Purpose                                                                                                    |
|--------|-----------------------------------------------------------------------------|----------------------------------------------------------------------------------------------------|
| Step 2 | configure terminal                                                          | Enters global configuration mode.                                                                                                    |
|        |                                                                             |                                                                                                    |
|        | Example:                                                                    |                                                                                                    |
|        | Router# configure terminal                                                  |                                                                                                    |
| Step 3 | ip vrf vrf-name                                                             | Creates a VRF routing table and a Cisco Express Forwarding table and enters VRF configuration mode.                                                                                                    |
|        | Example:                                                                    | • The <i>vrf-name</i> argument is a name you assign to a VRF.                                                                                                    |
|        | Router(config)# ip vrf vpn2                                                 |                                                                                                    |
| Step 4 | rd route-distinguisher                                                      | Creates routing and forwarding tables for a VRF.                                                                                                    |
|        |                                                                             | • The <i>route-distinguisher</i> argument adds an 8-byte value to an IPv4                                                                                                    |
|        | Example:                                                                    | prefix to create a VPN IPv4 prefix.                                                                                                    |
|        | Router(config-vrf)# rd 200:1                                                |                                                                                                    |
| Step 5 | <pre>route-target {import   export   both} route-target-ext-community</pre> | Creates a route-target extended community for a VRF.                                                                                                    |
|        | Tome-target-ext-community                                                   | • The <b>import</b> keyword imports routing information from the target VPN extended community.                                                                                                    |
|        | Example:                                                                    | The <b>export</b> keyword exports routing information to the target VPN                                                                                                    |
|        | Router(config-vrf)# route-target                                            | <ul><li>extended community.</li><li>The <b>both</b> keyword imports routing information from and export</li></ul>                                                                                        |
|        | export 200:1                                                                | routing information to the target VPN extended community.                                                                                                    |
|        |                                                                             | • The <i>route-target-ext-community</i> argument adds the route-target extended community attributes to the VRF's list of import, export, or both (import and export) route-target extended communities. |
| Step 6 | import map route-map                                                        | Configures an import route map for a VRF.                                                                                                    |
|        |                                                                             | The <i>route-map</i> argument specifies the route map to be used as an                                                                                                    |
|        | Example:                                                                    | import route map for the VRF.                                                                                                    |
|        | Router(config-vrf)# import map map23                                        |                                                                                                    |
| Step 7 | ip vrf forwarding vrf-name                                                  | Associates a VPN VRF instance with an interface or subinterface.                                                                                                    |
|        |                                                                             | The <i>vrf-name</i> argument is the name assigned to a VRF.                                                                                                    |
|        | Example:                                                                    |                                                                                                    |
|        | Router(config-vrf)# ip vrf<br>forwarding vpn2                               |                                                                                                    |

|        | Command or Action        | Purpose                             |
|--------|--------------------------|-------------------------------------|
| Step 8 | exit                     | Exits to global configuration mode. |
|        |                          |                                     |
|        | Example:                 |                                     |
|        | Router(config-vrf)# exit |                                     |

### **Configuring BGP Routing Sessions on the PE Routers for Hierarchical VPNs**

Perform this task to configure BGP routing sessions on the PE routers for PE-to-CE router communication.

#### **SUMMARY STEPS**

- 1. enable
- 2. configure terminal
- **3. router bgp** *as-number*
- **4.** address-family ipv4 [multicast | unicast | vrf vrf-name]
- **5. neighbor** {*ip-address* | *peer-group-name*} **remote-as** *as-number*
- **6. neighbor** {*ip-address* | *peer-group-name*} **activate**
- **7.** end

|        | Command or Action              | Purpose                                                                                                    |
|--------|--------------------------------|----------------------------------------------------------------------------------------------------|
| Step 1 | enable                         | Enables privileged EXEC mode.                                                                                                    |
|        |                                | Enter your password if prompted.                                                                                                    |
|        | Example:                       |                                                                                                    |
|        | Router> enable                 |                                                                                                    |
| Step 2 | configure terminal             | Enters global configuration mode.                                                                                                    |
|        |                                |                                                                                                    |
|        | Example:                       |                                                                                                    |
|        | Router# configure terminal     |                                                                                                    |
| Step 3 | router bgp as-number           | Configures the router to run a BGP process and enters router configuration mode.                                                                                        |
|        | Example:                       | • The <i>as-number</i> argument indicates the number of an autonomous system that identifies the router to other BGP routers and tags the                               |
|        | Router(config)# router bgp 200 | routing information passed along. Valid numbers are from 0 to 65535. Private autonomous system numbers that can be used in internal networks range from 64512 to 65535. |

|        | Command or Action                                               | Purpose                                                                                                    |
|--------|-----------------------------------------------------------------|----------------------------------------------------------------------------------------------------|
| Step 4 | address-family ipv4 [multicast   unicast   vrf vrf-name]        | Specifies the IPv4 address family type and enters address family configuration mode.                                                                                                    |
|        | Example:  Router(config-router)# address- family ipv4 multicast | <ul> <li>The multicast keyword specifies IPv4 multicast address prefixes.</li> <li>The unicast keyword specifies IPv4 unicast address prefixes.</li> <li>The vrf vrf-name keyword and argument specify the name of the VRF to associate with subsequent IPv4 address family configuration mode commands.</li> </ul> |
| Step 5 | neighbor {ip-address   peer-group-name} remote-as as-number     | <ul> <li>Adds an entry to the BGP or multiprotocol BGP neighbor table.</li> <li>The <i>ip-address</i> argument specifies the IP address of the neighbor.</li> <li>The <i>peer-group-name</i> argument specifies the name of a BGP peer</li> </ul>                                                                   |
|        | Example:                                                        | group.  • The <i>as-number</i> argument specifies the autonomous system to which the                                                                                                    |
|        | Router(config-router-af)# neighbor 10.5.5.5 remote-as 300       | neighbor belongs.                                                                                                    |
| Step 6 | neighbor {ip-address   peer-group-name} activate                | <ul> <li>Enables the exchange of information with a neighboring router.</li> <li>The <i>ip-address</i> argument specifies the IP address of the neighbor.</li> <li>The <i>peer-group-name</i> argument specifies the name of a BGP peer</li> </ul>                                                                  |
|        | Example:                                                        | group.                                                                                                    |
|        | Router(config-router-af)# neighbor 10.1.0.0 activate            |                                                                                                    |
| Step 7 | end                                                             | (Optional) Exits to privileged EXEC mode.                                                                                                    |
|        | Example:                                                        |                                                                                                    |
|        | Router(config-router-af)# end                                   |                                                                                                    |

# **Verifying Labels in Each PE Router for Hierarchical VPNs**

Perform this task to verify labels in each PE router for hierarchical VPNs.

#### **SUMMARY STEPS**

- 1. enable
- **2. show ip route vrf** *vrf-name* [*prefix*]
- **3.** show mpls forwarding-table [vrf vrf-name] [prefix] [detail]
- 4. show ip cef [network [mask [longer-prefix]]] [detail]
- **5. show ip cef vrf** *vrf-name* [*ip-prefix*]
- 6. exit

#### **DETAILED STEPS**

|        | Command or Action                                         | Purpose                                                                                                    |
|--------|-----------------------------------------------------------|----------------------------------------------------------------------------------------------------|
| Step 1 | enable                                                    | Enables privileged EXEC mode.                                                                                                    |
|        |                                                           | Enter your password if prompted.                                                                                                    |
|        | Example:                                                  |                                                                                                    |
|        | Router> enable                                            |                                                                                                    |
| Step 2 | show ip route vrf vrf-name [prefix]                       | (Optional) Displays the IP routing table associated with a VRF.                                                                                                    |
|        | Example:                                                  | • Use the <b>show ip route vrf</b> command to check that the loopback addresses of the local and remote CE routers are in the routing table of the PE routers.                                                                                                    |
|        | Router# show ip route vrf vpn2 10.5.5.5                   |                                                                                                    |
| Step 3 | show mpls forwarding-table [vrf vrf-                      | (Optional) Displays the contents of the LFIB.                                                                                                    |
|        | name] [prefix] [detail]                                   | Use the <b>show mpls forwarding-table</b> command to check that the prefixes for the local and remote CE routers are in the MPLS forwarding table, and that the president prefixes are the stable and the stable prefixes and the stable prefixes are similar to the president prefixes and the stable prefixes are similar to the president prefixes and the stable prefixes are similar to the president prefixes are similar to the prefixes are similar to the |
|        | Example:                                                  | table, and that the specified prefix is untagged.                                                                                                    |
|        | Router# show mpls forwarding-table vrf vpn2 10.1.0.0      |                                                                                                    |
| Step 4 | show ip cef [network [mask [longer-<br>prefix]]] [detail] | (Optional) Displays specific entries in the FIB based on IP address information.                                                                                                    |
|        | Example:                                                  | Use the <b>show ip cef</b> command to check that the prefixes of the local and remote PE routers are in the Cisco Express Forwarding table.                                                                                                    |
|        | Router# show ip cef 10.2.0.0                              |                                                                                                    |
| Step 5 | show ip cef vrf vrf-name [ip-prefix]                      | (Optional) Displays the Cisco Express Forwarding table associated with a VRF.                                                                                                    |
|        | Example:                                                  | Use the <b>show ip cef vrf</b> command to check that the prefix of the remote CE router is in the Cisco Express Forwarding table.                                                                                                    |
|        | Router# show ip cef vrf vpn2 10.3.0.0                     |                                                                                                    |
| Step 6 | exit                                                      | (Optional) Exits to user EXEC mode.                                                                                                    |
|        | Example:                                                  |                                                                                                    |
|        | Router# exit                                              |                                                                                                    |

# **Configuring CE Routers for Hierarchical VPNs**

Perform this task to configure CE routers for hierarchical VPNs. This configuration is the same as that for an MPLS VPN that is not in a hierarchical topology.

### **SUMMARY STEPS**

- 1. enable
- 2. configure terminal
- 3. ip cef [distributed]
- **4. interface** *type number*
- **5. ip addres** *ip*-address mask [**secondary**]
- 6. exit
- 7. router bgp as-number
- $\textbf{8. redistribute}\ protocol$
- **9. neighbor** {*ip-address* | *peer-group-name*} **remote-as** *as-number*
- 10. end

|        | Command or Action                                         | Purpose                                                                                                    |  |
|--------|-----------------------------------------------------------|----------------------------------------------------------------------------------------------------|--|
| Step 1 | enable                                                    | Enables privileged EXEC mode.                                                                                                    |  |
|        |                                                           | Enter your password if prompted.                                                                                                    |  |
|        | Example:                                                  |                                                                                                    |  |
|        | Router> enable                                            |                                                                                                    |  |
| Step 2 | configure terminal                                        | Enters global configuration mode.                                                                                                    |  |
|        |                                                           |                                                                                                    |  |
|        | Example:                                                  |                                                                                                    |  |
|        | Router# configure terminal                                |                                                                                                    |  |
| Step 3 | ip cef [distributed]                                      | Enables Cisco Express Forwarding on the route processor card.                                                                                                    |  |
|        | Example:                                                  | The <b>distributed</b> keyword enables distributed Cisco Express Forwarding operation. Cisco Express Forwarding information is distributed to the line cards. Line cards perform express forwarding. |  |
|        | Router(config)# ip cef<br>distributed                     | Note For the Cisco ASR 1000 Series Aggregation Services Router, the distributed keyword is required.                                                                                                 |  |
| Step 4 | interface type number                                     | Configures an interface type and enters interface configuration mode.                                                                                                    |  |
|        |                                                           | The <i>type</i> argument specifies the type of interface to be configured.                                                                                                    |  |
|        | <pre>Example:  Router(config)# interface loopback 0</pre> | <ul> <li>A loopback interface indicates a software-only interface that emulates an interface that is always up. It is a virtual interface supported on all platforms.</li> </ul>                     |  |
|        |                                                           | • The <i>number</i> argument is the number of the loopback interface that you want to create or configure. There is no limit on the number of loopback interfaces you can create.                    |  |

|         | Command or Action                                                | Purpose                                                                                                    |  |
|---------|------------------------------------------------------------------|----------------------------------------------------------------------------------------------------|--|
| Step 5  | ip addres ip-address mask                                        | Sets a primary or secondary IP address for an interface.                                                                                                    |  |
| output  | [secondary]                                                      | The <i>ip-address</i> argument is the IP address.                                                                                                    |  |
|         |                                                                  | The <i>tip-tataress</i> argument is the irraddress.     The <i>mask</i> argument is the mask for the associated IP subnet.                                                                                                    |  |
|         | Example:                                                         | • The <b>secondary</b> keyword specifies that the configured address is a secondary IP address. If this keyword is omitted, the configured address is the primary IP                                                                                                    |  |
|         | Router(config-if)# ip address<br>10.8.0.0 255.255.255.255        | address.                                                                                                    |  |
| Step 6  | exit                                                             | Exits interface configuration mode.                                                                                                    |  |
|         | Example:                                                         |                                                                                                    |  |
|         | Router(config-if)# exit                                          |                                                                                                    |  |
| Step 7  | router bgp as-number                                             | Configures a BGP routing process and enters router configuration mode.                                                                                                    |  |
|         | Example:                                                         | • The <i>as-number</i> argument indicates the number of an autonomous system that identifies the router to other BGP routers and tags the routing information passed along. Valid numbers are from 0 to 65535. Private autonomous system                                                |  |
|         | Router(config)# router bgp 100                                   | numbers that can be used in internal networks range from 64512 to 65535.                                                                                                    |  |
| Step 8  | redistribute protocol                                            | Redistributes routes from one routing domain into another routing domain.                                                                                                    |  |
|         | Example:                                                         | <ul> <li>The <i>protocol</i> argument specifies the source protocol from which routes are<br/>being redistributed. It can be one of the following keywords: bgp, connected,<br/>egp, igrp, isis, mobile, ospf, static [ip], or rip.</li> </ul>                                          |  |
|         | Router(config-router)# redistribute connected                    | The <b>connected</b> keyword refers to routes that are established automatically when IP is enabled on an interface. For routing protocols such as Open Shortest Path First (OSPF) and IS-IS, these routes are redistributed as external to the autonomous system.                      |  |
| Step 9  | neighbor {ip-address   peer-group-<br>name} remote-as as-number  | Adds the IP address of the neighbor in the remote autonomous system to the multiprotocol BGP neighbor table of the local router.                                                                                                    |  |
|         | Example:  Router(config-router)# neighbor 10.8.0.0 remote-as 100 | <ul> <li>The <i>ip-address</i> argument specifies the IP address of the neighbor.</li> <li>The <i>peer-group-name</i> argument specifies the name of a BGP peer group.</li> <li>The <i>as-number</i> argument specifies the autonomous system to which the neighbor belongs.</li> </ul> |  |
| Step 10 | end                                                              | (Optional) Exits to privileged EXEC mode.                                                                                                    |  |
|         | Example:                                                         |                                                                                                    |  |
|         | Router(config-router)# end                                       |                                                                                                    |  |

# **Verifying IP Connectivity in the Customer Site**

Perform this task to verify IP connectivity in the customer site.

### **SUMMARY STEPS**

- 1. enable
- **2. show ip route** [*ip-address* [*mask*]] [**longer-prefixes**] | *protocol* [*process-id*] | **list** [*access-list-number* | *access-list-name*] | **static download**
- **3. ping** [protocol] {host-name | system-address}
- **4. trace** [protocol] [destination]
- 5. disable

|        | Command or Action                                                                                                    | Purpose                                                                                                    |  |
|--------|----------------------------------------------------------------------------------------------------|----------------------------------------------------------------------------------------------------|--|
| Step 1 | enable                                                                                                    | Enables privileged EXEC mode.                                                                                                    |  |
|        |                                                                                                    | Enter your password if prompted.                                                                                                    |  |
|        | Example:                                                                                                    |                                                                                                    |  |
|        | Router> enable                                                                                                    |                                                                                                    |  |
| Step 2 | show ip route [ip-address [mask]] [longer-prefixes]   protocol [process-id]   list [access-list-number   access-list- name]   static download | <ul> <li>(Optional) Displays the current state of the routing table.</li> <li>Use the show ip route ip-address command to check that the loopback addresses of the remote CE routers learned through the PE router are in the routing table of the local CE routers.</li> </ul> |  |
|        | Example:                                                                                                    |                                                                                                    |  |
|        | Router# show ip route 10.5.5.5                                                                                                    |                                                                                                    |  |
| Step 3 | <pre>ping [protocol] {host-name   system-<br/>address}</pre>                                                                                  | Diagnoses basic network connectivity on Apollo, AppleTalk, Connectionless Network Service (CLNS), DECnet, IP, Novell IPX, VINES, or XNS networks.                                                                                                    |  |
|        | Example:                                                                                                    | Use the <b>ping</b> command to check connectivity between customer site routers.                                                                                                    |  |
|        | Router# ping 10.5.5.5                                                                                                    |                                                                                                    |  |
| Step 4 | trace [protocol] [destination]                                                                                                    | Discovers the routes that packets will actually take when traveling to their destination.                                                                                                    |  |
|        | Example:                                                                                                    | • Use the <b>trace</b> command to follow the path of the packets in the customer site.                                                                                                    |  |
|        | Router# trace ip 10.5.5.5                                                                                                    | To use nondefault parameters and invoke an extended <b>trace</b> test, enter the <b>trace</b> command without a destination argument. You will be stepped through a dialog to select the desired parameters.                                                                    |  |

|        | Command or Action | Purpose                             |
|--------|-------------------|-------------------------------------|
| Step 5 | disable           | (Optional) Exits to user EXEC mode. |
|        |                   |                                     |
|        | Example:          |                                     |
|        | Router# disable   |                                     |

# Configuration Examples for MPLS VPN CSC with BGP

The figure below shows a sample CSC topology for exchanging IPv4 routes and MPLS labels. Use this figure as a reference for configuring and verifying carrier supporting carrier routers to exchange IPv4 routes and MPLS labels.

Figure 21 Sample CSC Topology for Exchanging IPv4 Routes and MPLS Labels

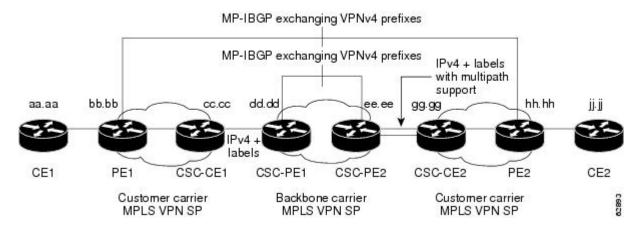

The table below describes the sample configuration shown in the figure above.

Table 9 Description of Sample Configuration Shown in figure 1

| Routers     | Description                                                                                                    |
|-------------|----------------------------------------------------------------------------------------------------|
| CE1 and CE2 | Belong to an end customer. CE1 and CE2 routers exchange routes learned from PE routers.                                                                            |
|             | The end customer is purchasing VPN services from a customer carrier.                                                                                               |
| PE1 and PE2 | Part of a customer carrier network that is configured to provide MPLS VPN services. PE1 and PE2 are peering with a VPNv4 IBGP session to form an MPLS VPN network. |

| Routers             | Description                                                                                                    |
|---------------------|----------------------------------------------------------------------------------------------------|
| CSC-CE1 and CSC-CE2 | Part of a customer carrier network. CSC-CE1 and CSC-CE2 routers exchange IPv4 BGP updates with MPLS labels and redistribute PE loopback addressees to and from the IGP (OSPF in this example).                                                                                                    |
|                     | The customer carrier is purchasing carrier supporting carrier VPN services from a backbone carrier.                                                                                                    |
| CSC-PE1 and CSC-PE2 | Part of the backbone carrier's network configured to provide carrier supporting carrier VPN services. CSC-PE1 and CSC-PE2 are peering with a VPNv4 IP BGP session to form the MPLS VPN network. In the VRF, CSC-PE1 and CSC-PE2 are peering with the CSC-CE routers, which are configured for carrying MPLS labels with the routes, with an IPv4 EBGP session. |

- Configuring the Backbone Carrier Core Examples, page 173
- Configuring the Links Between CSC-PE and CSC-CE Routers Examples, page 175
- Configuring the Customer Carrier Network Examples, page 181
- Configuring the Customer Site for Hierarchical VPNs Examples, page 182

# **Configuring the Backbone Carrier Core Examples**

Configuration and verification examples for the backbone carrier core included in this section are as follows:

- Verifying IP Connectivity and LDP Configuration in the CSC Core Example, page 173
- Configuring VRFs for CSC-PE Routers Example, page 175
- Configuring Multiprotocol BGP for VPN Connectivity in the Backbone Carrier Example, page 175

### **Verifying IP Connectivity and LDP Configuration in the CSC Core Example**

Check that CSC-PE2 is reachable from CSC-PE1 by entering the following command on CSC-CE1:

```
Router# ping 10.5.5.5

Type escape sequence to abort.

Sending 5, 100-byte ICMP Echos to 10.5.5.5, timeout is 2 seconds:
!!!!!

Success rate is 100 percent (5/5), round-trip min/avg/max = 4/4/4 ms
```

Verify the path from CSC-PE1 to CSC-PE2 by entering the following command on CSC-CE1:

```
Router# trace 10.5.5.5
Type escape sequence to abort.
Tracing the route to 10.5.5.5
1 10.5.5.5 0 msec 0 msec *
```

Check that CSC-PE router prefixes are in the MPLS forwarding table:

Router# show mpls forwarding-table

| Outgoing  | Prefix or                                                                  | Bytes tag                                                                                                    | Outgoing                                                                                                    | Next Hop                                                                                                    |
|-----------|----------------------------------------------------------------------------|----------------------------------------------------------------------------------------------------|----------------------------------------------------------------------------------------------------|----------------------------------------------------------------------------------------------------|
| tag or VC | Tunnel Id                                                                  | switched                                                                                                    | interface                                                                                                    |                                                                                                    |
| 2/nn      | dd.dd.dd/32                                                                | 0                                                                                                    | AT2/1/0.1                                                                                                    | point2point                                                                                                    |
| 16        | bb.bb.bb.bb/32[V]                                                          | 30204                                                                                                    | Et1/0                                                                                                    | pp.0.0.1                                                                                                    |
| Pop tag   | cc.cc.cc.cc/32[V]                                                          | 0                                                                                                    | Et1/0                                                                                                    | pp.0.0.1                                                                                                    |
| Pop tag   | nn.0.0.0/8[V]                                                              | 570                                                                                                    | Et1/0                                                                                                    | pp.0.0.1                                                                                                    |
| Aggregate | pp.0.0.0/8[V]                                                              | 0                                                                                                    |                                                                                                    |                                                                                                    |
| 2/nn      | gg.gg.gg/32[V]                                                             | 0                                                                                                    | AT3/0.1                                                                                                    | point2point                                                                                                    |
| 2/nn      | hh.hh.hh.hh/32[V]                                                          | 15452                                                                                                    | AT3/0.1                                                                                                    | point2point                                                                                                    |
| 2/nn      | qq.0.0.0/8[V]                                                              | 0                                                                                                    | AT3/0.1                                                                                                    | point2point                                                                                                    |
| 2/nn      | ss.0.0.0/8[V]                                                              | 0                                                                                                    | AT3/0.1                                                                                                    | point2point                                                                                                    |
|           | tag or VC<br>2/nn<br>16<br>Pop tag<br>Pop tag<br>Aggregate<br>2/nn<br>2/nn | tag or VC Tunnel Id 2/nn dd.dd.dd.dd/32 16 bb.bb.bb.bb/32[V] Pop tag cc.cc.cc.c2[V] Pop tag nn.0.0.0/8[V] Aggregate pp.0.0.0/8[V] 2/nn gg.gg.gg.gg/32[V] 2/nn hh.hh.hh.hh/32[V] 2/nn qq.0.0.0/8[V] | tag or VC Tunnel Id switched  2/nn dd.dd.dd.dd/32 0  16 bb.bb.bb/32[V] 30204  Pop tag cc.cc.cc.cc/32[V] 0  Pop tag nn.0.0.0/8[V] 570  Aggregate pp.0.0.0/8[V] 0  2/nn gg.gg.gg.gg/32[V] 0  2/nn hh.hh.hh.hh/32[V] 15452  2/nn qq.0.0.0/8[V] 0 | tag or VC         Tunnel Id         switched         interface           2/nn         dd.dd.dd.dd/32         0         AT2/1/0.1           16         bb.bb.bb.bb/32[V]         30204         Et1/0           Pop tag         cc.cc.cc.cc/32[V]         0         Et1/0           Pop tag         nn.0.0.0/8[V]         570         Et1/0           Aggregate         pp.0.0.0/8[V]         0         AT3/0.1           2/nn         gg.gg.gg.gg/32[V]         0         AT3/0.1           2/nn         hh.hh.hh.hh/32[V]         15452         AT3/0.1           2/nn         qq.0.0.0/8[V]         0         AT3/0.1 |

Check the status of LDP discovery processes in the core:

```
Router# show mpls ldp discovery
Local LDP Identifier:
    ee.ee.ee:0
    Discovery Sources:
    Interfaces:
    ATM2/1/0.1 (ldp): xmit/recv
    TDP Id: dd.dd.dd.dd:1
```

Check the status of LDP sessions in the core:

```
Router# show mpls ldp neighbor

Peer LDP Ident: dd.dd.dd.dd:1; Local LDP Ident ee.ee.ee:1

TCP connection: dd.dd.dd.646 - ee.ee.ee.ee.11007

State: Oper; Msgs sent/rcvd: 20/21; Downstream on demand Up time: 00:14:56

LDP discovery sources:

ATM2/1/0.1, Src IP addr: dd.dd.dd.dd
```

Check the forwarding table (prefixes, next-hops, and interfaces):

```
Router# show ip cef
Prefix
                   Next Hop
0.0.0.0/0
                                      Null0 (default route handler entry)
                   drop
0.0.0.0/32
                   receive
dd.dd.dd.dd/32
                   dd.dd.dd.dd
                                     ATM2/1/0.1
ee.ee.ee/32
                   receive
224.0.0.0/4
                   drop
224.0.0.0/24
                   receive
255.255.255.255/32 receive
```

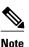

Also see the Verifying Labels in the CSC-CE Routers Examples, page 179.

Verify that interfaces are configured to use LDP:

```
Router# show mpls interfaces
Interface IP Tunnel Operational
Ethernet0/1 Yes (ldp) No Yes
```

Display the entire routing table, including host IP address, next hop, interface, and so forth:

```
Router# show ip route

Codes: C - connected, S - static, I - IGRP, R - RIP, M - mobile, B - BGP

D - EIGRP, EX - EIGRP external, O - OSPF, IA - OSPF inter area

N1 - OSPF NSSA external type 1, N2 - OSPF NSSA external type 2

E1 - OSPF external type 1, E2 - OSPF external type 2, E - EGP

i - IS-IS, L1 - IS-IS level-1, L2 - IS-IS level-2, ia - IS-IS inter area

* - candidate default, U - per-user static route, o - ODR

Gateway of last resort is not set

dd.0.0.0/32 is subnetted, 1 subnets

O dd.dd.dd [110/7] via dd.dd.dd, 00:16:42, ATM2/1/0.1

ee.0.0.0/32 is subnetted, 1 subnets

C ee.ee.ee is directly connected, Loopback0
```

### **Configuring VRFs for CSC-PE Routers Example**

The following example shows how to configure a VPN routing and forwarding (VRF) instance for a CSC-PE router:

```
ip cef distributed
ip vrf vpn1
rd 100:1
route target both 100:1
```

### Configuring Multiprotocol BGP for VPN Connectivity in the Backbone Carrier Example

The following example shows how to configure Multiprotocol BGP (MP-BGP) for VPN connectivity in the backbone carrier:

```
ip cef distributed
ip vrf vpn1
rd 100:1
route target both 100:1
hostname csc-pel
router bgp 100
 no bgp default ipv4-unicast
 bgp log-neighbor-changes
 timers bgp 10 30
neighbor ee.ee.ee remote-as 100
neighbor ee.ee.ee update-source Loopback0
no auto-summary
address-family vpnv4
neighbor ee.ee.ee activate
neighbor ee.ee.ee send-community extended
bgp dampening 30
 exit-address-family
router bgp 100
 (BGP IPv4 to CSC-CE router from CSC-PE router)
 address-family ipv4 vrf vpn1
neighbor ss.0.0.2 remote-as 200
neighbor ss.0.0.2 activate
neighbor ss.0.0.2 as-override
neighbor ss.0.0.2 advertisement-interval 5
neighbor ss.0.0.2 send-label
no auto-summary
no synchronization
bgp dampening 30
 exit-address-family
```

# Configuring the Links Between CSC-PE and CSC-CE Routers Examples

This section contains the following examples:

- Configuring the CSC-PE Routers Examples, page 176
- Configuring the CSC-CE Routers Examples, page 176
- Verifying Labels in the CSC-PE Routers Examples, page 177
- Verifying Labels in the CSC-CE Routers Examples, page 179

### **Configuring the CSC-PE Routers Examples**

The following example shows how to configure a CSC-PE router:

```
ip cef
ip vrf vpn1
rd 100:1
route-target export 100:1
route-target import 100:1
mpls label protocol ldp
interface Loopback0
 ip address dd.dd.dd.dd 255.255.255.255
interface Ethernet3/1
 ip vrf forwarding vpn1
 ip address pp.0.0.2 255.0.0.0
interface ATM0/1/0
no ip address
no ip directed-broadcast
no ip route-cache distributed
atm clock INTERNAL
no atm enable-ilmi-trap
no atm ilmi-keepalive
interface ATM0/1/0.1 mpls
 ip unnumbered Loopback0
no ip directed-broadcast
no atm enable-ilmi-trap
mpls label protocol ldp
mpls atm vpi 2-5
mpls ip
router ospf 100
log-adjacency-changes
 auto-cost reference-bandwidth 1000
redistribute connected subnets
passive-interface Ethernet3/1
network dd.dd.dd.dd 0.0.0.0 area 100
router bgp 100
 no bgp default ipv4-unicast
 bgp log-neighbor-changes
 timers bgp 10 30
neighbor ee.ee.ee remote-as 100
neighbor ee.ee.ee update-source Loopback0
address-family vpnv4
                                                    !VPNv4 session with CSC-PE2
neighbor ee.ee.ee activate
neighbor ee.ee.ee.ee send-community extended
bgp dampening 30
 exit-address-family
address-family ipv4 vrf vpn1
neighbor pp.0.0.1 remote-as 200
neighbor pp.0.0.1 activate
neighbor pp.0.0.1 as-override
neighbor pp.0.0.1 advertisement-interval 5
neighbor pp.0.0.1 send-label
no auto-summary
no synchronization
 bgp dampening 30
 exit-address-family
```

### **Configuring the CSC-CE Routers Examples**

The following example shows how to configure a CSC-CE router:

```
ip cef
mpls label protocol ldp
interface Loopback0
 ip address cc.cc.cc 255.255.255.255
interface Ethernet3/0
 ip address pp.0.0.1 255.0.0.0
interface Ethernet4/0
 ip address nn.0.0.2 255.0.0.0
 no ip directed-broadcast
no ip mroute-cache
mpls label protocol ldp
mpls ip
router ospf 200
 log-adjacency-changes
 auto-cost reference-bandwidth 1000
 redistribute connected subnets
                                                     !Exchange routes
redistribute bgp 200 metric 3 subnets
                                                     !learned from PE1
 passive-interface ATM1/0
passive-interface Ethernet3/0
network cc.cc.cc.cc 0.0.0.0 area 200
network nn.0.0.0 0.255.255.255 area 200
router bgp 200
 no bgp default ipv4-unicast
 bgp log-neighbor-changes
 timers bgp 10 30
neighbor pp.0.0.2 remote-as 100
neighbor pp.0.0.2 update-source Ethernet3/0
no auto-summary
address-family ipv4
redistribute connected
 redistribute ospf 200 metric 4 match internal
neighbor pp.0.0.2 activate
neighbor pp.0.0.2 send-label
no auto-summary
no synchronization
 bqp dampening 30
 exit-address-family
```

# **Verifying Labels in the CSC-PE Routers Examples**

The following examples show how to verify the configurations of the CSC-PE routers.

Verify that the BGP session is up and running between the CSC-PE router and the CSC-CE router. Check the data in the State/PfxRcd column to verify that prefixes are learned during each session.

```
Router# show ip bgp vpnv4 all summary
BBGP router identifier 10.5.5.5, local AS number 100
BGP table version is 52, main routing table version 52
12 network entries and 13 paths using 2232 bytes of memory
6 BGP path attribute entries using 336 bytes of memory
1 BGP AS-PATH entries using 24 bytes of memory
1 BGP extended community entries using 24 bytes of memory
0 BGP route-map cache entries using 0 bytes of memory
0 BGP filter-list cache entries using 0 bytes of memory
Dampening enabled. 0 history paths, 0 dampened paths
BGP activity 16/4 prefixes, 27/14 paths, scan interval 5 secs
                          MsgRcvd MsgSent TblVer InQ OutQ Up/Down State/PfxRcd
Neighbor
                V
                  AS
10.5.5.5
                4 100
                           7685
                                   7686
                                             52
                                                   Ω
                                                           0 21:17:04
10.0.0.2
                4
                   200
                           7676
                                   7678
                                             52
                                                   Ω
                                                           0 21:16:43
```

Verify that the MPLS interfaces are up and running, and that LDP-enabled interfaces show that LDP is up and running. LDP is turned off on the VRF because EBGP distributes the labels.

```
Router# show mpls interfaces all
Interface IP Tunnel Operational
GigabitEthernet6/0 Yes (ldp) No Yes
VRF vpn1:
Ethernet3/1 No No Yes
```

Verify that the prefix for the local PE router is in the routing table of the CSC-PE router:

```
Router# show ip route vrf vpn2 10.5.5.5
Routing entry for 10.5.5.5/32
Known via "bgp 100", distance 20, metric 4
Tag 200, type external
Last update from pp.0.0.2 21:28:39 ago
Routing Descriptor Blocks:
* pp.0.0.2, from pp.0.0.2, 21:28:39 ago
Route metric is 4, traffic share count is 1
AS Hops 1, BGP network version 0
```

Verify that the prefix for the remote PE router is in the routing table of the CSC-PE router:

```
Router# show ip route vrf vpn2 10.5.5.5
Routing entry for 10.5.5.5/32
  Known via "bgp 100", distance 200, metric 4
  Tag 200, type internal
  Last update from 10.1.0.0 21:27:39 ago
  Routing Descriptor Blocks:
  * 10.1.0.0 (Default-IP-Routing-Table), from 10.1.0.0, 21:27:39 ago
     Route metric is 4, traffic share count is 1
     AS Hops 1, BGP network version 0
```

Verify that the prefixes for the customer carrier MPLS VPN service provider networks are in the BGP table, and have appropriate labels:

#### Router# show ip bgp vpnv4 vrf vpn2 labels

```
Network
                    Next Hop
                                  In label/Out label
Route Distinguisher: 100:1 (vpn1)
  cc.cc.cc/32 pp.0.0.2
                                    22/imp-null
  bb. bb. bb. bb/32
                    pp.0.0.2
                                    27/20
  hh.hh.hh.hh/32
                    ee.ee.ee.ee
                                    34/35
  gg.gg.gg/32
                    ee.ee.ee.ee
                                    30/30
  nn.0.0.0
                    pp.0.0.2
                                    23/imp-null
  ss.0.0.0
                                    33/34
                    ee.ee.ee.ee
  pp.0.0.0
                    pp.0.0.2
                                    25/aggregate(vpn1)
```

Verify that the prefix of the PE router in the local customer carrier MPLS VPN service provider is in the Cisco Express Forwarding table:

```
Router# show ip cef vrf vpn2 10.1.0.0
10.1.0.0/32, version 19, cached adjacency pp.0.0.2
0 packets, 0 bytes
  tag information set
    local tag: 27
    fast tag rewrite with Et3/1, pp.0.0.2, tags imposed {20}
  via pp.0.0.2, 0 dependencies, recursive
    next hop pp.0.0.2, Ethernet3/1 via pp.0.0.2/32
    valid cached adjacency
    tag rewrite with Et3/1, pp.0.0.2, tags imposed {20}
Router# show ip cef vrf vpn2 10.1.0.0 detail
10.1.0.0/32, version 19, cached adjacency pp.0.0.2
0 packets, 0 bytes
  tag information set
    local tag: 27
    fast tag rewrite with Et3/1, pp.0.0.2, tags imposed {20}
  via pp.0.0.2, 0 dependencies, recursive
```

```
next hop pp.0.0.2, Ethernet3/1 via pp.0.0.2/32
valid cached adjacency
tag rewrite with Et3/1, pp.0.0.2, tags imposed {20}
```

Verify that the prefix of the PE router in the local customer carrier MPLS VPN service provider is in the MPLS forwarding table:

```
Router# show mpls forwarding-table vrf vpn2 10.1.0.0
       Outgoing
                   Prefix
                                    Bytes tag Outgoing
                                                            Next Hop
Local
tag
       tag or VC
                   or Tunnel Id
                                    switched
                                               interface
2.7
       20
                   10.1.0.0/32[V]
                                   958048
                                               Et3/1
                                                            pp.0.0.2
Router# show mpls forwarding-table vrf vpn2 10.1.0.0 detail
Local Outgoing
                  Prefix
                                     Bytes tag Outgoing
                                                           Next Hop
       tag or VC
                   or Tunnel Id
                                     switched
                                                interface
tag
       20 10.1.0.0/32[V]
                                     958125
                                                Et3/1
                                                            pp.0.0.2
        MAC/Encaps=14/18, MTU=1500, Tag Stack{20}
        00B04A74A05400B0C26E10558847 00014000
        VPN route: vpn1
        No output feature configured
    Per-packet load-sharing, slots: 0 1 2 3 4 5 6 7 8 9 10 11 12 13 14 15
```

Verify that the prefix of the PE router in the remote customer carrier MPLS VPN service provider is in the Cisco Express Forwarding table:

```
Router# show ip cef vrf vpn2 10.3.0.0
10.3.0.0/32, version 25, cached adjacency rr.0.0.2
0 packets, 0 bytes
  tag information set
    local tag: 34
    fast tag rewrite with Gi6/0, rr.0.0.2, tags imposed {35}
  via ee.ee.ee, 0 dependencies, recursive
   next hop rr.0.0.2, GigabitEthernet6/0 via ee.ee.ee.ee/32
    valid cached adjacency
    tag rewrite with Gi6/0, rr.0.0.2, tags imposed {35}
Router# show ip cef vrf vpn2 10.3.0.0 detail
hh.hh.hh/32, version 25, cached adjacency rr.0.0.2
0 packets, 0 bytes
  tag information set
    local tag: 34
    fast tag rewrite with Gi6/0, rr.0.0.2, tags imposed {35}
  via ee.ee.ee, 0 dependencies, recursive
    next hop rr.0.0.2, GigabitEthernet6/0 via ee.ee.ee.ee/32
    valid cached adjacency
    tag rewrite with Gi6/0, rr.0.0.2, tags imposed {35}
```

Verify that the prefix of the PE router in the remote customer carrier MPLS VPN service provider is in the MPLS forwarding table:

```
Router# show mpls forwarding-table vrf vpn2 10.3.0.0
Local Outgoing
                                   Bytes tag Outgoing
                  Prefix
                                                          Next Hop
                   or Tunnel Id
                                    switched
tag
       tag or VC
                                               interface
       35
                  hh.hh.hh/32[V] 139034
                                               Gi6/0
                                                          rr.0.0.2
Router# show mpls forwarding-table vrf vpn2 10.3.0.0 detail
Local Outgoing
                                   Bytes tag Outgoing
                  Prefix
                                                          Next Hop
tag
       tag or VC
                   or Tunnel Id
                                    switched
                                               interface
34
                  hh.hh.hh/32[V] 139034
                                               Gi6/0
                                                          rr.0.0.2
       MAC/Encaps=14/18, MTU=1500, Tag Stack{35}
        00B0C26E447000B0C26E10A88847 00023000
        VPN route: vpn1
       No output feature configured
    Per-packet load-sharing, slots: 0 1 2 3 4 5 6 7 8 9 10 11 12 13 14 15
```

### **Verifying Labels in the CSC-CE Routers Examples**

The following examples show how to verify the configurations of the CSC-CE routers.

Verify that the BGP session is up and running:

```
Router# show ip bgp summary
BGP router identifier cc.cc.cc, local AS number 200
BGP table version is 35, main routing table version 35
14 network entries and 14 paths using 2030 bytes of memory
3 BGP path attribute entries using 168 bytes of memory
1 BGP AS-PATH entries using 24 bytes of memory
0 BGP route-map cache entries using 0 bytes of memory
0 BGP filter-list cache entries using 0 bytes of memory
Dampening enabled. 1 history paths, 0 dampened paths
BGP activity 17/67 prefixes, 29/15 paths, scan interval 60 secs
                    AS MsgRcvd MsgSent
                                          TblVer InQ OutQ Up/Down State/PfxRcd
Neighbor
                V
                4
                    100
                           7615
pp.0.0.1
                                    7613
                                               35
                                                          0 21:06:19
Verify that the loopback address of the local PE router is in the routing table:
```

Verify that the loopback address of the remote PE router is in the routing table:

```
Router# show ip route 10.5.5.5
Routing entry for 10.5.5.5/32
Known via "bgp 200", distance 20, metric 0
Tag 100, type external
Redistributing via ospf 200
Advertised by ospf 200 metric 3 subnets
Last update from pp.0.0.1 00:45:16 ago
Routing Descriptor Blocks:
* pp.0.0.1, from pp.0.0.1, 00:45:16 ago
Route metric is 0, traffic share count is 1
AS Hops 2, BGP network version 0
```

Verify that the prefix of the local PE router is in the MPLS LDP bindings:

```
Router# show mpls ldp bindings 10.1.0.0 255.255.255.255
tib entry: 10.1.0.0/32, rev 20
local binding: tag: 20
remote binding: tsr: 10.1.0.0:0, tag: imp-null
```

Verify that the prefix of the local PE router is in the Cisco Express Forwarding table:

```
Router# show ip cef 10.1.0.0
10.1.0.0/32, version 46, cached adjacency nn.0.0.1
0 packets, 0 bytes
  tag information set
   local tag: 20
via nn.0.0.1, Ethernet4/0, 0 dependencies
   next hop nn.0.0.1, Ethernet4/0
  unresolved
  valid cached adjacency
  tag rewrite with Et4/0, nn.0.0.1, tags imposed {}
```

Verify that the prefix of the local PE router is in the MPLS forwarding table:

```
Router# show mpls forwarding-table 10.1.0.0
Local Outgoing
                   Prefix
                                     Bytes tag
                                               Outgoing
                                                           Next Hop
       tag or VC
                   or Tunnel Id
                                     switched
                                                interface
tag
2.0
       Pop tag
                  bb.bb.bb.bb/32
                                     893397
                                                Et4/0
                                                           nn.0.0.1
Router# show mpls forwarding-table 10.1.0.0 detail
Local Outgoing
                  Prefix
                                     Bytes tag Outgoing
                                                           Next Hop
```

```
tag or VC
                  or Tunnel Id
                                     switched
                                                interface
tag
20
                  bb.bb.bb/32
                                     893524
                                                           nn.0.0.1
      Pop tag
                                                Et4/0
       MAC/Encaps=14/14, MTU=1504,
                                   Tag Stack{}
       00074F83685400B04A74A0708847
       No output feature configured
   Per-packet load-sharing, slots: 0 1 2 3 4 5 6 7 8 9 10 11 12 13 14 15
```

Verify that the BGP routing table contains labels for prefixes in the customer carrier MPLS VPN service provider networks:

```
Router# show ip bgp labels
Network
                 Next Hop
                                  In Label/Out Label
cc.cc.cc.cc/32
                                  imp-null/exp-null
                 0.0.0.0
bb.bb.bb/32
                 nn.0.0.1
                                  20/exp-null
hh.hh.hh.hh/32
                 pp.0.0.1
                                  26/34
gg.gg.gg/32
                 pp.0.0.1
                                  23/30
nn.0.0.0
                 0.0.0.0
                                  imp-null/exp-null
                                  25/33
ss.0.0.0
                 pp.0.0.1
pp.0.0.0
                 0.0.0.0
                                  imp-null/exp-null
pp.0.0.1/32
                 0.0.0.0
                                  16/exp-null
```

Verify that the prefix of the remote PE router is in the Cisco Express Forwarding table:

```
Router# show ip cef 10.5.5.5

10.5.5.5/32, version 54, cached adjacency pp.0.0.1

0 packets, 0 bytes
tag information set
local tag: 26
fast tag rewrite with Et3/0, pp.0.0.1, tags imposed {34}
via pp.0.0.1, 0 dependencies, recursive
next hop pp.0.0.1, Ethernet3/0 via pp.0.0.1/32
valid cached adjacency
tag rewrite with Et3/0, pp.0.0.1, tags imposed {34}
```

Verify that the prefix of the remote PE router is in the MPLS forwarding table:

```
Router# show mpls forwarding-table 10.5.5.5
Local Outgoing
                   Prefix
                                     Bytes tag
                                                            Next Hop
                                                 Outgoing
                   or Tunnel Id
       tag or VC
                                      switched
tag
                                                 interface
26
       34
                   hh.hh.hh.hh/32
                                     81786
                                                 Et3/0
                                                            pp.0.0.1
Router# show mpls forwarding-table 10.5.5.5 detail
                   Prefix
                                     Bytes tag Outgoing
Local Outgoing
                                                            Next Hop
tag
       tag or VC
                   or Tunnel Id
                                     switched
                                                 interface
26
                   hh.hh.hh.hh/32
                                     81863
                                                 Et3/0
                                                            pp.0.0.1
        MAC/Encaps=14/18, MTU=1500, Tag Stack{34}
        00B0C26E105500B04A74A0548847 00022000
        No output feature configured
    Per-packet load-sharing, slots: 0 1 2 3 4 5 6 7 8 9 10 11 12 13 14 15
```

# **Configuring the Customer Carrier Network Examples**

Customer carrier configuration and verification examples in this section include:

- Verifying IP Connectivity in the Customer Carrier Example, page 181
- Configuring a Customer Carrier Core Router as a Route Reflector Example, page 182

### **Verifying IP Connectivity in the Customer Carrier Example**

Verify the connectivity from one customer carrier core router to another (from CE1 to CE2) by entering the following command:

```
Router# ping 10.2.0.0

Type escape sequence to abort.

Sending 5, 100-byte ICMP Echos to jj.jj.jj, timeout is 2 seconds:
```

```
!!!!!
Success rate is 100 percent (5/5), round-trip min/avg/max = 8/9/12 ms
```

Verify the path that a packet goes through on its way to its final destination from CE1 to CE2:

```
Router# trace 10.2.0.0
Type escape sequence to abort.
Tracing the route to 10.2.0.0
1 mm.0.0.2 0 msec 0 msec 4 msec
2 nn.0.0.2 [MPLS: Labels 20/21 Exp 0] 8 msec 8 msec 12 msec
3 pp.0.0.2 [MPLS: Labels 28/21 Exp 0] 8 msec 8 msec 12 msec
4 ss.0.0.1 [MPLS: Labels 17/21 Exp 0] 8 msec 8 msec 12 msec
5 ss.0.0.2 [MPLS: Labels 16/21 Exp 0] 8 msec 8 msec 12 msec
6 tt.0.0.1 [AS 200] [MPLS: Label 21 Exp 0] 8 msec 8 msec 8 msec
7 tt.0.0.2 [AS 200] 8 msec 4 msec *
```

Verify the path that a packet goes through on its way to its final destination from CE2 to CE1:

```
Router# trace 10.1.0.0

Type escape sequence to abort.

Tracing the route to 10.1.0.0

1 tt.0.0.1 0 msec 0 msec 0 msec
2 qq.0.0.2 [MPLS: Labels 18/21 Exp 0] 8 msec 12 msec 12 msec
3 ss.0.0.1 [MPLS: Labels 28/21 Exp 0] 8 msec 8 msec 8 msec
4 pp.0.0.2 [MPLS: Labels 17/21 Exp 0] 12 msec 8 msec 8 msec
5 pp.0.0.1 [MPLS: Labels 16/21 Exp 0] 12 msec 12 msec 8 msec
6 mm.0.0.2 [AS 200] [MPLS: Label 21 Exp 0] 12 msec 8 msec 12 msec
7 mm.0.0.1 [AS 200] 4 msec 4 msec **
```

### Configuring a Customer Carrier Core Router as a Route Reflector Example

The following example shows how to use an address family to configure internal BGP peer 10.1.1.1 as a route-reflector client for both unicast and multicast prefixes:

```
router bgp 200
address-family vpnv4
neighbor 10.1.1.1 activate
neighbor 10.1.1.1 route-reflector-client

router bgp 100
address-family vpnv4
neighbor xx.xx.xx.xx activate
neighbor xx.xx.xx.xx route-reflector-client
! xx.xx.xx.xx is a PE router
neighbor xx.xx.xx.xx send-community extended
exit address-family
! You need to configure your peer BGP neighbor.
```

# **Configuring the Customer Site for Hierarchical VPNs Examples**

This section contains the following configuration and verification examples for the customer site:

- Configuring PE Routers for Hierarchical VPNs Examples, page 182
- Verifying Labels in Each PE Router for Hierarchical VPNs Examples, page 183
- Configuring CE Routers for Hierarchical VPNs Examples, page 184
- Verifying IP Connectivity in the Customer Site Examples, page 185

# **Configuring PE Routers for Hierarchical VPNs Examples**

This example shows how to configure a PE router:

```
ip cef
```

```
ip vrf vpn2
rd 200:1
route-target export 200:1
route-target import 200:1
mpls label protocol ldp
interface Loopback0
 ip address bb.bb.bb.bb 255.255.255.255
interface Ethernet3/0
ip address nn.0.0.1 255.0.0.0
no ip directed-broadcast
no ip mroute-cache
mpls label protocol ldp
mpls ip
interface Ethernet3/3
 ip vrf forwarding vpn2
 ip address mm.0.0.2 255.0.0.0
no ip directed-broadcast
no ip mroute-cache
router ospf 200
 log-adjacency-changes
 auto-cost reference-bandwidth 1000
redistribute connected subnets
 passive-interface Ethernet3/3
 network bb.bb.bb.bb 0.0.0.0 area 200
network nn.0.0.0 0.255.255.255 area 200
router bgp 200
 no bgp default ipv4-unicast
 bgp log-neighbor-changes
 timers bgp 10 30
 neighbor hh.hh.hh.hh remote-as 200
neighbor hh.hh.hh update-source Loopback0
address-family vpnv4
                                                     !VPNv4 session with PE2
neighbor hh.hh.hh.hh activate
 neighbor hh.hh.hh send-community extended
bgp dampening 30
 exit-address-family
 address-family ipv4 vrf vpn2
neighbor mm.0.0.1 remote-as 300
neighbor mm.0.0.1 activate
 neighbor mm.0.0.1 as-override
neighbor mm.0.0.1 advertisement-interval 5
no auto-summary
no synchronization
 bgp dampening 30
 exit-address-family
```

# **Verifying Labels in Each PE Router for Hierarchical VPNs Examples**

The following examples show how to verify the configuration of PE router in hierarchical VPNs.

Verify that the loopback address of the local CE router is in the routing table of the PE1 router:

```
Router# show ip route vrf vpn2 10.2.2.2
Routing entry for 10.2.2.2/32
Known via "bgp 200", distance 20, metric 0
Tag 300, type external
Last update from mm.0.0.2 20:36:59 ago
Routing Descriptor Blocks:
* mm.0.0.2, from mm.0.0.2, 20:36:59 ago
Route metric is 0, traffic share count is 1
AS Hops 1, BGP network version 0
```

Verify that the prefix for the local CE router is in the MPLS forwarding table, and that the prefix is untagged:

```
Router# show mpls forwarding-table vrf vpn2 10.2.2.2
Local Outgoing Prefix Bytes tag Outgoing Next Hop
tag tag or VC or Tunnel Id switched interface
23 Untagged aa.aa.aa/32[V] 0 Et3/3 mm.0.0.2
```

Verify that the prefix of the remote PE router is in the Cisco Express Forwarding table:

```
Router# show ip cef 10.5.5.5

10.5.5.5/32, version 31, cached adjacency nn.0.0.2

0 packets, 0 bytes
tag information set
local tag: 31
fast tag rewrite with Et3/0, nn.0.0.2, tags imposed {26}
via nn.0.0.2, Ethernet3/0, 2 dependencies
next hop nn.0.0.2, Ethernet3/0
unresolved
valid cached adjacency
tag rewrite with Et3/0, nn.0.0.2, tags imposed {26}
```

Verify that the loopback address of the remote CE router is in the routing table:

```
Router# show ip route vrf vpn2 10.2.0.0
Routing entry for 10.2.0.0/32
  Known via "bgp 200", distance 200, metric 0
  Tag 300, type internal
  Last update from hh.hh.hh.hh 20:38:49 ago
  Routing Descriptor Blocks:
  * hh.hh.hh.hh (Default-IP-Routing-Table), from hh.hh.hh.hh, 20:38:49 ago
      Route metric is 0, traffic share count is 1
      AS Hops 1, BGP network version 0
```

Verify that the prefix of the remote CE router is in the MPLS forwarding table, and that an outgoing interface exists:

```
Router# show mpls forwarding-table vrf vpn2 10.2.0.0

Local Outgoing Prefix Bytes tag Outgoing Next Hop
tag tag or VC or Tunnel Id switched interface
None 26 jj.jj.jj/32 0 Et3/0 nn.0.0.2
```

Verify that the prefix of the remote CE router is in the Cisco Express Forwarding table:

```
Router# show ip cef vrf vpn2 10.2.0.0
10.2.0.0/32, version 12, cached adjacency nn.0.0.2
0 packets, 0 bytes
tag information set
local tag: VPN route head
fast tag rewrite with Et3/0, nn.0.0.2, tags imposed {26 32}
via hh.hh.hh.hh, 0 dependencies, recursive
next hop nn.0.0.2, Ethernet3/0 via hh.hh.hh.hh/32
valid cached adjacency
tag rewrite with Et3/0, nn.0.0.2, tags imposed {26 32}
```

Verify that the prefix of the local PE router is in the Cisco Express Forwarding table:

```
Router# show ip cef 10.1.0.0
10.1.0.0/32, version 9, connected, receive
  tag information set
    local tag: implicit-null
```

# **Configuring CE Routers for Hierarchical VPNs Examples**

The following example shows how to configure a CE router:

### **Verifying IP Connectivity in the Customer Site Examples**

The following examples show how to verify IP connectivity at the customer site.

Verify that the loopback address of the remote CE router, learned from the PE router, is in the routing table of the local router:

```
Router# show ip route 10.2.0.0
Routing entry for 10.2.0.0/32
Known via "bgp 300", distance 20, metric 0
Tag 200, type external
Redistributing via ospf 300
Advertised by ospf 300 subnets
Last update from mm.0.0.1 20:29:35 ago
Routing Descriptor Blocks:
* mm.0.0.1, from mm.0.0.1, 20:29:35 ago
Route metric is 0, traffic share count is 1
AS Hops 2
```

# **Additional References**

### **Related Documents**

| Related Topic | Document Title                   |  |
|---------------|----------------------------------|--|
| LDP           | MPLS Label Distribution Protocol |  |
| MPLS          | MPLS Product Literature          |  |

#### **Standards**

| Standard                                                                                                    | Title |
|----------------------------------------------------------------------------------------------------|-------|
| No new or modified standards are supported by this feature, and support for existing standards has not been modified by this feature. |       |

### **MIBs**

| MIB                                                                                                    | MIBs Link                                                                                                    |  |
|----------------------------------------------------------------------------------------------------|----------------------------------------------------------------------------------------------------|--|
| No new or modified MIBs are supported by this feature, and support for existing MIBs has not been modified by this feature. | To locate and download MIBs for selected platforms, Cisco software releases, and feature sets, use Cisco MIB Locator found at the following URL: |  |
|                                                                                                    | http://www.cisco.com/go/mibs                                                                                                    |  |

### **RFCs**

| RFC      | Title                                                      |
|----------|------------------------------------------------------------|
| RFC 1164 | Application of the Border Gateway Protocol in the Internet |
| RFC 1171 | A Border Gateway Protocol 4                                |
| RFC 1700 | Assigned Numbers                                           |
| RFC 1966 | BGP Route Reflection: An Alternative to Full Mesh IBGP     |
| RFC 2283 | Multiprotocol Extensions for BGP-4                         |
| RFC 2547 | BGP/MPLS VPNs                                              |
| RFC 2842 | Capabilities Advertisement with BGP-4                      |
| RFC 2858 | Multiprotocol Extensions for BGP-4                         |
| RFC 3107 | Carrying Label Information in BGP-4                        |

### **Technical Assistance**

| Description                                                                                                    | Link                             |
|----------------------------------------------------------------------------------------------------|----------------------------------|
| The Cisco Support website provides extensive online resources, including documentation and tools for troubleshooting and resolving technical issues with Cisco products and technologies.                                                                   | http://www.cisco.com/techsupport |
| To receive security and technical information about your products, you can subscribe to various services, such as the Product Alert Tool (accessed from Field Notices), the Cisco Technical Services Newsletter, and Really Simple Syndication (RSS) Feeds. |                                  |
| Access to most tools on the Cisco Support website requires a Cisco.com user ID and password.                                                                                                    |                                  |

# Feature Information for MPLS VPN CSC with BGP

The following table provides release information about the feature or features described in this module. This table lists only the software release that introduced support for a given feature in a given software release train. Unless noted otherwise, subsequent releases of that software release train also support that feature.

Use Cisco Feature Navigator to find information about platform support and Cisco software image support. To access Cisco Feature Navigator, go to <a href="https://www.cisco.com/go/cfn">www.cisco.com/go/cfn</a>. An account on Cisco.com is not required.

Table 10 Feature Information for MPLS VPN CSC with BGP

| Feature Name                       | Releases   | Feature Information                                           |
|------------------------------------|------------|---------------------------------------------------------------|
| MPLS VPNCarrier Supporting         | 12.0(21)ST | This feature enables you to create                            |
| CarrierIPv4 BGP Label Distribution | 12.0(22)S  | an MPLS VPN CSC network that uses BGP to transport routes and |
| Distribution                       | 12.0(23)S  | MPLS labels.                                                  |
|                                    | 12.2(13)T  | In 12.0(21)ST, this feature was                               |
|                                    | 12.0(24)S  | introduced.                                                   |
|                                    | 12.2(14)S  | In 12.0(22)S, this feature was integrated.                    |
|                                    | 12.0(27)S  | In 12.0(23)S, this feature was                                |
|                                    | 12.0(29)S  | integrated.                                                   |
|                                    |            | In 12.2(13)T, this feature was integrated.                    |
|                                    |            | 12.0(24)S, this feature was integrated.                       |
|                                    |            | In 12.2(14)S, this feature was integrated.                    |
|                                    |            | In 12.0(27)S, this feature was integrated.                    |
|                                    |            | In 12.0(29)S, this feature was integrated.                    |
|                                    |            | This feature uses no new or modified commands.                |

# **Glossary**

**ASBR** -- Autonomous System Boundary router. A router that connects one autonomous system to another. **autonomous system** -- A collection of networks under a common administration sharing a common routing strategy.

**BGP** --Border Gateway Protocol. An interdomain routing protocol that exchanges network reachability information with other BGP systems (which may be within the same autonomous system or between multiple autonomous systems).

**CE router**--customer edge router. A router that is part of a customer network and that interfaces to a provider edge (PE) router. CE routers do not recognize associated MPLS VPNs.

**CSC** --Carrier Supporting Carrier. A hierarchical VPN model that allows small service providers, or customer carriers, to interconnect their IP or MPLS networks over an MPLS backbone. This eliminates the need for customer carriers to build and maintain their own MPLS backbone.

**eBGP** --external Border Gateway Protocol. A BGP between routers located within different autonomous systems. When two routers, located in different autonomous systems, are more than one hop away from one another, the eBGP session between the two routers is considered a multihop BGP.

**edge router**--A router that is at the edge of the network. It defines the boundary of the MPLS network. It receives and transmits packets. Also referred to as edge label switch router and label edge router.

iBGP --internal Border Gateway Protocol. A BGP between routers within the same autonomous system.

**IGP** --Interior Gateway Protocol. Internet protocol used to exchange routing information within a single autonomous system. Examples of common Internet IGP protocols include IGRP, OSPF, IS-IS, and RIP.

**IP** --Internet Protocol. Network layer protocol in the TCP/IP stack offering a connectionless internetwork service. IP provides features for addressing, type-of-service specification, fragmentation and reassembly, and security. Defined in RFC 791.

**LDP** --Label Distribution Protocol. A standard protocol between MPLS-enabled routers to negotiate the labels (addresses) used to forward packets.

**LFIB** --Label Forwarding Information Base. Data structure used in MPLS to hold information about incoming and outgoing labels and associated Forwarding Equivalence Class (FEC) packets.

MP-BGP -- Multiprotocol BGP.

**MPLS** --Multiprotocol Label Switching. The name of the IETF working group responsible for label switching, and the name of the label switching approach it has standardized.

**NLRI** --Network Layer Reachability Information. The BGP sends routing update messages containing NLRI to describe a route and how to get there. In this context, an NLRI is a prefix. A BGP update message carries one or more NLRI prefixes and the attributes of a route for the NLRI prefixes; the route attributes include a BGP next hop gateway address and extended community values.

**NSF** --Nonstop forwarding enables routers to continuously forward IP packets following a Route Processor takeover or switchover to another Route Processor. NSF maintains and updates Layer 3 routing and forwarding information in the backup Route Processor to ensure that IP packets and routing protocol information are forwarded continuously during the switchover and route convergence process.

**PE router**--provider edge router. A router that is part of a service provider's network. It is connected to a customer edge (CE) router. All MPLS VPN processing occurs in the PE router.

**QoS** --quality of service. Measure of performance for a transmission system that indicates its transmission quality and service availability.

**RD** --route distinguisher. An 8-byte value that is concatenated with an IPv4 prefix to create a unique VPN-IPv4 prefix.

**RT** --route target. Extended community attribute used to identify the VRF routing table into which a prefix is imported.

SLA --Service Level Agreement given to VPN subscribers.

**VPN** --Virtual Private Network. A secure MPLS-based network that shares resources on one or more physical networks (typically implemented by one or more service providers). A VPN contains geographically dispersed sites that can communicate securely over a shared backbone network.

**VRF** --VPN routing and forwarding instance. Routing information that defines a VPN site that is attached to a PE router. A VRF consists of an IP routing table, a derived forwarding table, a set of interfaces that use

the forwarding table, and a set of rules and routing protocols that determine what goes into the forwarding table.

Cisco and the Cisco logo are trademarks or registered trademarks of Cisco and/or its affiliates in the U.S. and other countries. To view a list of Cisco trademarks, go to this URL: www.cisco.com/go/trademarks. Third-party trademarks mentioned are the property of their respective owners. The use of the word partner does not imply a partnership relationship between Cisco and any other company. (1110R)

Any Internet Protocol (IP) addresses and phone numbers used in this document are not intended to be actual addresses and phone numbers. Any examples, command display output, network topology diagrams, and other figures included in the document are shown for illustrative purposes only. Any use of actual IP addresses or phone numbers in illustrative content is unintentional and coincidental.

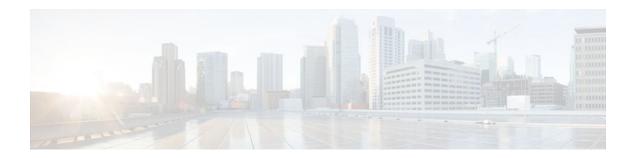

# **Load Sharing MPLS VPN Traffic**

Load sharing distributes traffic so that no individual router is overburdened. In a Multiprotocol Label Switching (MPLS) Virtual Private Network (VPN) network, you can achieve load sharing through the following methods:

- BGP multipath options
- Directly connected loopback peering
- Finding Feature Information, page 191
- Prerequisites for Load Sharing MPLS VPN Traffic, page 191
- Restrictions for Load Sharing MPLS VPN Traffic, page 191
- Information About Load Sharing MPLS VPN Traffic, page 194
- How to Configure Load Sharing, page 197
- Configuration Examples for Load Sharing MPLS VPN Traffic, page 235
- Additional References, page 237
- Feature Information for Load Sharing MPLS VPN Traffic, page 239

# **Finding Feature Information**

Your software release may not support all the features documented in this module. For the latest feature information and caveats, see the release notes for your platform and software release. To find information about the features documented in this module, and to see a list of the releases in which each feature is supported, see the Feature Information Table at the end of this document.

Use Cisco Feature Navigator to find information about platform support and Cisco software image support. To access Cisco Feature Navigator, go to <a href="https://www.cisco.com/go/cfn">www.cisco.com/go/cfn</a>. An account on Cisco.com is not required.

# **Prerequisites for Load Sharing MPLS VPN Traffic**

Before configuring load sharing, ensure that your MPLS VPN network (including MPLS VPN carrier supporting carrier or interautonomous system) is configured and working properly. See the Prerequisites for Load Sharing MPLS VPN Traffic, page 191 for references related to MPLS VPNs.

# **Restrictions for Load Sharing MPLS VPN Traffic**

 Configuring BGP multipath for eBGP and iBGP is only for basic MPLS Layer 3 VPNs. MPLS VPN Inter-AS and MPLS VPN carrier supporting carrier do not support this multipath configuration.

- With multiple iBGP paths installed in a routing table, a route reflector advertises only one of the paths
  (one next hop). If a router is behind a route reflector, all routers that are connected to multihomed sites
  are not advertised unless separate VRFs with different RDs are configured for each VRF.
- Each IP routing table entry for a BGP prefix that has multiple iBGP paths uses additional memory. We
  recommend not using this feature on a router with a low amount of available memory and especially
  when the router is carrying a full Internet routing table.
- eBGP Multipath is not supported on MPLS VPN Inter-AS with ASBRs that exchange VPNv4 routes.
- Load sharing using directly connected loopback peering does not apply to CSC networks that use LDP and an IGP to distribute routes and MPLS labels.

When you configure static routes in an MPLS or MPLS VPN environment, some variations of the **ip route** and **ip route vrf** commands are not supported. These variations of the commands are not supported in Cisco IOS releases that support the Tag Forwarding Information Base (TFIB), specifically Cisco IOS Releases 12.nT, 12.nM, and 12.0S. The TFIB cannot resolve prefixes when the recursive route over which the prefixes travel disappears and then reappears. However, the command variations are supported in Cisco IOS releases that support the MPLS Forwarding Infrastructure (MFI), specifically Cisco IOS Release 12.2(25)S and later releases. Use the following guidelines when configuring static routes.

#### **Supported Static Routes in an MPLS Environment**

The following ip route command is supported when you configure static routes in an MPLS environment:

ip route destination-prefix mask interface next-hop-address

The following **ip route** commands are supported when you configure static routes in an MPLS environment and configure load sharing with static nonrecursive routes and a specific outbound interface:

**ip route** destination-prefix mask interface1 next-hop1

ip route destination-prefix mask interface2 next-hop2

#### **Unsupported Static Routes in an MPLS Environment That Uses the TFIB**

The following **ip route** command is not supported when you configure static routes in an MPLS environment:

**ip route** *destination-prefix mask next-hop-address* 

The following **ip route** command is not supported when you configure static routes in an MPLS VPN environment and enable load sharing where the next hop can be reached through two paths:

**ip route** destination-prefix mask next-hop-address

The following **ip route** command is not supported when you configure static routes in an MPLS VPN environment and enable load sharing where the destination can be reached through two next hops:

**ip route** destination-prefix mask next-hop1

**ip route** destination-prefix mask next-hop2

Use the *interface* and *next-hop* arguments when specifying static routes.

#### Supported Static Routes in an MPLS VPN Environment

The following **ip route vrf** commands are supported when you configure static routes in an MPLS VPN environment, and the next hop and interface are associated with the same virtual routing and forwarding (VRF) instance:

- ip route vrf vrf-name destination-prefix mask next-hop-address
  - ip route vrf vrf-name destination-prefix mask interface next-hop-address

- **ip route vrf** vrf-name destination-prefix mask interface1 next-hop1
- **ip route vrf** vrf-name destination-prefix mask interface2 next-hop2

The following **ip route vrf** commands are supported when you configure static routes in an MPLS VPN environment, and the next hop is in the global table in the MPLS cloud in the global routing table. For example, these commands are supported when the next hop is pointing to the internet gateway.

- ip route vrf vrf-name destination-prefix mask next-hop-address global
  - **ip route vrf** *vrf-name destination-prefix mask interface next-hop-address* (This command is supported when the next hop and the interface are in the core.)

The following **ip route** commands are supported when you configure static routes in an MPLS VPN environment and enable load sharing with static nonrecursive routes and a specific outbound interfaces:

ip route destination-prefix mask interface1 next-hop1

ip route destination-prefix mask interface2 next-hop2

### **Unsupported Static Routes in an MPLS VPN Environment That Uses the TFIB**

The following **ip route** command is not supported when you configure static routes in an MPLS VPN environment, the next hop is in the global table in the MPLS cloud within the core, and you enable load sharing where the next hop can be reached through two paths:

ip route vrf destination-prefix mask next-hop-address global

The following **ip route** commands are not supported when you configure static routes in an MPLS VPN environment, the next hop is in the global table in the MPLS cloud within the core, and you enable load sharing where the destination can be reached through two next hops:

ip route vrf destination-prefix mask next-hop1 global

ip route vrf destination-prefix mask next-hop2 global

The following **ip route vrf** commands are not supported when you configure static routes in an MPLS VPN environment, and the next hop and interface are in the same VRF:

ip route vrf vrf-name destination-prefix mask next-hop1

ip route vrf vrf-name destination-prefix mask next-hop2

# Supported Static Routes in an MPLS VPN Environment Where the Next Hop Resides in the Global Table on the CE Router

The following **ip route vrf** command is supported when you configure static routes in an MPLS VPN environment, and the next hop is in the global table on the customer edge (CE) side. For example, the following command is supported when the destination-prefix is the CE router's loopback address, as in EBGP multihop cases.

ip route vrf vrf-name destination-prefix mask interface next-hop-address

The following **ip route** commands are supported when you configure static routes in an MPLS VPN environment, the next hop is in the global table on the CE side, and you enable load sharing with static nonrecursive routes and a specific outbound interfaces:

**ip route** destination-prefix mask interface1 nexthop1

ip route destination-prefix mask interface2 nexthop2

# Information About Load Sharing MPLS VPN Traffic

- Overview of Load Sharing Using BGP Multipath Options, page 194
- Load Sharing Using Directly Connected Loopback Peering, page 196

# **Overview of Load Sharing Using BGP Multipath Options**

A variety of Border Gateway Protocol (BGP) multipath options exist that enable you to configure load sharing on your MPLS VPN that uses BGP.

To load share traffic at the iBGP multipath level, it is recommended that you configure BGP labeling using the **neighbor send-label** command in router configuration mode. When you configure the iBGP multipath feature, the following message is displayed as a reminder to use the neighbor send-label command functionality:

WARNING: Using iBGP multipath feature with LDP or TE based LSPs towards the BGP nexthop, paths taken by forwarding may not be as expected. Please consider configuring BGP labeling (RFC 3107) for proper forwarding behavior.

The following sections describe some BGP multipath options:

- Internal BGP Multipath Load Sharing, page 194
- BGP Multipath for eBGP and iBGP, page 194
- eBGP Multipath Load Sharing, page 196

### **Internal BGP Multipath Load Sharing**

When a BGP-speaking router with no local policy configured receives multiple network layer reachability information (NLRI) from the internal BGP (iBGP) for the same destination, the router chooses one iBGP path as the best path. The best path is then installed in the IP routing table of the router. The iBGP multipath feature enables the BGP-speaking router to select multiple iBGP paths as the best paths to a destination. The best paths are then installed in the IP routing table of the router. To enable iBGP multipath load sharing, you issue the **maximum-paths ibgp** command in router configuration mode. For more information about iBGP multipath load sharing, see Configuring BGP.

# BGP Multipath for eBGP and iBGP

The BGP multipath load sharing for both eBGP and iBGP in an MPLS VPN feature allows multihomed autonomous systems and provider edge (PE) routers to be configured to distribute traffic across both external BGP (eBGP) and iBGP paths.

BGP installs up to the maximum number of paths allowed (configured using the **maximum-paths** command). BGP uses the best path algorithm to select one multipath as the best path, inserts the best path into the routing information base (RIB), and advertises the best path to BGP peers. Other multipaths can be inserted into the RIB, but only one path is selected as the best path.

Cisco Express Forwarding uses multipaths to perform load balancing on a per-packet or per-source or destination pair basis. To enable the load sharing feature, configure the router with MPLS VPNs that contain VPN routing and forwarding instances (VRFs) that import both eBGP and iBGP paths. You can configure the number of multipaths separately for each VRF.

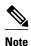

This feature operates within the configuration parameters of the existing outbound routing policy.

- eBGP and iBGP Multipath Load Sharing in an MPLS Network Using BGP, page 195
- eBGP and iBGP Multipath Load Sharing with Route Reflectors, page 195

#### eBGP and iBGP Multipath Load Sharing in an MPLS Network Using BGP

The figure below shows an MPLS service provider network using BGP that connects two remote networks to PE1 and PE2, which are both configured for VPNv4 unicast iBGP peering. Network 2 is a multihomed network that is connected to PE1 and PE2. Network 2 also has extranet VPN services configured with Network 1. Both Network 1 and Network 2 are configured for eBGP peering with the PE routers.

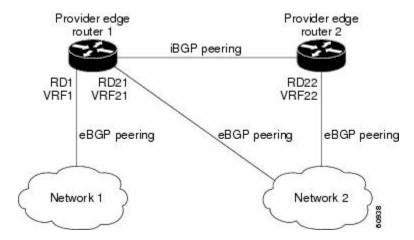

You can configure PE1 so that both iBGP and eBGP paths can be selected as multipaths and imported into the VRF of Network 1. Cisco Express Forwarding uses the mutlipaths to perform load balancing. Traffic is distributed as follows:

- IP traffic that is sent from Network 2 to PE1 and PE2 is sent across the eBGP paths as IP traffic.
- IP traffic that is sent from PE1 to PE2 is sent across the iBGP path as MPLS traffic.
- MPLS traffic that is sent across an eBGP path is sent as IP traffic.

Any prefix that is advertised from Network 2 will be received by PE1 through route distinguisher (RD) 21 and RD22.

- The advertisement through RD21 is carried in IP packets.
- The advertisement through RD22 is carried in MPLS packets.

Both paths can be selected as multipaths for VRF1 and inserted into the VRF1 RIB.

#### eBGP and iBGP Multipath Load Sharing with Route Reflectors

The figure below shows a topology that contains three PE routers and a route reflector, all configured for iBGP peering. PE2 and PE3 each advertise an equal preference eBGP path to PE1. By default, the route reflector chooses only one path and advertises PE1.

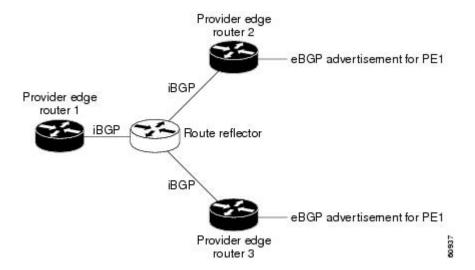

For all equal preference paths to PE1 to be advertised through the route reflector, you must configure each VRF with a different RD. The prefixes received by the route reflector are recognized differently and advertised to PE1.

### eBGP Multipath Load Sharing

When a router learns two identical eBGP paths for a prefix from a neighboring autonomous system, it chooses the path with the lower route ID as the best path. This best path is installed in the IP routing table. You can enable eBGP multipath, which installs multiple paths in the IP routing table when the eBGP paths are learned from a neighboring autonomous system, instead of picking one best path.

During packet switching, depending on the switching mode, either per-packet or per-destination load sharing is performed among the multiple paths. The **maximum-paths** router configuration command controls the number of paths allowed. By default, BGP installs only one path to the IP routing table.

# **Load Sharing Using Directly Connected Loopback Peering**

You use this feature with MPLS VPN Inter-AS and MPLS VPN carrier supporting carrier (CSC) networks to load share traffic between adjacent label switched routers (LSRs) that are connected by multiple links. The LSRs could be a pair of autonomous system boundary routers (ASBRs) or a CSC-PE and a CSC-CE.

Using directly connected loopback peering allows load sharing at the IGP level, so more than one BGP session is not needed between the LSRs. No other label distribution mechanism is needed between the adjacent LSRs than BGP.

Directly connected loopback peering enables load sharing of traffic as follows:

- A BGP session is established, using the loopback addresses of the LSRs.
- MPLS is enabled on the connecting links.
- Multiple static routes to the loopback address of the adjacent LSR allow IGP load sharing.
- The outgoing label to the loopback address of the adjacent LSR is an implicit null label and is inferred by the LSR.
- Because IGP load sharing is enabled on the loopback address of the adjacent LSR, any traffic destined
  to a prefix that is learned over the BGP session (and recurses over the loopback) is load shared.

# **How to Configure Load Sharing**

- Configuring BGP Multipath Load Sharing for eBGP and iBGP, page 197
- Verifying BGP Multipath Load Sharing for eBGP and iBGP, page 198
- Configuring eBGP Multipath Load Sharing with MPLS VPN Inter-AS, page 199
- Configuring eBGP Multipath Load Sharing with MPLS VPN Carrier Supporting Carrier on the CSC-PE Routers, page 201
- Configuring eBGP Multipath Load Sharing with MPLS VPN Carrier Supporting Carrier on the CSC-CE Routers, page 203
- Configuring DCLP for MPLS VPN Inter-AS using ASBRs to Exchange VPN-IPv4 Addresses, page 206
- Configuring DCLP for MPLS VPN Inter-AS Using ASBRs to Exchange IPv4 Routes and Labels, page 213
- Configuring Directly Connected Loopback Peering on MPLS VPN Carrier Supporting Carrier, page

# Configuring BGP Multipath Load Sharing for eBGP and iBGP

To configure iBGP and eBGP routes for multipath load sharing, perform the following task.

#### **SUMMARY STEPS**

- 1. enable
- 2. configure terminal
- **3.** router bgp as-number
- 4. address-family ipv4 [multicast | unicast | vrf vrf-name]
- **5.** maximum-paths eibgp number-of-paths

|        | Command or Action          | Purpose                           |
|--------|----------------------------|-----------------------------------|
| Step 1 | enable                     | Enables privileged EXEC mode.     |
|        |                            | Enter your password if prompted.  |
|        | Example:                   |                                   |
|        | Router> enable             |                                   |
| Step 2 | configure terminal         | Enters global configuration mode. |
|        |                            |                                   |
|        | Example:                   |                                   |
|        | Router# configure terminal |                                   |

|        | Command or Action                                                       | Purpose                                                                                                    |
|--------|-------------------------------------------------------------------------|----------------------------------------------------------------------------------------------------|
| Step 3 | router bgp as-number                                                    | Enters router configuration mode and configures the router to run a BGP routing process.                                                                                                    |
|        | Example:                                                                |                                                                                                    |
|        | Router(config)# router bgp 1                                            |                                                                                                    |
| Step 4 | address-family ipv4 [multicast   unicast   vrf vrf-name]                | Enters address family configuration mode for configuring routing sessions such as BGP that use standard IPv4 address prefixes.                                                                                                    |
|        | <pre>Example: Router(config-router)# address-family ipv4 vrf vrf1</pre> | <ul> <li>Note For this task you must create the VRF and specify the vrf keyword.</li> <li>The multicast keyword specifies IPv4 multicast address prefixes.</li> <li>The unicast keyword specifies IPv4 unicast address prefixes.</li> <li>The vrf vrf-name keyword and argument specify the name of the VRF to associate with subsequent IPv4 address family configuration mode commands.</li> </ul> |
| Step 5 | maximum-paths eibgp number-of-paths                                     | Configures the number of parallel iBGP and eBGP routes that can be installed into a routing table.                                                                                                    |
|        | Example:                                                                |                                                                                                    |
|        | Router(config-router-af)# maximum-paths eibgp 6                         |                                                                                                    |

# Verifying BGP Multipath Load Sharing for eBGP and iBGP

To verify the configuration of iBGP and eBGP routes for multipath load sharing, perform this task.

### **SUMMARY STEPS**

- 1. enable
- 2. show ip bgp vpnv4 {all | rd route-distinguisher | vrf vrf-name} | [rib-failure] [ip-prefix/length [longer-prefixes]] [network-address [mask] [longer-prefixes]] [cidr-only] [community-list] [dampened-paths] [filter-list] [flap-statistics] [inconsistent-as] [neighbors] [paths [line]] [peergroup] [quote-regexp] [regexp] [summary] [labels]

|        | Command or Action | Purpose                                  |
|--------|-------------------|------------------------------------------|
| Step 1 | enable            | (Optional) Enables privileged EXEC mode. |
|        |                   | • Enter your password if prompted.       |
|        | Example:          |                                          |
|        | Router> enable    |                                          |

| Command or Action                                                                                                    | Purpose                                                                                                    |
|----------------------------------------------------------------------------------------------------|----------------------------------------------------------------------------------------------------|
| show ip bgp vpnv4 {all   rd route-distinguisher   vrf vrf-name}   [rib-failure] [ip-prefix/length [longer-prefixes]] [network-address [mask] [longer-prefixes]] [cidr-only] [community   [community-list] [dampened-paths] [filter-list] [flap-statistics] [inconsistent-as] [neighbors] [paths [line]] [peer-group] [quote-regexp] [regexp] [summary] [labels] | Displays attributes and multipaths for a specific network in an MPLS VPN.  • Enter one or more keywords or arguments. |
| Example:                                                                                                    |                                                                                                    |
| Router# show ip bgp vpnv4 all                                                                                                    |                                                                                                    |

# **Configuring eBGP Multipath Load Sharing with MPLS VPN Inter-AS**

Perform this task on the ASBRs to configure eBGP Multipath for MPLS VPN interautonomous systems with ASBRs exchanging IPv4 routes and MPLS labels.

### **SUMMARY STEPS**

- 1. enable
- 2. configure terminal
- **3. router bgp** *as-number*
- **4. neighbor** {*ip-address* | *peer-group-name*} **remote-as** *as-number*
- **5.** address-family ipv4 [multicast | unicast | vrf vrf-name]
- **6.** maximum-paths number-paths
- **7. neighbor** {*ip-address* | *peer-group-name*} **activate**
- 8. neighbor ip-address send-label
- 9. exit-address-family
- 10. end

|        | Command or Action          | Purpose                           |
|--------|----------------------------|-----------------------------------|
| Step 1 | enable                     | Enables privileged EXEC mode.     |
|        |                            | Enter your password if prompted.  |
|        | Example:                   |                                   |
|        | Router> enable             |                                   |
| Step 2 | configure terminal         | Enters global configuration mode. |
|        |                            |                                   |
|        | Example:                   |                                   |
|        | Router# configure terminal |                                   |

|        | Command or Action                                                | Purpose                                                                                                    |
|--------|------------------------------------------------------------------|----------------------------------------------------------------------------------------------------|
| Step 3 | router bgp as-number                                             | Configures a BGP routing process and places the router in router configuration mode.                                                                                                    |
|        | Example: Router(config)# router bgp 100                          | • The <i>as-number</i> argument indicates the number of an autonomous system that identifies the router to other BGP routers and tags the routing information passed along. Valid numbers are from 0 to 65535. Private autonomous system numbers that can be used in internal networks range from 64512 to 65535.   |
| Step 4 | neighbor {ip-address   peer-group-name} remote-as as-number      | Adds an entry to the BGP or multiprotocol BGP neighbor table.  • The <i>ip-address</i> argument specifies the IP address of the neighbor.  • The <i>peer-group-name</i> argument specifies the name of a BGP peer                                                                                                   |
|        | Example:  Router(config-router)# neighbor 10.0.0.1 remote-as 200 | <ul> <li>The <i>as-number</i> argument specifies the autonomous system to which the neighbor belongs.</li> </ul>                                                                                                    |
| Step 5 | address-family ipv4 [multicast   unicast   vrf vrf-name]         | Enters address family configuration mode for configuring routing sessions such as BGP that use standard IPv4 address prefixes.                                                                                                    |
|        | <pre>Example: Router(config-router)# address- family ipv4</pre>  | <ul> <li>The multicast keyword specifies IPv4 multicast address prefixes.</li> <li>The unicast keyword specifies IPv4 unicast address prefixes.</li> <li>The vrf vrf-name keyword and argument specify the name of the VRF to associate with subsequent IPv4 address family configuration mode commands.</li> </ul> |
| Step 6 | maximum-paths number-paths                                       | (Optional) Controls the maximum number of parallel routes an IP routing protocol can support.                                                                                                    |
|        | Example:                                                         | • The <i>number-paths</i> argument specifies the maximum number of parallel routes an IP routing protocol installs in a routing table.                                                                                                    |
|        | Router(config-router-af)# maximum-<br>paths 2                    |                                                                                                    |
| Step 7 | neighbor {ip-address   peer-group-name} activate                 | <ul> <li>Enables the exchange of information with a neighboring router.</li> <li>The <i>ip-address</i> argument specifies the IP address of the neighbor.</li> <li>The <i>peer-group-name</i> argument specifies the name of a BGP peer</li> </ul>                                                                  |
|        | Example:                                                         | group.                                                                                                    |
|        | Router(config-router-af)# neighbor 10.0.0.1 activate             |                                                                                                    |
| Step 8 | neighbor ip-address send-label                                   | Enables a BGP router to send MPLS labels with BGP routes to a neighboring BGP router.                                                                                                    |
|        | Example:                                                         | • The <i>ip-address</i> argument specifies the IP address of the neighboring router.                                                                                                    |
|        | Router(config-router-af)# neighbor 10.0.0.1 send-label           |                                                                                                    |

|         | Command or Action                             | Purpose                                   |
|---------|-----------------------------------------------|-------------------------------------------|
| Step 9  | exit-address-family                           | Exits address family configuration mode.  |
|         |                                               |                                           |
|         | Example:                                      |                                           |
|         | Router(config-router-af)# exit-address-family |                                           |
| Step 10 | end                                           | (Optional) Exits to privileged EXEC mode. |
|         |                                               |                                           |
|         | Example:                                      |                                           |
|         | Router(config-router-af)# end                 |                                           |

# Configuring eBGP Multipath Load Sharing with MPLS VPN Carrier Supporting Carrier on the CSC-PE Routers

Perform this task to configure eBGP Multipath load sharing on the CSC-PE routers that distribute BGP routes with MPLS labels.

#### **SUMMARY STEPS**

- 1. enable
- 2. configure terminal
- **3. router bgp** *as-number*
- 4. address-family ipv4 [multicast | unicast | vrf vrf-name]
- **5**. **maximum-paths** *number-paths*
- **6. neighbor** {*ip-address* | *peer-group-name*} **remote-as** *as-number*
- **7. neighbor** {*ip-address* | *peer-group-name*} **activate**
- 8. neighbor ip-address as-override
- 9. neighbor ip-address send-label
- 10. exit-address-family
- 11. end

|        | Command or Action | Purpose                          |
|--------|-------------------|----------------------------------|
| Step 1 | enable            | Enables privileged EXEC mode.    |
|        |                   | Enter your password if prompted. |
|        | Example:          |                                  |
|        | Router> enable    |                                  |

|        | Command or Action                                                                                   | Purpose                                                                                                    |
|--------|----------------------------------------------------------------------------------------------------|----------------------------------------------------------------------------------------------------|
| Step 2 | configure terminal                                                                                  | Enters global configuration mode.                                                                                                    |
|        | Example:  Router# configure terminal                                                                |                                                                                                    |
| Step 3 | router bgp as-number                                                                                | Configures a BGP routing process and enters router configuration mode.                                                                                                    |
|        | Example: Router(config)# router bgp 100                                                             | • The <i>as-number</i> argument indicates the number of an autonomous system that identifies the router to other BGP routers and tags the routing information passed along. Valid numbers are from 0 to 65535. Private autonomous system numbers that can be used in internal networks range from 64512 to 65535.                                                                                                    |
| Step 4 | address-family ipv4 [multicast   unicast   vrf vrf-name]                                            | Specifies the IPv4 address family type and enters address family configuration mode.                                                                                                    |
|        | <pre>Example: Router(config-router)# address- family ipv4 vrf vpn1</pre>                            | <ul> <li>The multicast keyword specifies IPv4 multicast address prefixes.</li> <li>The unicast keyword specifies IPv4 unicast address prefixes.</li> <li>The vrf vrf-name keyword and argument specify the name of the VRF to associate with subsequent IPv4 address family configuration mode commands.</li> </ul>                                                                                                    |
| Step 5 | maximum-paths number-paths                                                                          | (Optional) Controls the maximum number of parallel routes an IP routing protocol can support.                                                                                                    |
|        | Example:                                                                                            | On the CSC-PE router, this command is enabled in address family configuration mode.  The pure has a substantial and the command of the command of the c |
|        | Router(config-router-af)# maximum-paths 2                                                           | • The <i>number-paths</i> argument specifies the maximum number of parallel routes an IP routing protocol installs in a routing table.                                                                                                    |
| Step 6 | neighbor {ip-address   peer-group-name}                                                             | Adds an entry to the BGP or multiprotocol BGP neighbor table.                                                                                                    |
|        | <pre>remote-as as-number  Example:  Router(config-router-af)# neighbor 10.0.0.1 remote-as 200</pre> | <ul> <li>The <i>ip-address</i> argument specifies the IP address of the neighbor.</li> <li>The <i>peer-group-name</i> argument specifies the name of a BGP peer group.</li> <li>The <i>as-number</i> argument specifies the autonomous system to which the neighbor belongs.</li> </ul>                                                                                                    |
| Step 7 | neighbor {ip-address   peer-group-name} activate  Example:                                          | <ul> <li>Enables the exchange of information with a neighboring BGP router.</li> <li>The <i>ip-address</i> argument specifies the IP address of the neighbor.</li> <li>The <i>peer-group-name</i> argument specifies the name of a BGP peer group.</li> </ul>                                                                                                    |
|        | Router(config-router-af)# neighbor 10.0.0.1 activate                                                |                                                                                                    |

|         | Command or Action                                             | Purpose                                                                                                    |
|---------|---------------------------------------------------------------|----------------------------------------------------------------------------------------------------|
| Step 8  | neighbor ip-address as-override                               | Configures a PE router to override the autonomous system number (ASN) of a site with the ASN of a provider.             |
|         | Example:                                                      | • The <i>ip-address</i> argument specifies the IP address of the router that is to be overridden with the ASN provided. |
|         | Router(config-router-af)# neighbor 10.0.0.1 as-override       |                                                                                                    |
| Step 9  | neighbor ip-address send-label                                | Enables a BGP router to send MPLS labels with BGP routes to a neighboring BGP router.                                   |
|         | Example:                                                      | • The <i>ip-address</i> argument specifies the IP address of the neighboring router.                                    |
|         | Router(config-router-af)# neighbor 10.0.0.1 send-label        |                                                                                                    |
| Step 10 | exit-address-family                                           | Exits address family configuration mode.                                                                                |
|         | Example:                                                      |                                                                                                    |
|         | <pre>Router(config-router-af)# exit-<br/>address-family</pre> |                                                                                                    |
| Step 11 | end                                                           | (Optional) Exits to privileged EXEC mode.                                                                               |
|         | Example:                                                      |                                                                                                    |
|         | Router(config-router)# end                                    |                                                                                                    |

# Configuring eBGP Multipath Load Sharing with MPLS VPN Carrier Supporting Carrier on the CSC-CE Routers

Perform this task to configure eBGP Multipath load sharing on the CSC-CE routers.

### **SUMMARY STEPS**

- 1. enable
- 2. configure terminal
- **3.** router bgp as-number
- **4. maximum-paths** *number-paths*
- 5. address-family ipv4 [multicast | unicast | vrf vrf-name]
- 6. redistribute protocol
- **7. neighbor** {*ip-address* | *peer-group-name*} **remote-as** *as-number*
- **8. neighbor** {*ip-address* | *peer-group-name*} **activate**
- 9. neighbor ip-address send-label
- 10. exit-address-family
- 11. end

|        | Command or Action                      | Purpose                                                                                                    |
|--------|----------------------------------------|----------------------------------------------------------------------------------------------------|
| Step 1 | enable                                 | Enables privileged EXEC mode.                                                                                                    |
|        |                                        | Enter your password if prompted.                                                                                                    |
|        | Example:                               |                                                                                                    |
|        | Router> enable                         |                                                                                                    |
| Step 2 | configure terminal                     | Enters global configuration mode.                                                                                                    |
|        |                                        |                                                                                                    |
|        | Example:                               |                                                                                                    |
|        | Router# configure terminal             |                                                                                                    |
| Step 3 | router bgp as-number                   | Configures a BGP routing process and enters router configuration mode.                                                                                                    |
|        | Example:                               | • The <i>as-number</i> argument indicates the number of an autonomous system that identifies the router to other BGP routers and tags the routing information passed along. Valid numbers are from 0 to 65535. Private |
|        | Router(config)# router bgp 200         | autonomous system numbers that can be used in internal networks range from 64512 to 65535.                                                                                                    |
| Step 4 | maximum-paths number-paths             | (Optional) Controls the maximum number of parallel routes an IP routing protocol can support.                                                                                                    |
|        | Example:                               | On the CSC-CE routers, this command is issued in router configuration mode.                                                                                                    |
|        | Router(config-router)# maximum-paths 2 | • The <i>number-paths</i> argument specifies the maximum number of parallel routes an IP routing protocol installs in a routing table.                                                                                 |

|        | Command or Action                                               | Purpose                                                                                                    |
|--------|-----------------------------------------------------------------|----------------------------------------------------------------------------------------------------|
| Step 5 | address-family ipv4 [multicast   unicast   vrf vrf-name]        | Specifies the IPv4 address family type and enters address family configuration mode.                                                                                                    |
|        | <pre>Example: Router(config-router)# address- family ipv4</pre> | <ul> <li>The multicast keyword specifies IPv4 multicast address prefixes.</li> <li>The unicast keyword specifies IPv4 unicast address prefixes.</li> <li>The vrf vrf-name keyword and argument specify the name of the VRF to associate with subsequent IPv4 address family configuration mode commands.</li> </ul> |
| Step 6 | redistribute protocol                                           | Redistributes routes from one routing domain into another routing domain.                                                                                                    |
|        | Example:                                                        | • The <i>protocol</i> argument specifies the source protocol from which routes are being redistributed. It can be one of the following keywords: <b>bgp</b> , <b>connected</b> , <b>egp</b> , <b>igrp</b> , <b>isis</b> , <b>mobile</b> , <b>ospf</b> , <b>rip</b> , and <b>static</b> [ <b>ip</b> ].               |
|        | <pre>Router(config-router-af)# redistribute static</pre>        | • The <b>static</b> [ <b>ip</b> ] keyword redistributes IP static routes.                                                                                                    |
|        |                                                                 | <b>Note</b> The optional <b>ip</b> keyword is used when you redistribute static routes into Intermediate System- to-Intermediate System (IS-IS).                                                                                                    |
|        |                                                                 | <ul> <li>The connected keyword refers to routes that are established automatically when IP is enabled on an interface.</li> <li>For routing protocols such as Open Shortest Path First (OSPF) and IS-IS, these routes are redistributed as external to the autonomous system</li> </ul>                             |
| Step 7 | neighbor {ip-address   peer-group-<br>name} remote-as as-number | <ul> <li>Adds an entry to the BGP or multiprotocol BGP neighbor table.</li> <li>The <i>ip-address</i> argument specifies the IP address of the neighbor.</li> <li>The <i>peer-group-name</i> argument specifies the name of a BGP peer group.</li> </ul>                                                            |
|        | Example:                                                        | • The <i>as-number</i> argument specifies the autonomous system to which the neighbor belongs.                                                                                                    |
|        | Router(config-router-af)# neighbor 10.0.0.2 remote-as 100       | neighbor belongs.                                                                                                    |
| Step 8 | neighbor {ip-address   peer-group-                              | Enables the exchange of information with a neighboring BGP router.                                                                                                    |
|        | name } activate                                                 | <ul> <li>The <i>ip-address</i> argument specifies the IP address of the neighbor.</li> <li>The <i>peer-group-name</i> argument specifies the name of a BGP peer group.</li> </ul>                                                                                                    |
|        | Example:                                                        |                                                                                                    |
|        | Router(config-router-af)# neighbor 10.0.0.2 activate            |                                                                                                    |
| Step 9 | neighbor ip-address send-label                                  | Enables a BGP router to send MPLS labels with BGP routes to a neighboring BGP router.                                                                                                    |
|        | Example:                                                        | • The <i>ip-address</i> argument specifies the IP address of the neighboring router.                                                                                                    |
|        | Router(config-router-af)# neighbor 10.0.0.2 send-label          |                                                                                                    |

|         | Command or Action                             | Purpose                                   |
|---------|-----------------------------------------------|-------------------------------------------|
| Step 10 | exit-address-family                           | Exits address family configuration mode.  |
|         |                                               |                                           |
|         | Example:                                      |                                           |
|         | Router(config-router-af)# exit-address-family |                                           |
| Step 11 | end                                           | (Optional) Exits to privileged EXEC mode. |
|         |                                               |                                           |
|         | Example:                                      |                                           |
|         | Router(config-router)# end                    |                                           |

# Configuring DCLP for MPLS VPN Inter-AS using ASBRs to Exchange VPN-IPv4 Addresses

This section describes the following tasks you need to do to configure peering of loopback interfaces of directly connected ASBRs:

The figure below shows the loopback configuration for directly connected ASBR1 and ASBR2. This configuration is used as the example in the tasks that follow.

Figure 22 Loopback Interface Configuration for Directly Connected ASBR1 and ASBR2

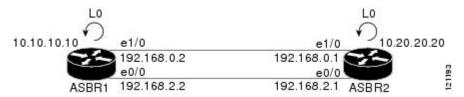

- Configuring Loopback Interface Addresses for Directly Connected ASBRs, page 206
- Configuring 32 Static Routes to the eBGP Neighbor Loopback, page 207
- Configuring Forwarding on Connecting Loopback Interfaces, page 209
- Configuring an eBGP Session Between the Loopbacks, page 210
- Verifying That Load Sharing Occurs Between Loopbacks, page 213

## **Configuring Loopback Interface Addresses for Directly Connected ASBRs**

Perform this task to configure loopback interface addresses for directly connected ASBRs.

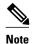

Loopback addresses need to be configured for each directly connected ASBR. That is, configure a loopback address for ASBR1 and for ASBR2 in the example shown in the figure above.

#### **SUMMARY STEPS**

- 1. enable
- 2. configure terminal
- 3. interface loopback interface- number
- **4. ip address** *ip-address mask* [**secondary**]
- **5**. end

#### **DETAILED STEPS**

|        | Command or Action                                               | Purpose                                                                                                    |
|--------|-----------------------------------------------------------------|----------------------------------------------------------------------------------------------------|
| Step 1 | enable                                                          | Enables privileged EXEC mode.                                                                                                    |
|        |                                                                 | Enter your password if prompted.                                                                                                    |
|        | Example:                                                        |                                                                                                    |
|        | Router> enable                                                  |                                                                                                    |
| Step 2 | configure terminal                                              | Enters global configuration mode.                                                                                                    |
|        | Example:                                                        |                                                                                                    |
|        | Router# configure terminal                                      |                                                                                                    |
| Step 3 | interface loopback interface- number                            | Configures a software-only virtual interface that emulates an interface that is always up and enters interface configuration mode.                                                                                                    |
|        | Example:                                                        | The <b>interface-number</b> argument is the number of the loopback interface that you want to create or configure. There is no limit on the                                                                                                    |
|        | Router(config)# interface loopback 0                            | number of loopback interfaces that you can create.                                                                                                    |
| Step 4 | ip address ip-address mask [secondary]                          | Sets a primary or secondary IP address for an interface.                                                                                                    |
|        | Example:  Router(config-if)# ip address 10.10.10.10 255.255.255 | <ul> <li>The <i>ip-address</i> argument is the IP address.</li> <li>The <i>mask</i> argument is the mask for the associated IP subnet.</li> <li>The <b>secondary</b> keyword specifies that the configured address is a secondary IP address. If this keyword is omitted, the configured address is the primary IP address.</li> </ul> |
| Step 5 | end                                                             | Exits to privileged EXEC mode.                                                                                                    |
|        | <pre>Example: Router(config-if)# end</pre>                      |                                                                                                    |

## Configuring 32 Static Routes to the eBGP Neighbor Loopback

Perform this task to configure /32 static routes to the eBGP neighbor loopback.

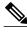

Note

You need to configure /32 static routes on each of the directly connected ASBRs.

#### **SUMMARY STEPS**

- 1. enable
- 2. configure terminal
- **3. ip route** *prefix mask* {*ip-address* | *interface-type interface-number* [*ip-address*]} [*distance*] [*name*] [**permanent**] [**tag** *tag*]
- 4. end

|        | Command or Action                                                                                                    | Purpose                                                                                                    |
|--------|----------------------------------------------------------------------------------------------------|----------------------------------------------------------------------------------------------------|
| Step 1 | enable                                                                                                    | Enables privileged EXEC mode.                                                                                                    |
|        |                                                                                                    | Enter your password if prompted.                                                                                                    |
|        | Example:                                                                                                    |                                                                                                    |
|        | Router> enable                                                                                                    |                                                                                                    |
| Step 2 | configure terminal                                                                                                    | Enters global configuration mode.                                                                                                    |
|        |                                                                                                    |                                                                                                    |
|        | Example:                                                                                                    |                                                                                                    |
|        | Router# configure terminal                                                                                                    |                                                                                                    |
| Step 3 | <pre>ip route prefix mask {ip-address   interface-type interface-number [ip- address]} [distance] [name] [permanent] [tag tag]  Example:  Router(config)# ip route 10.20.20.20 255.255.255 Ethernet 1/0 172.16.0.1</pre> | <ul> <li>Establishes static routes.</li> <li>The prefix argument is the IP route prefix for the destination.</li> <li>The mask argument is the prefix mask for the destination.</li> <li>The ip-address argument is the IP address of the next hop that you can use to reach the specified network.</li> <li>The interface-type and interface-number arguments are the network interface type and interface number.</li> <li>The distance argument is an administrative distance.</li> <li>The name argument applies a name to the specified route.</li> <li>The permanent keyword specifies that the route is not to be removed, even if the interface shuts down.</li> <li>The tag tag keyword and argument name a tag value that can be used as a "match" value for controlling redistribution through the use of route maps.</li> </ul> |
| Step 4 | end                                                                                                    | Exits to privileged EXEC mode.                                                                                                    |
|        | <pre>Example: Router(config)# end</pre>                                                                                                    |                                                                                                    |

## **Configuring Forwarding on Connecting Loopback Interfaces**

Perform this task to configure forwarding on the connecting loopback interfaces.

This task is required for sessions between loopbacks. In the Configuring 32 Static Routes to the eBGP Neighbor Loopback, page 207 task, Ethernet 1/0 and Ethernet 0/0 are the connecting interfaces.

#### **SUMMARY STEPS**

- 1. enable
- 2. configure terminal
- **3. interface** *type slot/port*
- 4. mpls bgp forwarding
- 5. exit
- **6.** Repeat Steps 3 and 4 for another connecting interface (Ethernet 0/0).
- end

|        | Command or Action                      | Purpose                                                                                                    |
|--------|----------------------------------------|----------------------------------------------------------------------------------------------------|
| Step 1 | enable                                 | Enables privileged EXEC mode.                                                                                           |
|        |                                        | Enter your password if prompted.                                                                                        |
|        | Example:                               |                                                                                                    |
|        | Router> enable                         |                                                                                                    |
| Step 2 | configure terminal                     | Enters global configuration mode.                                                                                       |
|        |                                        |                                                                                                    |
|        | Example:                               |                                                                                                    |
|        | Router# configure terminal             |                                                                                                    |
| Step 3 | interface type slot/port               | Configures an interface type and enters interface configuration mode.                                                   |
|        | Example:                               | • The <i>type</i> argument is the type of interface to be configured.                                                   |
|        | Router(config)# interface ethernet 1/0 | • The <i>slot</i> argument is the slot number. Refer to the appropriate hardware manual for slot and port information.  |
|        |                                        | • The <i>/port</i> argument is the port number. Refer to the appropriate hardware manual for slot and port information. |
| Step 4 | mpls bgp forwarding                    | Configures BGP to enable MPLS forwarding on connecting interfaces.                                                      |
|        | Example:                               |                                                                                                    |
|        | Router(config-if)# mpls bgp forwarding |                                                                                                    |

|        | Command or Action                                                     | Purpose                             |
|--------|-----------------------------------------------------------------------|-------------------------------------|
| Step 5 | exit                                                                  | Exits to global configuration mode. |
|        |                                                                       |                                     |
|        | Example:                                                              |                                     |
|        | Router(config-if)# exit                                               |                                     |
| Step 6 | Repeat Steps 3 and 4 for another connecting interface (Ethernet 0/0). |                                     |
| Step 7 | end                                                                   | Exits to privileged EXEC mode.      |
|        |                                                                       |                                     |
|        | Example:                                                              |                                     |
|        | Router(config)# end                                                   |                                     |

## **Configuring an eBGP Session Between the Loopbacks**

Perform this task to configure an eBGP session between the loopbacks.

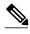

Note

You need to configure an eBGP session between loopbacks on each directly connected ASBR.

#### **SUMMARY STEPS**

- 1. enable
- 2. configure terminal
- **3. router bgp** *as-number*
- 4. no bgp default route-target filter
- **5. neighbor** {*ip-address* | *peer-group-name*} **remote-as** *as-number*
- **6. neighbor** { *ip-address* | *peer-group-name* } **disable-connected-check**
- **7. neighbor** {ip-address | ipv6-address | peer-group-name} **update-source** interface-type interface-number
- 8. address-family vpnv4 [unicast]
- **9. neighbor** {*ip-address* | *peer-group-name* | *ipv6-address*} **activate**
- **10. neighbor** {*ip-address* | *peer-group-name*} **send-community** [**both** | **standard extended**]
- 11. end

|        | Command or Action                                                      | Purpose                                                                                                    |
|--------|------------------------------------------------------------------------|----------------------------------------------------------------------------------------------------|
| Step 1 | enable                                                                 | Enables privileged EXEC mode.                                                                                                    |
|        |                                                                        | Enter your password if prompted.                                                                                                    |
|        | Example:                                                               |                                                                                                    |
|        | Router> enable                                                         |                                                                                                    |
| Step 2 | configure terminal                                                     | Enters global configuration mode.                                                                                                    |
|        |                                                                        |                                                                                                    |
|        | Example:                                                               |                                                                                                    |
|        | Router# configure terminal                                             |                                                                                                    |
| Step 3 | router bgp as-number                                                   | Configures the BGP routing process.                                                                                                    |
|        | Example:                                                               | • The <i>as-number</i> indicates the number of an autonomous system that identifies the router to other BGP routers and tags the routing information passed along.    |
|        | Router(config)# router bgp 200                                         |                                                                                                    |
| Step 4 | no bgp default route-target filter                                     | Disables BGP route-target filtering, and enters router configuration mode.                                                                                            |
|        |                                                                        | All received BGP VPN-IPv4 routes are accepted by the router.                                                                                                    |
|        | Example:                                                               |                                                                                                    |
|        | Router(config)# no bgp default route-target filter                     |                                                                                                    |
| Step 5 | neighbor {ip-address   peer-group-name}                                | Adds an entry to the BGP or multiprotocol BGP neighbor table.                                                                                                    |
|        | remote-as as-number                                                    | • The <i>ip-address</i> argument is the IP address of the neighbor.                                                                                                   |
|        | Evample                                                                | <ul> <li>The <i>peer-group-name</i> argument is the name of a BGP peer group.</li> <li>The <i>as-number</i> argument is the autonomous system to which the</li> </ul> |
|        | Example:                                                               | neighbor belongs.                                                                                                    |
|        | Router(config-router)# neighbor<br>10.20.20.20 remote-as 100           |                                                                                                    |
| Step 6 | neighbor {ip-address   peer-group-name}                                | Allows peering between loopbacks.                                                                                                    |
|        | disable-connected-check                                                | The <i>ip-address</i> argument is the IP address of the neighbor.                                                                                                    |
|        | Example:                                                               | • The <i>peer-group-name</i> argument is the name of a BGP peer group.                                                                                                |
|        | •                                                                      |                                                                                                    |
|        | Router(config-router)# neighbor<br>10.20.20.20 disable-connected-check |                                                                                                    |

|         | Command or Action                                                                                                    | Purpose                                                                                                    |
|---------|----------------------------------------------------------------------------------------------------|----------------------------------------------------------------------------------------------------|
| Step 7  | <pre>neighbor {ip-address   ipv6-address   peer-group-name} update-source interface-type interface-number  Example:  Router(config-router)# neighbor 10.20.20.20 update-source Loopback 0</pre> | <ul> <li>Allows BGP sessions to use any operational interface for TCP connections.</li> <li>The <i>ip-address</i> argument is the IPv4 address of the BGP-speaking neighbor.</li> <li>The <i>ipv6-address</i> argument is the IPv6 address of the BGP-speaking neighbor.</li> <li>This argument must be in the form documented in RFC 2373, where the address is specified in hexadecimal using 16-bit values between colons.</li> <li>The <i>peer-group-name</i> argument is the name of a BGP peer group.</li> <li>The <i>interface-type</i> argument is the interface type.</li> <li>The <i>interface-number</i> argument is the interface number.</li> </ul> |
| Step 8  | address-family vpnv4 [unicast]                                                                                                    | Enters address family configuration mode for configuring routing protocols such as BGP, Routing Information Protocol (RIP), and static routing.                                                                                                    |
|         | Example:  Router(config-router)# address-                                                                                                    | The unicast keyword specifies unicast prefixes.                                                                                                    |
| Step 9  | neighbor {ip-address   peer-group-name   ipv6-address} activate  Example:  Router(config-router-af)# neighbor 10.20.20.20 activate                                                              | <ul> <li>Enables the exchange of information with a BGP neighbor.</li> <li>The <i>ip-address</i> argument is the IP address of the neighboring router.</li> <li>The <i>peer-group-name</i> argument is the name of a BGP peer group.</li> <li>The <i>ipv6-address</i> argument is the IPv6 address of the BGP-speaking neighbor.</li> <li>Note This argument must be in the form documented in RFC 2373, where the address is specified in hexadecimal using 16-bit values between colons.</li> </ul>                                                                                                    |
| Step 10 | <pre>neighbor {ip-address   peer-group-name} send-community [both   standard extended]  Example: Router(config-router-af)# neighbor 10.20.20.20 send-community extended</pre>                   | <ul> <li>Specifies that a communities attribute should be sent to a BGP neighbor.</li> <li>The <i>ip-address</i> argument is the IP address of the neighboring router.</li> <li>The <i>peer-group-name</i> argument is the name of a BGP peer group.</li> <li>The <b>both</b> keyword specifies that both standard and extended communities will be sent.</li> <li>The <b>standard</b> keyword specifies that only standard communities will be sent.</li> <li>The <b>extended</b> keyword specifies that only extended communities will be sent.</li> </ul>                                                                                                    |
| Step 11 | end                                                                                                    | Exits to privileged EXEC mode.                                                                                                    |
|         | <pre>Example: Router(config)# end</pre>                                                                                                    |                                                                                                    |

## **Verifying That Load Sharing Occurs Between Loopbacks**

Perform this task to verify that load sharing occurs between loopbacks. You need to ensure that the MPLS Label Forwarding Information Base (LFIB) entry for the neighbor route lists the available paths and interfaces.

#### **SUMMARY STEPS**

- 1. enable
- **2. show mpls forwarding-table** {mask | length} | **labels** label [network label] | **interface** interface | **next-hop** address | **lsp-tunnel** [tunnel-id]] [**vrf** vrf-name] [**detail**]
- 3. disable

#### **DETAILED STEPS**

|        | Command or Action                                                                                                    | Purpose                                                                                      |
|--------|----------------------------------------------------------------------------------------------------|----------------------------------------------------------------------------------------------|
| Step 1 | enable                                                                                                    | (Optional) Enables privileged EXEC mode.                                                     |
|        |                                                                                                    | Enter your password if prompted.                                                             |
|        | Example:                                                                                                    |                                                                                              |
|        | Router> enable                                                                                                    |                                                                                              |
| Step 2 | <b>show mpls forwarding-table</b> {mask   length}   <b>labels</b> label [network label]   <b>interface</b> interface   <b>next-hop</b> address   <b>lsp-tunnel</b> [tunnel-id]] [ <b>vrf</b> vrf-name] [ <b>detail</b> ] | Displays the contents of the MPLS LFIB.  • Enter an optional keyword or argument if desired. |
|        | Example:                                                                                                    |                                                                                              |
|        | Router# show mpls forwarding-table                                                                                                    |                                                                                              |
| Step 3 | disable                                                                                                    | Exits to user EXEC mode.                                                                     |
|        | Example:                                                                                                    |                                                                                              |
|        | Router# disable                                                                                                    |                                                                                              |

# Configuring DCLP for MPLS VPN Inter-AS Using ASBRs to Exchange IPv4 Routes and Labels

The following sections describe how to configure peering of loopback interfaces of directly connected ASBRs to achieve load sharing in an interautonomous system network:

The figure below shows the loopback configuration for directly connected ASBR1 and ASBR2. This configuration is used as the example in the tasks that follow.

Figure 23 Loopback Interface Configuration for Directly Connected ASBR1 and ASBR2

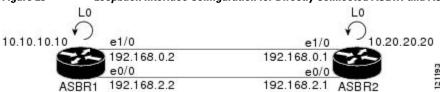

- Configuring Loopback Interface Addresses for Directly Connected ASBRs, page 214
- Configuring 32 Static Routes to the eBGP Neighbor Loopback, page 215
- Configuring Forwarding on Connecting Loopback Interfaces, page 216
- Configuring an eBGP Session Between the Loopbacks, page 217
- Verifying That Load Sharing Occurs Between Loopbacks, page 220

## **Configuring Loopback Interface Addresses for Directly Connected ASBRs**

Perform this task to configure loopback interface addresses.

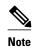

Loopback addresses need to be configured for each directly connected ASBR. That is, configure a loopback address for ASBR1 and for ASBR2 as in the example shown in the figure above.

#### **SUMMARY STEPS**

- 1. enable
- 2. configure terminal
- 3. interface loopback interface number
- **4. ip address** *ip-address* [*mask* [**secondary**]]
- **5**. end

|        | Command or Action                    | Purpose                                                                                                    |
|--------|--------------------------------------|----------------------------------------------------------------------------------------------------|
| Step 1 | enable                               | Enables privileged EXEC mode.                                                                                                    |
|        |                                      | Enter your password if prompted.                                                                                                    |
|        | Example:                             |                                                                                                    |
|        | Router> enable                       |                                                                                                    |
| Step 2 | configure terminal                   | Enters global configuration mode.                                                                                                    |
|        |                                      |                                                                                                    |
|        | Example:                             |                                                                                                    |
|        | Router# configure terminal           |                                                                                                    |
| Step 3 | interface loopback interface number  | Configures a software-only virtual interface that emulates an interface that is always up and enters interface configuration mode.                      |
|        | Example:                             | • The <i>interface-number</i> argument is the number of the loopback interface that you want to create or configure. There is no limit on the number of |
|        | Router(config)# interface loopback 0 | loopback interfaces that you can create.                                                                                                    |

|        | Command or Action                                         | Purpose                                                                                                    |
|--------|-----------------------------------------------------------|----------------------------------------------------------------------------------------------------|
| Step 4 | ip address ip-address [mask [secondary]]                  | Sets a primary or secondary IP address for an interface.                                                                                                    |
|        |                                                           | The <i>ip-address</i> argument is the IP address.                                                                                                    |
|        | Example:                                                  | <ul> <li>The <i>mask</i> argument is the mask for the associated IP subnet.</li> <li>The <b>secondary</b> keyword specifies that the configured address is a</li> </ul> |
|        | Router(config-if)# ip address 10.10.10.10 255.255.255.255 | secondary IP address. If this keyword is omitted, the configured address is the primary IP address.                                                                     |
| Step 5 | end                                                       | Exits to privileged EXEC mode.                                                                                                    |
|        | Example:                                                  |                                                                                                    |
|        | Router(config-if)# end                                    |                                                                                                    |

## **Configuring 32 Static Routes to the eBGP Neighbor Loopback**

Perform this task to configure /32 static routes to the eBGP neighbor loopback.

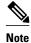

You need to configure /32 static routes on each of the directly connected ASBRs.

#### **SUMMARY STEPS**

- 1. enable
- 2. configure terminal
- **3. ip route** *prefix mask* {*ip-address* | *interface-type interface-number* [*ip-address*]} [*distance*] [*name*] [**permanent**] [**tag** *tag*]
- 4. end

|        | Command or Action          | Purpose                           |
|--------|----------------------------|-----------------------------------|
| Step 1 | enable                     | Enables privileged EXEC mode.     |
|        |                            | Enter your password if prompted.  |
|        | Example:                   |                                   |
|        | Router> enable             |                                   |
| Step 2 | configure terminal         | Enters global configuration mode. |
|        |                            |                                   |
|        | Example:                   |                                   |
|        | Router# configure terminal |                                   |

|        | Command or Action                                                                                                    | Purpose                                                                                                    |
|--------|----------------------------------------------------------------------------------------------------|----------------------------------------------------------------------------------------------------|
| Step 3 | ip route prefix mask {ip-address   interface-type interface-number [ip-address]} [distance] [name] [permanent] [tag tag] | <ul> <li>Establishes static routes.</li> <li>The <i>prefix</i> argument is the IP route prefix for the destination.</li> <li>The <i>mask</i> argument is the prefix mask for the destination.</li> <li>The <i>ip-address</i> argument is the IP address of the next hop that you can use to reach the specified network.</li> </ul>                                                                                                   |
|        | Example:                                                                                                    | • The <i>interface-type</i> and <i>interface-number</i> arguments are the network interface type and interface number.                                                                                                    |
|        | Router(config)# ip route<br>10.20.20.20 255.255.255.255<br>Ethernet 1/0 172.16.0.1                                       | <ul> <li>The <i>distance</i> argument is an administrative distance.</li> <li>The <i>name</i> argument applies a name to the specified route.</li> <li>The permanent keyword specifies that the route is not to be removed, even if the interface shuts down.</li> <li>The tag tag keyword and argument name a tag value that can be used as a "match" value for controlling redistribution through the use of route maps.</li> </ul> |
| Step 4 | end                                                                                                    | Exits to privileged EXEC mode.                                                                                                    |
|        | Example:                                                                                                    |                                                                                                    |
|        | Router(config)# end                                                                                                    |                                                                                                    |

## **Configuring Forwarding on Connecting Loopback Interfaces**

Perform this task to configure forwarding on the connecting loopback interfaces.

This task is required for sessions between loopbacks. In the Configuring 32 Static Routes to the eBGP Neighbor Loopback, page 215 task, Ethernet1/0 and Ethernet0/0 are the connecting interfaces.

#### **SUMMARY STEPS**

- 1. enable
- 2. configure terminal
- 3. interface type slot/port
- 4. mpls bgp forwarding
- 5. exit
- **6.** Repeat Steps 3 and 4 for another connecting interface (Ethernet 0/0).
- **7.** end

#### **DETAILED STEPS**

|        | Command or Action                                     | Purpose                                                                                                    |
|--------|-------------------------------------------------------|----------------------------------------------------------------------------------------------------|
| Step 1 | enable                                                | Enables privileged EXEC mode.                                                                                                    |
|        |                                                       | Enter your password if prompted.                                                                                                    |
|        | Example:                                              |                                                                                                    |
|        | Router> enable                                        |                                                                                                    |
| Step 2 | configure terminal                                    | Enters global configuration mode.                                                                                                    |
|        | Example:                                              |                                                                                                    |
|        | Router# configure terminal                            |                                                                                                    |
| Step 3 | interface type slot/port                              | Configures an interface type and enters interface configuration mode.                                                                                                  |
|        | Example:                                              | <ul> <li>The <i>type</i> argument is the type of interface to be configured.</li> <li>The <i>slot</i> argument is the slot number. Refer to the appropriate</li> </ul> |
|        | Router(config)# interface ethernet 1/0                | <ul> <li>hardware manual for slot and port information.</li> <li>The <i>/port</i> argument is the port number. Refer to the</li> </ul>                                 |
|        |                                                       | appropriate hardware manual for slot and port information.                                                                                                    |
| Step 4 | mpls bgp forwarding                                   | Configures BGP to enable MPLS forwarding on connecting interfaces.                                                                                                    |
|        | Example:                                              |                                                                                                    |
|        | Router(config-if)# mpls bgp forwarding                |                                                                                                    |
| Step 5 | exit                                                  | Exits to global configuration mode.                                                                                                    |
|        | Example:                                              |                                                                                                    |
|        | Router(config-if)# exit                               |                                                                                                    |
| Ston 6 | Repeat Steps 3 and 4 for another connecting interface |                                                                                                    |
| oteh o | (Ethernet 0/0).                                       |                                                                                                    |
| Step 7 | end                                                   | Exits to privileged EXEC mode.                                                                                                    |
|        | Example:                                              |                                                                                                    |
|        | ·                                                     |                                                                                                    |
|        | Router(config)# end                                   |                                                                                                    |

## **Configuring an eBGP Session Between the Loopbacks**

Perform the following tasks to configure an eBGP session between the loopbacks.

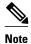

You need to configure an eBGP session between loopbacks on each directly connected ASBR.

#### **SUMMARY STEPS**

- 1. enable
- 2. configure terminal
- 3. router bgp as-number
- 4. bgp log-neighbor-changes
- **5. neighbor** {*ip-address* | *peer-group-name*} **remote-as** *as-number*
- **6. neighbor** { *ip-address* | *peer-group-name* } **disable-connected-check**
- **7. neighbor** {*ip-address* | *ipv6-address* | *peer-group-name*} **update-source** *interface-type interface-number*
- 8. address-family ipv4 [unicast] vrf vrf-name
- **9. neighbor** {*ip-address* | *peer-group-name* | *ipv6-address*} **activate**
- **10.** neighbor {ip-address | peer-group-name} send-community [both | standard | extended
- 11. end

|        | Command or Action                                   | Purpose                                                                                               |
|--------|-----------------------------------------------------|----------------------------------------------------------------------------------------------------|
| Step 1 | enable                                              | Enables privileged EXEC mode.                                                                         |
|        |                                                     | Enter your password if prompted.                                                                      |
|        | Example:                                            |                                                                                                    |
|        | Router> enable                                      |                                                                                                    |
| Step 2 | configure terminal                                  | Enters global configuration mode.                                                                     |
|        |                                                     |                                                                                                    |
|        | Example:                                            |                                                                                                    |
|        | Router# configure terminal                          |                                                                                                    |
| Step 3 | router bgp as-number                                | Configures the BGP routing process, and enters router configuration mode.                             |
|        |                                                     | • The <i>as-number</i> argument indicates the number of an autonomous                                 |
|        | Example:                                            | system that identifies the router to other BGP routers and tags the routing information passed along. |
|        | Router(config)# router bgp 200                      |                                                                                                    |
| Step 4 | bgp log-neighbor-changes                            | Enables logging of BGP neighbor resets.                                                               |
|        |                                                     |                                                                                                    |
|        | Example:                                            |                                                                                                    |
|        | Router(config-router)# bgp log-<br>neighbor-changes |                                                                                                    |

|        | Command or Action                                                      | Purpose                                                                                                    |
|--------|------------------------------------------------------------------------|----------------------------------------------------------------------------------------------------|
| Step 5 | neighbor {ip-address   peer-group-name}                                | Adds an entry to the BGP or multiprotocol BGP neighbor table.                                                                                                    |
|        | remote-as as-number                                                    | The <i>ip-address</i> argument is the IP address of the neighbor.                                                                                                    |
|        | Example:                                                               | <ul> <li>The <i>peer-group-name</i> argument is the name of a BGP peer group.</li> <li>The <i>as-number</i> argument is the number of the autonomous system to</li> </ul>       |
|        | Router(config-router)# neighbor 10.20.20.20 remote-as 100              | which the neighbor belongs.                                                                                                    |
| Step 6 | neighbor {ip-address   peer-group-name} disable-connected-check        | Allows peering between loopbacks.  • The <i>ip-address</i> argument is the IP address of the neighbor.                                                                          |
|        |                                                                        | • The <i>peer-group-name</i> argument is the name of a BGP peer group.                                                                                                    |
|        | Example:                                                               |                                                                                                    |
|        | Router(config-router)# neighbor<br>10.20.20.20 disable-connected-check |                                                                                                    |
| Step 7 | neighbor {ip-address   ipv6-address   peer-group-name} update-source   | Allows BGP sessions to use any operational interface for TCP connections.                                                                                                    |
|        | interface-type interface-number                                        | • The <i>ip-address</i> argument is the IPv4 address of the BGP-speaking neighbor.                                                                                              |
|        | Example:                                                               | • The <i>ipv6-address</i> argument is the IPv6 address of the BGP-speaking neighbor.                                                                                            |
|        | Router(config-router)# neighbor 10.20.20.20 update-source Loopback 0   | Note This argument must be in the form documented in RFC 2373, where the address is specified in hexadecimal using 16-bit values between colons.                                |
|        |                                                                        | • The <i>peer-group-name</i> argument is the name of a BGP peer group.                                                                                                    |
|        |                                                                        | • The <i>interface-type</i> argument is the interface type.                                                                                                    |
|        |                                                                        | • The <i>interface-number</i> argument is the interface number.                                                                                                    |
| Step 8 | address-family ipv4 [unicast] vrf vrf-name                             | Enters address family configuration mode for configuring routing protocols such as BGP, Routing Information Protocol (RIP), and static routing.                                 |
|        |                                                                        | The unicast keyword specifies unicast prefixes.                                                                                                    |
|        | Example:                                                               | • The <b>vrf</b> <i>vrf</i> -name keyword and argument specify the name of a VPN routing/forwarding instance (VRF) to associate with submode                                    |
|        | Router(config-router)# address-family ipv4                             | commands.                                                                                                    |
| Step 9 | neighbor {ip-address   peer-group-name   ipv6-address} activate        | Enables the exchange of information with a BGP neighbor.                                                                                                    |
|        | ipvo-uuuress jacuvaic                                                  | <ul> <li>The <i>ip-address</i> argument is the IP address of the neighboring router.</li> <li>The <i>peer-group-name</i> argument is the name of the BGP peer group.</li> </ul> |
|        | Example:                                                               | • The <i>ipv6-address</i> argument is the IPv6 address of the BGP-speaking neighbor.                                                                                            |
|        | Router(config-router-af)# neighbor 10.20.20.20 activate                | Note This argument must be in the form documented in RFC 2373, where the address is specified in hexadecimal using 16-bit values between colons.                                |

|         | Command or Action                                                                                                    | Purpose                                                                                                    |
|---------|----------------------------------------------------------------------------------------------------|----------------------------------------------------------------------------------------------------|
| Step 10 | neighbor {ip-address   peer-group-name} send-community [both   standard   extended  Example:  Router(config-router-af)# neighbor 10.20.20.20 send-community extended | <ul> <li>Specifies that a communities attribute should be sent to a BGP neighbor.</li> <li>The <i>ip-address</i> argument is the IP address of the neighboring router.</li> <li>The <i>peer-group-name</i> argument is the name of the BGP peer group.</li> <li>The <b>both</b> keyword specifies that both standard and extended communities will be sent.</li> <li>The <b>standard</b> keyword specifies that only standard communities will be sent.</li> <li>The <b>extended</b> keyword specifies that only extended communities will be sent.</li> </ul> |
| Step 11 | end  Example:                                                                                                    | Exits to privileged EXEC mode.                                                                                                    |
|         | Router(config)# end                                                                                                    |                                                                                                    |

## **Verifying That Load Sharing Occurs Between Loopbacks**

To verify that load sharing can occur between loopbacks, ensure that the MPLS LFIB entry for the neighbor route lists the available paths and interfaces.

#### **SUMMARY STEPS**

- 1. enable
- **2. show mpls forwarding-table** [network {mask |length} | **labels** label [label] | **interface** | **next-hop** address | **lsp-tunnel** [tunnel-id]] [**vrf** vrf-name] [**detail**]
- 3. disable

|        | Command or Action                                                                        | Purpose                                    |
|--------|------------------------------------------------------------------------------------------|--------------------------------------------|
| Step 1 | enable                                                                                   | Enables privileged EXEC mode.              |
|        |                                                                                          | • Enter your password if prompted.         |
|        | Example:                                                                                 |                                            |
|        | Router> enable                                                                           |                                            |
| Step 2 | show mpls forwarding-table [network {mask   length}   labels   label [label]             | Displays the contents of the MPLS LFIB.    |
|        | interface interface   next-hop address   lsp-tunnel [tunnel-id]] [vrf vrf-name] [detail] | • Enter a keyword or argument, if desired. |
|        |                                                                                          |                                            |
|        | Example:                                                                                 |                                            |
|        | Router# show mpls forwarding-table                                                       |                                            |

|        | Command or Action | Purpose                  |
|--------|-------------------|--------------------------|
| Step 3 | disable           | Exits to user EXEC mode. |
|        |                   |                          |
|        | Example:          |                          |
|        | Router# disable   |                          |

# Configuring Directly Connected Loopback Peering on MPLS VPN Carrier Supporting Carrier

The following sections explain how to load balance CSC traffic by peering loopback interfaces of directly connected CSC-PE and CSC-CE routers:

The figure below shows the loopback configuration for directly connected CSC-PE and CSC-CE routers. This configuration is used as the example in the tasks that follow.

Figure 24 Loopback Interface Configuration for Directly Connected CSC-PE and CSC-CE Routers

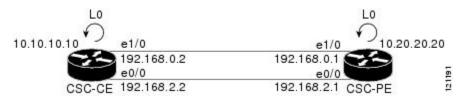

- Configuring Loopback Interface Addresses on CSC-PE Routers, page 221
- Configuring Loopback Interface Addresses for CSC-CE Routers, page 223
- Configuring 32 Static Routes to the eBGP Neighbor Loopback on the CSC-PE Router, page 224
- Configuring 32 Static Routes to the eBGP Neighbor Loopback on the CSC-CE Router, page 225
- Configuring Forwarding on CSC-PE Interfaces That Connect to the CSC-CE Loopback, page 226
- Configuring Forwarding on CSC-CE Interfaces That Connect to the CSC-PE Loopback, page 228
- Configuring an eBGP Session Between the CSC-PE Router and the CSC-CE Loopback, page 229
- Configuring an eBGP Session Between the CSC-CE Router and the CSC-PE Loopback, page 232
- Verifying That Load Sharing Occurs Between Loopbacks, page 234

## **Configuring Loopback Interface Addresses on CSC-PE Routers**

Perform this task to configure loopback interface addresses on the CSC-PE router.

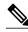

Note

Configuration of a loopback interface address on the CSC-PE router requires the enabling of a VRF. The CSC-CE router loopback interface does not require the enabling a of VRF.

#### **SUMMARY STEPS**

- 1. enable
- 2. configure terminal
- **3. interface loopback** *interface number*
- 4. ip vrf forwarding vrf-name
- **5. ip addres** *ip*-address mask [**secondary**]
- 6. end

|        | Command or Action                                     | Purpose                                                                                                    |
|--------|-------------------------------------------------------|----------------------------------------------------------------------------------------------------|
| Step 1 | enable                                                | Enables privileged EXEC mode.                                                                                                    |
|        |                                                       | Enter your password if prompted.                                                                                                    |
|        | Example:                                              |                                                                                                    |
|        | Router> enable                                        |                                                                                                    |
| Step 2 | configure terminal                                    | Enters global configuration mode.                                                                                                    |
|        |                                                       |                                                                                                    |
|        | Example:                                              |                                                                                                    |
|        | Router# configure terminal                            |                                                                                                    |
| Step 3 | interface loopback interface number                   | Configures a software-only virtual interface that emulates an interface that is always up, and enters interface configuration mode.                              |
|        | Example:                                              | • The <i>interface-number</i> argument is the number of the loopback interface that you want to create or configure. There is no limit on the                    |
|        | Router(config)# interface loopback 0                  | number of loopback interfaces that you can create.                                                                                                    |
| Step 4 | ip vrf forwarding vrf-name                            | Associates a VRF with the specified interface or subinterface.                                                                                                   |
|        |                                                       | The <i>vrf-name</i> argument is the name assigned to a VRF.                                                                                                    |
|        | Example:                                              |                                                                                                    |
|        | Router(config-if)# ip vrf forwarding vpn1             |                                                                                                    |
| Step 5 | ip addres ip-address mask [secondary]                 | Sets a primary or secondary IP address for an interface.                                                                                                    |
|        |                                                       | The <i>ip-address</i> argument is the IP address.                                                                                                    |
|        | Example:                                              | <ul> <li>The <i>mask</i> argument is the mask for the associated IP subnet.</li> <li>The secondary keyword specifies that the configured address is a</li> </ul> |
|        | Router(config-if)# ip address 10.20.20.20 255.255.255 | secondary IP address. If this keyword is omitted, the configured address is the primary IP address.                                                              |

| •      | Command or Action   | Purpose                        |
|--------|---------------------|--------------------------------|
| Step 6 | end                 | Exits to privileged EXEC mode. |
|        |                     |                                |
|        | Example:            |                                |
|        | Router(config)# end |                                |

## **Configuring Loopback Interface Addresses for CSC-CE Routers**

Perform this task to configure loopback interface addresses for CSC-CE routers.

#### **SUMMARY STEPS**

- 1. enable
- 2. configure terminal
- **3. interface loopback** *interface-number*
- **4. ip address** *ip-address mask* [**secondary**]
- 5. end

|        | Command or Action                    | Purpose                                                                                                    |
|--------|--------------------------------------|----------------------------------------------------------------------------------------------------|
| Step 1 | enable                               | Enables privileged EXEC mode.                                                                                                    |
|        |                                      | Enter your password if prompted.                                                                                                    |
|        | Example:                             |                                                                                                    |
|        | Router> enable                       |                                                                                                    |
| Step 2 | configure terminal                   | Enters global configuration mode.                                                                                                    |
|        |                                      |                                                                                                    |
|        | Example:                             |                                                                                                    |
|        | Router# configure terminal           |                                                                                                    |
| Step 3 | interface loopback interface-number  | Configures a software-only virtual interface that emulates an interface that is always up.                                                    |
|        | Example:                             | • The <i>interface-number</i> argument is the number of the loopback interface that you want to create or configure. There is no limit on the |
|        | Router(config)# interface loopback 0 | number of loopback interfaces that you can create.                                                                                            |

|        | Command or Action                                         | Purpose                                                                                                    |
|--------|-----------------------------------------------------------|----------------------------------------------------------------------------------------------------|
| Step 4 | ip address ip-address mask [secondary]                    | Sets a primary or secondary IP address for an interface.                                                                                                    |
|        |                                                           | • The <i>ip-address</i> argument is the IP address.                                                                                                    |
|        | Example:                                                  | • The <i>mask</i> argument is the mask for the associated IP subnet.                                                                                                    |
|        | Router(config-if)# ip address 10.10.10.10 255.255.255.255 | The <b>secondary</b> keyword specifies that the configured address is a secondary IP address. If this keyword is omitted, the configured address is the primary IP address. |
| Step 5 | end                                                       | Exits to privileged EXEC mode.                                                                                                    |
|        |                                                           |                                                                                                    |
|        | Example:                                                  |                                                                                                    |
|        | Router(config-if)# end                                    |                                                                                                    |

## Configuring 32 Static Routes to the eBGP Neighbor Loopback on the CSC-PE Router

Perform the following task to configure /32 static routes to the eBGP neighbor loopback on the CSC-PE router.

#### **SUMMARY STEPS**

- 1. enable
- 2. configure terminal
- **3. ip route vrf** *vrf-name prefix mask* {*ip-address* | *interface-type interface-number* [*ip-address*]} [**global**] [*distance*] [*name*] [**permanent**] [**tag** *tag*]
- **4.** end

|        | Command or Action          | Purpose                           |
|--------|----------------------------|-----------------------------------|
| Step 1 | enable                     | Enables privileged EXEC mode.     |
|        |                            | Enter your password if prompted.  |
|        | Example:                   |                                   |
|        | Router> enable             |                                   |
| Step 2 | configure terminal         | Enters global configuration mode. |
|        |                            |                                   |
|        | Example:                   |                                   |
|        | Router# configure terminal |                                   |

|        | Command or Action                                                                                                    | Purpose                                                                                                    |
|--------|----------------------------------------------------------------------------------------------------|----------------------------------------------------------------------------------------------------|
| Step 3 | <pre>ip route vrf vrf-name prefix mask {ip- address   interface-type interface-number [ip-address]} [global] [distance] [name] [permanent] [tag tag]  Example:  Router(config)# ip route vrf vpn1 10.10.10.10.255.255.255.255 Ethernet 1/0 172.16.0.2</pre> | <ul> <li>Establishes static routes for a VRF.</li> <li>The <i>vrf-name</i> argument is the name of the VRF for the static route.</li> <li>The <i>prefix</i> argument is the IP route prefix for the destination.</li> <li>The <i>mask</i> argument is the prefix mask for the destination.</li> <li>The <i>ip-address</i> argument is the IP address of the next hop that you can use to reach the destination network.</li> <li>The <i>interface-type</i> and <i>interface-number</i> arguments are the network interface type and interface number.</li> <li>The <i>global</i> keyword specifies that the given next hop address is in the nonVRF routing table.</li> <li>The <i>distance</i> argument is an administrative distance.</li> <li>The <i>name</i> argument applies a name to the specified route.</li> <li>The permanent keyword specifies that the route is not to be removed, even if the interface shuts down.</li> <li>The tag tag keyword and argument name a tag value that can be used as a "match" value for controlling redistribution via route maps.</li> </ul> |
| Step 4 | end                                                                                                    | Exits to privileged EXEC mode.                                                                                                    |
|        | Example:                                                                                                    |                                                                                                    |
|        | Router(config)# end                                                                                                    |                                                                                                    |

## Configuring 32 Static Routes to the eBGP Neighbor Loopback on the CSC-CE Router

Perform the following task to configure /32 static routes to the eBGP neighbor loopback for the CSC-CE router.

#### **SUMMARY STEPS**

- 1. enable
- 2. configure terminal
- **3. ip route** *prefix mask* {*ip-address* | *interface-type interface-number* [*ip-address*]} [*distance*] [*name*] [**permanent**] [**tag** *tag*]
- 4. end

#### **DETAILED STEPS**

|                | Command or Action                                                                                                    | Purpose                                                                                                    |
|----------------|----------------------------------------------------------------------------------------------------|----------------------------------------------------------------------------------------------------|
| Step 1         | enable                                                                                                    | Enables privileged EXEC mode.                                                                                                    |
|                |                                                                                                    | Enter your password if prompted.                                                                                                    |
|                | Example:                                                                                                    |                                                                                                    |
|                | Router> enable                                                                                                    |                                                                                                    |
| Step 2         | configure terminal                                                                                                    | Enters global configuration mode.                                                                                                    |
|                | Example:                                                                                                    |                                                                                                    |
|                | Router# configure terminal                                                                                                    |                                                                                                    |
| <b>э</b> тер з | <pre>ip route prefix mask {ip-address   interface-type interface-number [ip- address]} [distance] [name] [permanent] [tag tag]</pre> | <ul> <li>Establishes static routes.</li> <li>The <i>prefix</i> argument is the IP route prefix for the destination.</li> <li>The <i>mask</i> argument is the prefix mask for the destination.</li> <li>The <i>ip-address</i> argument is the IP address of the next hop that you can use to reach the destination network.</li> </ul> |
|                | Example:  Router(config)# ip route 10.20.20.20.255.255.255 Ethernet 1/0 172.16.0.1                                                   | <ul> <li>The <i>interface-type</i> and <i>interface-number</i> arguments are the network interface type and interface number.</li> <li>The <i>distance</i> argument is an administrative distance.</li> <li>The <i>name</i> argument applies a name to the specified route.</li> </ul>                                                |
|                |                                                                                                    | <ul> <li>The permanent keyword specifies that the route is not to be removed, even if the interface shuts down.</li> <li>The tag tag keyword and argument name a tag value that can be used as a "match" value for controlling redistribution via route maps.</li> </ul>                                                              |
| Step 4         | end                                                                                                    | Exits to privileged EXEC mode.                                                                                                    |
|                | Example:                                                                                                    |                                                                                                    |
|                | Router(config)# end                                                                                                    |                                                                                                    |

## Configuring Forwarding on CSC-PE Interfaces That Connect to the CSC-CE Loopback

Perform this task to configure forwarding on CSC-PE interfaces that connect to the CSC-CE loopback.

#### **SUMMARY STEPS**

- 1. enable
- 2. configure terminal
- **3. interface** *type slot/port*
- 4. ip vrf forwarding vrf-name
- **5. ip address** *ip-address mask* [**secondary**]
- 6. mpls bgp forwarding
- 7. exit
- **8.** Repeat Steps 3 through 6 for another connecting interface (Ethernet 0/0).
- 9. end

|        | Command or Action                         | Purpose                                                                                                    |
|--------|-------------------------------------------|----------------------------------------------------------------------------------------------------|
| Step 1 | enable                                    | Enables privileged EXEC mode.                                                                                          |
|        |                                           | Enter your password if prompted.                                                                                       |
|        | Example:                                  |                                                                                                    |
|        | Router> enable                            |                                                                                                    |
| Step 2 | configure terminal                        | Enters global configuration mode.                                                                                      |
|        |                                           |                                                                                                    |
|        | Example:                                  |                                                                                                    |
|        | Router# configure terminal                |                                                                                                    |
| Step 3 | interface type slot/port                  | Configures an interface type and enters interface configuration mode.                                                  |
|        |                                           | The <i>type</i> argument is the type of interface to be configured.                                                    |
|        | Example:                                  | • The <i>slot</i> argument is the slot number. Refer to the appropriate hardware manual for slot and port information. |
|        | Router(config)# interface ethernet 1/0    | • The /port argument is the port number. Refer to the appropriate hardware manual for slot and port information.       |
| Step 4 | ip vrf forwarding vrf-name                | Associates a VRF with an interface or subinterface.                                                                    |
|        |                                           | • The <i>vrf-name</i> argument is the name assigned to a VRF.                                                          |
|        | Example:                                  |                                                                                                    |
|        | Router(config-if)# ip vrf forwarding vpn1 |                                                                                                    |

|        | Command or Action                                                         | Purpose                                                                                                    |
|--------|---------------------------------------------------------------------------|----------------------------------------------------------------------------------------------------|
| Step 5 | ip address ip-address mask [secondary]                                    | Sets a primary or secondary IP address for an interface.                                                                                                    |
|        | Example:  Router(config-if)# ip address 172.16.0.1 255.255.255.255        | <ul> <li>The <i>ip-address</i> argument is the IP address.</li> <li>The <i>mask</i> argument is the mask for the associated IP subnet.</li> <li>The <b>secondary</b> keyword specifies that the configured address is a secondary IP address. If this keyword is omitted, the configured address is the primary IP address.</li> </ul> |
| Step 6 | mpls bgp forwarding                                                       | Configures BGP to enable MPLS forwarding on connecting interfaces.                                                                                                    |
|        | <pre>Example: Router(config-if)# mpls bgp forwarding</pre>                |                                                                                                    |
| Step 7 | exit                                                                      | Exits to global configuration mode.                                                                                                    |
|        |                                                                           |                                                                                                    |
|        | Example:                                                                  |                                                                                                    |
|        | Router(config-if)# exit                                                   |                                                                                                    |
| Step 8 | Repeat Steps 3 through 6 for another connecting interface (Ethernet 0/0). |                                                                                                    |
| Step 9 | end                                                                       | Exits to privileged EXEC mode.                                                                                                    |
|        |                                                                           |                                                                                                    |
|        | Example:                                                                  |                                                                                                    |
|        | Router(config)# end                                                       |                                                                                                    |

## Configuring Forwarding on CSC-CE Interfaces That Connect to the CSC-PE Loopback

Perform this task to configure forwarding on CSC-CE interfaces that connect to the CSC-PE loopback.

#### **SUMMARY STEPS**

- 1. enable
- 2. configure terminal
- 3. interface typeslot/port
- 4. mpls bgp forwarding
- 5. exit
- **6.** Repeat Steps 3 and 4 for another connecting interface (Ethernet 0/0).
- **7.** end

#### **DETAILED STEPS**

|        | Command or Action                                                              | Purpose                                                                                                    |
|--------|--------------------------------------------------------------------------------|----------------------------------------------------------------------------------------------------|
| Step 1 | enable                                                                         | Enables privileged EXEC mode.                                                                                                    |
|        |                                                                                | Enter your password if prompted.                                                                                                    |
|        | Example:                                                                       |                                                                                                    |
|        | Router> enable                                                                 |                                                                                                    |
| Step 2 | configure terminal                                                             | Enters global configuration mode.                                                                                                    |
|        | Example:                                                                       |                                                                                                    |
|        | Router# configure terminal                                                     |                                                                                                    |
| Step 3 | interface typeslot/port                                                        | Configures an interface type and enters interface configuration mode.                                                                                                    |
|        | Example:                                                                       | <ul> <li>The <i>type</i> argument is the type of interface to be configured.</li> <li>The <i>slot</i> argument is the slot number. Refer to the appropriate</li> </ul>                     |
|        | Router(config)# interface ethernet 1/0                                         | <ul> <li>hardware manual for slot and port information.</li> <li>The /port argument is the port number. Refer to the appropriate hardware manual for slot and port information.</li> </ul> |
| Step 4 | mpls bgp forwarding                                                            | Configures BGP to enable MPLS forwarding on connecting interfaces.                                                                                                    |
|        | Example:                                                                       |                                                                                                    |
|        | Router(config-if)# mpls bgp forwarding                                         |                                                                                                    |
| Step 5 | exit                                                                           | Exits to global configuration mode.                                                                                                    |
|        | Example:                                                                       |                                                                                                    |
|        |                                                                                |                                                                                                    |
| Ston 6 | Router(config-if)# exit  Parent Stans 2 and 4 for another connecting interface |                                                                                                    |
| sieh o | Repeat Steps 3 and 4 for another connecting interface (Ethernet 0/0).          |                                                                                                    |
| Step 7 | end                                                                            | Exits to privileged EXEC mode.                                                                                                    |
|        | Example:                                                                       |                                                                                                    |
|        | Router(config)# end                                                            |                                                                                                    |

## Configuring an eBGP Session Between the CSC-PE Router and the CSC-CE Loopback

Perform this task to configure an eBGP session between the CSC-PE router and the CSC-CE loopback.

#### **SUMMARY STEPS**

- 1. enable
- 2. configure terminal
- **3.** router bgp as-number
- 4. bgp log-neighbor-changes
- **5. neighbor** {*ip-address* | *peer-group-name*} **remote-as** *as-number*
- **6. neighbor** {*ip-address* | *peer-group-name*} **disable-connected-check**
- **7. neighbor** {*ip-address* | *ipv6-address* | *peer-group-name*} **update-source** *interface-type interface-number*
- 8. address-family ipv4 [unicast] vrf vrf-name
- 9. ip vrf forwarding vrf-name
- **10. neighbor** { *ip-address* | *peer-group-name* | *ipv6-address*} **activate**
- 11. neighbor ip-address send-label
- 12. end

|        | Command or Action                                   | Purpose                                                                                               |
|--------|-----------------------------------------------------|----------------------------------------------------------------------------------------------------|
| Step 1 | enable                                              | Enables privileged EXEC mode.                                                                         |
|        |                                                     | Enter your password if prompted.                                                                      |
|        | Example:                                            |                                                                                                    |
|        | Router> enable                                      |                                                                                                    |
| Step 2 | configure terminal                                  | Enters global configuration mode.                                                                     |
|        |                                                     |                                                                                                    |
|        | Example:                                            |                                                                                                    |
|        | Router# configure terminal                          |                                                                                                    |
| Step 3 | router bgp as-number                                | Configures the BGP routing process.                                                                   |
|        |                                                     | The as-number argument indicates the number of an autonomous                                          |
|        | Example:                                            | system that identifies the router to other BGP routers and tags the routing information passed along. |
|        | Router(config)# router bgp 200                      |                                                                                                    |
| Step 4 | bgp log-neighbor-changes                            | Enables logging of BGP neighbor resets.                                                               |
|        |                                                     |                                                                                                    |
|        | Example:                                            |                                                                                                    |
|        | Router(config-router)# bgp log-<br>neighbor-changes |                                                                                                    |

|        | Command or Action                                                                                                    | Purpose                                                                                                    |
|--------|----------------------------------------------------------------------------------------------------|----------------------------------------------------------------------------------------------------|
| Step 5 | neighbor {ip-address   peer-group-name}<br>remote-as as-number                                                            | <ul> <li>Adds an entry to the BGP or multiprotocol BGP neighbor table.</li> <li>The <i>ip-address</i> argument is the IP address of the neighbor.</li> <li>The <i>peer-group-name</i> argument is the name of a BGP peer group.</li> </ul>                                          |
|        | Example:  Router(config-router)# neighbor 10.10.10.10 remote-as 100                                                       | <ul> <li>The peer-group-name argument is the name of a BGF peer group.</li> <li>The as-number argument is the autonomous system to which the neighbor belongs.</li> </ul>                                                                                                    |
| Step 6 | neighbor {ip-address   peer-group-name} disable-connected-check                                                           | <ul> <li>Allows peering between loopbacks.</li> <li>The <i>ip-address</i> argument is the IP address of the neighbor.</li> <li>The <i>peer-group-name</i> argument is the name of a BGP peer group.</li> </ul>                                                                      |
|        | Example:                                                                                                    |                                                                                                    |
|        | Router(config-router)# neighbor 10.10.10.10 disable-connected-check                                                       |                                                                                                    |
| Step 7 | <b>neighbor</b> {ip-address   ipv6-address   peer-<br>group-name} <b>update-source</b> interface-type<br>interface-number | <ul> <li>Allows BGP sessions to use any operational interface for TCP connections.</li> <li>The <i>ip-address</i> argument is the IPv4 address of the BGP-speaking neighbor.</li> <li>The <i>ipv6-address</i> argument is the IPv6 address of the BGP-speaking neighbor.</li> </ul> |
|        | Example:  Router(config-router)# neighbor 10.10.10.10 update-source Loopback 0                                            | This argument must be in the form documented in RFC 2373, where the address is specified in hexadecimal using 16-bit values between colons.                                                                                                    |
|        |                                                                                                    | <ul> <li>The <i>peer-group-name</i> argument is the name of a BGP peer group.</li> <li>The <i>interface-type</i> argument is the interface type.</li> <li>The <i>interface-number</i> argument is the interface number.</li> </ul>                                                  |
| Step 8 | address-family ipv4 [unicast] vrf vrf-name                                                                                | Enters address family configuration mode for configuring routing protocols such as BGP, Routing Information Protocol (RIP), and static routing.                                                                                                    |
|        | <pre>Example: Router(config-router)# address- family ipv4 vrf vpn1</pre>                                                  | <ul> <li>The ipv4 keyword configures sessions that carry standard IPv4 address prefixes.</li> <li>The unicast keyword specifies unicast prefixes.</li> <li>The vrf vrf-name keyword and argument specify the name of a VRF to associate with submode commands.</li> </ul>           |
| Step 9 | ip vrf forwarding vrf-name                                                                                                | Associates a VRF with an interface or subinterface.                                                                                                    |
|        | Example:                                                                                                    | • The <i>vrf-name</i> argument is the name assigned to a VRF.                                                                                                    |
|        | Router(config-router-af)# ip vrf<br>forwarding vpnl                                                                       |                                                                                                    |

|         | Command or Action                                                                                                    | Purpose                                                                                                    |
|---------|----------------------------------------------------------------------------------------------------|----------------------------------------------------------------------------------------------------|
| Step 10 | <pre>neighbor {ip-address   peer-group-name   ipv6-address} activate  Example: Router(config-router-af)# neighbor 10.10.10.10 activate</pre> | <ul> <li>Enables the exchange of information with a BGP neighbor.</li> <li>The <i>ip-address</i> argument is the IP address of the neighboring router.</li> <li>The <i>peer-group-name</i> argument is the name of the BGP peer group.</li> <li>The <i>ipv6-address</i> argument is the IPv6 address of the BGP-speaking neighbor.</li> <li>Note This argument must be in the form documented in RFC 2373, where the address is specified in hexadecimal using 16-bit values between colons.</li> </ul> |
| Step 11 | neighbor ip-address send-label                                                                                                    | Enables a BGP router to send MPLS labels with BGP routes to a neighboring BGP router.                                                                                                    |
|         | Example:                                                                                                    | • The <i>ip-address</i> argument is the IP address of the neighboring router.                                                                                                    |
|         | Router(config-router-af)# neighbor 10.10.10.10 send-label                                                                                    |                                                                                                    |
| Step 12 | end                                                                                                    | Exits to privileged EXEC mode.                                                                                                    |
|         | Example:                                                                                                    |                                                                                                    |
|         | Router(config)# end                                                                                                    |                                                                                                    |

## Configuring an eBGP Session Between the CSC-CE Router and the CSC-PE Loopback

Perform this task to configure an eBGP session between the CSC-CE router and the CSC-PE loopback.

#### **SUMMARY STEPS**

- 1. enable
- 2. configure terminal
- **3. router bgp** *as-number*
- 4. bgp log-neighbor-changes
- **5. neighbor** {*ip-address* | *peer-group-name*} **remote-as** *as-number*
- **6. neighbor** { *ip-address* | *peer-group-name* } **disable-connected-check**
- **7. neighbor** {*ip-address* | *ipv6-address* | *peer-group-name*} **update-source** *interface-type interface-number*
- 8. address-family ipv4 [unicast] [vrf vrf-name]
- **9. neighbor** { *ip-address* | *peer-group-name*| *ipv6-address*] **activate**
- 10. neighbor ip-address send-label
- 11. end

|        | Command or Action                                                         | Purpose                                                                                                    |
|--------|---------------------------------------------------------------------------|----------------------------------------------------------------------------------------------------|
| Step 1 | enable                                                                    | Enables privileged EXEC mode.                                                                                                    |
|        |                                                                           | Enter your password if prompted.                                                                                                    |
|        | Example:                                                                  |                                                                                                    |
|        | Router> enable                                                            |                                                                                                    |
| Step 2 | configure terminal                                                        | Enters global configuration mode.                                                                                                    |
|        |                                                                           |                                                                                                    |
|        | Example:                                                                  |                                                                                                    |
|        | Router# configure terminal                                                |                                                                                                    |
| Step 3 | router bgp as-number                                                      | Configures the BGP routing process.                                                                                                    |
|        | Example:                                                                  | • The <i>as-number</i> argument indicates the number of an autonomous system that identifies the router to other BGP routers and tags the routing information passed along. |
|        | Router(config)# router bgp 200                                            |                                                                                                    |
| Step 4 | bgp log-neighbor-changes                                                  | Enables logging of BGP neighbor resets.                                                                                                    |
|        |                                                                           |                                                                                                    |
|        | Example:                                                                  |                                                                                                    |
|        | Router(config-router)# bgp log-<br>neighbor-changes                       |                                                                                                    |
| Step 5 | <b>neighbor</b> {ip-address   peer-group-name} <b>remote-as</b> as-number | Adds an entry to the BGP or multiprotocol BGP neighbor table.  • The <i>ip-address</i> argument is the IP address of the neighbor.                                          |
|        |                                                                           | <ul> <li>The <i>ip-adaress</i> argument is the 1r address of the heighbor.</li> <li>The <i>peer-group-name</i> argument is the name of a BGP peer group.</li> </ul>         |
|        | Example:                                                                  | • The <i>as-number</i> argument is the autonomous system to which the                                                                                                    |
|        | Router(config-router)# neighbor<br>10.20.20.20 remote-as 100              | neighbor belongs.                                                                                                    |
| Step 6 | neighbor {ip-address   peer-group-name}                                   | Allows peering between loopbacks.                                                                                                    |
|        | disable-connected-check                                                   | • The <i>ip-address</i> argument is the IP address of the neighbor.                                                                                                    |
|        | Example:                                                                  | • The <i>peer-group-name</i> argument is the name of a BGP peer group.                                                                                                    |
|        | •                                                                         |                                                                                                    |
|        | Router(config-router)# neighbor<br>10.20.20.20 disable-connected-check    |                                                                                                    |

|         | Command or Action                                                                                                    | Purpose                                                                                                    |
|---------|----------------------------------------------------------------------------------------------------|----------------------------------------------------------------------------------------------------|
| Step 7  | <pre>neighbor {ip-address   ipv6-address   peer- group-name} update-source interface-type interface-number  Example: Router(config-router)# neighbor 10.20.20.20 update-source Loopback 0</pre> | <ul> <li>Allows BGP sessions to use any operational interface for TCP connections.</li> <li>The <i>ip-address</i> argument is the IPv4 address of the BGP-speaking neighbor.</li> <li>The <i>ipv6-address</i> argument is the IPv6 address of the BGP-speaking neighbor.</li> <li>This argument must be in the form documented in RFC 2373, where the address is specified in hexadecimal using 16-bit values between colons.</li> <li>The <i>peer-group-name</i> argument is the name of a BGP peer group.</li> <li>The <i>interface-type</i> argument is the interface type.</li> </ul> |
| Step 8  | address-family ipv4 [unicast] [vrf vrf-                                                                                                    | The <i>interface-number</i> argument is the interface number.  Enters address family configuration mode for configuring routing protocols                                                                                                    |
| =       | name]                                                                                                    | such as BGP, RIP, and static routing.                                                                                                    |
|         | <pre>Example: Router(config-router)# address- family ipv4</pre>                                                                                                    | <ul> <li>The ipv4 keyword configures sessions that carry standard IPv4 address prefixes.</li> <li>The unicast keyword specifies unicast prefixes.</li> <li>The vrf vrf-name keyword and argument specify the name of a VRF to associate with submode commands.</li> </ul>                                                                                                    |
| Step 9  | neighbor {ip-address   peer-group-name  ipv6-address] activate                                                                                                    | <ul> <li>Enables the exchange of information with a BGP neighbor.</li> <li>The <i>ip-address</i> argument is the IP address of the neighboring router.</li> <li>The <i>peer-group-name</i> argument is the name of the BGP peer group.</li> </ul>                                                                                                    |
|         | Example:                                                                                                    | The <i>ipv6-address</i> argument is the IPv6 address of the BGP-speaking neighbor.                                                                                                    |
|         | Router(config-router-af)# neighbor 10.20.20.20 activate                                                                                                    | <b>Note</b> This argument must be in the form documented in RFC 2373, where the address is specified in hexadecimal using 16-bit values between colons.                                                                                                    |
| Step 10 | neighbor ip-address send-label                                                                                                    | Enables a BGP router to send MPLS labels with BGP routes to a neighboring BGP router.                                                                                                    |
|         | Example:                                                                                                    | • The <i>ip-address</i> argument is the IP address of the neighboring router.                                                                                                    |
|         | Router(config-router-af)# neighbor 10.20.20.20 send-label                                                                                                    |                                                                                                    |
| Step 11 | end                                                                                                    | Exits to privileged EXEC mode.                                                                                                    |
|         | Example:                                                                                                    |                                                                                                    |
|         | Router(config)# end                                                                                                    |                                                                                                    |

## **Verifying That Load Sharing Occurs Between Loopbacks**

To verify that load sharing occurs between loopbacks, ensure that the MPLS LFIB entry for the neighbor route lists the available paths and interfaces.

#### **SUMMARY STEPS**

- 1. enable
- **2. show mpls forwarding-table** [**vrf** *vrf-name*] [{network {mask | length} | **labels** label [-label] | [**interface**] interface | **next-hop** address | **lsp-tunnel** [tunnel-id]}] [**detail**]
- 3. disable

#### **DETAILED STEPS**

|        | Command or Action                                                                                                    | Purpose                                 |
|--------|----------------------------------------------------------------------------------------------------|-----------------------------------------|
| Step 1 | enable                                                                                                    | Enables privileged EXEC mode.           |
|        |                                                                                                    | Enter your password if prompted.        |
|        | Example:                                                                                                    |                                         |
|        | Router> enable                                                                                                    |                                         |
| Step 2 | show mpls forwarding-table [vrf vrf-name] [{network {mask   length}   labels label [-label]   [interface] interface   next-hop address   lsp-tunnel [tunnel-id]}] [detail] | Displays the contents of the MPLS LFIB. |
|        | Example:                                                                                                    |                                         |
|        | Router# show mpls forwarding-table                                                                                                    |                                         |
| Step 3 | disable                                                                                                    | Exits to user EXEC mode.                |
|        |                                                                                                    |                                         |
|        | Example:                                                                                                    |                                         |
|        | Router# disable                                                                                                    |                                         |

## **Configuration Examples for Load Sharing MPLS VPN Traffic**

- Configuring a Router to Select eBGP or iBGP Paths as Multipaths Example, page 236
- Configuring a 32 Static Route from an ASBR to the Loopback Address of Another ASBR Examples, page 236
- Configuring BGP MPLS Forwarding on the Interfaces Connecting ASBRs Example, page 236
- Configuring VPNv4 Sessions on an ASBR Example, page 236
- Verifying VPN NLRI for a Specified Network Example, page 237

## Configuring a Router to Select eBGP or iBGP Paths as Multipaths Example

The following example configures a router in address family configuration mode to select six eBGP or iBGP paths as multipaths:

```
Router(config)# router bgp 100
Router(config-router)# address-family ipv4 vrf try
Router(config-router-af)# maximum-paths eibgp 6
Router(config-router-af)# end
```

# Configuring a 32 Static Route from an ASBR to the Loopback Address of Another ASBR Examples

The following example configures a /32 static route from ASBR1 to the loopback address of ASBR2:

```
Router# configure terminal
Router(config)# ip route 10.20.20.20 255.255.255 e1/0 168.192.0.1
Router(config)# ip route 10.20.20.20 255.255.255 e0/0 168.192.2.1

The following example configures a /32 static route from ASBR2 to the loopback address of ASBR1:

Router# configure terminal
Router(config)# ip route vrf vpn1 10.10.10.10 255.255.255 e1/0 168.192.0.2
Router(config)# ip route vrf vpn1 10.10.10.10 255.255.255 e0/0 168.192.2.2
```

# Configuring BGP MPLS Forwarding on the Interfaces Connecting ASBRs Example

The following example configures BGP/MPLS forwarding on the interfaces connecting ASBR2 with ASBR1:

```
Router# configure terminal
Router(config)# interface ethernet 1/0
Router(config-if)# ip vrf forwarding vpn1
Router(config-if)# ip address 168.192.0.1 255.255.255
Router(config-if)# mpls bgp forwarding
Router(config-if)# exit
Router(config-if)# interface ethernet 0/0
Router(config-if)# ip vrf forwarding vpn1
Router(config-if)# ip address 168.192.2.1 255.255.255
Router(config-if)# mpls bgp forwarding
Router(config-if)# mpls bgp forwarding
Router(config-if)# exit
```

## Configuring VPNv4 Sessions on an ASBR Example

The following example configures VPNv4 sessions on ASBR2:

```
Router# configure terminal
Router(config)# router bgp 200
Router(config-router)# bgp log-neighbor-changes
Router(config-router)# neighbor 10.10.10.10 remote-as 100
Router(config-router)# neighbor 10.10.10.10 disable-connected-check
Router(config-router)# neighbor 10.10.10.10 update-source Loopback0
!
Router(config-router)# address-family vpnv4
Router(config-router-af)# neighbor 10.10.10.10 activate
Router(config-router-af)# neighbor 10.10.10.10 send-community extended
Router(config-router-af)# end
```

## Verifying VPN NLRI for a Specified Network Example

If you enter the **all** keyword with the **show ip bgp vpnv4** command, the output displays information about all VPN network layer reachability information (NLRI) for a specified network:

```
Router# show ip bgp vpnv4 all 10.22.22.0
BGP routing table entry for 10:1:22.22.22.0/24, version 19
Paths: (5 available, best #5)
Multipath: eiBGP
  Advertised to non peer-group peers:
  10.0.0.2 10.0.0.3 10.0.0.4 10.0.0.5
    10.0.0.2 (metric 20) from 10.0.0.4 (10.0.0.4)
      Origin IGP, metric 0, localpref 100, valid, internal, multipath
      Extended Community:0x0:0:0 RT:100:1 0x0:0:0
      Originator:10.0.0.2, Cluster list:10.0.0.4
  22
    10.0.0.2 (metric 20) from 10.0.0.5 (10.0.0.5)
      Origin IGP, metric 0, localpref 100, valid, internal, multipath
      Extended Community:0x0:0:0 RT:100:1 0x0:0:0
      Originator:10.0.0.2, Cluster list:10.0.0.5
    10.0.0.2 (metric 20) from 10.0.0.2 (10.0.0.2)
      Origin IGP, metric 0, localpref 100, valid, internal, multipath
      Extended Community:RT:100:1 0x0:0:0
    10.0.0.2 (metric 20) from 10.0.0.3 (10.0.0.3)
      Origin IGP, metric 0, localpref 100, valid, internal, multipath
      Extended Community:0x0:0:0 RT:100:1 0x0:0:0
      Originator:10.0.0.2, Cluster list:10.0.0.3
    10.1.1.12 from 10.1.1.12 (10.22.22.12)
      Origin IGP, metric 0, localpref 100, valid, external, multipath, best
      Extended Community:RT:100:1
```

## **Additional References**

#### **Related Documents**

| Related Topic Document Title |                                                                                                    |
|------------------------------|----------------------------------------------------------------------------------------------------|
| MPLS                         | MPLS: Layer 3 VPNs: Inter-AS and CSC<br>Configuration Guide, MPLS VPN Carrier<br>Supporting Carrier with BGP |
| BGP                          | Cisco IOS IP Routing: BGP Configuration Guide,<br>Configuring BGP                                            |

#### **Standards**

| Standard                                                                                                    | Title |
|----------------------------------------------------------------------------------------------------|-------|
| No new or modified standards are supported by this feature, and support for existing standards has not been modified by this feature. |       |

#### **MIBs**

| MIB                                                                                                    | MIBs Link                                                                                                    |
|----------------------------------------------------------------------------------------------------|----------------------------------------------------------------------------------------------------|
| No new or modified MIBs are supported by this feature, and support for existing MIBs has not been modified by this feature. | To locate and download MIBs for selected platforms, Cisco software releases, and feature sets, use Cisco MIB Locator found at the following URL: |
|                                                                                                    | http://www.cisco.com/go/mibs                                                                                                    |

#### **RFCs**

| RFC      | Title                                                      |
|----------|------------------------------------------------------------|
| RFC 1164 | Application of the Border Gateway Protocol in the Internet |
| RFC 1171 | A Border Gateway Protocol 4                                |
| RFC 1700 | Assigned Numbers                                           |
| RFC 1966 | BGP Route Reflection: An Alternative to Full Mesh IBGP     |
| RFC 2283 | Multiprotocol Extensions for BGP-4                         |
| RFC 2373 | IP Version 6 Addressing Architecture                       |
| RFC 2547 | BGP/MPLS VPNs                                              |
| RFC 2842 | Capabilities Advertisement with BGP-4                      |
| RFC 2858 | Multiprotocol Extensions for BGP-4                         |
| RFC 3107 | Carrying Label Information in BGP-4                        |

#### **Technical Assistance**

| Description                                                                                                    | Link                             |
|----------------------------------------------------------------------------------------------------|----------------------------------|
| The Cisco Support website provides extensive online resources, including documentation and tools for troubleshooting and resolving technical issues with Cisco products and technologies.                                                                   | http://www.cisco.com/techsupport |
| To receive security and technical information about your products, you can subscribe to various services, such as the Product Alert Tool (accessed from Field Notices), the Cisco Technical Services Newsletter, and Really Simple Syndication (RSS) Feeds. |                                  |
| Access to most tools on the Cisco Support website requires a Cisco.com user ID and password.                                                                                                    |                                  |

## **Feature Information for Load Sharing MPLS VPN Traffic**

The following table provides release information about the feature or features described in this module. This table lists only the software release that introduced support for a given feature in a given software release train. Unless noted otherwise, subsequent releases of that software release train also support that feature.

Use Cisco Feature Navigator to find information about platform support and Cisco software image support. To access Cisco Feature Navigator, go to <a href="https://www.cisco.com/go/cfn">www.cisco.com/go/cfn</a>. An account on Cisco.com is not required.

Table 11 Feature Information for Load Sharing MPLS VPN Traffic

| Feature Name                                                           | Releases  | <b>Feature Configuration Information</b>                                                                                                    |
|------------------------------------------------------------------------|-----------|----------------------------------------------------------------------------------------------------|
| MPLS VPNLoad Balancing<br>Support for Inter-AS and CSC<br>VPNs         | 12.0(29)S | This feature allows MPLS VPN                                                                                                    |
|                                                                        | 12.4(20)T | Inter-AS and MPLS VPN CSC networks to load share traffic between adjacent LSRs that are connected by multiple links. The LSRs can be a pair of ASBRs or a CSC-PE and a CSC-CE. Using directly connected loopback peering allows load sharing at the IGP level, so more than one BGP session is not needed between the LSRs. No other label distribution mechanism is needed between the adjacent LSRs than BGP. |
| BGP Multipath Load Sharing for<br>Both eBGP and iBGP in an<br>MPLS VPN | 12.2(4)T  | This feature allows multihomed                                                                                                    |
|                                                                        | 12.2(14)S | autonomous systems and PE routers to be configured to                                                                                                    |
|                                                                        | 12.0(24)S | distribute traffic across both external BGP (eBGP) and internal BGP (iBGP) paths.                                                                                                    |
| iBGP Multipath Load Sharing                                            | 12.2(2)T  | This feature enables the BGP                                                                                                    |
|                                                                        | 12.2(14)S | speaking router to select multiple iBGP paths as the best paths to a destination.                                                                                                    |
| eBGP Multipath                                                         | 12.0(27)S | This feature installs multiple paths in the IP routing table when the eBGP paths are learned from a neighboring Autonomous System (AS), instead of picking one best path.                                                                                                    |

Cisco and the Cisco logo are trademarks or registered trademarks of Cisco and/or its affiliates in the U.S. and other countries. To view a list of Cisco trademarks, go to this URL: www.cisco.com/go/trademarks. Third-party trademarks mentioned are the property of their respective owners. The use of the word partner does not imply a partnership relationship between Cisco and any other company. (1110R)

Any Internet Protocol (IP) addresses and phone numbers used in this document are not intended to be actual addresses and phone numbers. Any examples, command display output, network topology diagrams, and other figures included in the document are shown for illustrative purposes only. Any use of actual IP addresses or phone numbers in illustrative content is unintentional and coincidental.